**Universidad Nacional**

Sede Regional Brunca

Campus Pérez Zeledón

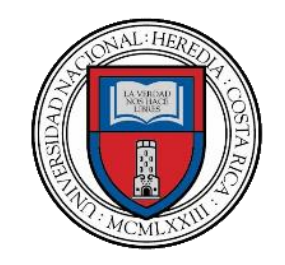

**"Una herramienta informática para el mejoramiento de los servicios brindados en talleres de servicio automotriz"**

> Para optar por el grado de Licenciatura en Informática con énfasis en Sistemas de Información

> > Ing. Randal Valverde Mora

Pérez Zeledón, San José, Costa Rica 18 de octubre de 2019

## **Hoja de aprobación**

Trabajo Final de Graduación presentado el 18 de octubre de 2019, en la ciudad de San Isidro de El General, Pérez Zeledón, San José, Costa Rica, como requisito para optar al grado de Licenciatura en Informática con énfasis en Sistemas de Información.

El trabajo presentado se da por aprobado por los miembros del Tribunal Examinador.

## **Miembros del Tribunal Examinador**

M.A. Yalile Jiménez Olivares. Vicedecana, Sede Regional Brunca

\_\_\_\_\_\_\_\_\_\_\_\_\_\_\_\_\_\_\_\_\_\_\_\_\_\_\_\_\_\_

M.L. Joseph Montenegro Bonilla Director Académico, Campus Pérez Zeledón

\_\_\_\_\_\_\_\_\_\_\_\_\_\_\_\_\_\_\_\_\_\_\_\_\_\_\_\_\_\_

Lic. Randall Garro Bustamante Profesor Tutor

\_\_\_\_\_\_\_\_\_\_\_\_\_\_\_\_\_\_\_\_\_\_\_\_\_\_\_\_\_\_

MSc. Josué Naranjo Cordero Lector Interno

\_\_\_\_\_\_\_\_\_\_\_\_\_\_\_\_\_\_\_\_\_\_\_\_\_\_\_\_\_\_

Lic. Mauricio Salas Brenes Lector Externo

\_\_\_\_\_\_\_\_\_\_\_\_\_\_\_\_\_\_\_\_\_\_\_\_\_\_\_\_\_\_

## <span id="page-2-0"></span>**Dedicatoria**

Dedicado a Dios por darme la paciencia y la perseverancia para no rendirme ante las adversidades y a mis padres que me han apoyado siempre en todo momento, que son mi orgullo y mis pilares para seguir adelante, a ellos les dedico mi tesis.

## <span id="page-3-0"></span>**Agradecimientos**

Al profesor Elvin Rojas Ramírez por el gran apoyo brindado en todo este tiempo de la Licenciatura, por las correcciones, las ideas y las mejoras para mi proyecto.

Al tutor de este trabajo Randall Garro Bustamante por el apoyo a pesar de las circunstancias en las que aceptó ser tutor.

A Josué Naranjo Cordero por aceptar ser lector y ayudarme en la realización del proyecto.

A Mauricio Salas Brenes por el apoyo y por aceptar ser mi maestro y lector.

A la Empresa Daytona Soft Corporation por el apoyo brindado y la oportunidad de realizar este proyecto en sus instalaciones.

A todos ellos, muchas gracias.

#### <span id="page-4-0"></span>**Resumen**

En el presente documento se encuentra el trabajo realizado para el proyecto "Una herramienta informática para el mejoramiento de los servicios brindados en talleres de servicio automotriz ", el cual fue desarrollado por el estudiante Randall Valverde Mora para la empresa Daytona Soft Corporation con el que se pretende automatizar distintos procesos que se dan en los talleres de servicio automotriz. Además, pretende brindar nuevas formas de comunicación con los clientes mediante el uso de Chat Bots en redes sociales.

El proyecto consta de una plataforma web la cual está formada por dos aplicaciones web, una base de datos, una aplicación de servicios web y un sistema de notificaciones. Las cuales fueron sometidas a una metodología de cascada completando todas sus fases desde el inicio del proyecto hasta su implementación en la empresa. Para asegurar el cumplimento de los objetivos planteados en las etapas iniciales del proyecto se realiza un análisis retrospectivo de cada uno de los objetivos explicando por qué si se cumplieron.

## **Palabras Claves**

Sistema automotriz, agenda electrónica, sistema gestor de contenido, Chat Bots, sistema de notificaciones, citas de taller, plataforma, experticias, Web, UNA, proyecto.

## Contenido

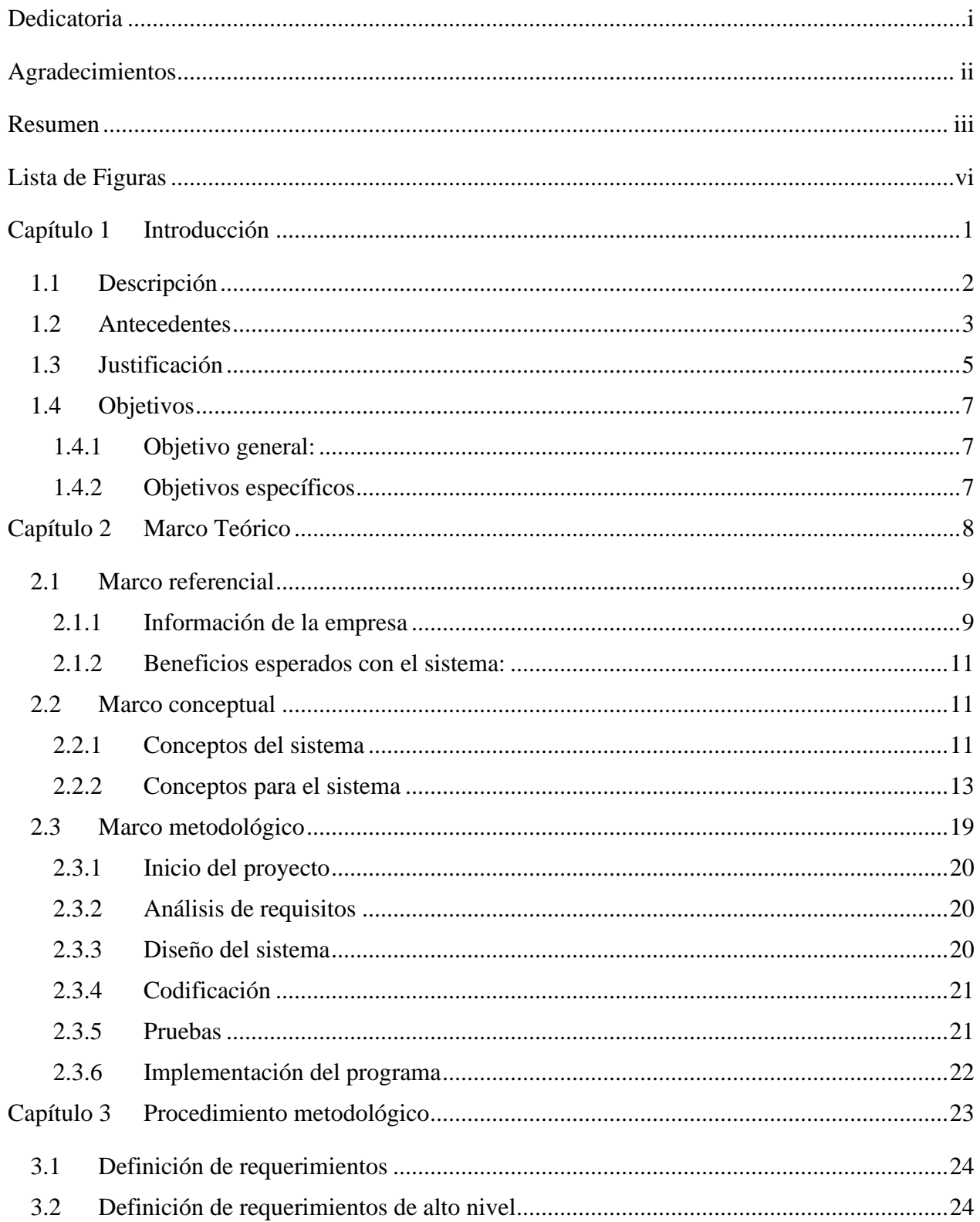

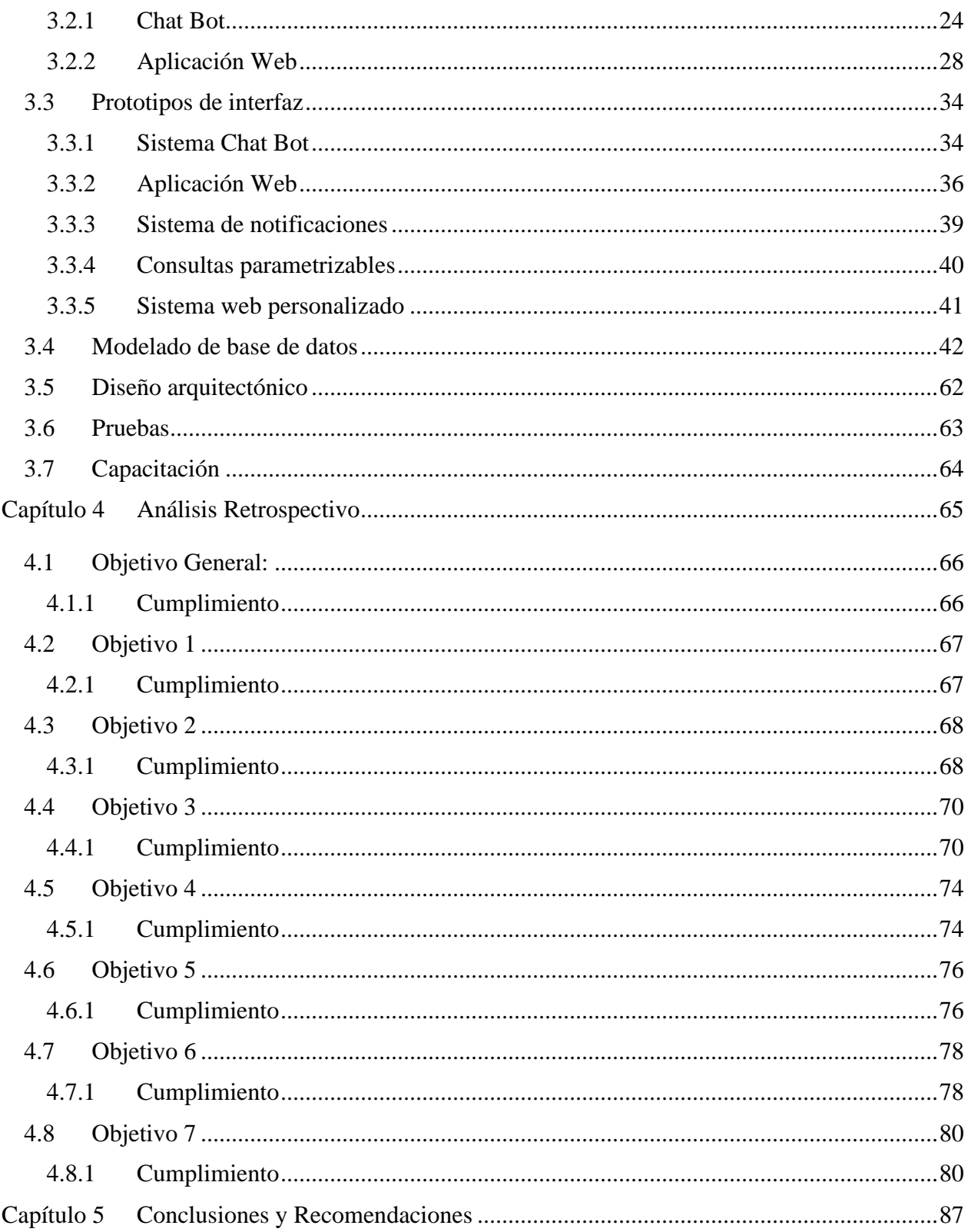

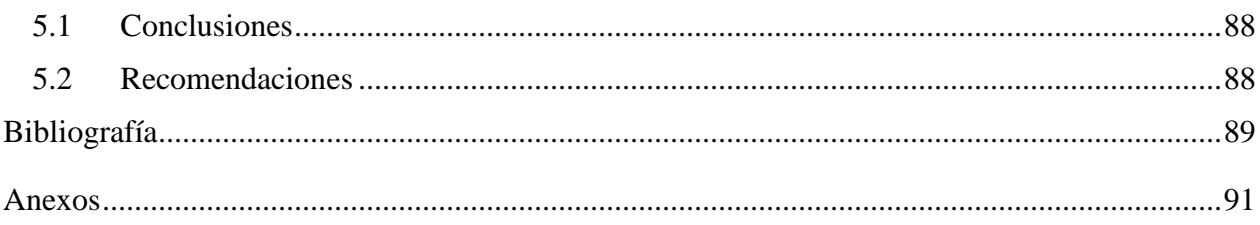

## <span id="page-7-0"></span>Lista de Figuras

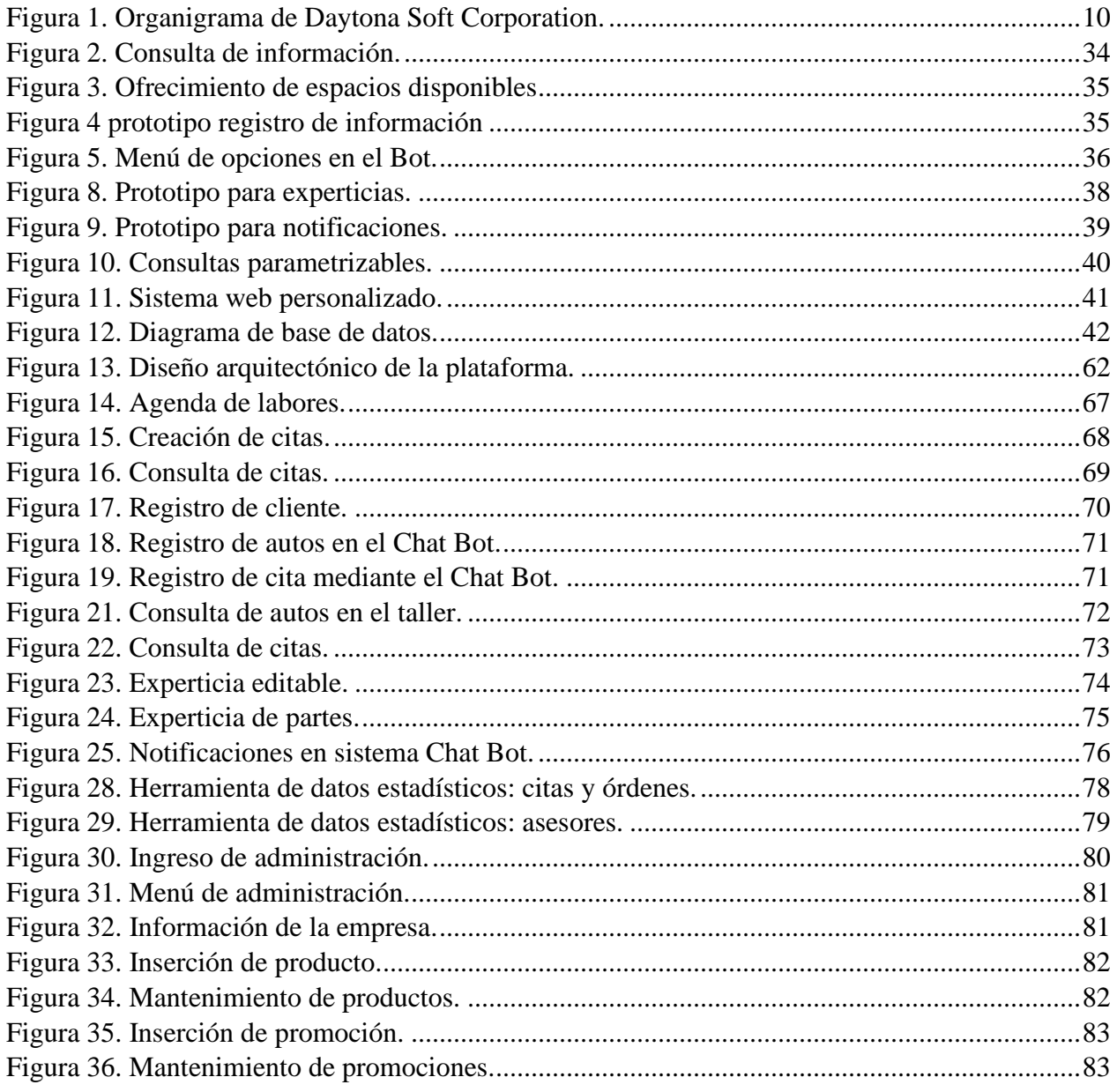

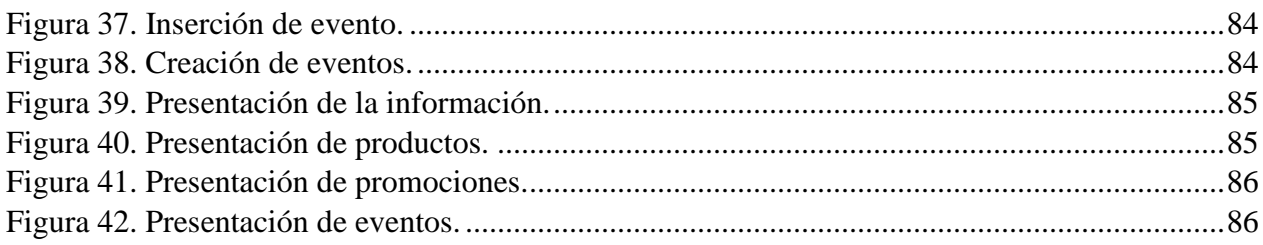

# <span id="page-9-0"></span>**Capítulo 1 Introducción**

#### <span id="page-10-0"></span>**1.1 Descripción**

El proyecto pretende automatizar el proceso de gestión de talleres mediante una aplicación web encargada de generar citas a partir de una orden de servicio y agilizar el proceso de experticia en los talleres, además de por medio de Chat Bots, para consultar varios procesos del ciclo de taller. La aplicación será la encarga de crear las citas y de agendar mediante esa cita a un técnico de taller, tomando en cuenta las duraciones de los servicios, los técnicos, sus horarios, etc. También, el jefe de taller tiene total libertad en las agendas de sus empleados y puede reorganizarse cuando guste. El calendario tiene que ser algo ágil como por ejemplo el calendario de Google en donde se puede agendar por meses, semanas, días, horas (Google, 2015). Esta cita cuando esté lista será enviada al cliente mediante el sistema de notificaciones para que esté enterado de la cita y sus detalles.

Como segunda parte del proyecto, se pretende realizar la experticia técnica de los autos que ingresan a el taller. La experticia técnica es el proceso mediante el cual se recibe el auto en un taller esto quiere decir en el estado en el que ingresa un vehículo al taller (si trae radio, raspones, estados de las llantas). Esta experticia se divide en dos: la experticia de accesorio y la experticia de latonería. Se quiere una herramienta que permita realizar la experticia de latonería tomando una imagen de un auto ya sea camión, automóvil, motocicleta, etc., y poder rallarla, hacerle comentarios, entre otras, para que esta quede guardada y pueda ser impresa en el momento que se desee, además que permita realizar la experticia de accesorios seleccionados, los que trae el auto cuando ingresa al taller. Esta experticia al momento que esté lista será enviada por correo electrónico mediante el sistema de notificaciones a nuestro cliente para que esté de acuerdo en el estado de ingreso del vehículo con los demás detalles de la experticia.

Como tercera parte, en el proyecto se utilizarán los Chats Bots para mejorar el sistema de atención al cliente. Asimismo, a través de una plataforma conectada a cualquier Chat Bot que permita la interacción de servidores, se pretende registrar citas en el sistema y registrar los vehículos. Y mediante el chat, el usuario no tiene que recurrir a una llamada telefónica, sino solamente poseer conexión a internet y el chat de la red social. También, por medio de la aplicación web se permitirá el registro de las citas. Además, cuando el usuario así lo desee, puede consultar su cita mediante el chat y consultar el estado de su vehículo en el taller. Esta plataforma contará con un sistema de

notificaciones para que el cliente esté enterado en todo momento de su cita, del vehículo registrado y su estado actual.

Como cuarta parte del proyecto, se pretende crear un módulo de reportes que permita consultar los principales reportes del sistema de taller, estos serán parametrizados por fecha, hora, etc.

En la quinta parte del proyecto se pretende brindar una aplicación que permita crear páginas web informativas parametrizadas con distinta información de la empresa y, además de esto, permitirá crear eventos, registrar sus productos y realizar promociones.

## <span id="page-11-0"></span>**1.2 Antecedentes**

Para los antecedentes del proyecto se realizó una investigación exhaustiva en distintas páginas web nacionales e internacionales, empresas y talleres de servicio. Los proyectos de desarrollo de software analizados abarcan distintas áreas que se relacionan con el mismo. La primera área comprende los Chat Bots en las redes sociales la segunda área se enfoca en realización de citas por medio de alguna página web la tercera área se enfoca en realización de experticias la cuarta parte comprende proyectos realizados para gestión de horas laborales de taller y la quinta parte en sistemas gestores de contenido personalizables para talleres. La intención de esta búsqueda fue encontrar proyectos de desarrollo de software similares o iguales al que se pretende realizar. Con los antecedentes se pretende que el lector esté al tanto de los avances en el área talleres automotrices y ayudarlo a discernir si el proyecto constituirá un aporte significativo en el área.

Un primer proyecto de software corresponde al área de los Chat Bots en las redes sociales por parte de la compañía GoPato. Esta es una compañía de pedidos y entregas en la Gran Área Metropolitana, la compañía creó un Chat Bot llamado Arnoldo el pato, que responde solicitudes de información, tarifas, horarios y otras consultas generales, sin que intervenga ningún humano (Castro, 2016). Este proyecto se diferencia ampliamente del que se realiza, ya que es dedicado al control de pedidos en el área metropolitana para una sola compañía, en cambio el Chat Bot del proyecto brinda información del proceso del taller y funciona para distintas compañías.

Una segunda aplicación corresponde al área de citas a través de internet. Esta corresponde a la compañía Nissan, compañía dedicada a la venta de autos que posee un sistema web para la creación de citas de taller en sus distintas sedes en el país y por medio de la página se puede seleccionar la sede y con solo la placa y la cédula se puede registrar una cita de taller. Este proyecto se desiguala del realizado, pues la herramienta no está sujeta a agendas, sino que solamente selecciona donde se va a llevar a cabo la cita y no se brindan opciones de días posibles para las citas; caso contrario al proyecto, que sí propone días y horas para las citas. Además, la aplicación Nissan no distingue entre clientes y no clientes, ya que permite la realización de citas igual para todos.

Un tercer trabajo corresponde al área de los Chat Bots realizado por la compañía Throne Tech. Esta compañía de tecnologías de información recientemente ha creado un asistente virtual por la plataforma Facebook Messenger. Esta es una alternativa que, basada en computación cognitiva (sistemas capaces de comprender un idioma y, por lo tanto, analizar información), completa cualquier tarea que el usuario le solicite, desde adquirir tiquetes aéreos, reservar una habitación de hotel y hasta comprar una pizza serán las tareas que el chat bot podrá hacer por usted a partir de mayo del 2017 (Vargas, 2017). Se determinó que no existen similitudes entre el Chat Bot de Trone Tech y el del proyecto, debido a que poseen una especialización diferente, por una parte, el del proyecto se especializa en procesos de taller, el de la compañía Trone Tech es bastante amplio en funcionalidad, pero no posee esa especialización en el área de procesos de taller.

Un cuarto proyecto de software corresponde al área de la realización de experticias llevado a cabo por una compañía extranjera llamada Santa Rita Investments Inc. Esta empresa residente de Florida, Estados Unidos, posee un software llamado Autosoft Taller. El software posee un módulo llamado asistente de piezas y partes a pintar, donde se puede realizar un tipo de experticia básica a los autos que ingresan al taller de servicio (Autosofttaller, 2009). En Costa Rica se puede obtener este software mediante la empresa Compu User E y E S.A. Se concluye que entre este proyecto y el realizado difieren en la forma en que se realizan las experticias, pues en Autosoft las experticias son menos dinámicas sólo permiten ciertas funciones como rayones y abolladuras con unos tipos de autos y no permite rallar la imagen o hacerle comentarios.

En la búsqueda de antecedentes a nivel nacional e internacional no se encontraron proyectos que realicen lo mismo que pretende realizar el presente proyecto sin embargo, se identificaron algunos proyectos que se realizaron o realizan a nivel nacional e internacional que efectúan funcionalidades similares a las del proyecto, pero no idénticas.

#### <span id="page-13-0"></span>**1.3 Justificación**

Este proyecto pretende ayudar en los procesos de un sector que ha tenido un crecimiento exponencial en los últimos años. La industria automotriz en Costa Rica es bastante sólida con la importación aproximada de 235 vehículos por día en los primeros 5 meses del 2016 (Leiton, 2016). Mediante la creación del sistema de gestión de horas laborales, se busca un control digitalizado de la información, en el que los técnicos y asesores de talleres estén enterados de lo que deben hacer al finalizar su tarea actual. Esto permitirá un gran ahorro de tiempo en la búsqueda de la tarea siguiente, ya que todo estará debidamente agendado.

En la creación de citas mediante la página web se pretende un proceso más automatizado de creación y aprobación de citas, permitiendo que la información no se pierda y que el cliente no pase por el incómodo momento de una cita no agendada, perdiendo así su tiempo.

En Costa Rica existe 1,5 líneas celulares por cada habitante (Quesada, 2016), lo que quiere decir que actualmente el celular es utilizado por una gran parte de los costarricenses en su diario vivir. Con la utilización del Chat Bot en redes sociales solamente bastaría un celular para poder realizar toda la gestión de los procesos de taller sin la necesidad de una llamada o la intervención de un asesor, lo que ahorra costos a la empresa y, además, costos al cliente, porque es más barato el kilobyte de internet que una llamada telefónica.

Con respecto a la realización de experticias mediante la aplicación, no se debe depender de una hoja guardada manualmente por alguno de los asesores, pues la experticia realizada mediante la aplicación permitirá que se seleccionen distintas imágenes de autos para la realización de experticia y no solo una, ya sea mediante una Tablet o la computadora, toda la información será almacenada y consultada cuando se desee.

Muchas veces las empresas no poseen un sólido sistema de comunicación con sus clientes (Pimienta, 2006), lo que es un problema que se puede solucionar mediante esta plataforma web, debido a que los clientes estarán informados en todo momento de lo que está sucediendo en el taller, desde que se realiza una cita para su auto hasta que puede ser retirado por el cliente sin que una tercera persona intervenga, permitiendo una comunicación más sólida entre el taller de servicio y el cliente.

Es una realidad, la tomas de malas decisiones cuestan millones a las empresas e incluso hasta la quiebra (workmeter, 2013). En muchos casos, las malas decisiones se toman sin contar con los

datos necesarios que apoyen esa decisión. Con la plataforma se brinda un mecanismo que permita al usuario consultar información que apoye en la toma de ciertas decisiones de vital importancia para la empresa.

La divulgación de contenido en internet es muy necesaria para las empresas, puesto que actualmente el acceso a internet es un entretenimiento en el diario vivir de los costarricenses (Arias, 2016). En este proyecto se toma en cuenta la necesidad de la empresa moderna de crear y publicar su propio contenido sin necesidad de un experto en informática, divulgando así información sobre sus productos, servicios, eventos, información básica, entre otras.

Como usuario, el beneficio de utilizar el internet y no tener que recurrir a una llamada telefónica es sumamente ventajoso en cuanto a costos monetarios y de ahorro de tiempo, por ejemplo si se necesita una respuesta inmediata, no se debe esperar que una persona conteste, o en el peor de los casos presentarse directamente a la empresa a realizar esa consulta. Ahora bien, mediante la plataforma web el usuario puede desde la comodidad de su hogar realizar la gestión en tan solo minutos con un proceso sumamente sencillo. En cuanto a costos monetarios, como se mencionó, en Costa Rica actualmente es más barato el kilobyte de información que el minuto de llamada telefónica.

Otro de los puntos más fuertes de la plataforma es la fácil escalabilidad y adaptación a otros sistemas. El sistema gestor de contenido será fácilmente adaptable, ya que se realizará parametrizable como el administrador así lo desee además será escalable, pues cuando se guste se podrá agregar un nuevo módulo o una nueva funcionalidad sin afectar los módulos anteriores. El Chat Bot será rápidamente escalable, si el usuario quiere agregar una nueva funcionalidad, no afectará los otros módulos y, también, muy adaptable para empresas que requieran realizar procesos similares con el Chat Bot.

### <span id="page-15-0"></span>**1.4 Objetivos**

#### <span id="page-15-1"></span>**1.4.1 Objetivo general:**

Automatizar los procesos de revisión de autos, experticias, citas, atención al cliente y control de horas laborales realizados en los talleres de servicio automotriz a cargo de la empresa Daytona Soft Corporation mediante el desarrollo de una plataforma web.

## <span id="page-15-2"></span>**1.4.2 Objetivos específicos**

- **1.** Posibilitar la gestión de horas laborales de tareas realizadas por los técnicos, mecánicos y asesores de taller mediante el desarrollo de un módulo web que permita el control digitalizado de la información (Descripción B.4).
- **2.** Apoyar la gestión de citas de control y reparación de vehículos a través de la creación de una aplicación web que permita su adecuada aprobación y calendarización (Descripción B.1).
- **3.** Facilitar al usuario la gestión y consulta de citas, registro de autos, registro de clientes y la consulta de información del proceso revisión por medio de la utilización de Chat Bots en redes sociales que permita a los usuarios utilizar un entorno diferente de comunicación para gestionar sus procesos con el taller (Descripción B.2) (Descripción B.3).
- **4.** Proporcionar a los usuarios encargados de taller la posibilidad de realizar experticias a los autos que ingresen a los talleres de servicio automotriz mediante la creación de una herramienta web que permita el control digitalizado de la información (Descripción B.5).
- **5.** Notificar a los clientes sobre el proceso de servicio automotriz y a los empleados de los cambios en sus agendas, con el desarrollo de un módulo de notificaciones por Email y SMS para que los usuarios se mantengan informados de los procesos que se desarrollan dentro del taller (Descripción B.6).
- **6.** Apoyar la toma de decisiones con la ayuda del desarrollo de una herramienta que permita consultas parametrizables y exportación de datos (Descripción B.7).
- **7.** Proporcionar a las empresas que utilicen el sistema la posibilidad de divulgar información a través de internet por medio del desarrollo de un sistema gestor de contenido personalizable que permita publicar información de interés. (Descripción B.8)

# <span id="page-16-0"></span>**Capítulo 2 Marco Teórico**

## <span id="page-17-0"></span>**2.1 Marco referencial**

En el Marco referencial para el proyecto de licenciatura "Una herramienta informática para el mejoramiento de los servicios brindados en talleres de servicio automotriz", se van a tomar como referencia dos ámbitos, uno de ellos es la información de la empresa y el otro son los beneficios esperados por la misma cuando culmine el proyecto.

#### <span id="page-17-1"></span>**2.1.1 Información de la empresa**

Daytona Soft Corporation, bajo su estructura funcional actual, plantea sus ideologías visionarias y propósitos de la siguiente forma:

### **2.1.1.1 Misión**

Somos una empresa con amplia experiencia en implementación de software, brindamos productos y servicios tecnológicos que impulsan la eficiencia y competitividad de nuestros clientes, comprometidos con la calidad y la innovación.

#### **2.1.1.2 Visión:**

Posicionar nuestros productos y servicios como líderes en el mercado nacional y latinoamericano, contribuyendo en el desarrollo del sector tecnológico y la gestión empresarial.

## **2.1.1.3 Valores:**

- Calidad: Nos esforzamos por entregar productos y servicios que cumplan con las mejores prácticas y satisfagan las necesidades de nuestros clientes.
- Responsabilidad: Nos esforzamos por entregar productos y servicios acorde a lo establecido y a las obligaciones con nuestros socios, colaboradores, proveedores y clientes.
- Innovación: Nos esforzamos por entregar productos y servicios innovadores, desarrollados para optimizar la inversión de nuestros recursos y de nuestros clientes.

• Ética: Nos esforzamos por entregar productos y servicios de forma íntegra, correcta y transparente.

## **2.1.1.4 Objetivos estratégicos:**

- Ayudar a nuestros clientes a optimizar el uso y análisis de su información para generar más utilidades.
- Generar relaciones a largo plazo mediante alianzas estratégicas con clientes, proveedores y asociados mediante el establecimiento de condiciones GANAR-GANAR.
- Alcanzar niveles altos de servicio y calidad en las soluciones que ofrecemos.
- Promover el desarrollo sustentable de nuestra comunidad mediante la participación en proyectos de interés social.
- Innovar constantemente desarrollando soluciones que mejoren la forma de hacer negocio de nuestros clientes.
- Trabajar para obtener permanentemente acreditaciones de la industria.

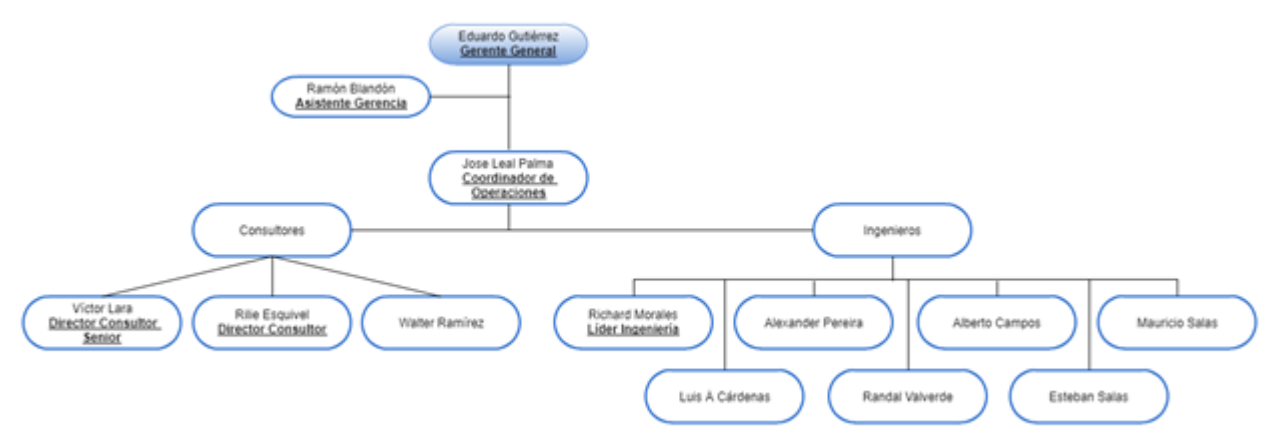

## **2.1.1.5 Organigrama:**

<span id="page-18-0"></span>Figura 1. Organigrama de Daytona Soft Corporation.

## <span id="page-19-0"></span>**2.1.2 Beneficios esperados con el sistema:**

- Se espera que el control de horas laborales sea de una manera eficaz y rápida para ahorrar tiempos de gestión.
- Con la creación del módulo web de gestión de citas se busca que el proceso se agilice y nos permita ahorrar tiempos.
- Con los procesos gestionados mediante el Bot se pretende que el cliente se sienta familiarizado con su entorno y el uso actual de la tecnología además que gestione el mismo sus procesos.
- Se procura que con las experticias se pueda digitalizar la información y no se deba depender de la hoja que se puede perder o rayar.
- Se trata de que el sistema de notificaciones nos permita dejar de lado un poco el tiempo invertido en comunicación ya que el mismo será un proceso automatizado.
- Con los reportes se espera ayuden a la toma de decisiones en la empresa.
- Se pretende que el sistema gestor de contenido nos permita divulgar información importante para la empresa y para los clientes.

## <span id="page-19-1"></span>**2.2 Marco conceptual**

## <span id="page-19-2"></span>**2.2.1 Conceptos del sistema**

Una nueva descripción para hablar de que estos conceptos son necesarios para el entendimiento del sistema.

## **2.2.1.1 Creación de citas**

Una cita es un acuerdo o compromiso entre dos o más personas acerca del lugar, día y hora en que se encontrarán para verse o tratar algún asunto. En este caso el proceso de creación de citas lo que busca es facilitar el acuerdo entre las dos o más personas tomando en cuenta agendas, espacios disponibles, entre otras.

### **2.2.1.2 Consultas mediante el Chat Bot**

Una consulta se puede definir como una petición de información, opinión o consejo sobre una materia determinada. Las consultas se pueden realizar por distintos medios y uno de ellos puede ser un robot encargado de contestar esas consultas que provienen desde distintos clientes.

### **2.2.1.3 Registro de autos y clientes mediante el Chat Bot**

Registrar es la acción que se refiere a almacenar algo o a dejar constancia de ello en algún tipo de documento.

La noción de registro de autos y clientes está vinculada a consignar determinadas informaciones en un soporte. El registro de datos puede desarrollarse tanto en un papel como en formato digital. El registro mediante un Chat Bot se realiza digitalmente con la diferencia de que el Chat Bot realiza ese registro al lugar de un ser humano.

## **2.2.1.4 Gestión de horas laborales**

Gestión hace referencia a la acción y a la consecuencia de administrar o gestionar algo. Al respecto, hay que decir que gestionar es llevar a cabo diligencias que hacen posible la realización de una operación comercial o de un anhelo cualquiera. Por lo tanto, la gestión de horas laborales es la acción de administrar esas horas laborales a un empleado.

## **2.2.1.5 Realización de experticias**

La experticia como se conoce en algunos talleres de Costa Rica es el proceso que se le realiza a un auto cuando este ingresa a un taller automotriz para conocer el estado en que ingresa.

Existen dos tipos de experticias:

La primera experticia realizada al vehículo es la que tiene que ver con los accesorios, en este se indica si el auto posee radio, aire acondicionado, aros de lujo, etc.

La segunda experticia se hace a la carrocería del vehículo en donde se indica si trae raspones, abolladuras, golpes, etc.

#### **2.2.1.6 Sistema de notificaciones**

Un sistema de notificaciones es el que mantiene en alerta al usuario de cualquier proceso que se realice con una duración que puede variar. Estas notificaciones pueden ser enviadas desde distintos medios ya sea electrónicos o no electrónicos.

#### <span id="page-21-0"></span>**2.2.2 Conceptos para el sistema**

Una nueva descripción para hablar de que estos conceptos son necesarios para el entendimiento del sistema.

#### **2.2.2.1 Chat Bots**

Chatterbot (también conocido como Chat Bot, Bot, Talkbot, Entidad Artificial Conversacional o Agente Virtual) es un programa de computadora que conduce a una conversación por medio de audio o texto. Estos programas son diseñados para simular de manera convincente como un humano se comportaría como una pareja de conversación, pasando así el Test de Turing.

Los Chat Bots son típicamente utilizados en sistemas de diálogos para varios propósitos prácticos incluyendo atención al cliente o adquisición de información. Algunos Chat Bots hacen uso de Procesamiento Natural del Lenguaje (PNL), mientras que otros solo intentan adivinar patrones de palabras para crear una base de datos de respuesta, lógicamente lo más eficiente son los que hacen uso de sistemas de PNL.

El término "Chatterbot" fue creado originalmente por Michael Mauldin (creador del primer Verbot, Julia) en 1994 para poder describir a estos programas conversacionales.

Alan Turing teorizó en 1950 que una maquina verdaderamente inteligente sería imposible de distinguir por un humano en una conversación de texto si de hecho está hablando con otro humano o una máquina. Las ideas de Turing ayudaron a empezar la revolución de los Chat Bots.

En el año de 1966 nació el primer Chat Bot llamado ELIZA, la cual podía simular las respuestas de una psicoterapeuta y podía llevar una conversación de manera convincente con un humano.

Este tipo de software interactúa con nosotros como si habláramos con otra persona mediante el procesamiento del lenguaje natural a través de nuestra voz o por medio de la escritura. Los Chat Bots de Facebook Messenger, por ejemplo, ahora nos asisten por medio de mensajería instantánea para agendar citas, obtener noticias o resolver dudas.

Las aplicaciones de los Chat Bots en nuestra vida van más allá de simuladores de conversaciones, de sistemas de atención al cliente o distribución de contenidos.

*Siri*, por ejemplo, se ha convertido en el asistente personal de miles de personas, o *Watson* de IBM, que fue una de las grandes sorpresas del año, se hizo pasar por un asistente online para una clase universitaria. Los alumnos -que jamás sospecharon que Jill, la maestra mejor evaluada del semestre, no era real– aprendieron mejor que con el profesor presencial, o así lo sugería su nominación a los TA Awards, premios que reconocen a los profesores de excelencia académica en la universidad.

Sin embargo, para llegar hasta donde estamos en este momento, se tuvo que recorrer un largo camino de ensayos y errores.

## **2.2.2.2 Web Services:**

Un web service es un conjunto de protocolos y estándares que sirven para intercambiar datos entre aplicaciones. Distintas aplicaciones de software desarrolladas en lenguajes de programación diferentes y, ejecutadas sobre cualquier plataforma, pueden utilizar los servicios web para intercambiar datos en redes de ordenadores como internet.

De una manera más clara, se puede decir que un web service es una función que diferentes servicios o equipos utilizan; es decir, solo se envían parámetros al servidor (lugar donde está alojado el web service) y este responderá la petición.

El término *Web Services* describe una forma estandarizada de integrar aplicaciones WEB mediante el uso de XML, SOAP, WSDL y UDDI, sobre los protocolos de internet. XML es usado para describir los datos, SOAP se ocupa para la transferencia de los datos, WSDL se emplea para describir los servicios disponibles y UDDI se ocupa para conocer cuáles son los servicios

disponibles. Uno de los usos principales es permitir la comunicación entre las empresas y entre las empresas y sus clientes. Los webs services permiten a las organizaciones intercambiar datos sin necesidad de conocer los detalles de sus respectivos sistemas de Información.

A diferencia de los modelos Cliente/Servidor, tales como un servidor de páginas web, los webs services no proveen al usuario una interfaz gráfica (GUI). En vez de ello, los webs services comparten la lógica del negocio, los datos y los procesos, por medio de una interfaz de programas a través de la red. Es decir, conectan programas, por tanto, son programas que no interactúan directamente con los usuarios. Los desarrolladores pueden, por consiguiente, agregar a los webs services la interfaz para usuarios, por ejemplo, mediante una página web o un programa ejecutable, tal de entregarle a los usuarios una funcionalidad específica que provee un determinado web service.

Los webs services permiten a distintas aplicaciones, de diferentes orígenes, comunicarse entre ellos sin necesidad de escribir programas costosos, esto porque la comunicación se hace con XML. Los webs services no están ligados a ningún Sistema Operativo o Lenguaje de Programación. Por ejemplo, un programa escrito en Java puede conversar con otro escrito en Pearl; Aplicaciones Windows puede conversar con aplicaciones Unix. Por otra parte, los webs services no necesitan usar browsers (Explorer) ni el lenguaje de especificación HTML.

El modelo de computación distribuida de los webs services permite la comunicación de aplicación a aplicación. Así, la aplicación que procesa las órdenes de compra se puede comunicar con el sistema de inventarios, tal que este último le puede informar a la aplicación de compras cuáles ítems deben comprarse por estar bajo su nivel mínimo. Dado el nivel integración que proveen para las aplicaciones, los webs services han crecido en popularidad y han comenzado a mejorar los procesos de negocios. De hecho, algunos postulan que los webs services están generando la próxima evolución de la web.

### **2.2.2.3 Chat fuel:**

Chat fuel nació en el verano de 2015 con el objetivo de hacer la construcción de Bot fácil para cualquier persona. Empezamos con Telegram y rápidamente creciendo a millones de usuarios. Hoy están enfocados principalmente en facilitar a toda la construcción de Chat Bots en Facebook Messenger.

Chat fuel fue fundada por los empresarios rusos Dmitrii Dumik y Artem Ptashnik el año 2015. La compañía cuenta con 12 empleados en oficinas en Moscú y San Francisco, y obtuvo el respaldo de internet rusa Yandex - 'The Google Of Russia' - que llevó a su más reciente ronda de financiación.

"Si nos fijamos en las aplicaciones móviles, todo comenzó como un concepto simple que ha evolucionado hasta convertirse en algo sofisticado de hoy", dijo Dumik a TechCrunch en una entrevista.

En este momento, Chat fuel no está monetizando su servicio ni tiene planes inmediatos. El objetivo principal ahora es aumentar sus socios, hacer que la IA que potencia sus Bots sea más inteligente y esperar a que se abran otras plataformas (Chatfuel, 2015).

#### **2.2.2.4 JSON:**

A finales de los años 90, XML era el formato para intercambio de datos con mayor implantación. No obstante, presentaba problemas sobre todo cuando se trataba de trabajar con ficheros con gran volumen de datos donde el procesamiento se volvía lento.

Surgieron entonces intentos para definir formatos que fueran más ligeros y rápidos para el intercambio de información. Uno de ellos fue JSON, promovido y popularizado por Douglas Crockford y sus colaboradores a principios de los años 2000.

JSON se caracteriza por reducir el tamaño de los archivos y el volumen de datos que es necesario transmitir frente a otros estándares como XML. Por ello, JSON fue adquiriendo popularidad hasta convertirse en un estándar. Esto no significa que XML haya dejado de utilizarse. En la actualidad se utiliza tanto XML como JSON para el intercambio de datos. Utilizar uno u otro depende de las circunstancias y de las preferencias que en cada momento se determinen.

Aunque en sus orígenes JSON estuvo ligado a JavaScript, y de hecho su notación puede decirse que está inspirada en la notación de objetos JavaScript, con el tiempo se ha convertido en un estándar independiente de datos, no ligado a ningún lenguaje en concreto, de la misma forma que XML no está ligado a ningún lenguaje en concreto.

Al igual que un fichero XML es un fichero de texto, un fichero JSON también lo es.

Leerlo y escribirlo es simple para humanos, mientras que para las máquinas es simple interpretarlo y generarlo (Aprende a programar, 2017).

#### **2.2.2.5 Sitio web personalizable (sistema gestor de contenido):**

Es una página web con algunas funciones de publicación. Tiene una interfaz administrativa que permite al administrador del sitio crear u organizar distintos documentos.

El gestor de contenido es una aplicación informática usada para crear, editar, gestionar y publicar contenido digital multimedia en diversos formatos. El gestor de contenidos genera páginas web dinámicas interactuando con el servidor web para generarla bajo petición del usuario, con el formato predefinido y el contenido extraído de la base de datos del servidor.

Esto permite gestionar, bajo un formato estandarizado, la información del servidor, reduciendo el tamaño de las páginas para descarga y reduciendo el costo de gestión del portal con respecto a un sitio web estático, en el que cada cambio de diseño debe ser realizado en todas las páginas web, de la misma forma que cada vez que se agrega contenido tiene que maquetarse una nueva página HTML y subirla al servidor web.

Cuenta con una interfaz que controla una o varias bases de datos donde se aloja el contenido del sitio web. El sistema permite manejar de manera independiente el contenido y el diseño. Así, es posible manejar el contenido y darle en cualquier momento un diseño distinto al sitio web sin tener que darle formato al contenido de nuevo, además de permitir la fácil y controlada publicación en el sitio a varios editores. Un ejemplo clásico es el de editores que cargan el contenido al sistema y otro de nivel superior (moderador o administrador) que permite que estos contenidos sean visibles a todo el público (los aprueba).

Los primeros sistemas de administración de contenidos o sistemas de gestión de contenidos fueron desarrollados por organizaciones que publicaban una gran cantidad de contenido en internet y necesitaban de continuas actualizaciones, como revistas en línea, periódicos y publicaciones corporativas.

En 1995, el sitio de noticias tecnológicas CNET sacó su sistema de administración de documentos y publicación y creó una compañía llamada Vignette, pionero de los sistemas de administración de contenido comerciales.

La evolución de internet hacia portales con más contenido y la alta participación de los usuarios directamente, a través de blogs y redes sociales, ha convertido a los gestores de contenidos en una herramienta esencial de internet, tanto para empresas e instituciones como para personas.

Hoy en día existen sistemas desarrollados en software libre y software privativo. En ambos casos es necesaria una implantación para adaptar el gestor de contenidos al esquema gráfico y funcionalidades deseadas. Para ciertos gestores existen muchas plantillas disponibles que permite una sencilla implantación de la parte estética por parte de un usuario sin conocimientos de diseño. Los paradigmas de este caso son WordPress y Joomla, gestores sobre los que hay una gran comunidad de desarrolladores de extensiones (módulos, complementos, plugins, etcétera) y plantillas (Vialfa, 2016).

### **2.2.2.6 Herramienta de datos estadísticos**

Un reporte es un informe o una noticia. Este tipo de documento (que puede ser impreso, digital, audiovisual, etc.) pretende transmitir una información, aunque puede tener diversos objetivos.

Existen reportes divulgativos, persuasivos y de otros tipos.

El reporte puede ser la conclusión de una investigación previa o adoptar una estructura de problema-solución en base a una serie de preguntas. En el caso de los informes impresos, el texto suele ir acompañado por gráficos, diagramas, tablas de contenido y notas al pie de página.

En el ámbito de la informática, los reportes son informes que organizan y exhiben la información contenida en una base de datos. Su función es aplicar un formato determinado a los datos para mostrarlos por medio de un diseño atractivo y que sea fácil de interpretar por los usuarios.

El reporte, de esta forma, confiere una mayor utilidad a los datos. No es lo mismo trabajar con una planilla de cálculos con 10.000 campos que con un dibujo en forma de torta que presenta dichos campos de manera gráfica. Los reportes tienen diversos niveles de complejidad, desde una lista o enumeración hasta gráficos mucho más desarrollados.

Según el programa informático y la base de datos en cuestión, los reportes permiten la creación de etiquetas y la elaboración de facturas, entre otras tareas.

De la misma forma, gracias a los reportes cualquier persona puede proceder a realizar un resumen de datos o clasificar estos en grupos determinados. Por todo ello, se entiende que estos documentos sean tan importantes en cualquier empresa, ya que gracias a ellos se cuenta con sus propias bases de datos (de trabajadores, de clientes, de proveedores) y se realiza recopilaciones de las ventas acometidas en un periodo determinado.

Así, teniendo en cuenta los datos que abordan y la extensión que tienen, estos reportes se pueden luego clasificar en diversos niveles en cuanto a su complejidad dando lugar a catálogos, a listas, a resúmenes (Porto, 2013).

#### <span id="page-27-0"></span>**2.3 Marco metodológico**

Para desarrollar este proyecto se utiliza la metodología en cascada, puesto que el mismo se adapta fácilmente. El punto más importante a tomar en cuenta para la utilización de la misma es la buena definición de una idea principal y un buen orden en el proyecto (Calidad y software, 2012). Tomando en consideración estos aspectos, se decidió por el método en cascada, ya que la idea del proyecto tiene una buena definición desde el principio, además las etapas del proyecto son dependientes de etapas anteriores, lo que se asemeja mucho a la técnica en cascada en donde las fases dependen de otras anteriores.

Este es el más básico de todos los modelos y ha servido como bloque de construcción para los demás paradigmas de ciclo de vida. Está basado en el ciclo convencional de una ingeniería y su visión es muy simple: el desarrollo de software se debe realizar siguiendo una secuencia de fases. Cada etapa tiene un conjunto de metas bien definidas y las actividades dentro de cada una contribuyen a la satisfacción de metas de esa fase o quizás a una subsecuencia de metas de la misma (Libros Web, 2009).

Las etapas de la metodología a utilizar para el proyecto son:

## <span id="page-28-0"></span>**2.3.1 Inicio del proyecto**

Esta etapa es de suma importancia para el proyecto, pues es el inicio y no se puede fallar. Se dice que la mayoría de los proyectos fracasan al iniciar o en sus primeras etapas (Coolman, 2015), al contar con esta etapa dentro del ciclo del proyecto se asegura una completa depuración de errores y reducción de riesgos a lo largo del proyecto.

Como se mencionó, en la metodología en cascada las fases dependen de fases anteriores, en este caso como es la etapa inicial no depende de ninguna otra, pero las siguientes etapas dependen en gran medida de esta.

El entregable en esta etapa es un proyecto totalmente depurado para iniciar con la siguiente etapa.

#### <span id="page-28-1"></span>**2.3.2 Análisis de requisitos**

Básicamente se definen los requisitos funcionales y de rendimiento requisitos funcionales y de rendimiento. Esta etapa nos va a ubicar en el alcance del proyecto. Al contar con esta fase se asegura la documentación de lo necesario para satisfacer las solicitudes de la empresa. En la metodología en cascada se realiza lo que está escrito en la definición de los requerimientos. El entregable en esta etapa es un documento de especificación de requerimientos.

#### <span id="page-28-2"></span>**2.3.3 Diseño del sistema**

Representación de la aplicación que sirve de guía a la implementación (Méndez, 2008).

La importancia de utilizar esta etapa radica en que la misma nos brinda guías a seguir para la codificación. Los diseños a realizar son: diseño de base de datos, guía de interfaz y diseño arquitectónico.

Con el diseño de base de datos se pretende agilizar el proceso de creación de la misma, ya que se posee el diseño serio solamente crearlo, al igual que también con la interfaz gráfica.

El diseño de la arquitectura es de gran beneficio, pues permitirá un entendimiento más claro del sistema a nivel técnico. Si la etapa no se contemplara en la metodología, la siguiente sería un desastre porque al no existir un indicador la codificación sería solamente una suposición de lo que se necesita.

#### <span id="page-29-0"></span>**2.3.4 Codificación**

Transforma el diseño en código (Méndez, 2008).

En esta etapa, gracias a la ayuda de la anterior, se realiza el desarrollo de la aplicación. Ahora bien, como su definición así lo indica, lo que pretende es plasmar el diseño en código legible por las computadoras convirtiéndolo en un sistema informático.

Esta fase permite plasmar el esfuerzo de las fases anteriores en productos que puedan ser utilizados a futuro. Si la etapa de codificación no fuera parte del ciclo de la metodología, las ideas y guías formadas en las fases anteriores no pasarían de ser escritos en documentos, por lo tanto, en esta etapa se explotan esas ideas y guías plasmándolas en el desarrollo. La etapa es necesaria, ya que se necesita invertir tiempo para el desarrollo de la aplicación y pasar a la siguiente etapa.

#### <span id="page-29-1"></span>**2.3.5 Pruebas**

Validación e integración de software y sistemas (Méndez, 2008).

Las pruebas son llevadas a cabo en esta etapa. En esta etapa se realiza la validación de lo realizado en la fase anterior. Esta fase da un gran valor agregado al proyecto, pues se asegura el buen funcionamiento por parte de la empresa. Si la etapa de pruebas no estuviera en la metodología, sería un gran desastre al implementarse porque pueden existir fallos que pueden significar pérdidas importantes para la empresa.

## <span id="page-30-0"></span>**2.3.6 Implementación del programa**

Se instala el software al cliente, el cual comprueba la corrección de la aplicación (Méndez, 2008).

Esta etapa es de gran importancia porque se asegura la finalización de un proyecto exitoso y de calidad. Sin esta, nunca se entregaría un producto a la empresa ni tampoco se puede concluir el producto. En esta se pretende brindar distintos tipos de ayuda para los futuros usuarios de la aplicación. Luego de concluido este periodo se puede dar por finalizado el proyecto.

<span id="page-31-0"></span>**Capítulo 3 Procedimiento metodológico**

En este procedimiento metodológico se exhiben los distintos entregables generados a partir de la aplicación de la metodología en cascada.

Como se mencionó en el marco metodológico, la metodología en cascada nos permite realizar una gestión del proyecto en forma clara y ordenada. Esta metodología nos brinda una serie de ventajas, además, esta misma puede ser utilizada en proyectos donde los requerimientos estén bien definidos como en el caso de este proyecto.

## <span id="page-32-0"></span>**3.1 Definición de requerimientos**

Para la definición de requerimientos se llevaron a cabo distintas reuniones con colaboradores de la empresa en las que se tomó un listado básico y se fueron mejorando con distintas técnicas de obtención de requerimientos.

## <span id="page-32-1"></span>**3.2 Definición de requerimientos de alto nivel**

En la definición de requerimientos de alto nivel se pretende realizar un análisis detallado de cada uno de los requerimientos, para realizar el mismo se utiliza un formato de la IEEE830 (Tapias, 2012).

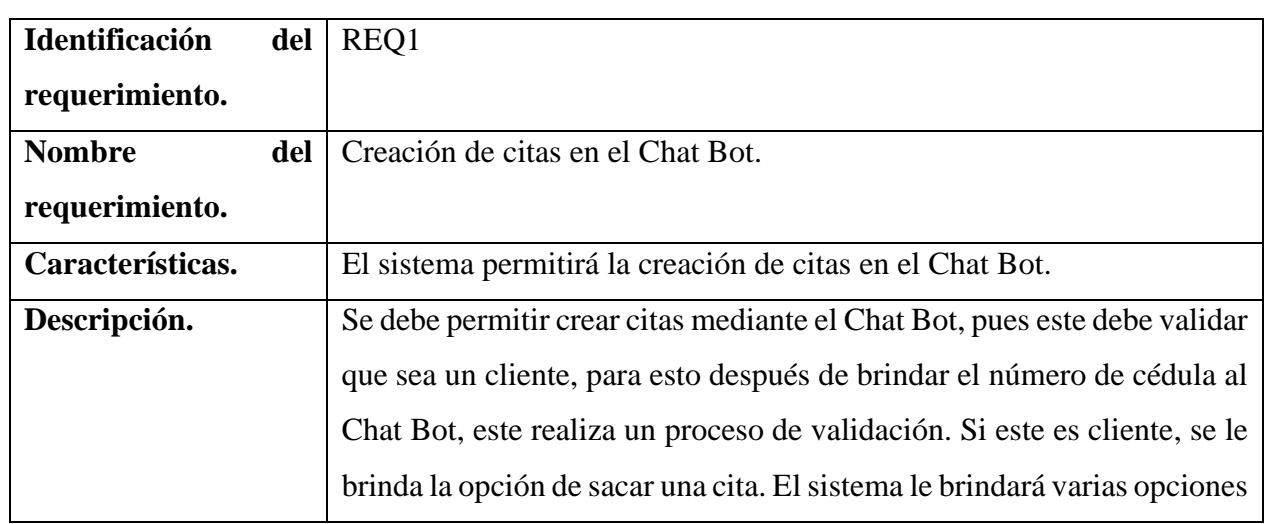

## <span id="page-32-2"></span>**3.2.1 Chat Bot**

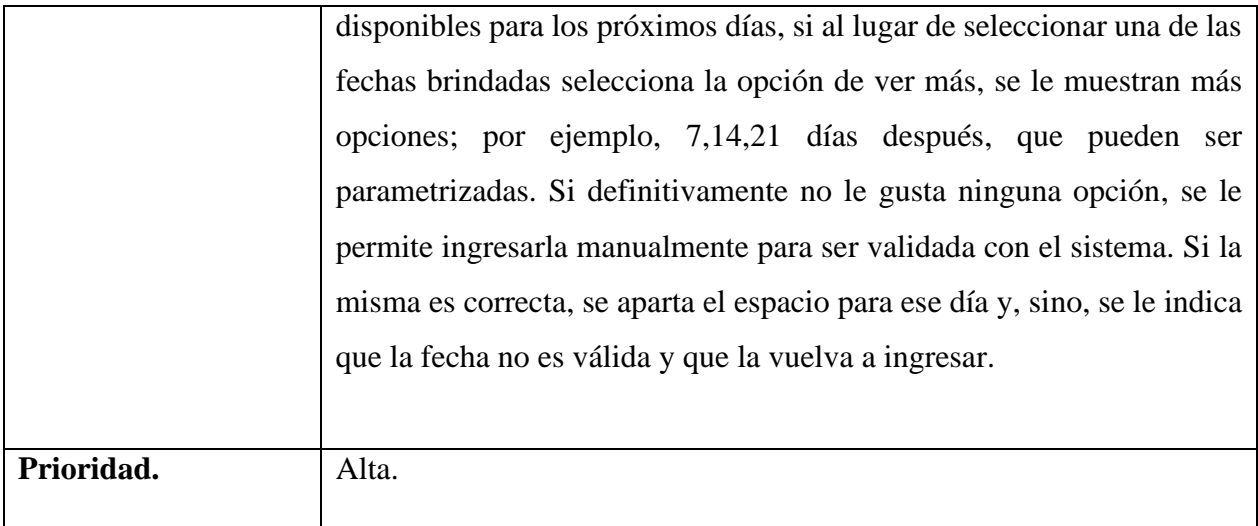

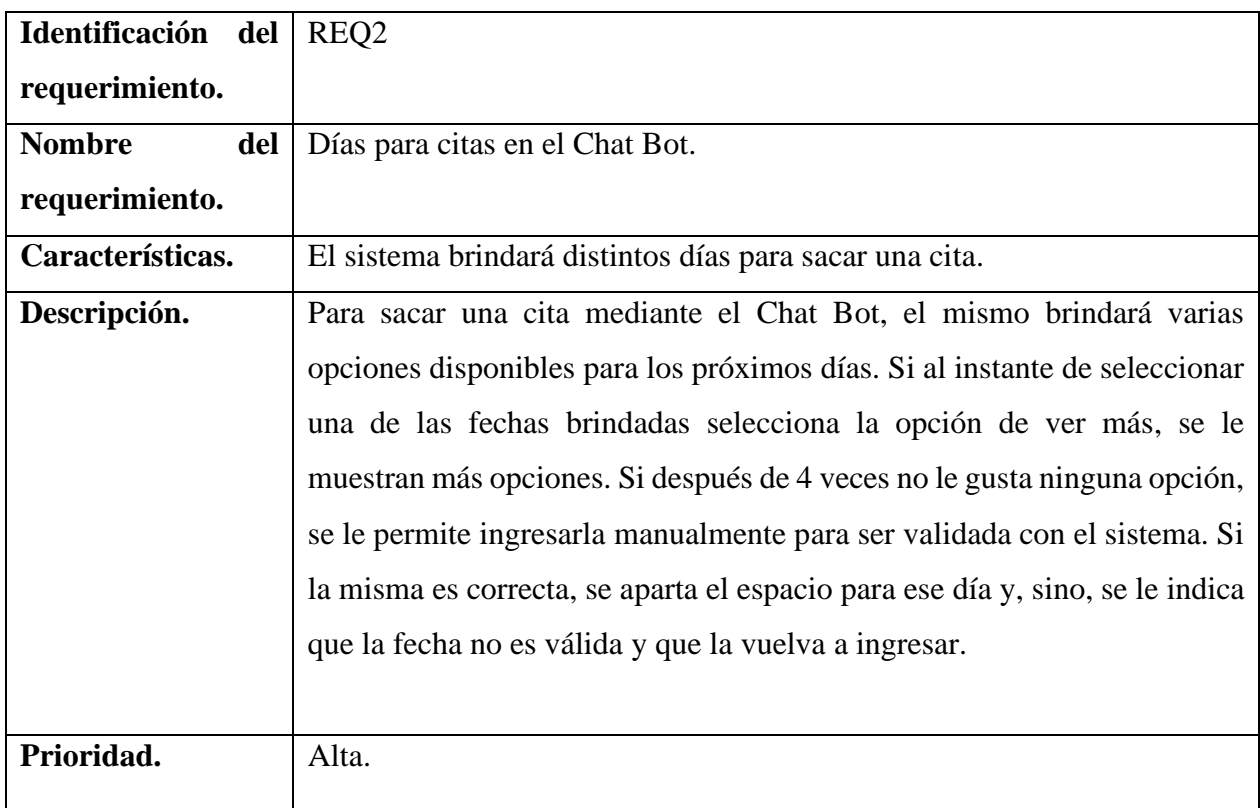

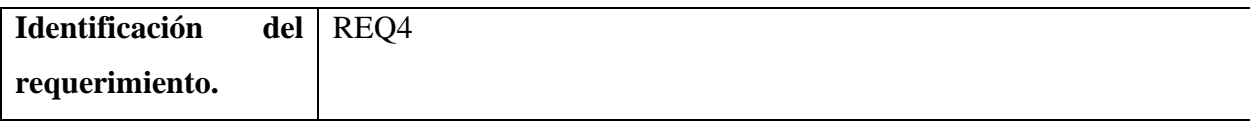

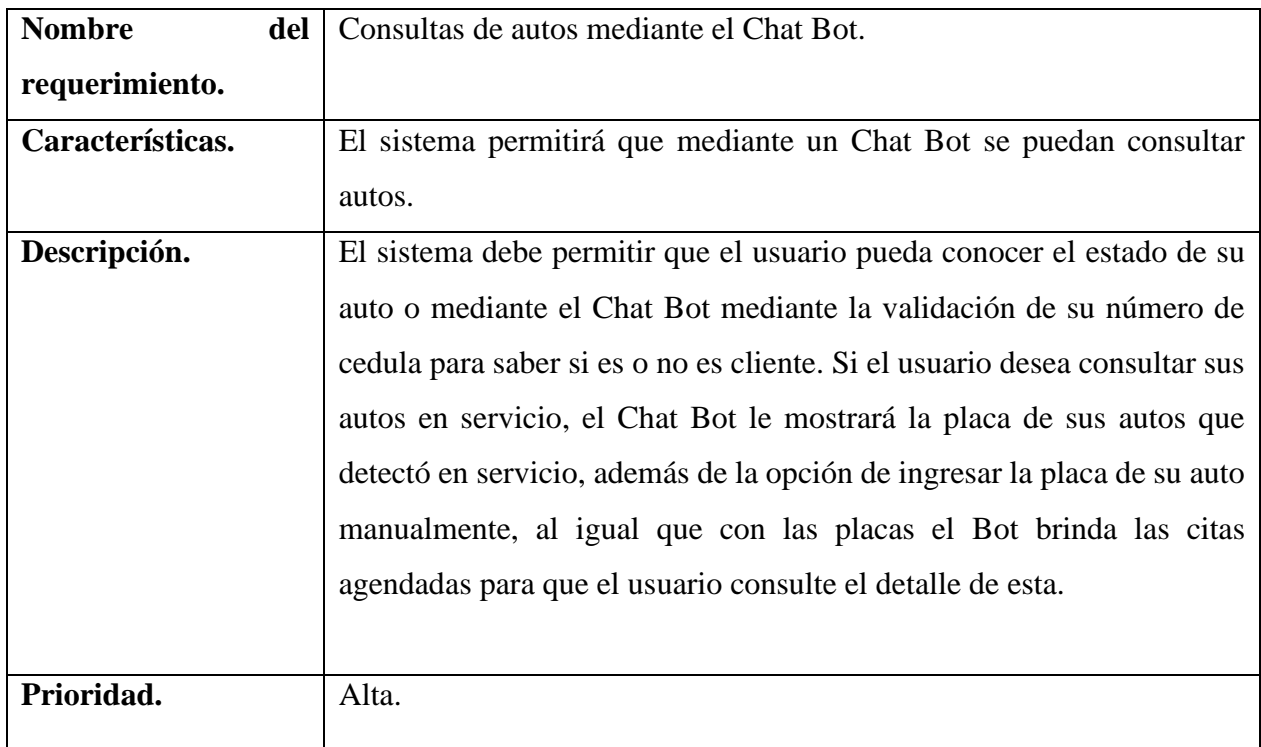

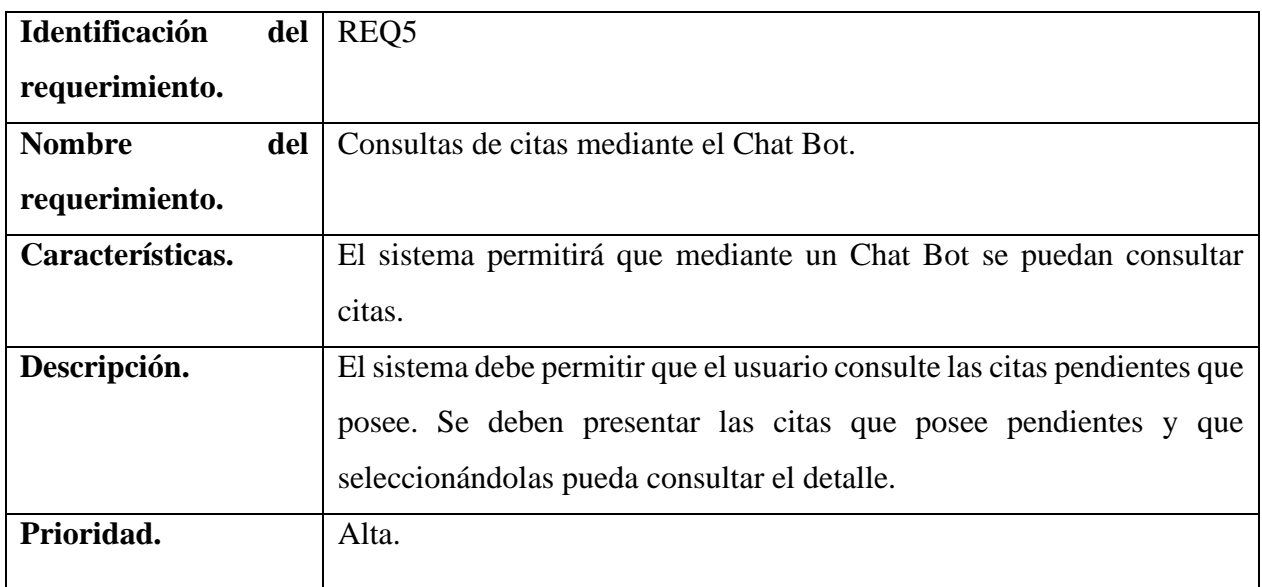

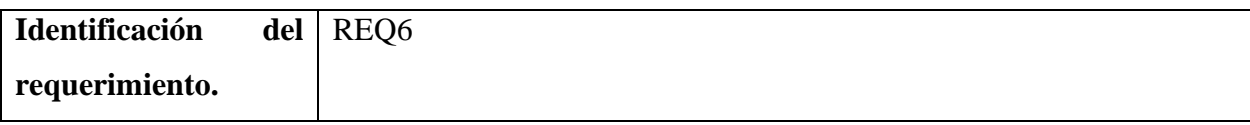

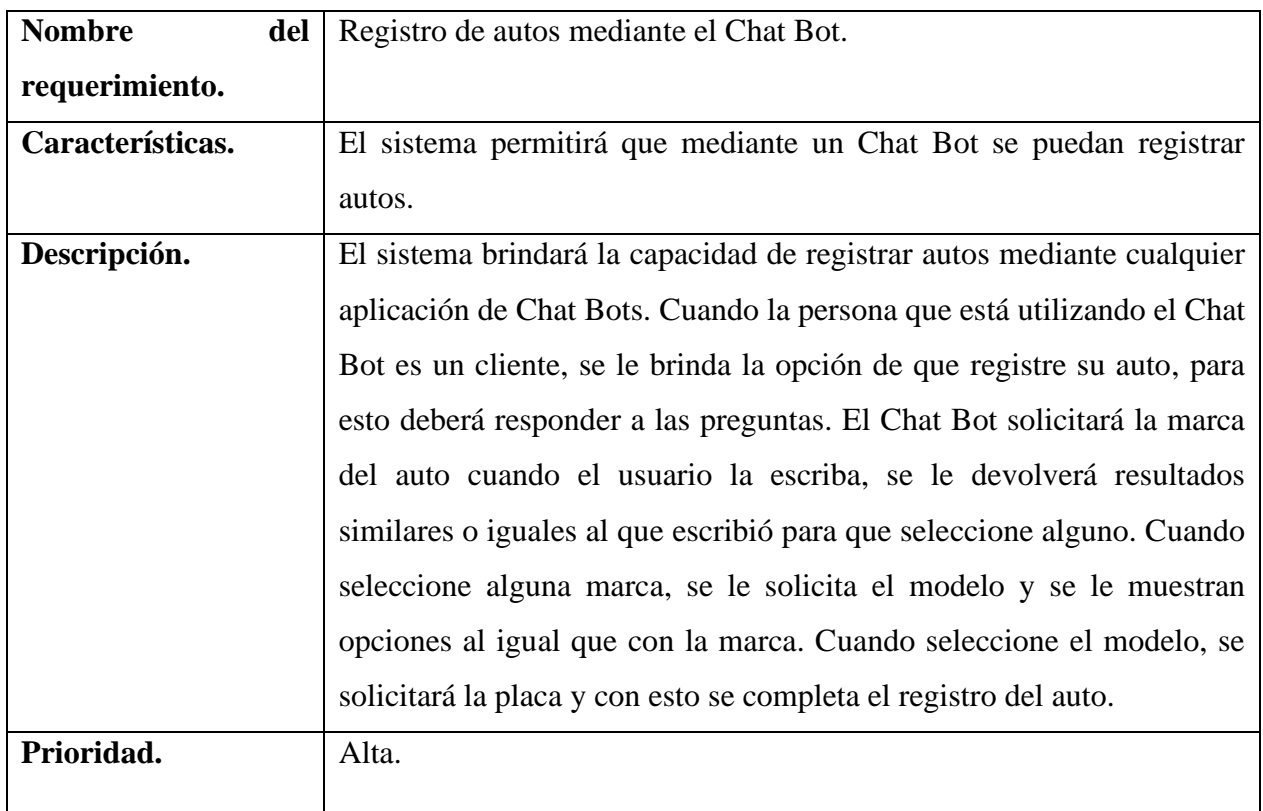

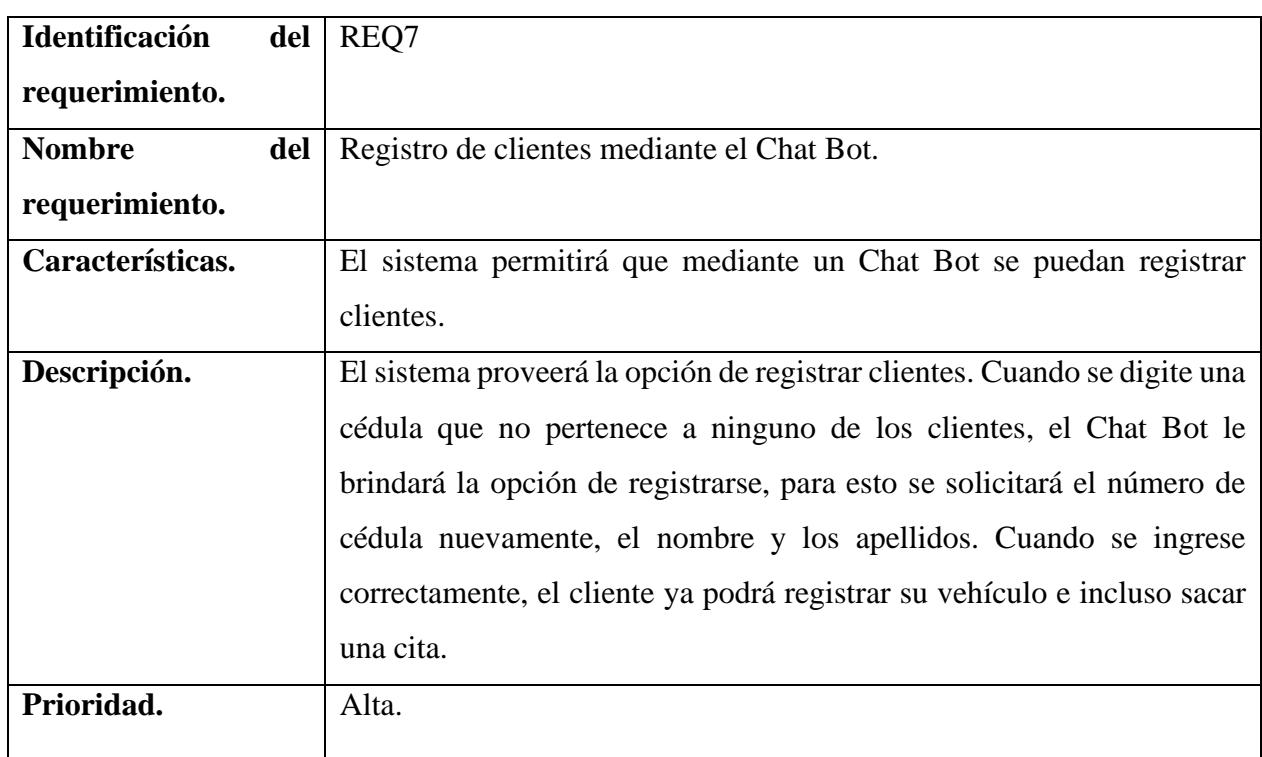
# **3.2.2 Aplicación Web**

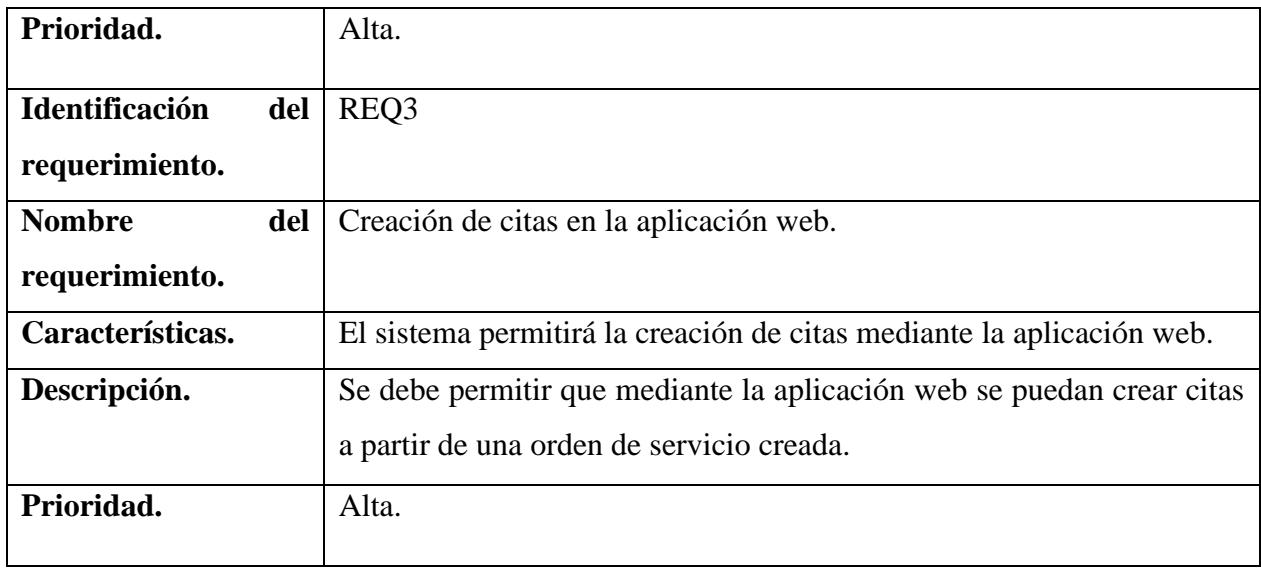

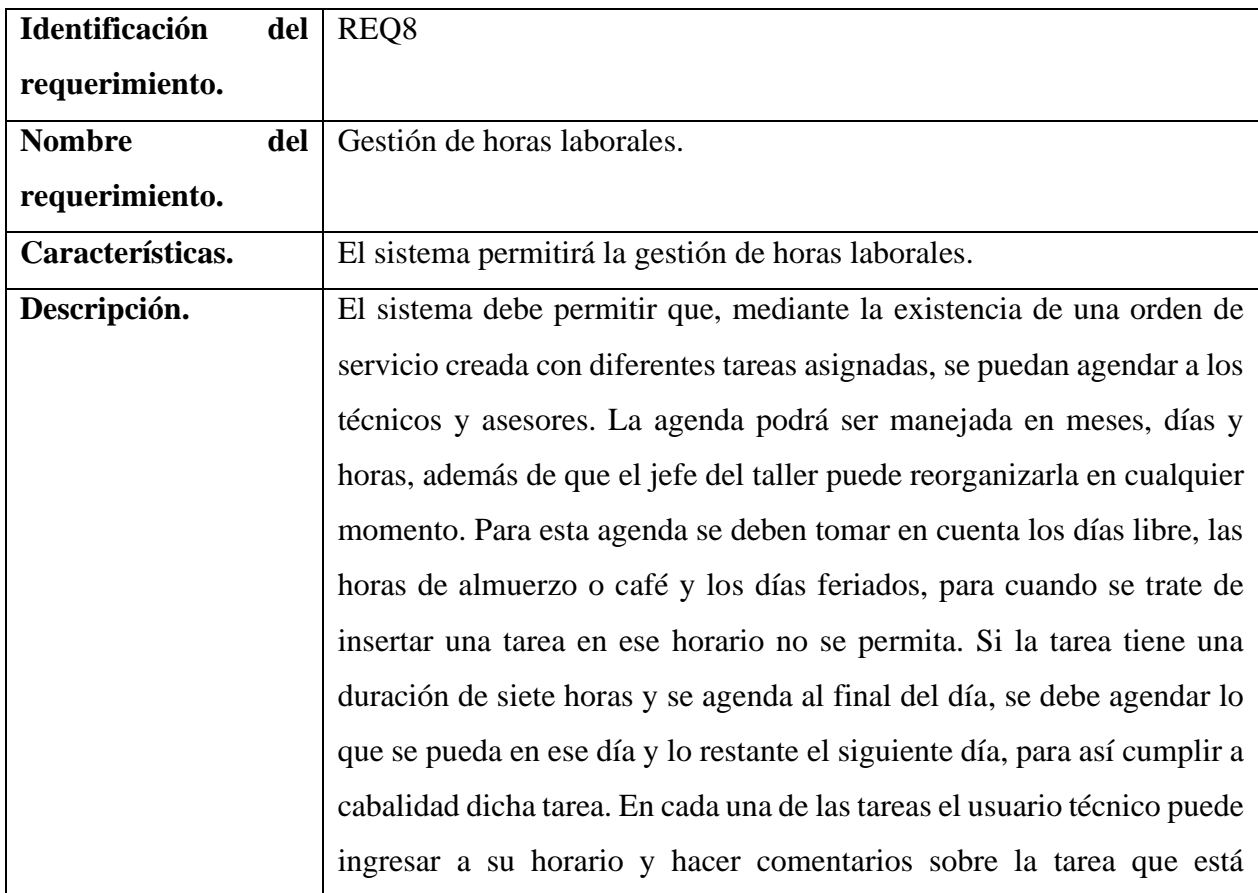

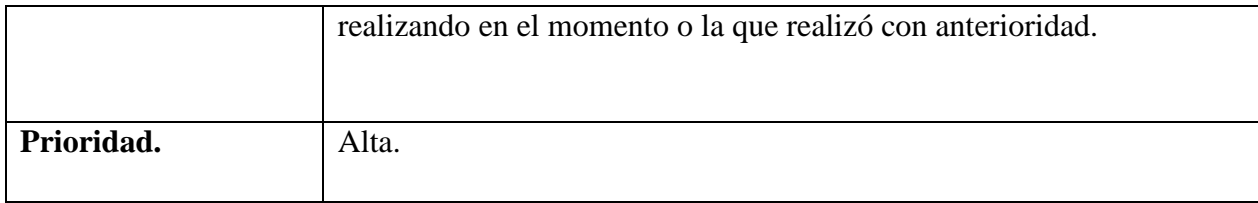

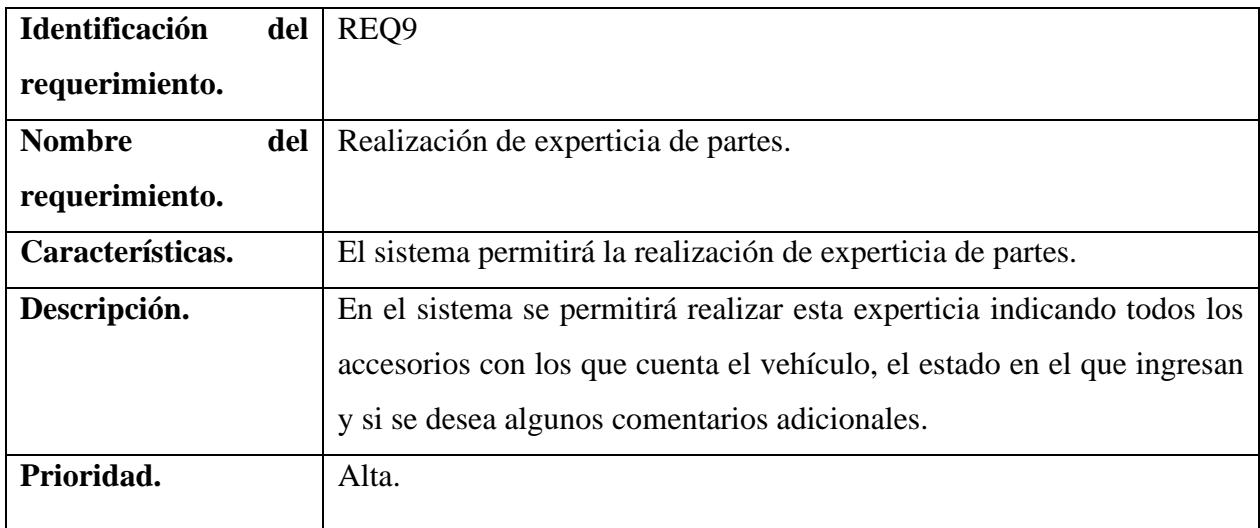

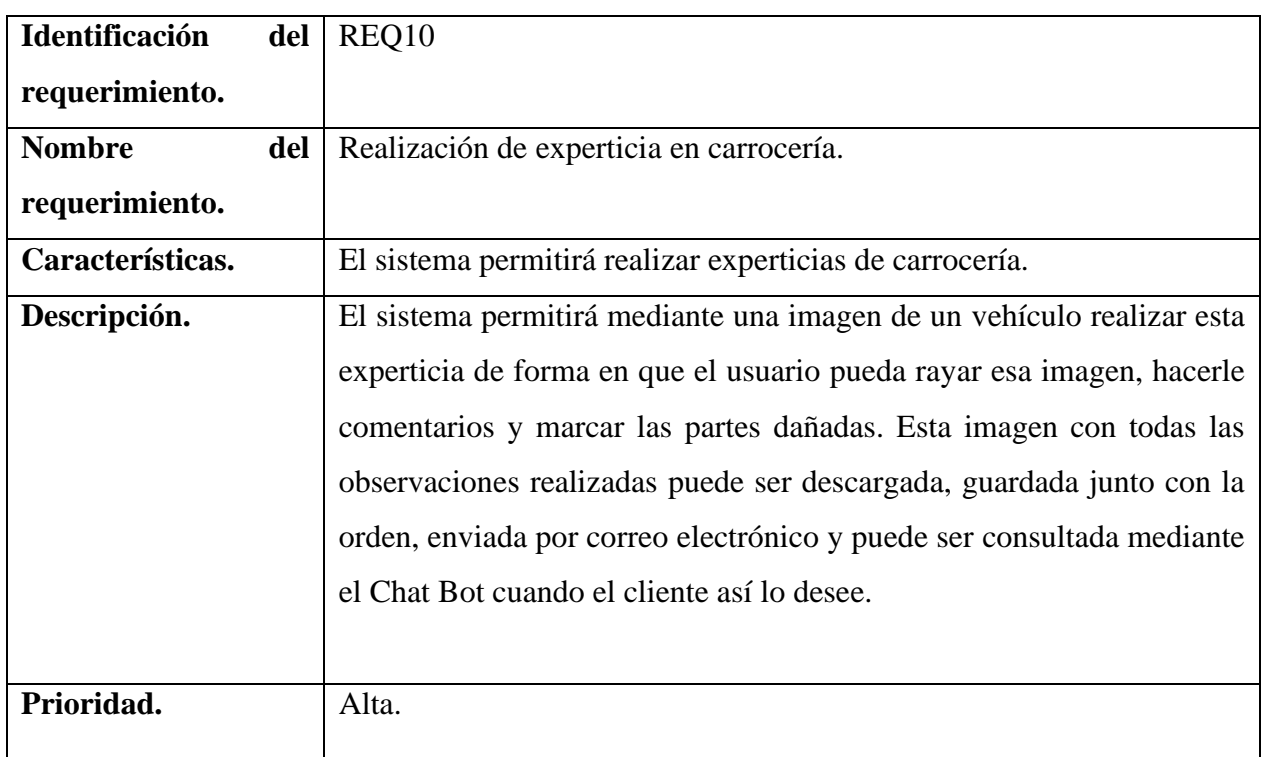

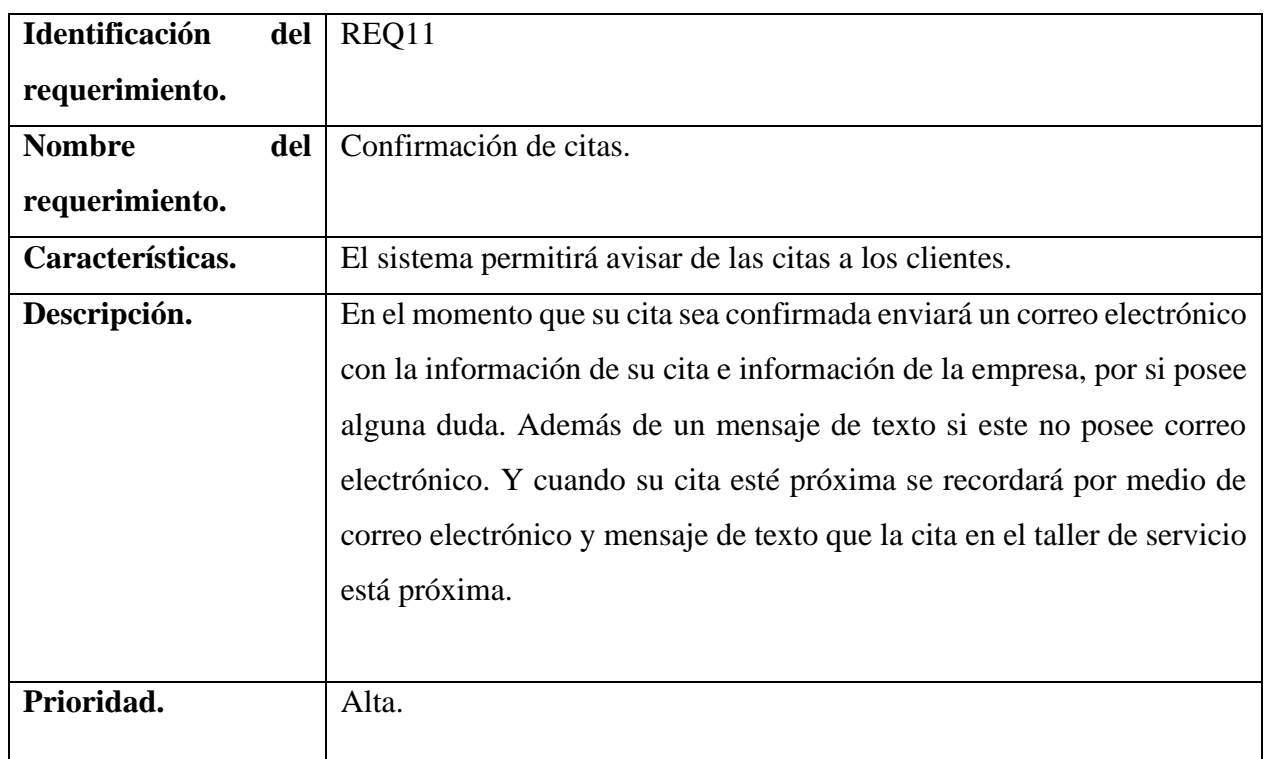

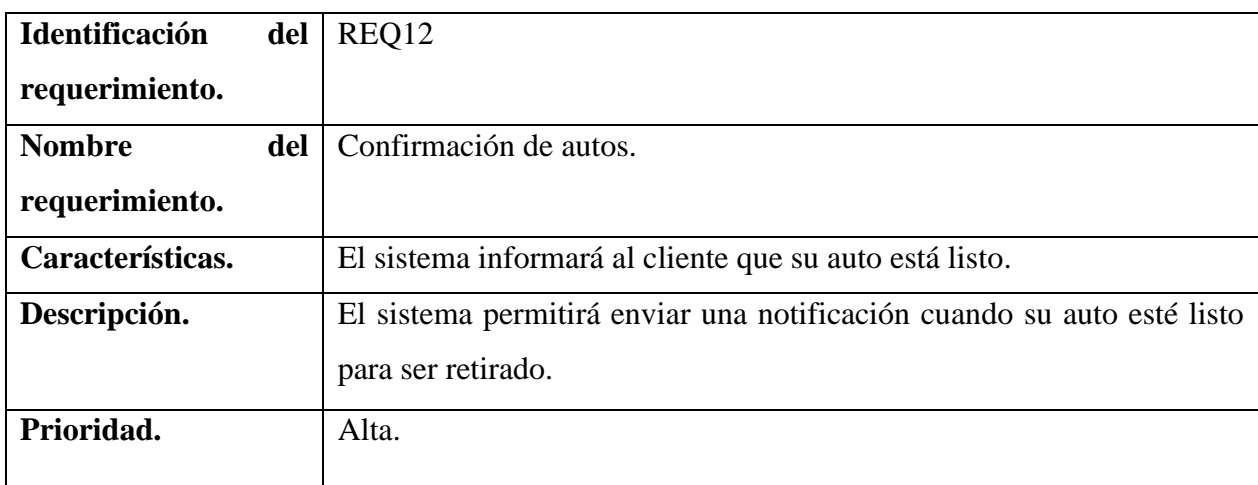

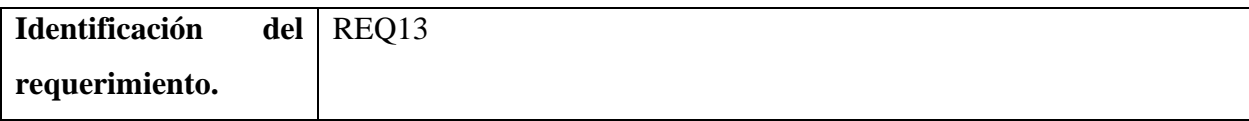

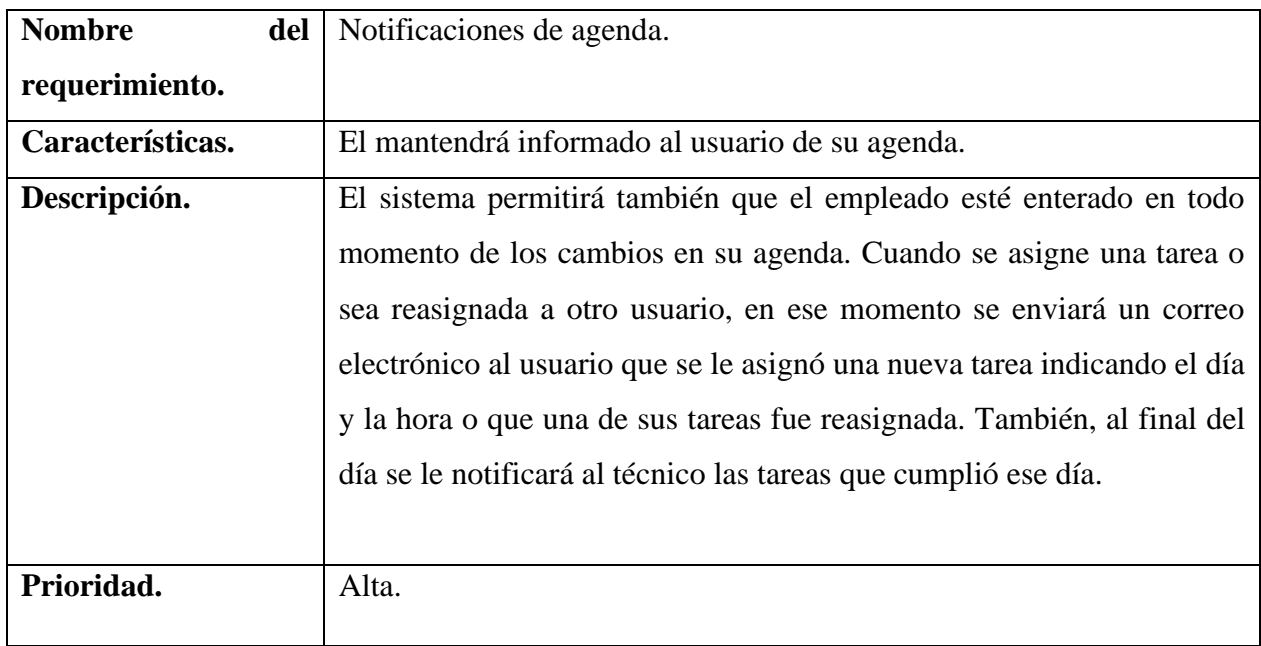

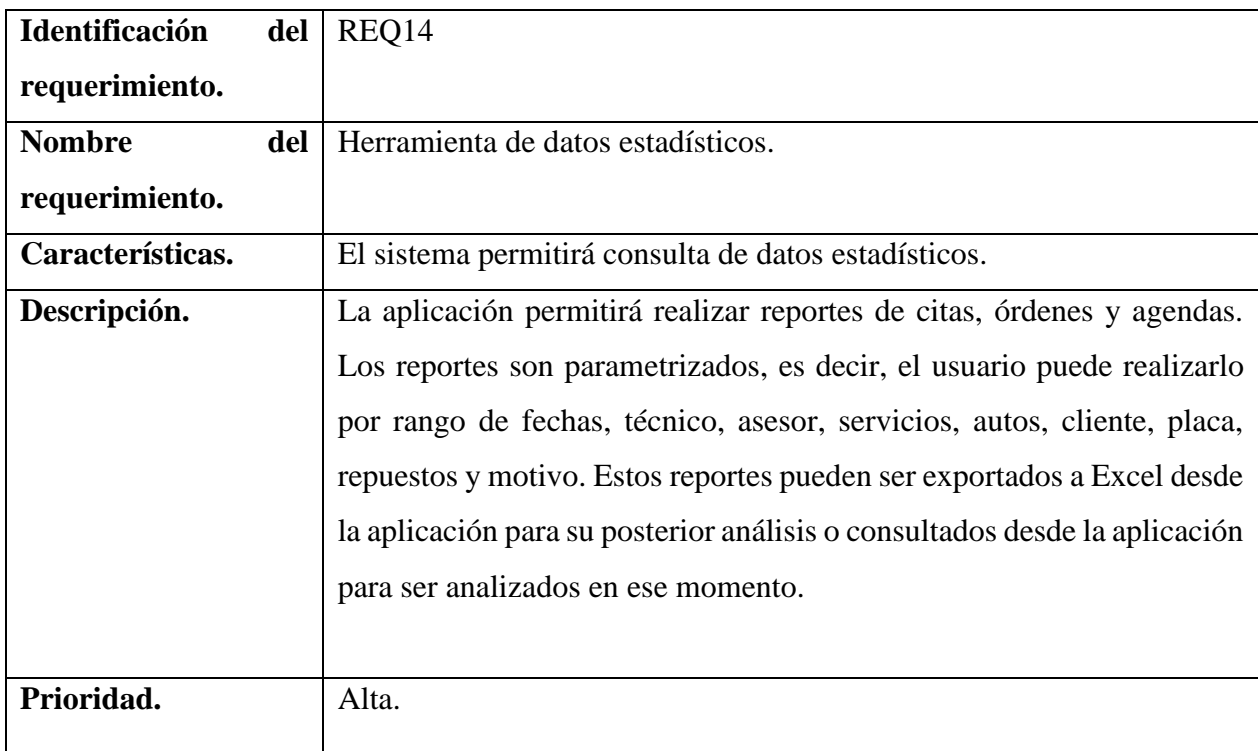

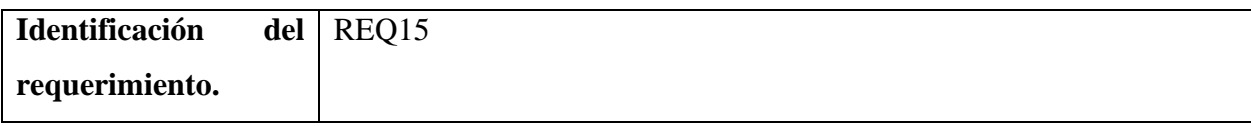

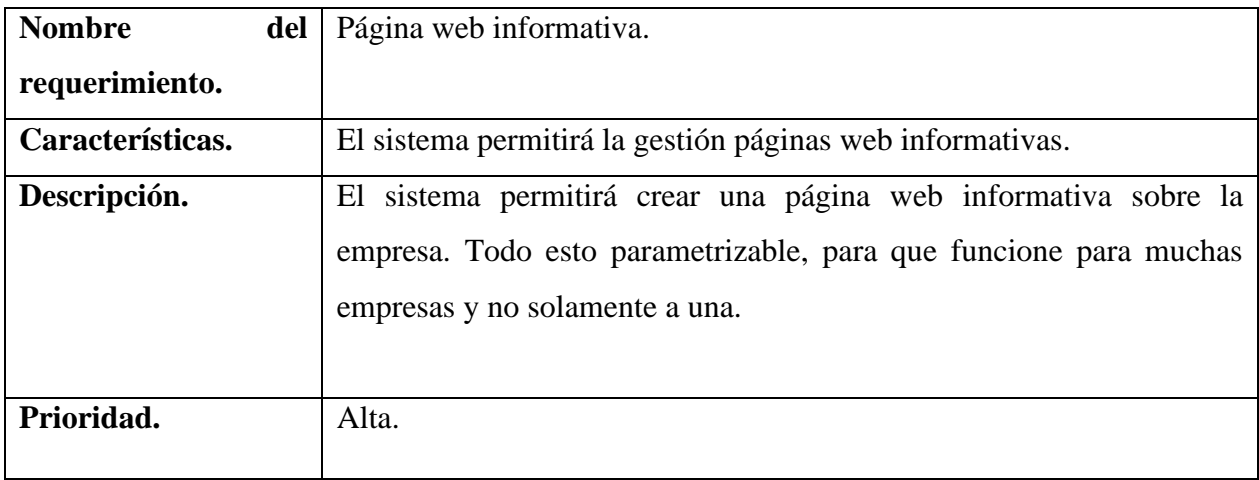

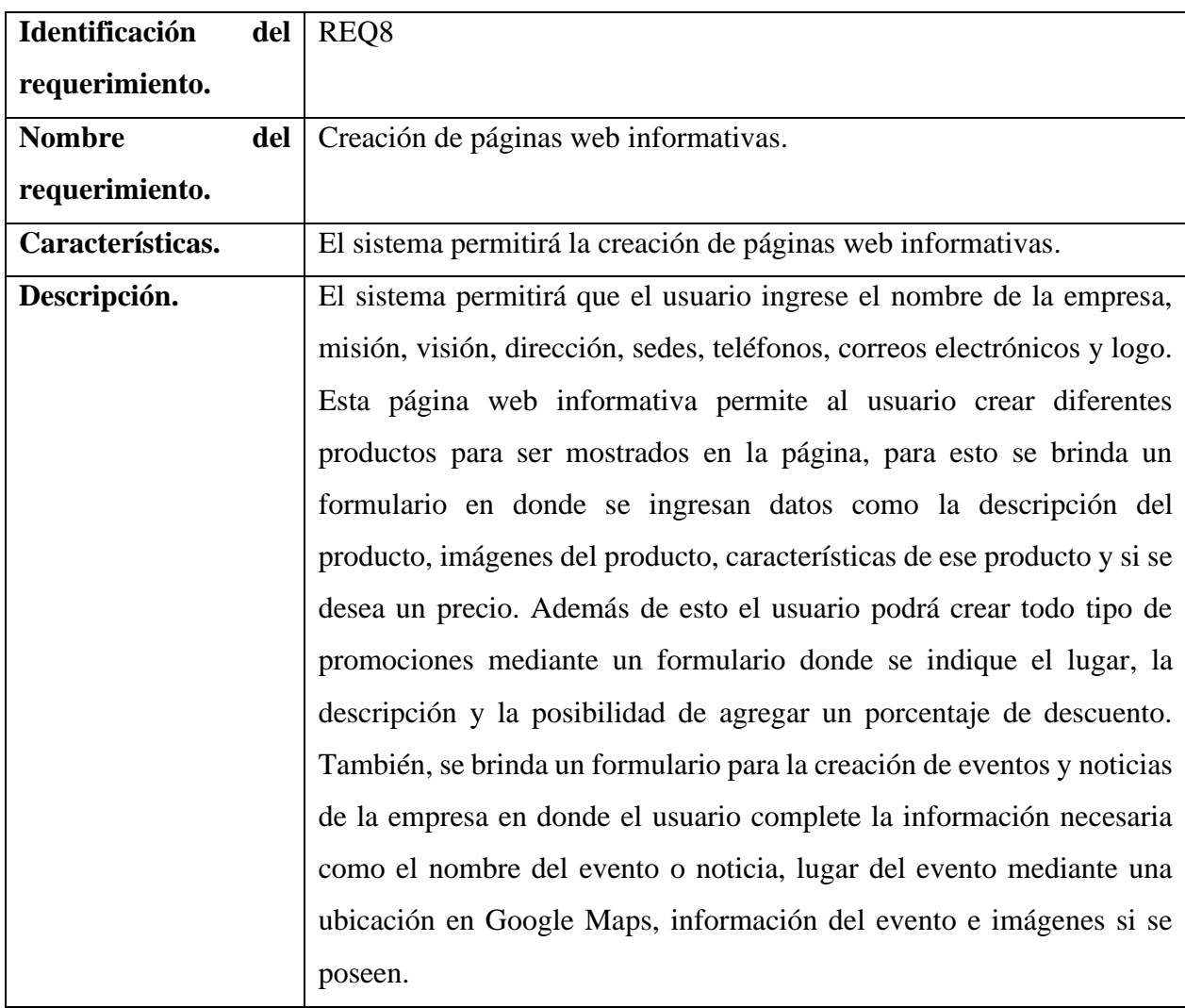

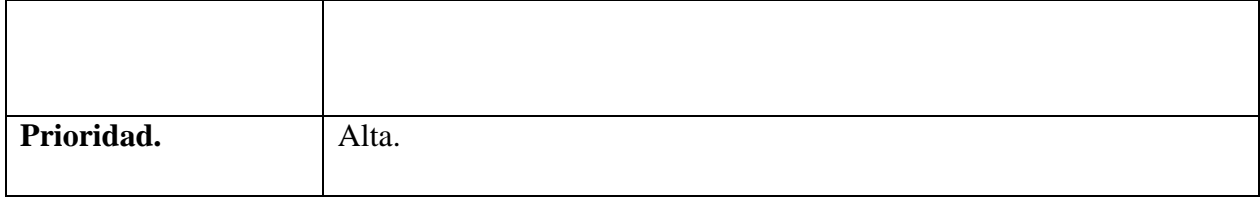

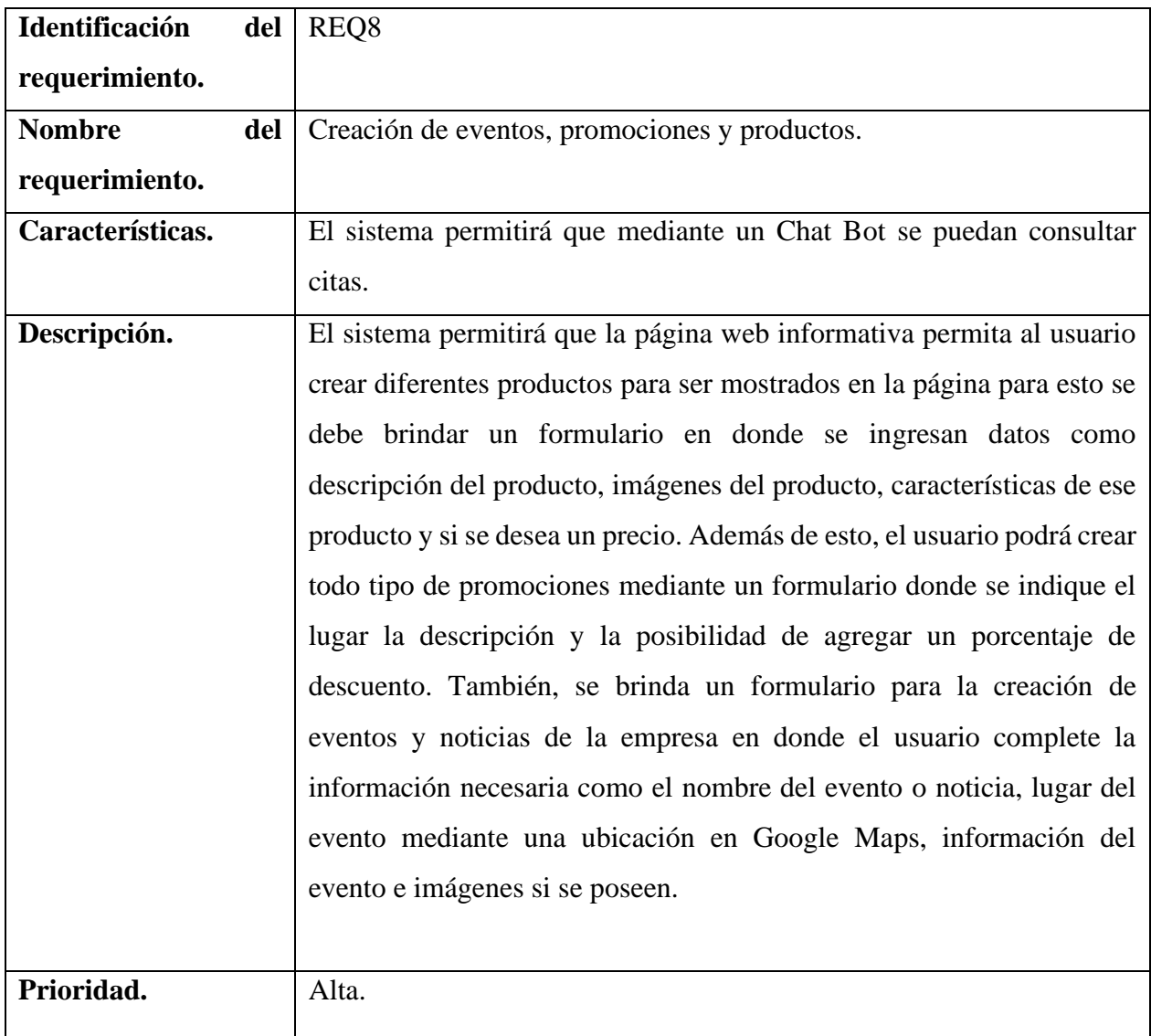

#### **3.3 Prototipos de interfaz**

Los prototipos de interfaz se realizan con la intención de guiar al desarrollador. En la parte de la interfaz gráfica del proyecto solo se diseñan las pantallas más importantes de cada módulo, pues su objetivo es guiar en forma de estándar.

# **3.3.1 Sistema Chat Bot**

# **Consulta de información**

Prototipo para consulta de información y cómo se representa.

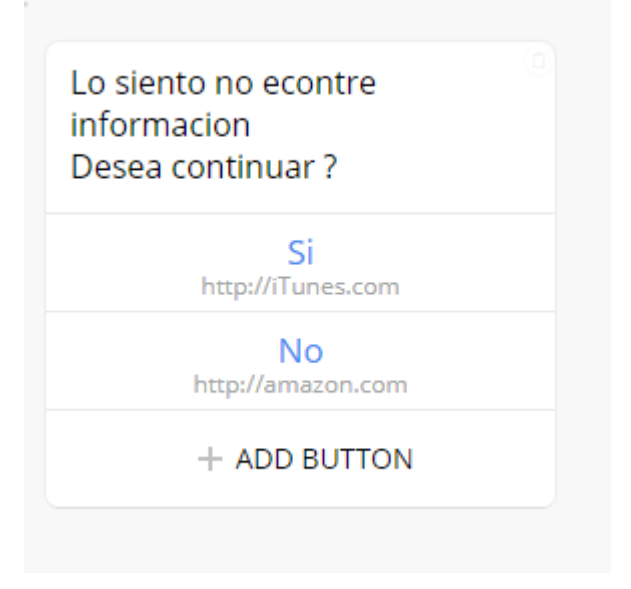

Figura 2. Consulta de información.

#### **Reservar citas**

Prototipo para ofrecer espacios disponibles a los clientes.

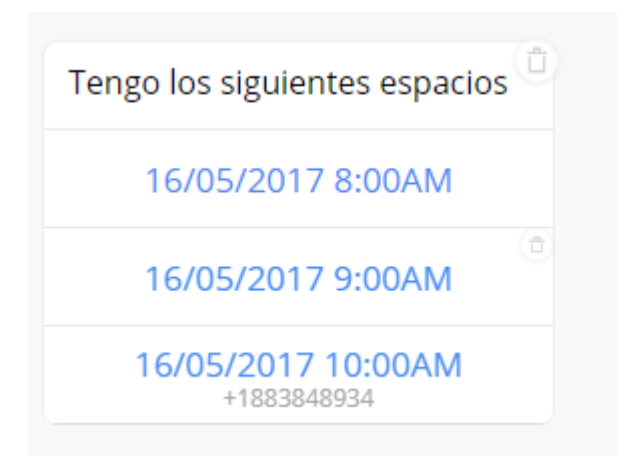

Figura 3. Ofrecimiento de espacios disponibles

#### **Registro de información**

Prototipo de registro de información mediante el Chat Bot.

Me permites tu placa

Me permites tu numero de cédula

Figura 4 prototipo registro de información

#### **Selección de opciones**

Prototipo de menú para que el usuario pueda seleccionar las opciones

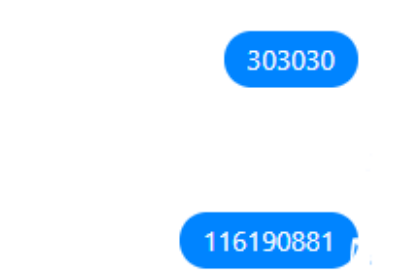

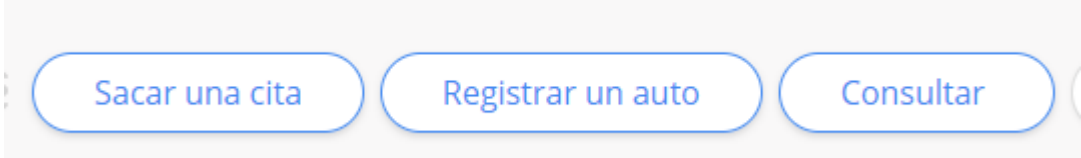

Figura 5. Menú de opciones en el Bot.

## **3.3.2 Aplicación Web**

#### **Creación de citas**

Prototipo para realizar la cita mediante la aplicación web con todos los campos necesarios.

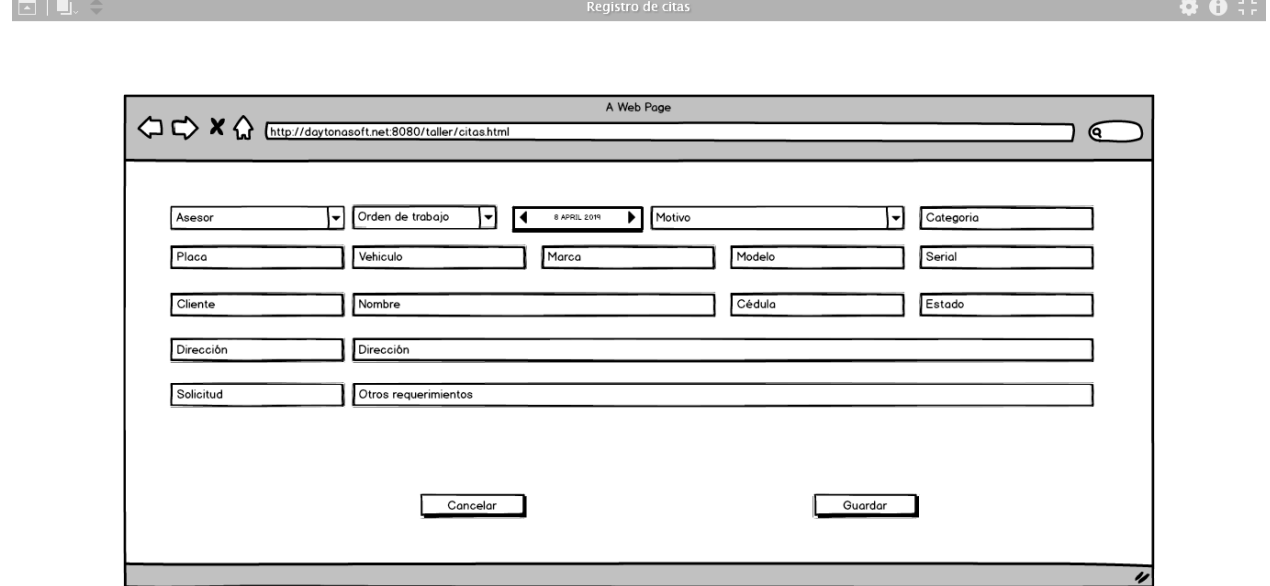

Figura 6. Prototipo creación de citas web.

#### **Asignación de tareas**

Prototipo para la asignación de tarea a empleados

Agenda de Citas

A Web Page  $\begin{picture}(120,140)(-0,0){\vector(1,0){100}} \put(15,14){\vector(1,0){100}} \put(15,14){\vector(1,0){100}} \put(15,14){\vector(1,0){100}} \put(15,14){\vector(1,0){100}} \put(15,14){\vector(1,0){100}} \put(15,14){\vector(1,0){100}} \put(15,14){\vector(1,0){100}} \put(15,14){\vector(1,0){100}} \put(15,14){\vector(1,0){100}} \put(15,14){\vector$ Agenda de empleados Asesores **APRIL 2019**  $\overline{\mathbf{r}}$  $\overline{1}$ ▼ M F Orden 3423 - Limpiar focos traseros<br>Orden 3234 - Reparar Guarda barro<br>Orden 5534 - Cambiar parabrisas  $\overline{2}$ 3  $\overline{4}$ 5 6  $\bullet$  $10\,$  $12$  $\overline{13}$  $\mathsf q$ 11  $\overline{14}$ 15  $16$  $17$  $18$  $19$  $20$  $21$  $22$ 23  $24$ 25  $26$  $27$ 28  $29$ 30 Ø.

Figura 7. Prototipo para agenda de empleados.

 $\bullet \bullet ::$ 

# **Realización de experticias**

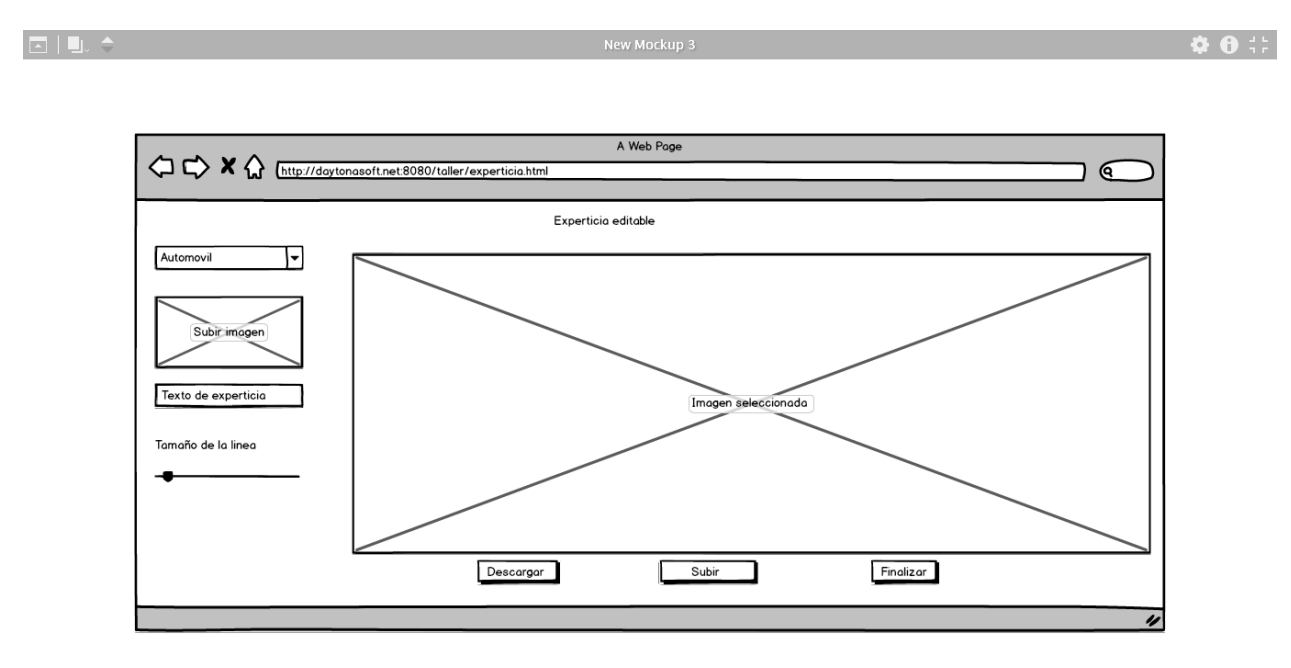

Prototipo para la realización de experticias

Figura 8. Prototipo para experticias.

# **3.3.3 Sistema de notificaciones**

Prototipo de notificaciones

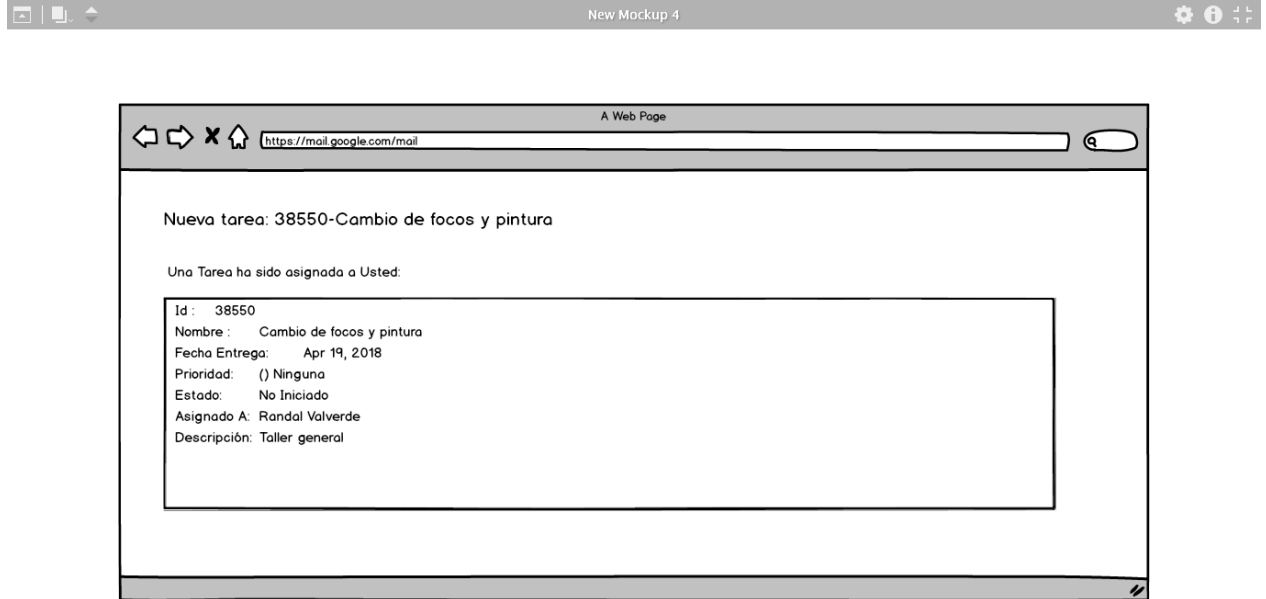

Figura 9. Prototipo para notificaciones.

## **3.3.4 Consultas parametrizables**

Diseño para las consultas parametrizables

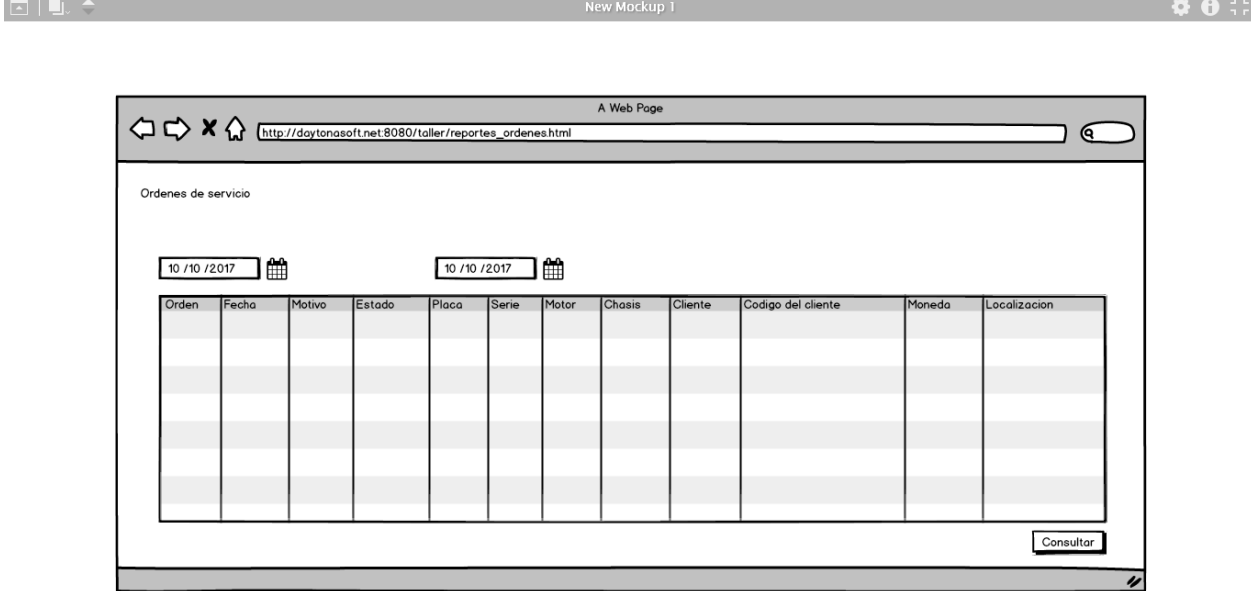

Figura 10. Consultas parametrizables.

# **3.3.5 Sistema web personalizado**

Prototipo sistema web personalizado.

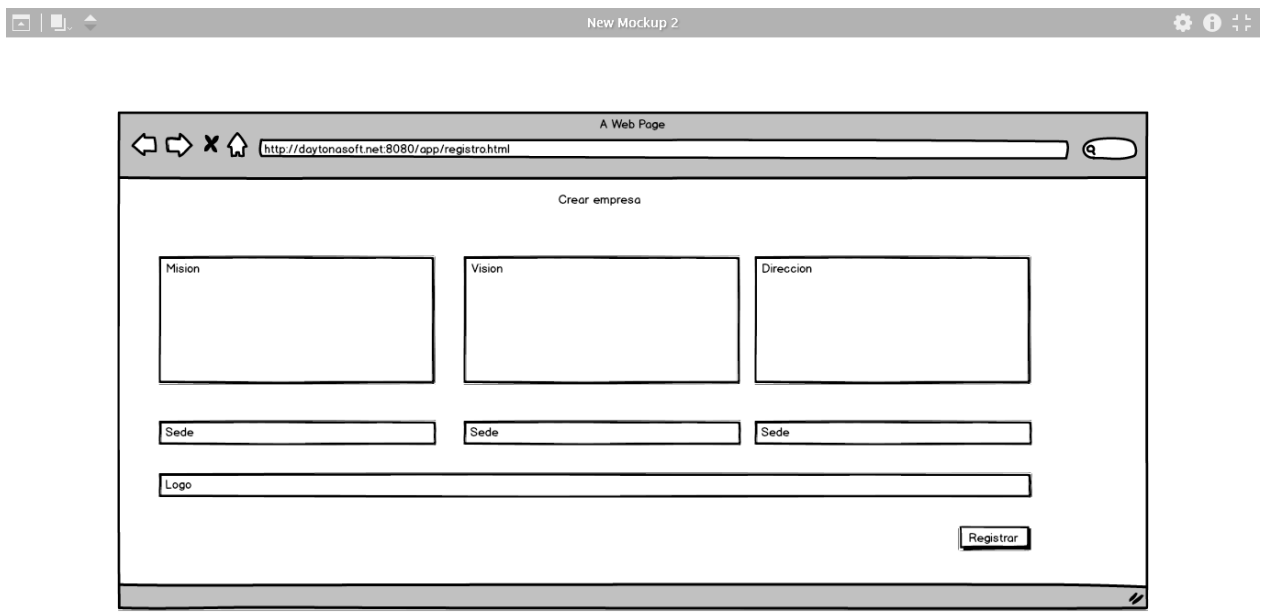

Figura 11. Sistema web personalizado.

#### **3.4 Modelado de base de datos**

Mediante el modelado de la base de datos se busca el entendimiento del sistema para el desarrollador. Los mismos se realizarán en Toad Data Modeler, siguiendo todas las reglas actuales de normalización.

#### **Diagrama de base de datos**

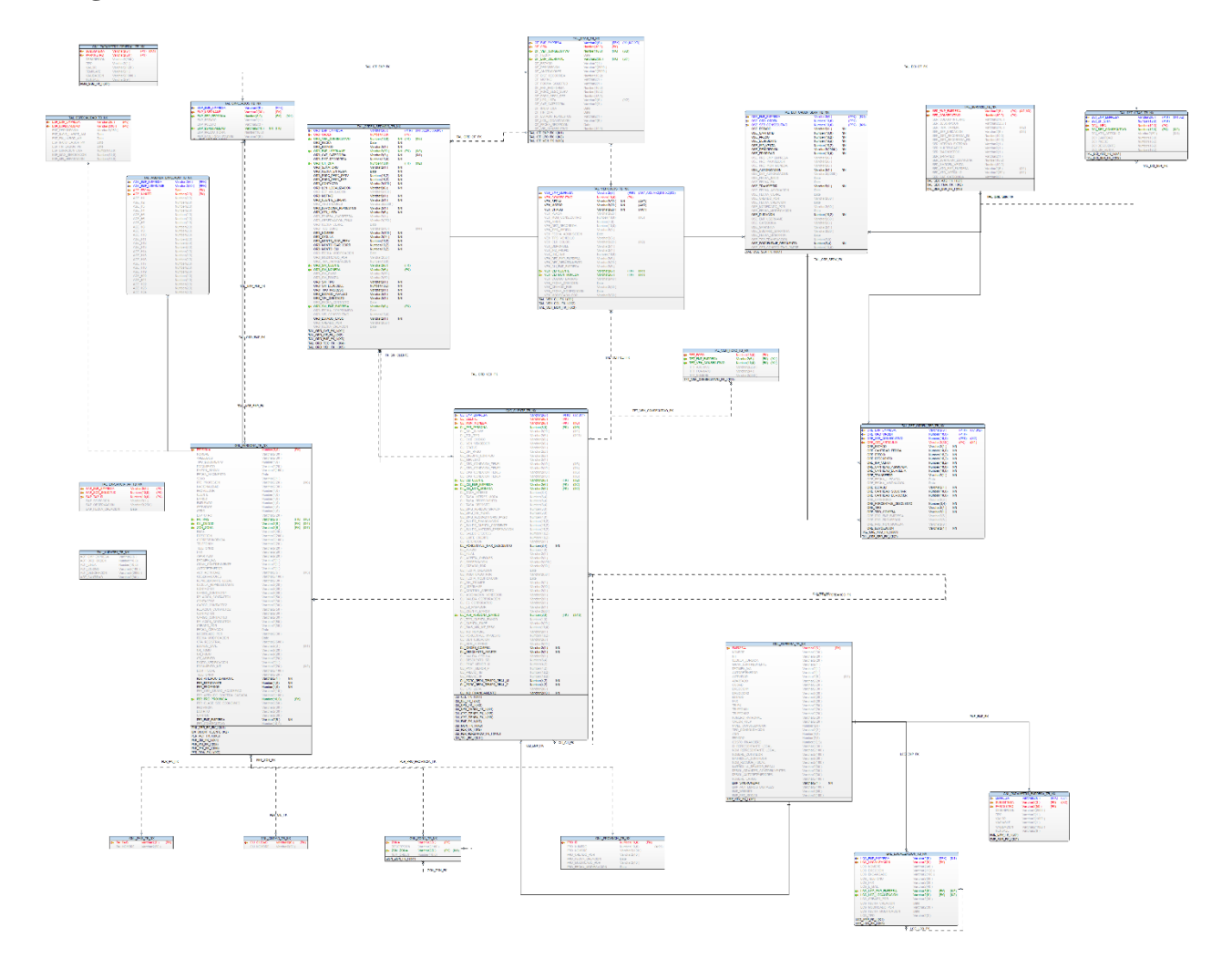

Figura 12. Diagrama de base de datos.

#### **Diccionario de datos**

#### CXC\_CLIENTE\_TB\_NX

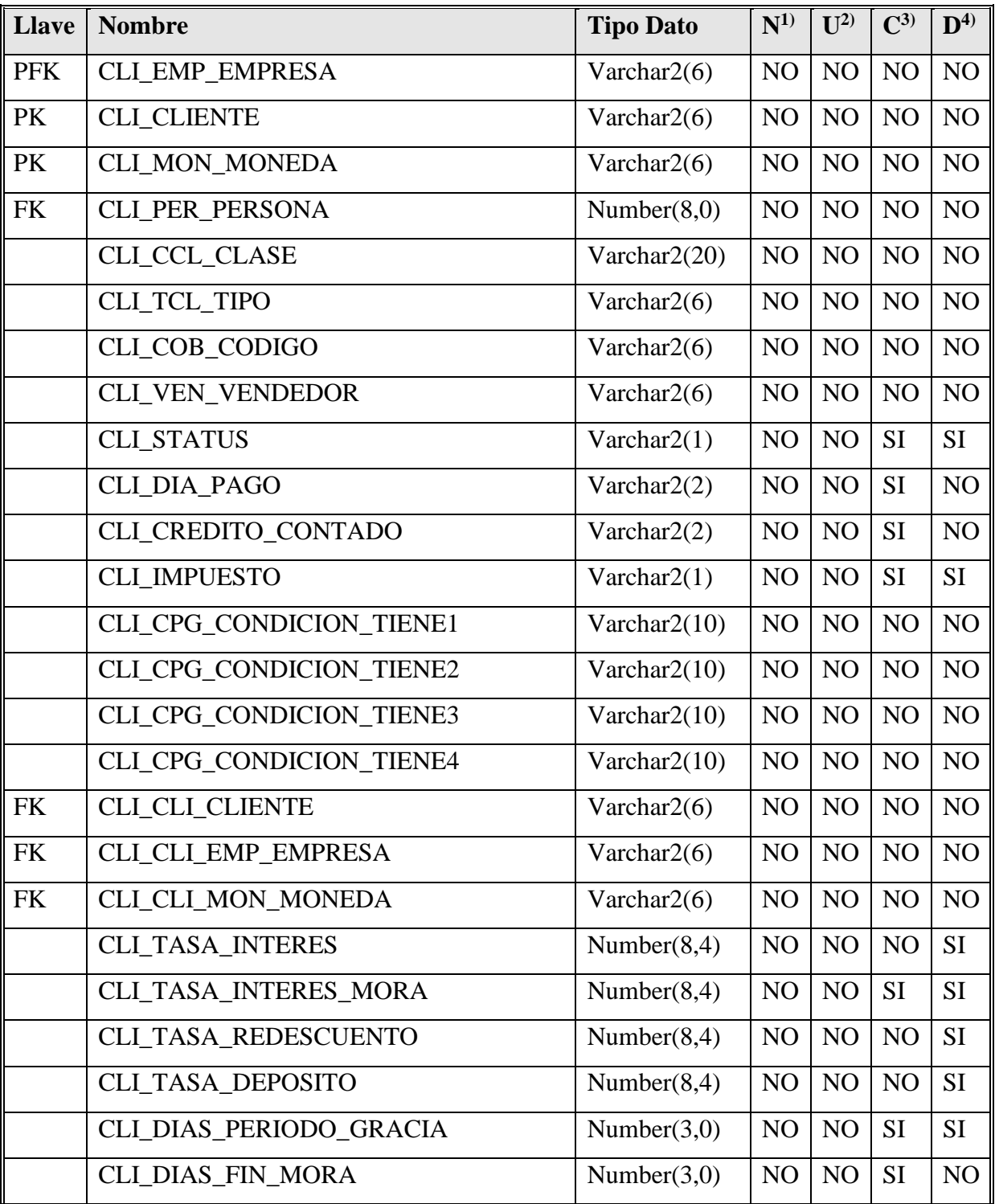

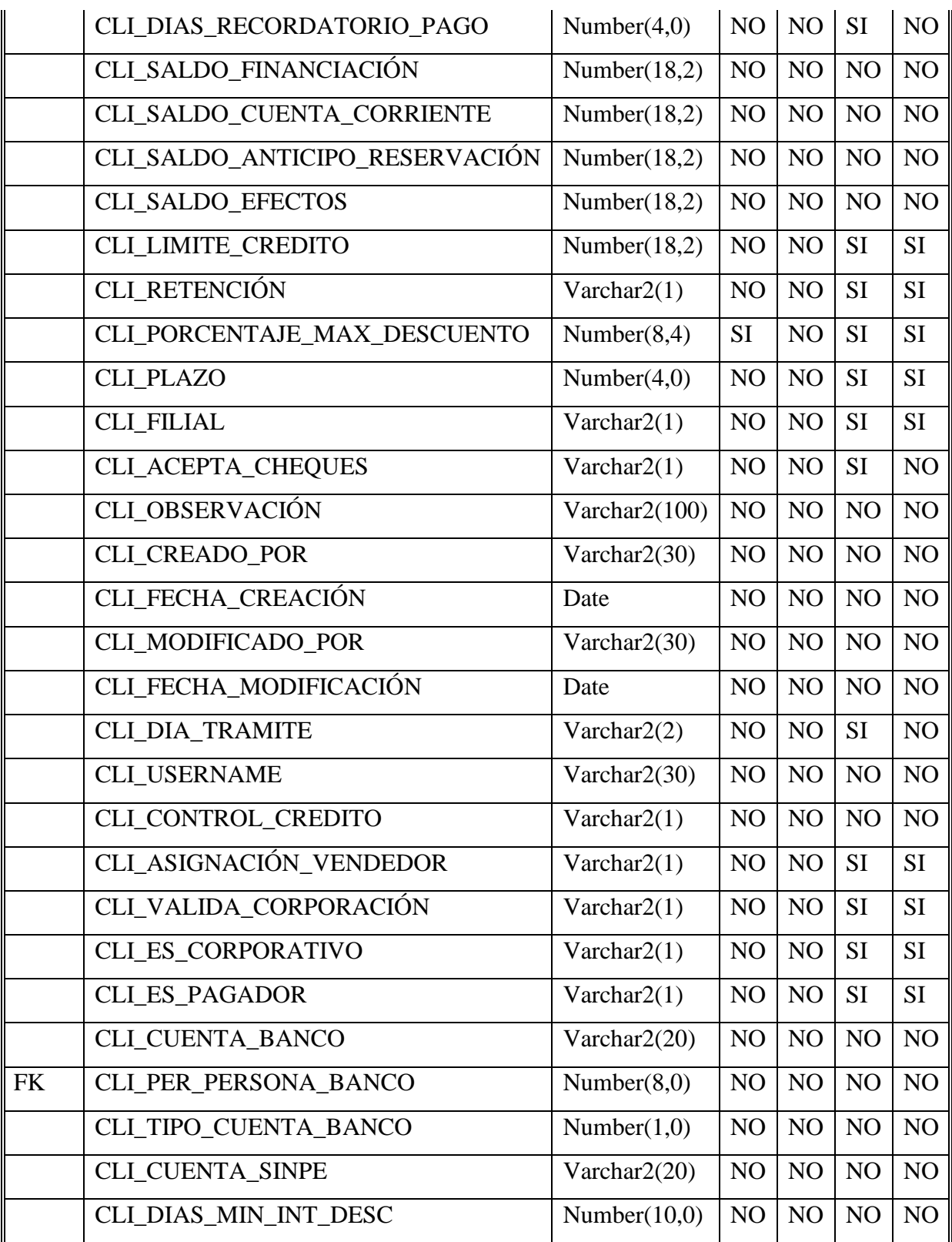

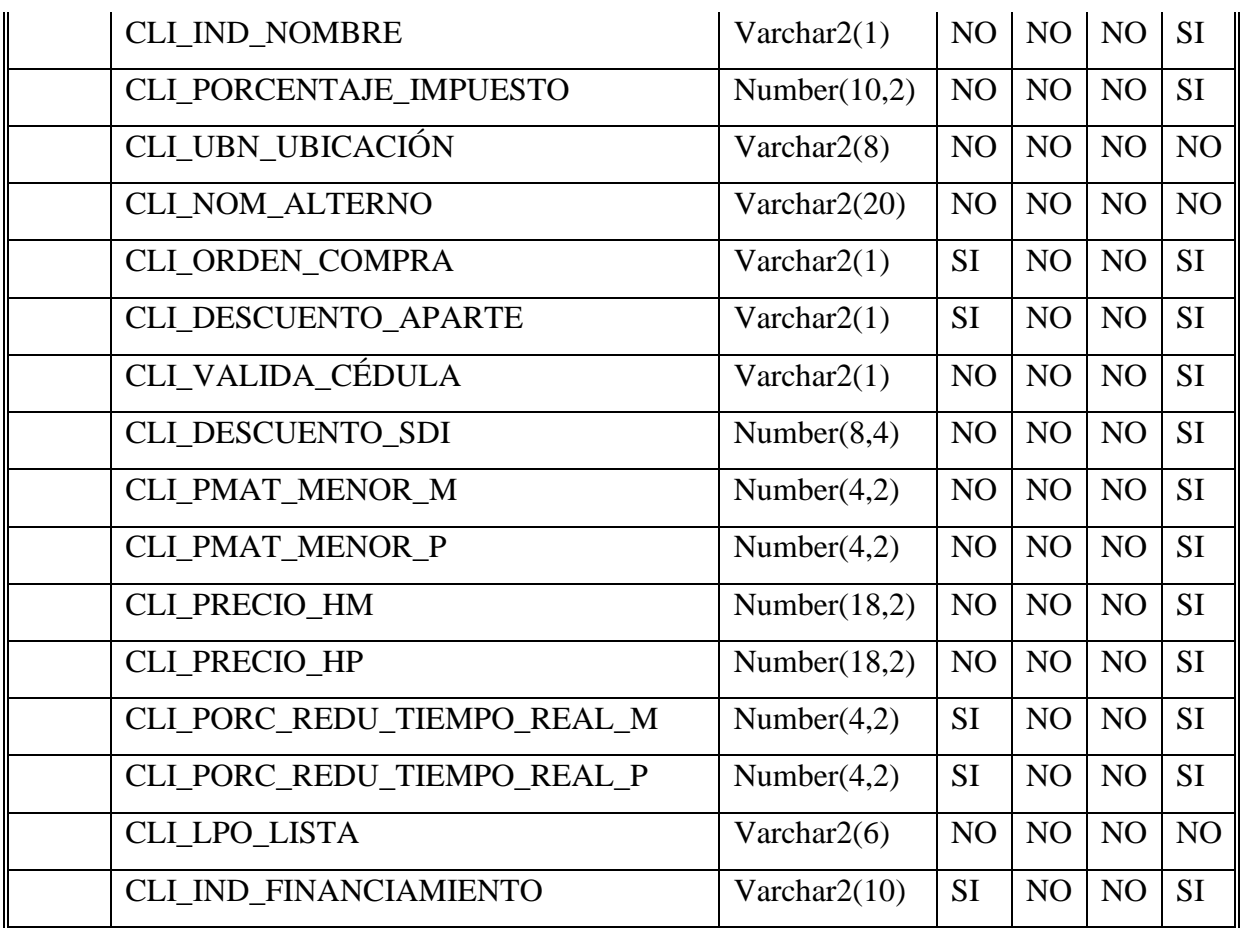

# GNL\_CIUDAD\_TB\_NX

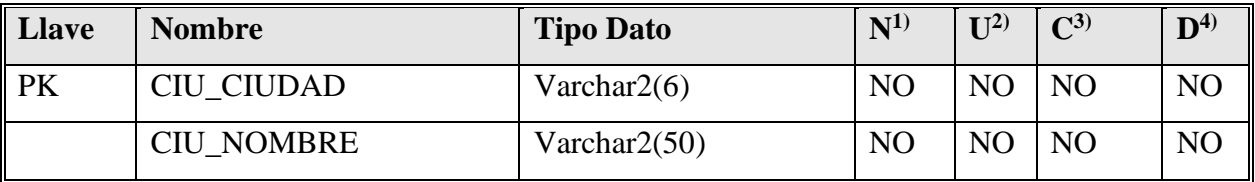

GNL\_LOCALIZACIÓN\_TB\_NX

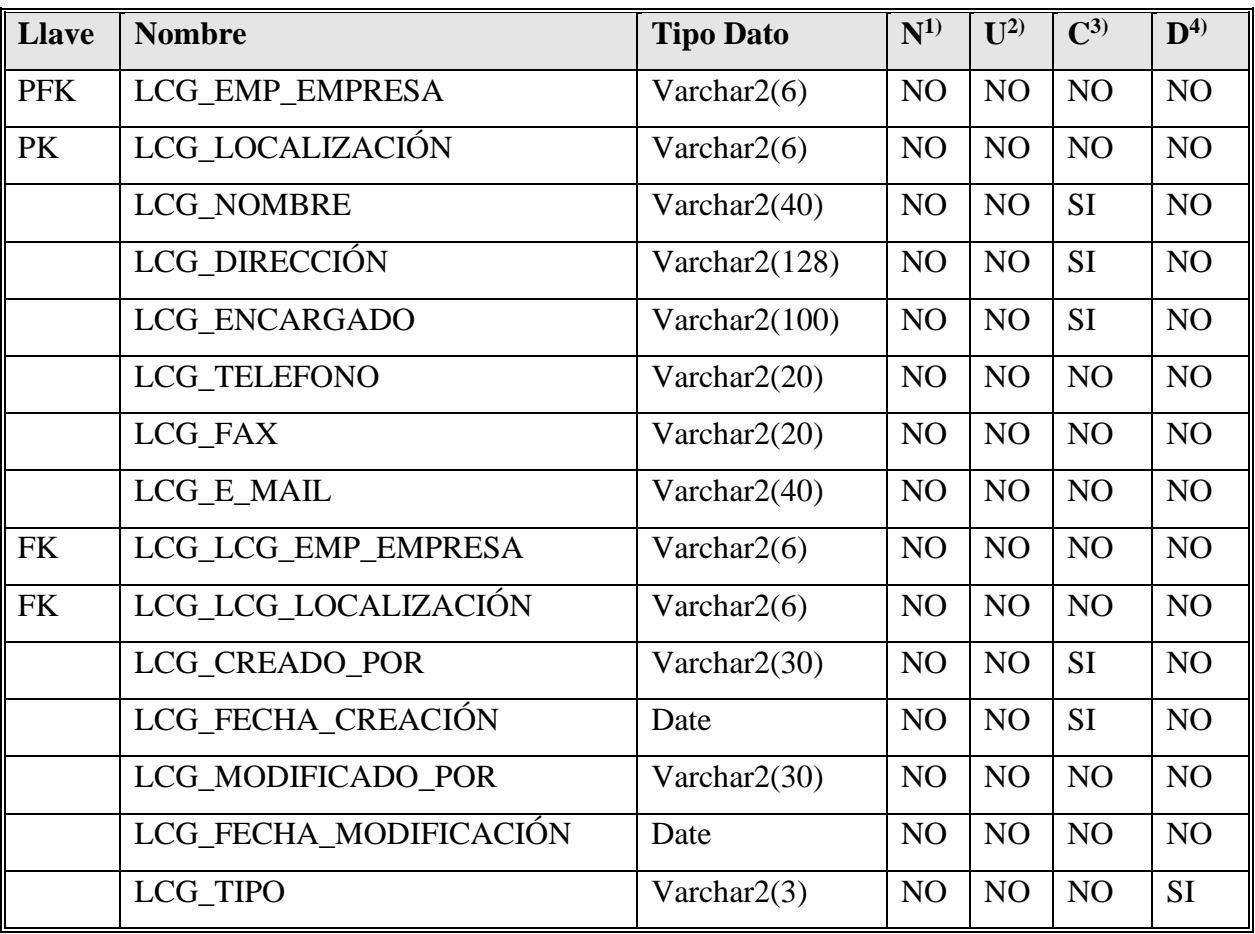

GNL\_PAIS\_TB\_NX

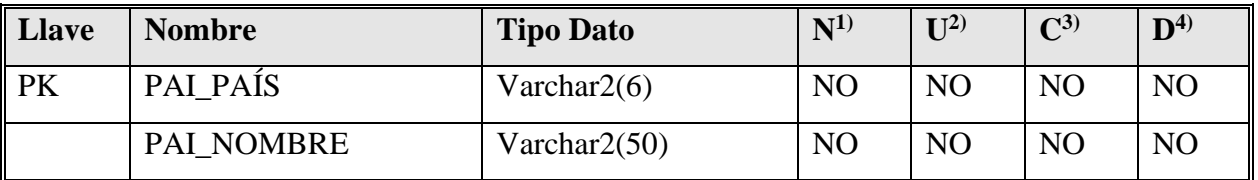

# GNL\_EMPRESA\_TR\_NX

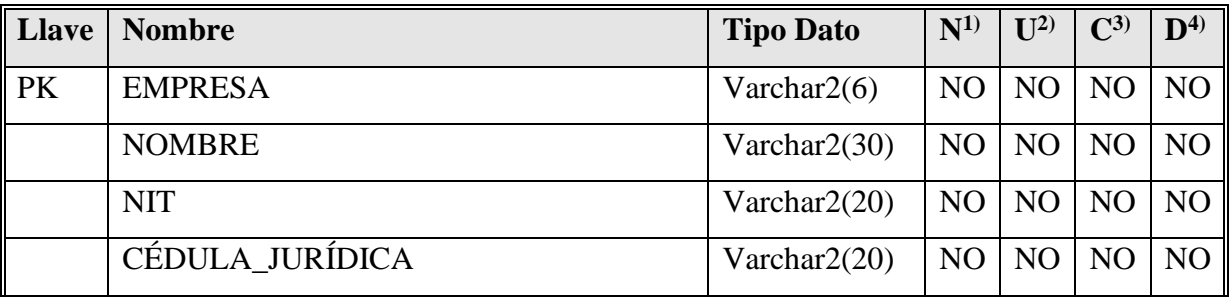

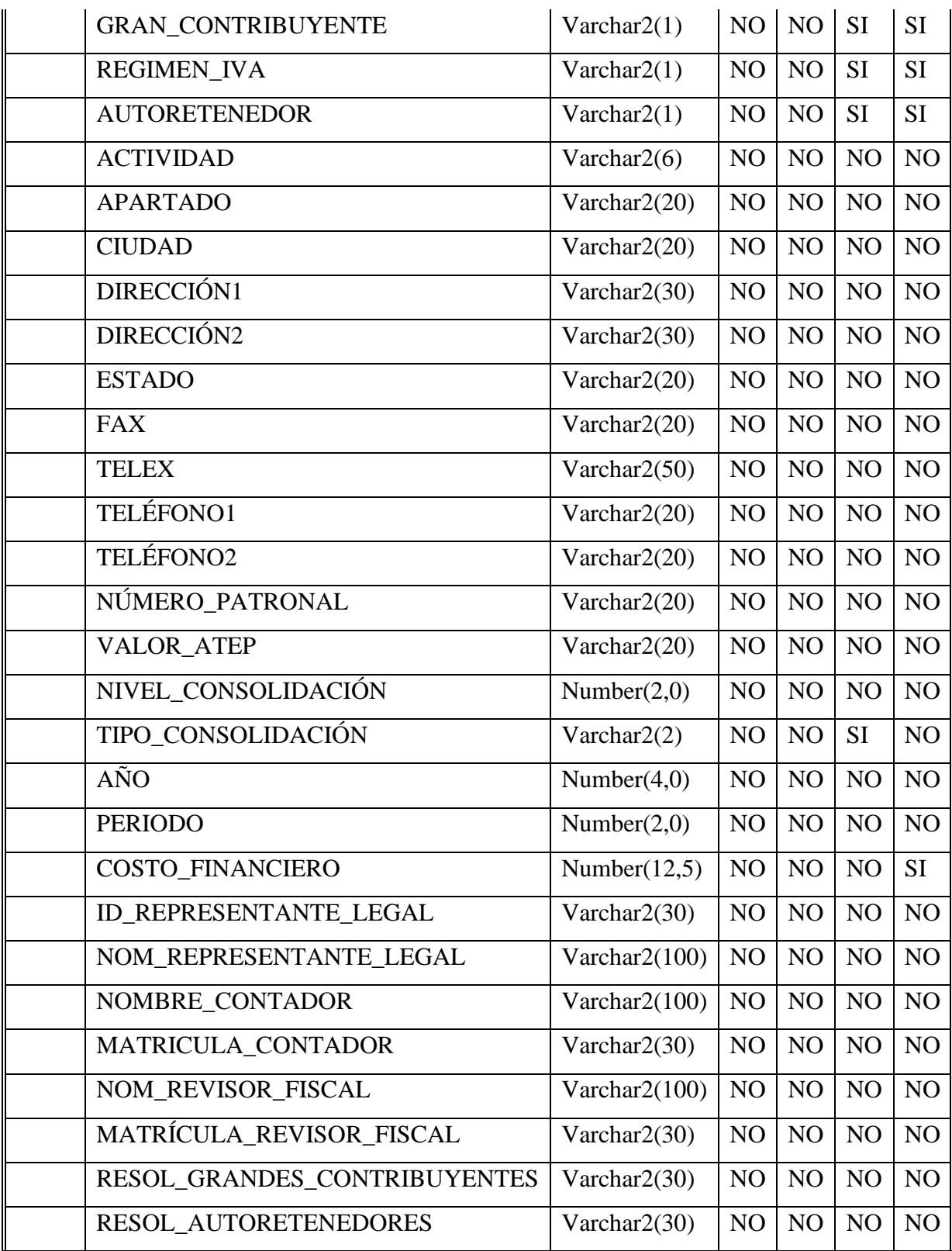

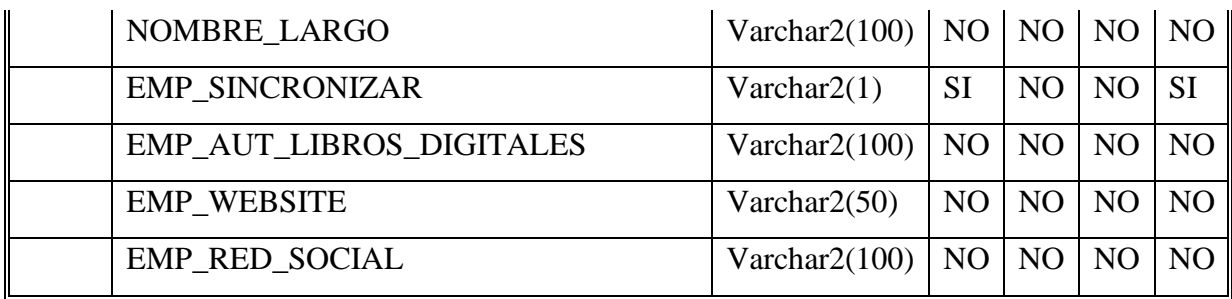

# GNL\_PARAMETRO\_EMPRESA\_TB\_NX

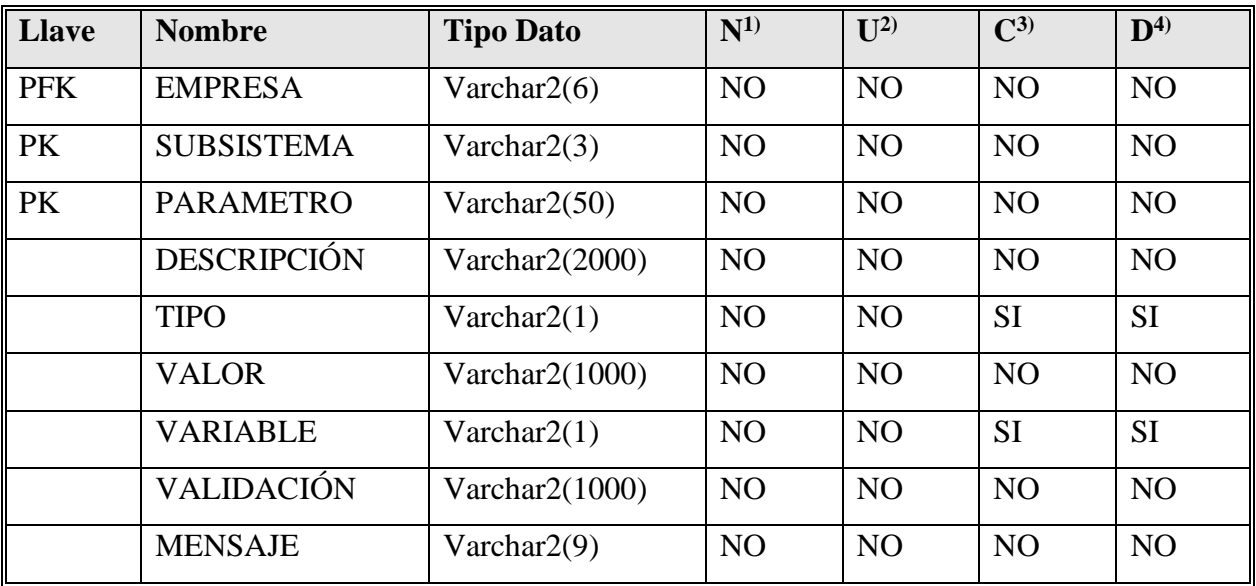

GNL\_PARAMETRO\_GENERAL\_TB\_NX

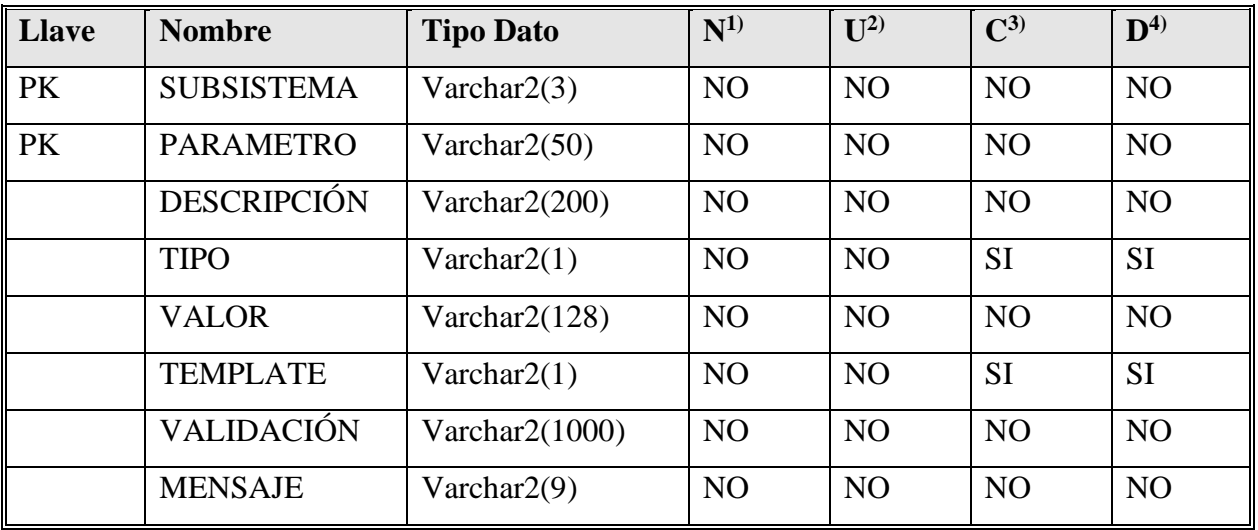

#### GNL\_PROVINCIA\_TB\_NX

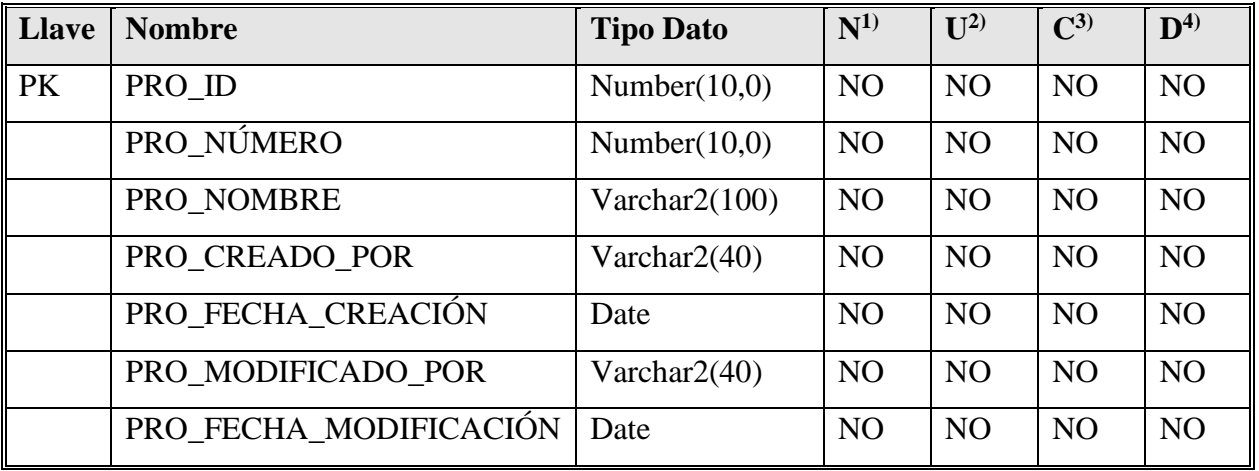

# GNL\_ZONA\_TR\_NX

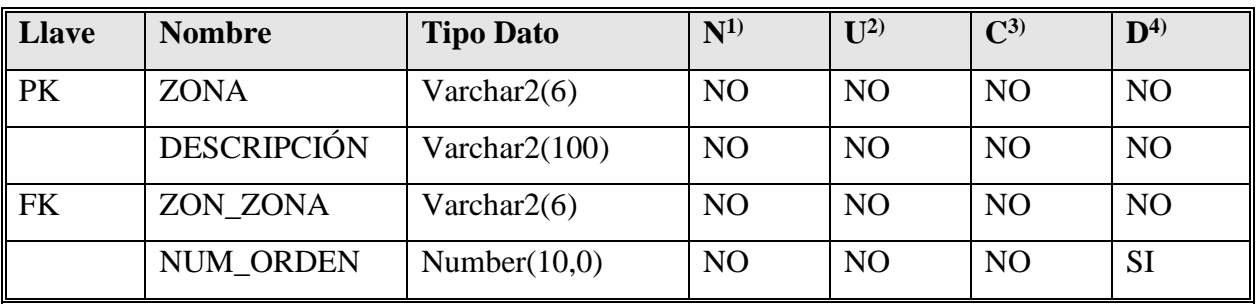

#### GNL\_PERSONA\_TB\_NX

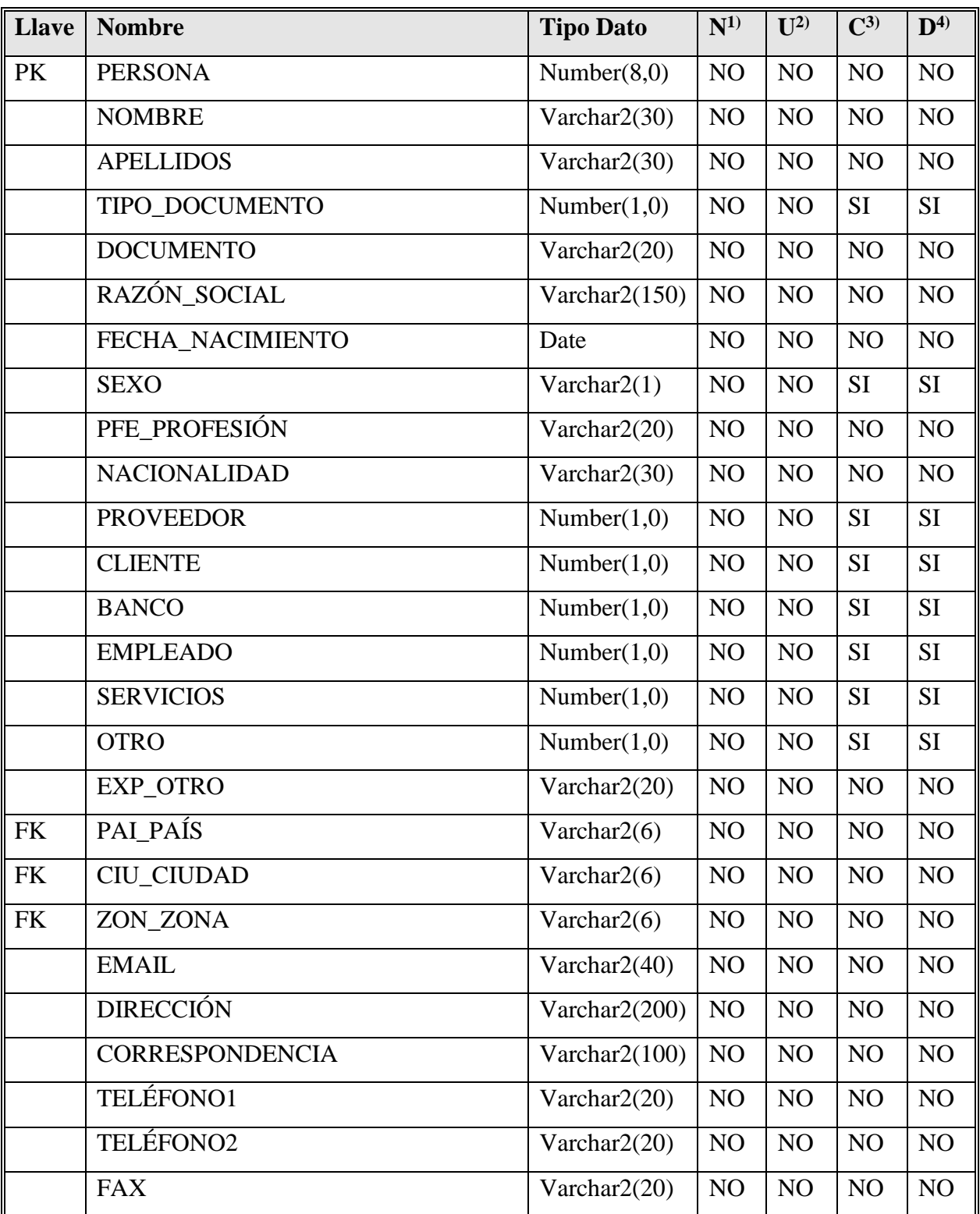

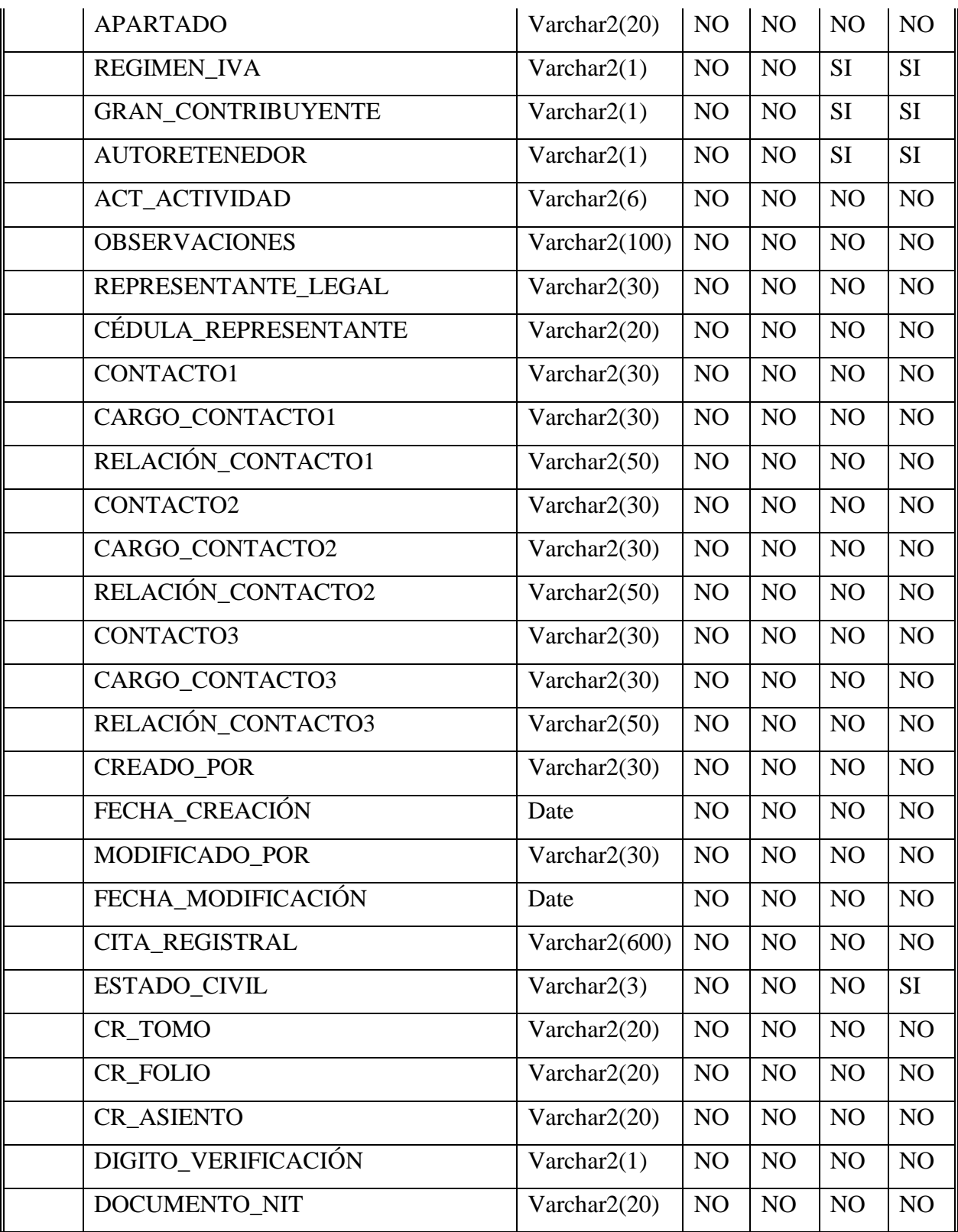

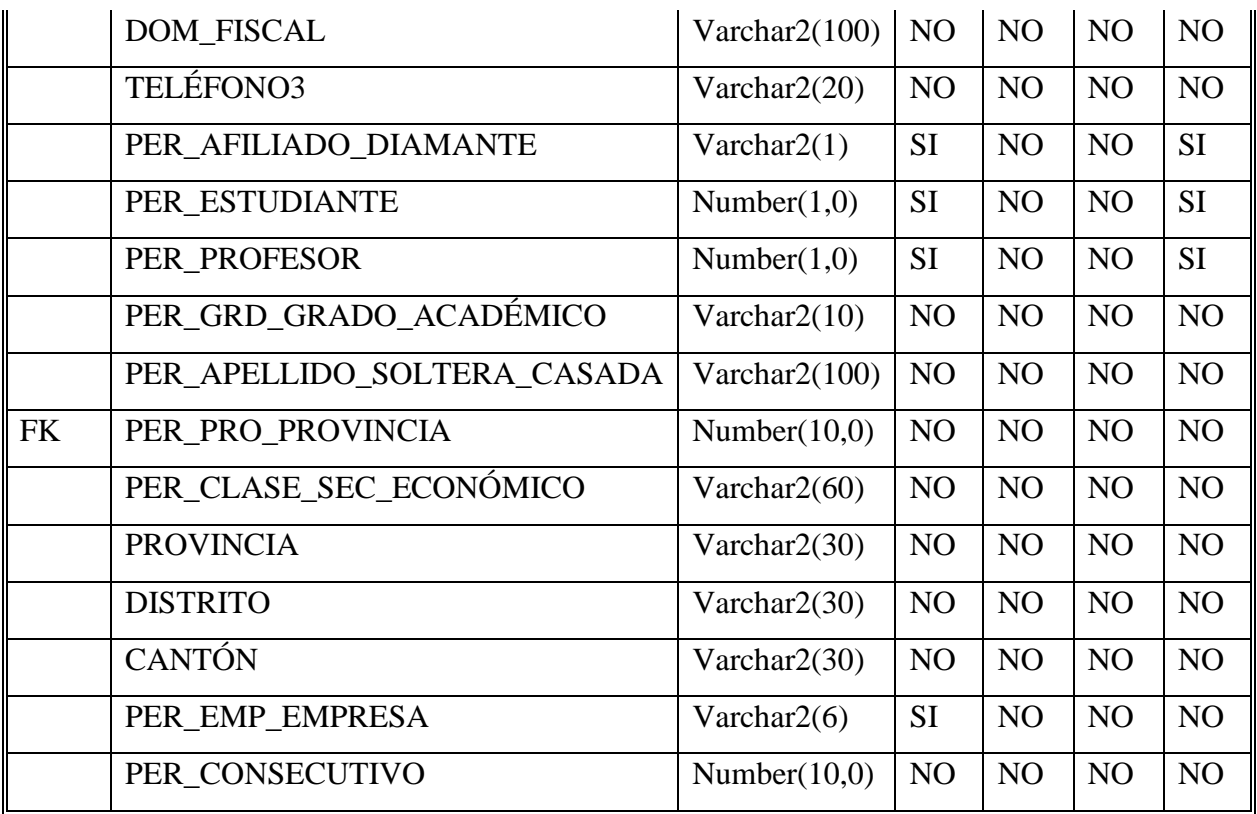

# TAL\_AGENDA\_EMPLEADO\_TB\_NX

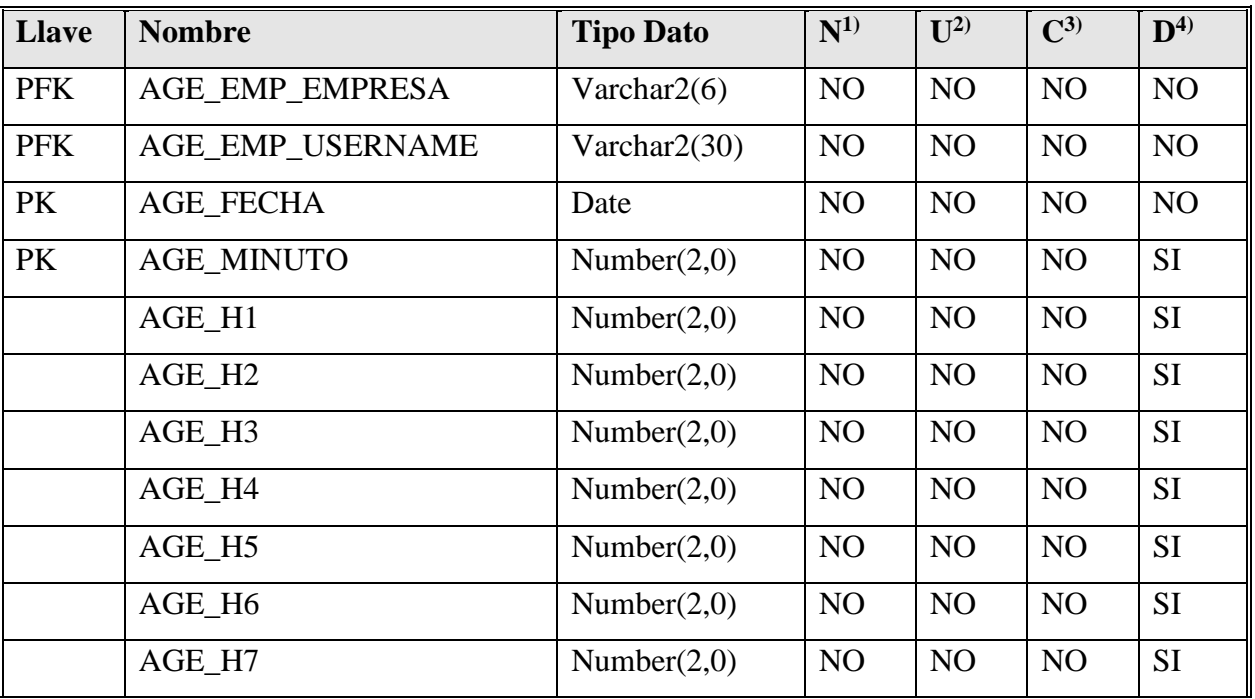

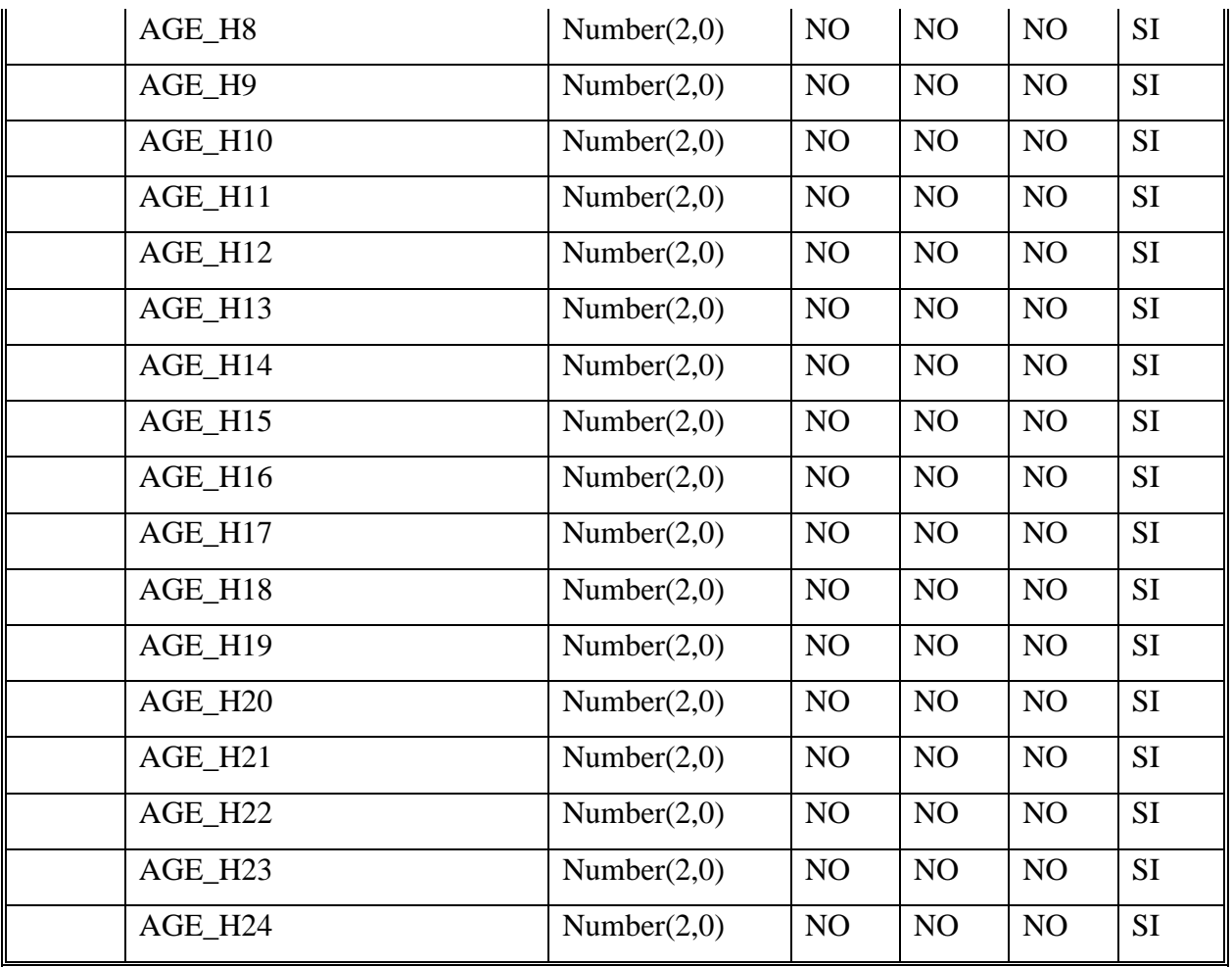

# TAL\_AUDATEX\_TB\_NX

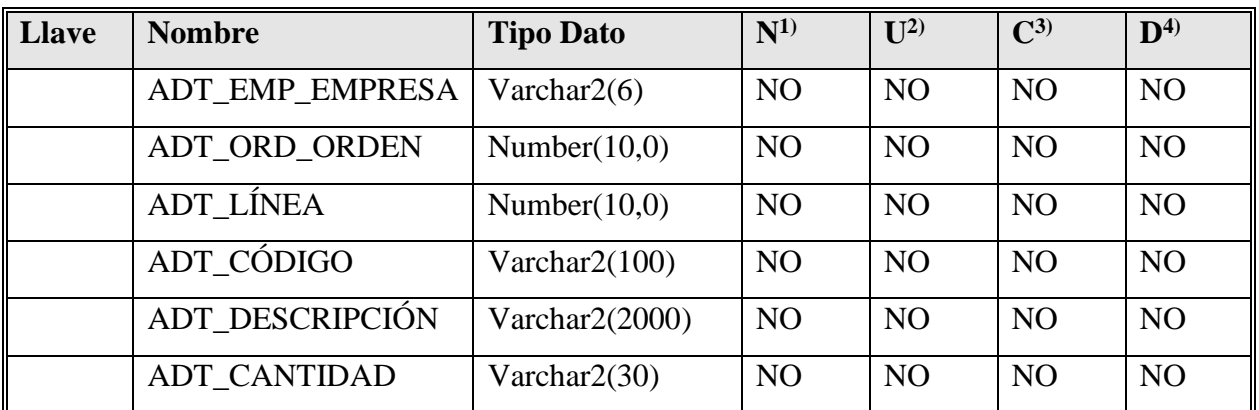

## TAL\_CITAS\_TB\_NX

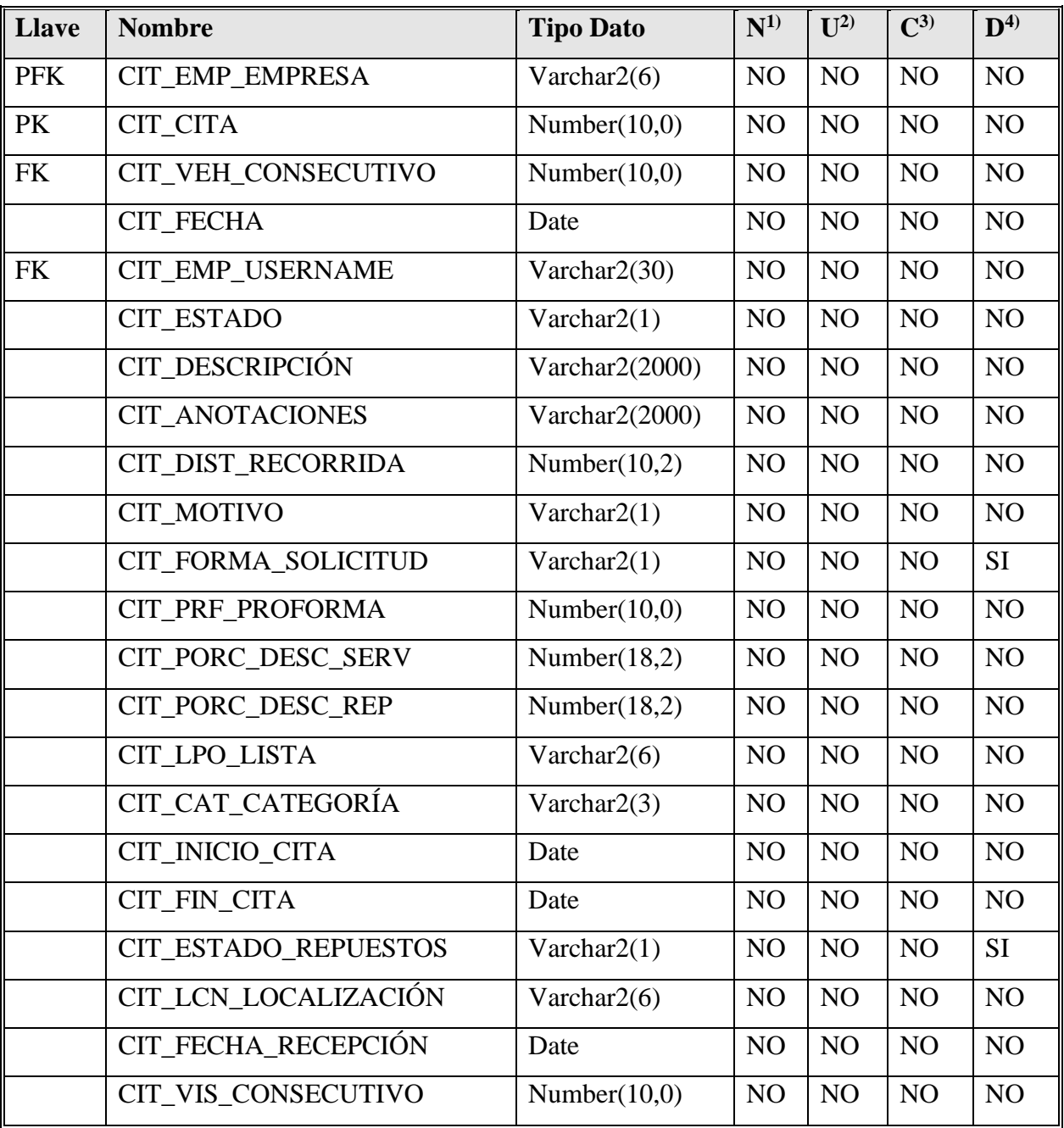

# TAL\_DET\_CITAS\_TB\_NX

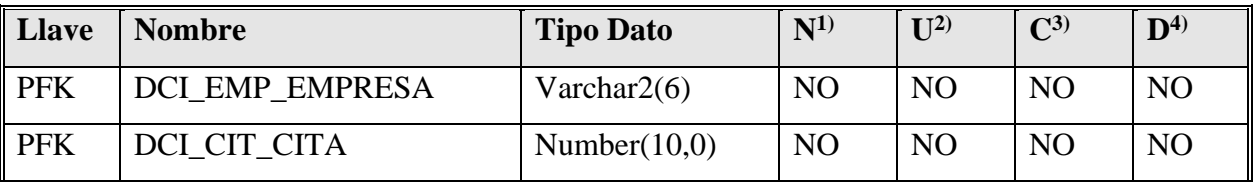

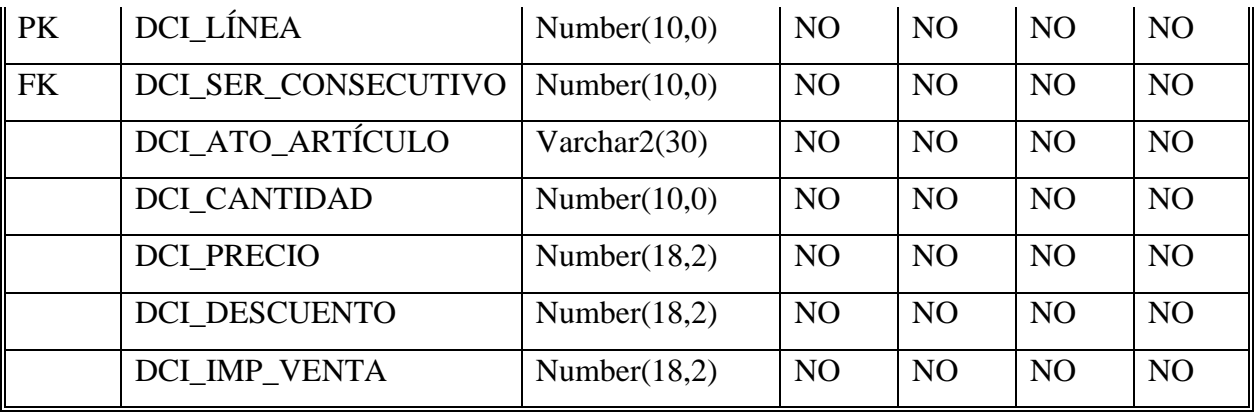

TAL\_DET\_ORDEN\_REP\_TB\_NX

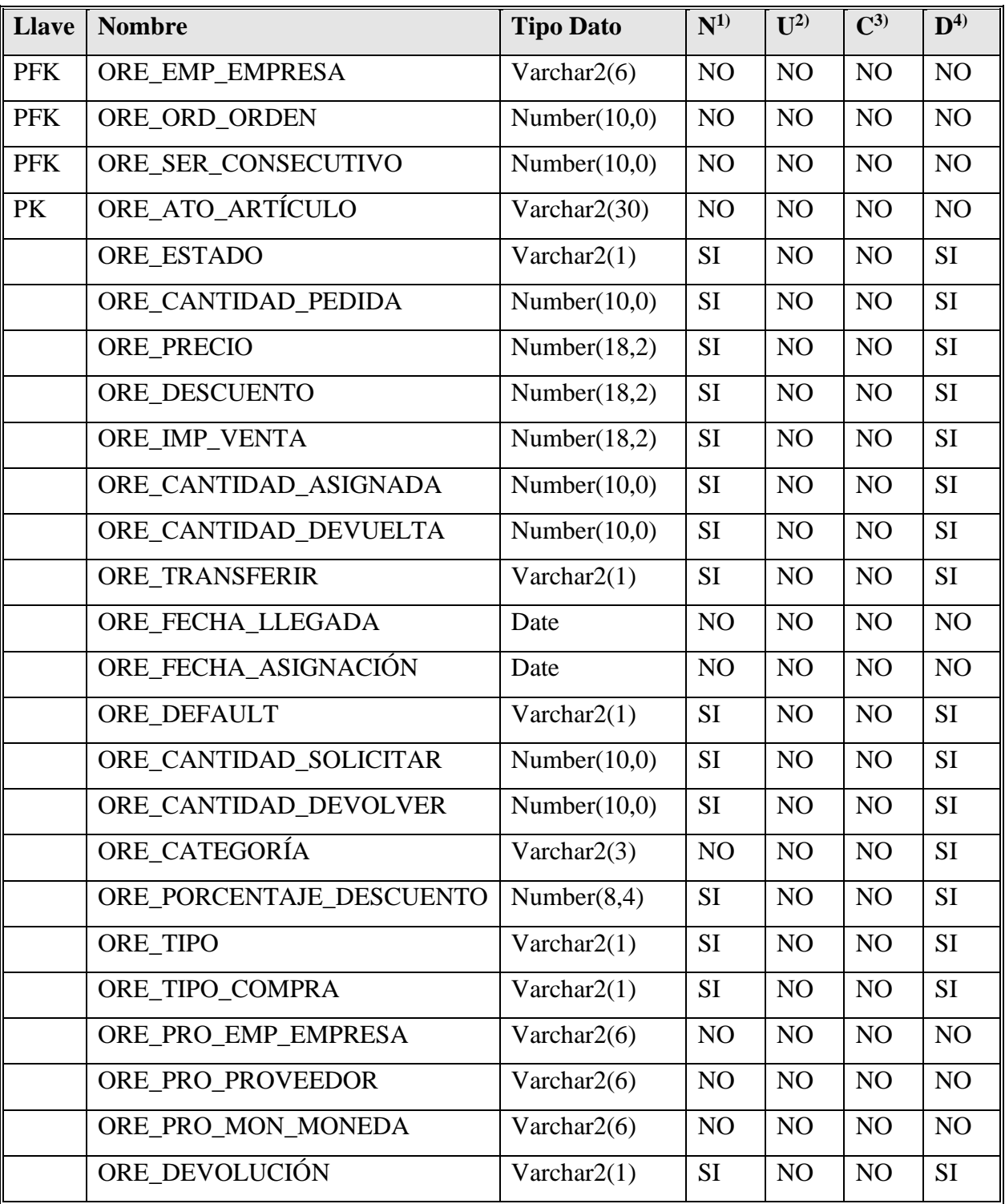

TAL\_DET\_ORDEN\_SERV\_TB\_NX

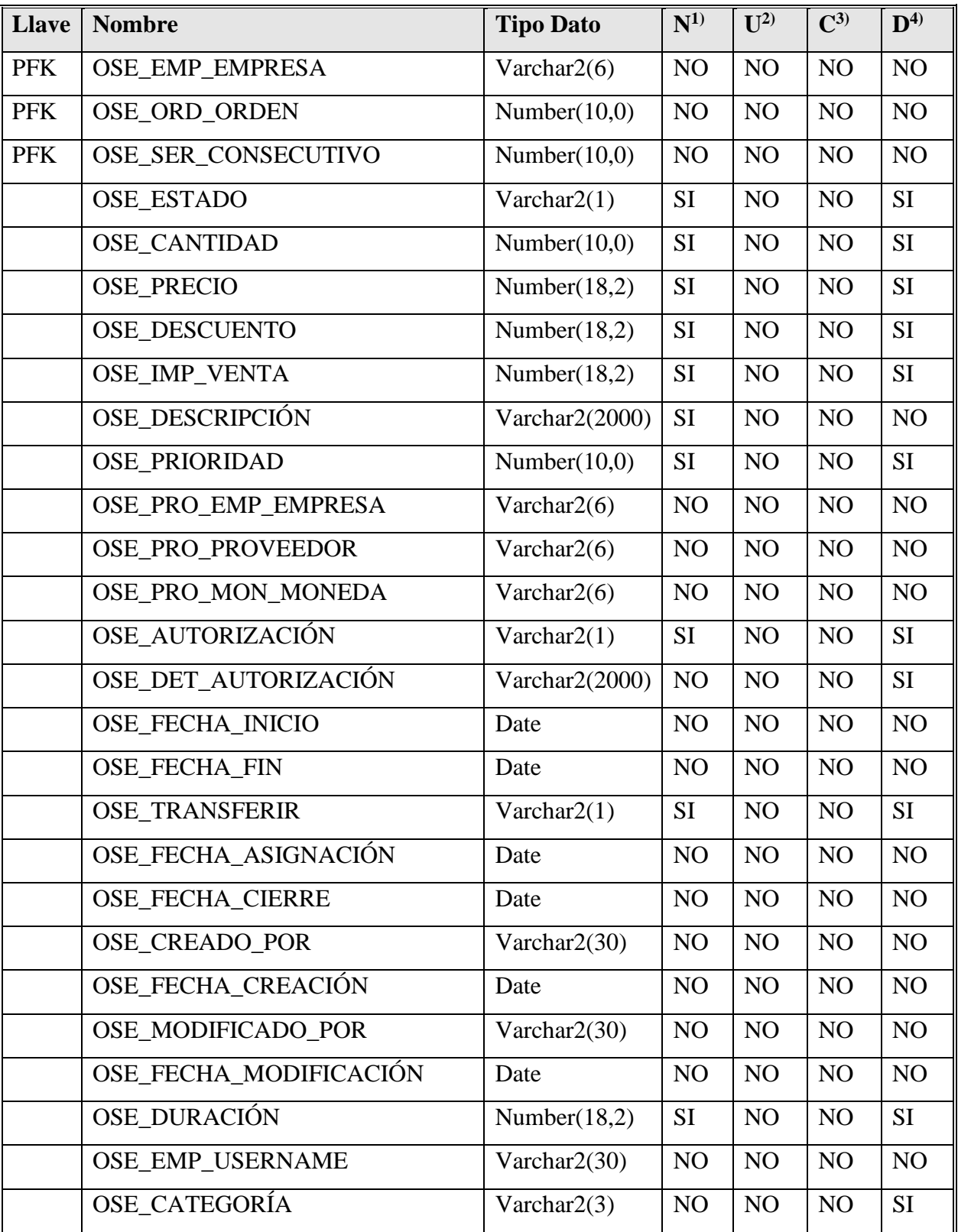

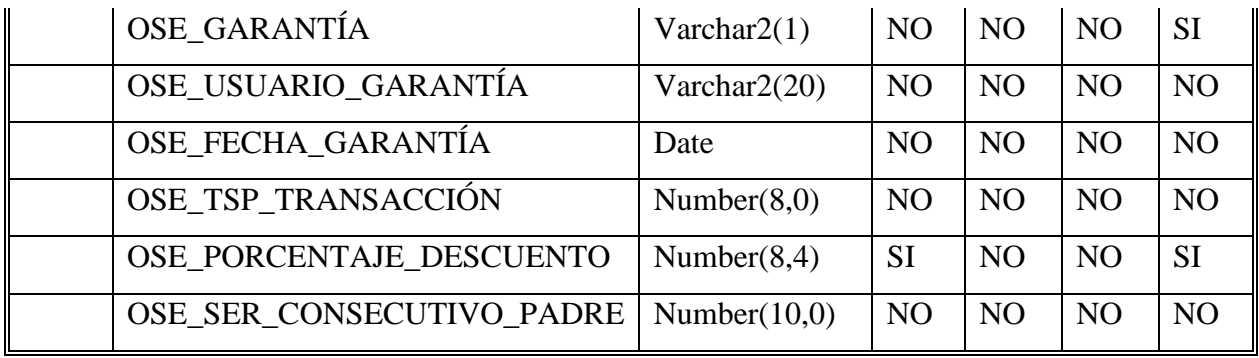

# TAL\_EMPLEADOS\_TB\_NX

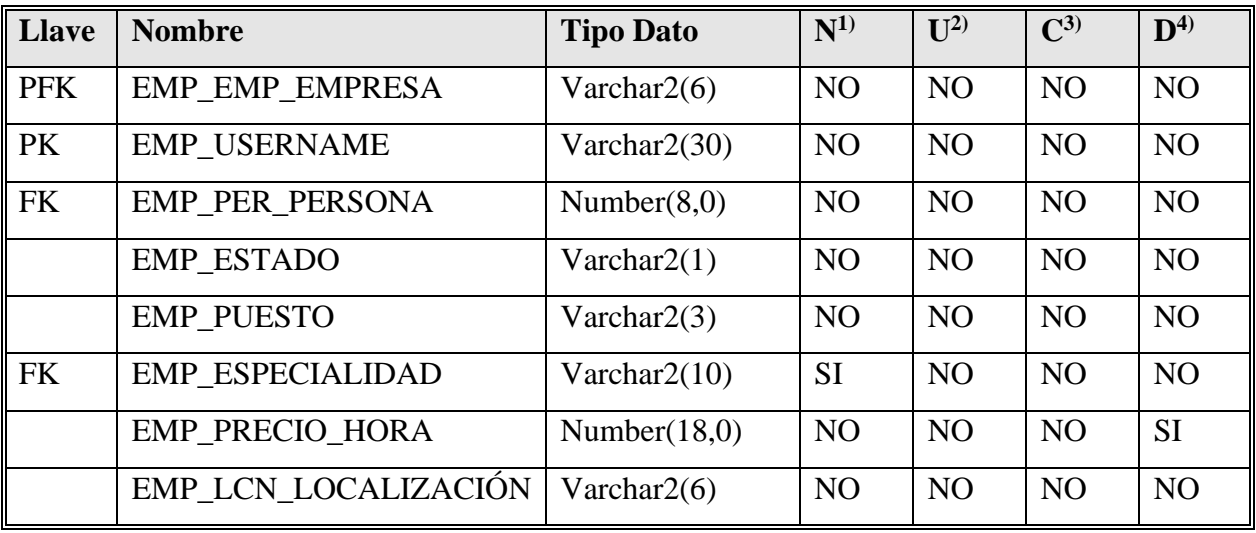

TAL\_ESPECIALIDAD\_TB\_NX

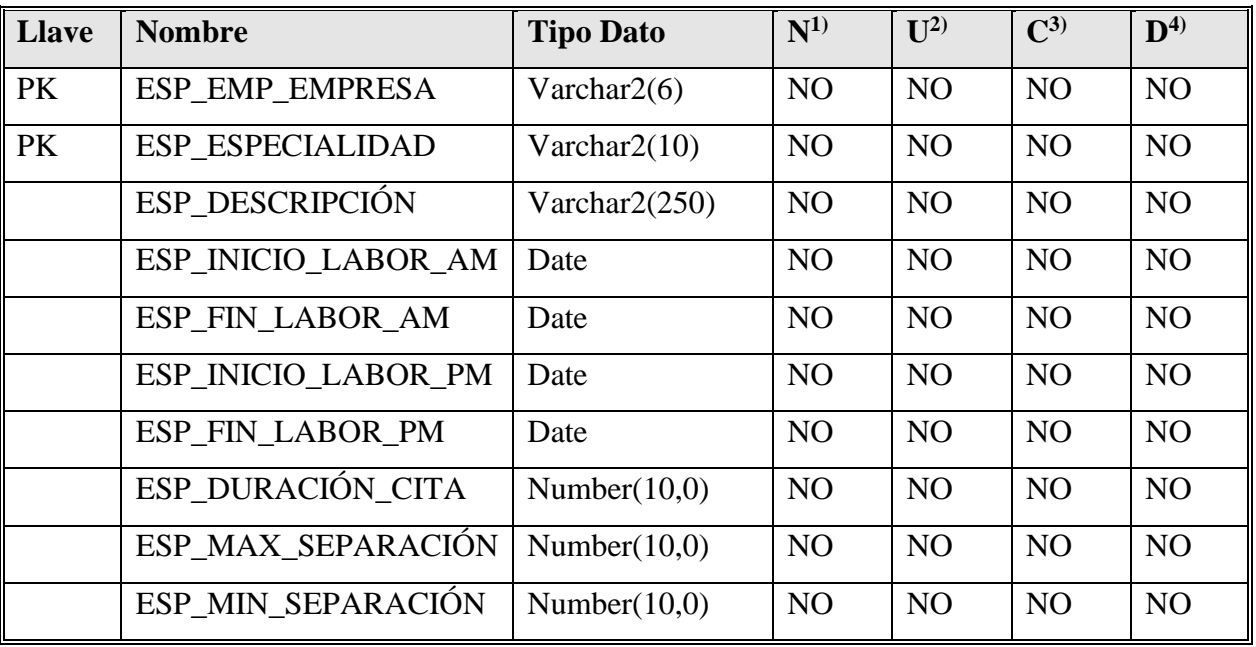

TAL\_SERVICIO\_TB\_NX

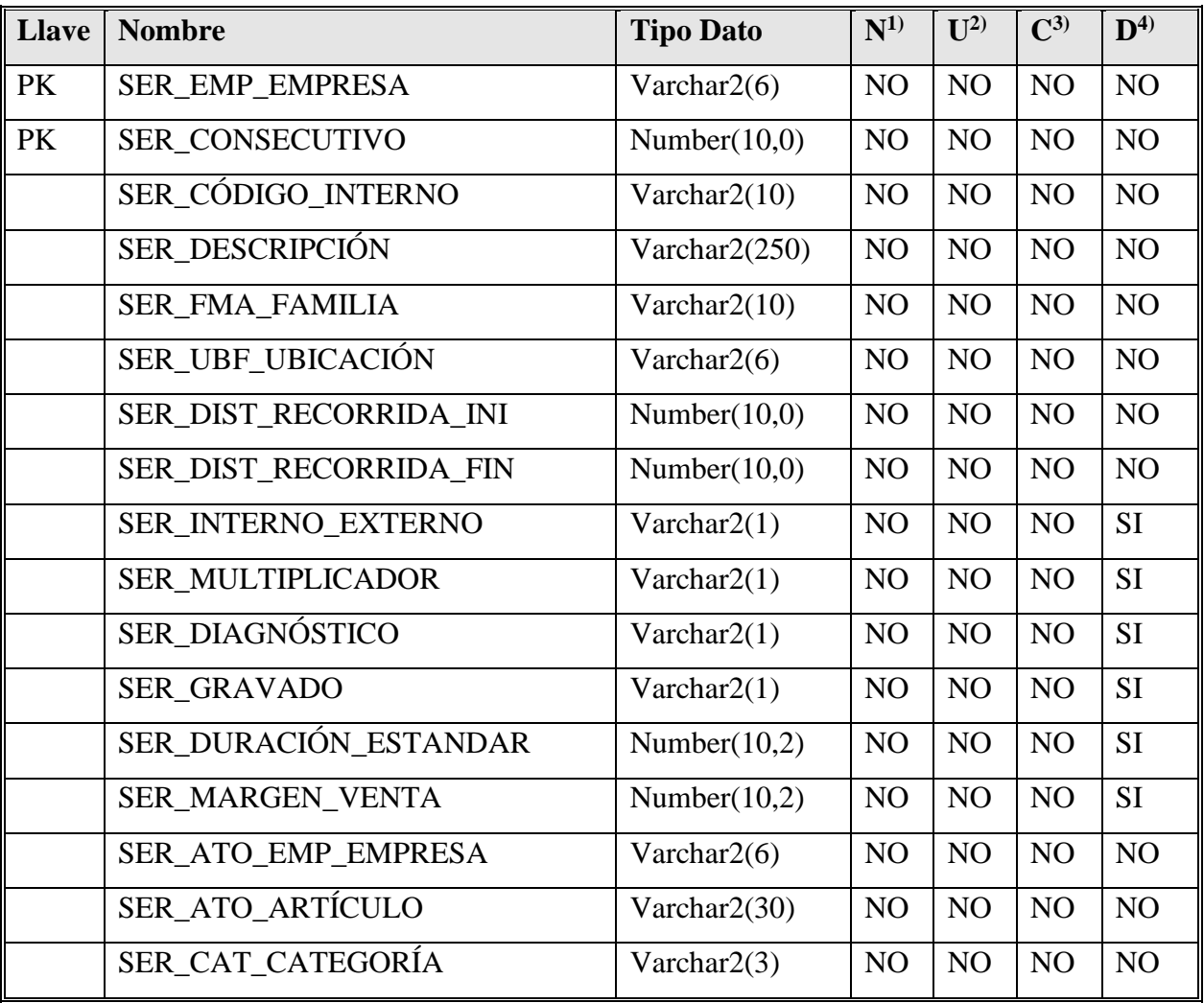

## TAL\_VEHICULOS\_TB\_NX

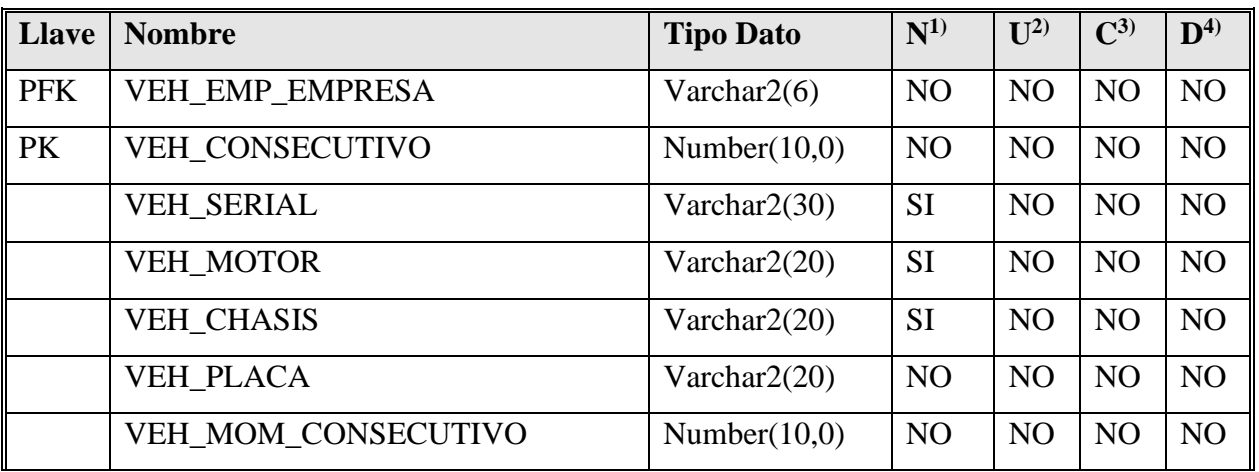

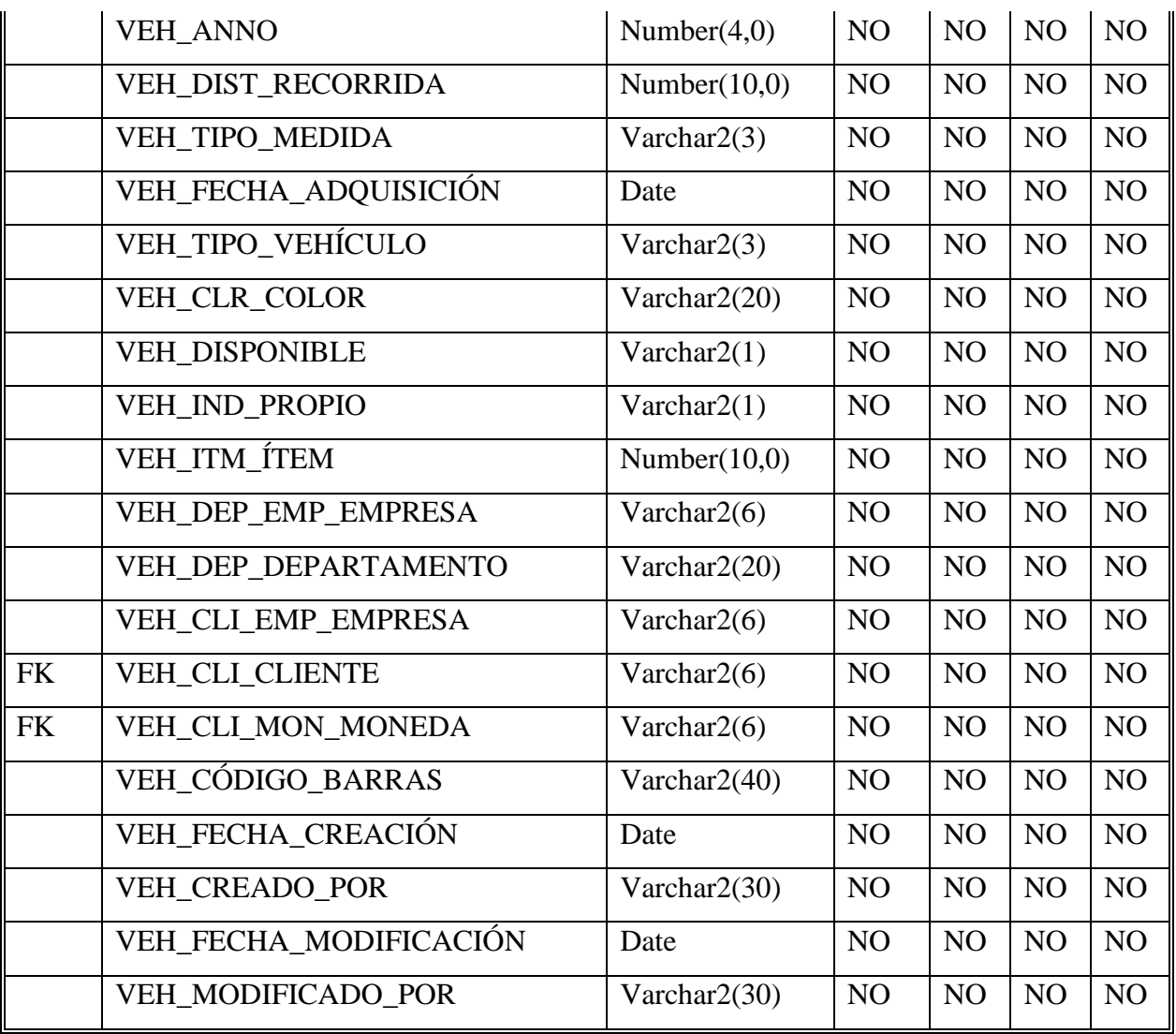

# TAL\_VEHI\_FOTO\_TB\_NX

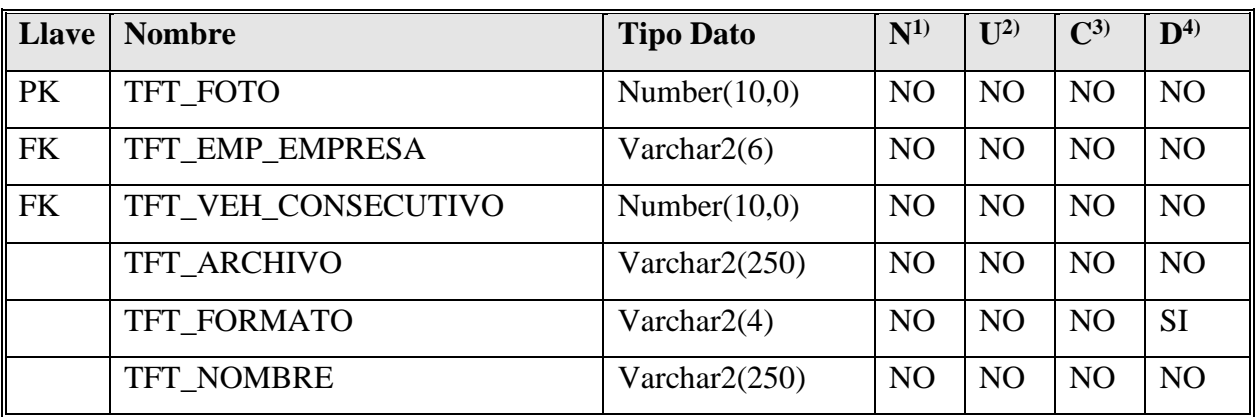

#### **3.5 Diseño arquitectónico**

Mediante el diseño arquitectónico se pretende dar una ayuda al desarrollador y a los futuros involucrados dando una vista general de la arquitectura del sistema y cómo estará dividida.

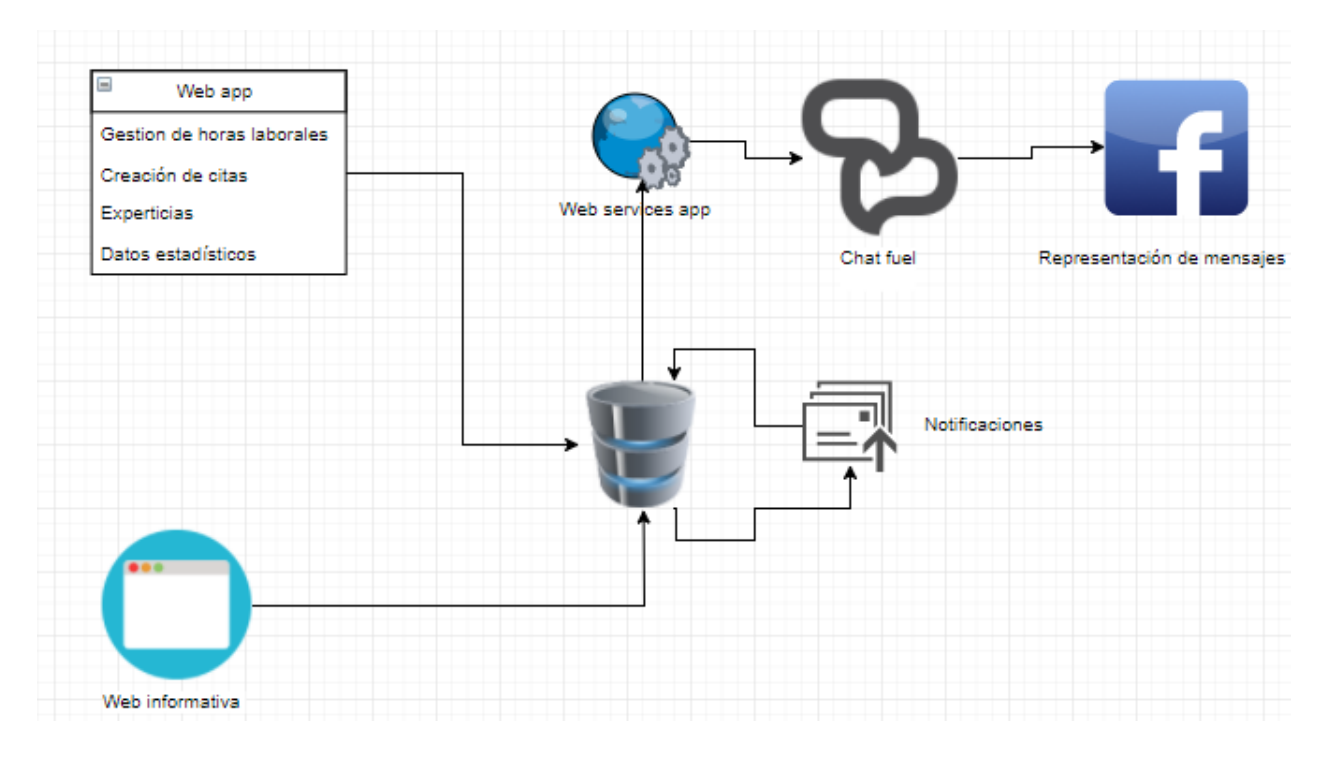

Figura 13. Diseño arquitectónico de la plataforma.

#### **3.6 Pruebas**

Las pruebas representan una actividad fundamental en el desarrollo de software y, en muchos casos, suponen prácticamente el único medio empleado en los proyectos para la verificación y validación del software (Sanz, 2005).

Las pruebas son de suma importancia para la depuración del software y, asimismo, asegurar que el software cumpla con los objetivos planteados sin interrupciones durante el proceso. El plan de pruebas aplicado tiene como finalidad cumplir con los siguientes objetivos:

- Probar si el software no hace lo que debe.
- Probar si el software hace lo que no debe, es decir, si provoca efectos secundarios adversos.
- Descubrir un error que aún no ha sido descubierto.
- Encontrar el mayor número de errores con la menor cantidad de tiempo y esfuerzo posibles.
- Mostrar hasta qué punto las funciones del software operan de acuerdo con las especificaciones y requisitos del cliente.

Las pruebas se realizan con el fin de encontrar errores en los procesos. Para esto se dividieron en tres tipos: pruebas de servidor, pruebas unitarias y pruebas de integración.

Cada tipo de pruebas realizado nos lleva a asegurar un buen funcionamiento y a medir con mayor precisión el sistema como un todo. Para realizar estas pruebas se utiliza un plan de pruebas y algunas herramientas para mayor compresión.

Las pruebas del servidor se realizan enfocadas a la rapidez de respuesta, velocidad de procesos exitosos y procesos sin respuesta. Según el análisis de infraestructura realizado, el servidor proporcionado por la empresa no debería presentar intermitencias con altas densidades de usuarios utilizando el servicio.

Asimismo, las pruebas unitarias se realizan a cada uno de los módulos del sistema, pero funcionando individualmente realizando los procesos de búsqueda, inserción, eliminación y edición, si así lo amerita el módulo, además de los mensajes de errores mostrados en pantalla.

Por último, las pruebas de integración se realizaron de forma ascendente comenzando con los módulos más bajos hasta el programa principal en cada uno de los subsistemas, esto hasta el nivel que sea posible, ya que los distintos subsistemas del proyecto no se relacionan entre sí. La integración final se puede probar más fácilmente en el sistema de reportes, que es el que integra la información de los procesos.

Para la realización de las pruebas se utilizó el plan de pruebas del Anexo Plan de pruebas.doc (PMOinformatica.com, 2014).
#### **3.7 Capacitación**

Básicamente, la capacitación está considerada como un proceso educativo a corto plazo, que utiliza un procedimiento planeado, sistemático y organizado a través del cual el personal administrativo de una empresa u organización, por ejemplo, adquirirá los conocimientos y las habilidades técnicas necesarias para acrecentar su eficacia en el logro de las metas que se haya propuesto la organización en la cual se desempeña (Ucha, 2009).

La capacitación abarca distintos puntos como:

- Ingreso al sistema.
- Entendimiento de los menús y pantallas principales.
- Acceso a los formularios.
- Ingreso de información.
- Modificación de información.
- Eliminación de información.
- Generación de reportes.
- Administración de la base de datos.
- Administración de Chat fuel.
- Administración de las aplicaciones en servidor de aplicaciones.

Para realizar el proceso de capacitación se dispone de un consultor en la empresa, quien es experto en el área de procesos de taller. La empresa provee 5 días para realizar la capacitación, los cuales se contemplan dentro del cronograma del trabajo.

El primer día de las capacitaciones se entrega el manual técnico para su ayuda en las capacitaciones. Esta capacitación se realiza con los interesados del proyecto, a quienes se les hace una demostración del proyecto y se conversan temas como capacidad, velocidad, soporte y la posibilidad de crecer del proyecto.

El último día de capacitación se lleva a cabo con los desarrolladores de software interesados. En este se realizan comentarios sobre infraestructura, diagramas de base de datos estándares y código en la aplicación.

# **Capítulo 4 Análisis Retrospectivo**

Para probar que los objetivos propuestos fueron cumplidos a cabalidad es necesario realizar un análisis retrospectivo del desarrollo del proyecto desde sus inicios hasta el presente.

La etimología del concepto retrospectivo nos remite a la lengua latina y a su vocablo *retrospicĕre*, que hace referencia a "*observar hacia atrás*". Retrospectivo, por lo tanto, es aquello que tiene en cuenta un desarrollo o un trabajo que se realizó en el pasado (Pérez Porto & Merino, 2016).

Para la elaboración del formato de este capítulo se basó en las tesis anteriores del área de Informática de la Universidad Nacional (Gamboa Alfaro & Herrera Sánchez, 2012).

#### **4.1 Objetivo General:**

Crear una plataforma web para automatizar los procesos de revisión de autos, experticias, citas y atención al cliente realizados en los talleres de servicio automotriz a cargo de la empresa Daytona Soft Corporation.

#### **4.1.1 Cumplimiento**

Para probar el cumplimiento del objetivo general se debe procurar el cumplimiento de los objetivos específicos, así, viendo el desarrollo como un todo. Para esto se realiza el análisis de cada uno de los objetivos.

### **4.2 Objetivo 1**

Posibilitar la gestión de horas laborales de tareas realizadas por los técnicos, mecánicos y asesores del taller a través del desarrollo de un módulo web que permita el control digitalizado de la información.

### **4.2.1 Cumplimiento**

El cumplimiento de este objetivo se da con la implementación del Módulo agenda de labores. El mismo permite agendar, eliminar o mover tareas para los mecánicos y asesores. Además, tomando en cuenta los horarios y días libres, lo que permite control digitalizado de la información. Para esto en la página principal, en la barra de navegación se debe seleccionar el tab de calendario, en el que se permite la administración de las agendas tal y como se muestra en la Figura 14.

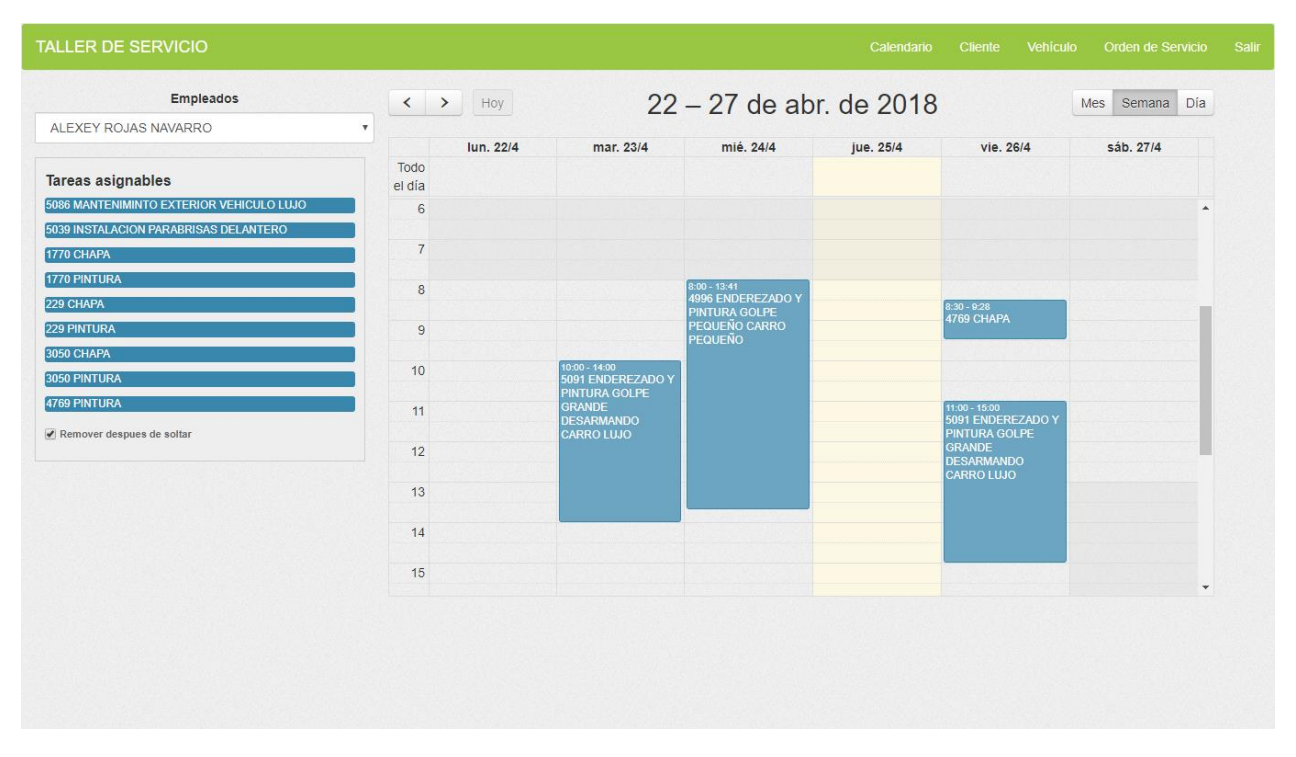

Figura 14. Agenda de labores.

#### **4.3 Objetivo 2**

Permitir la gestión de citas de control y reparación de vehículos, mediante la creación de una aplicación web que permita su adecuada aprobación y calendarización.

#### **4.3.1 Cumplimiento**

Para el cumplimiento de este objetivo se desarrolló el Módulo de citas, en donde se pueden crear las nuevas citas (Figura 15). Para crear la cita se debe seleccionar un vehículo en la barra principal de la página, luego de esto, rellenar la información en la página (Figura 15).

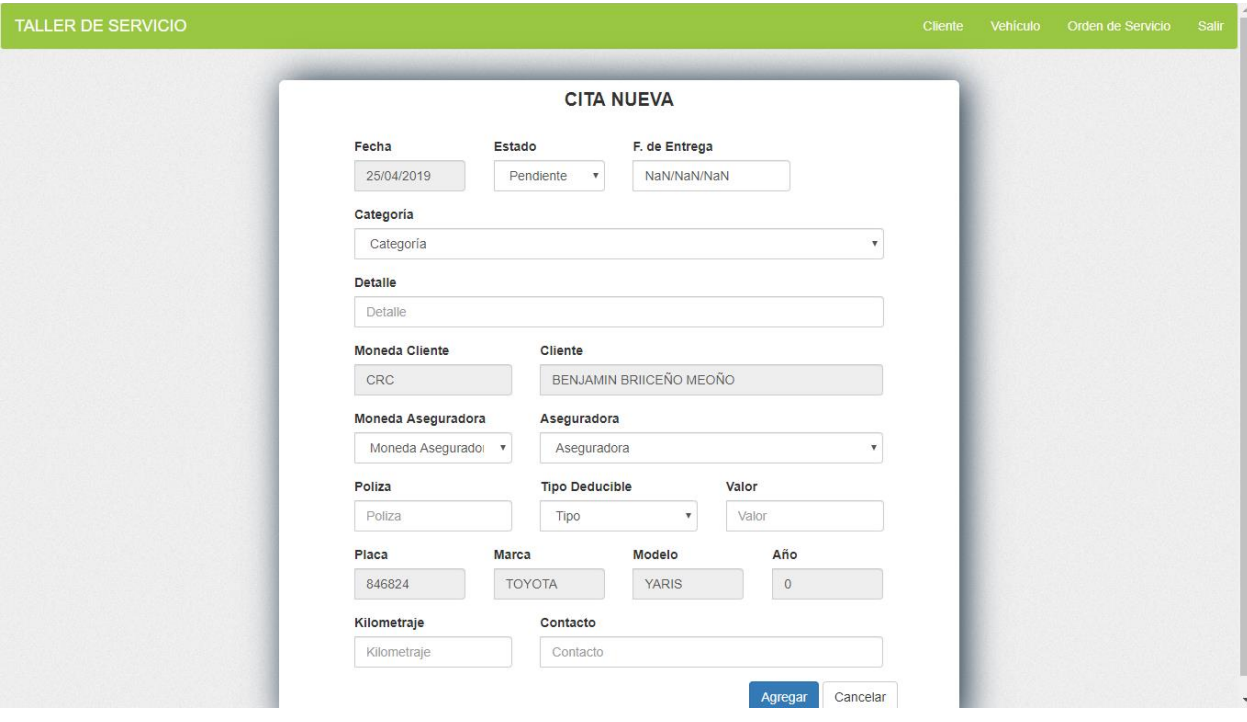

Figura 15. Creación de citas.

Para el cumplimiento del manejo de las de las citas se debe seleccionar la opción de citas en la barra principal de la aplicación web (Figura 16), esto permitirá la consulta o modificación de la cita.

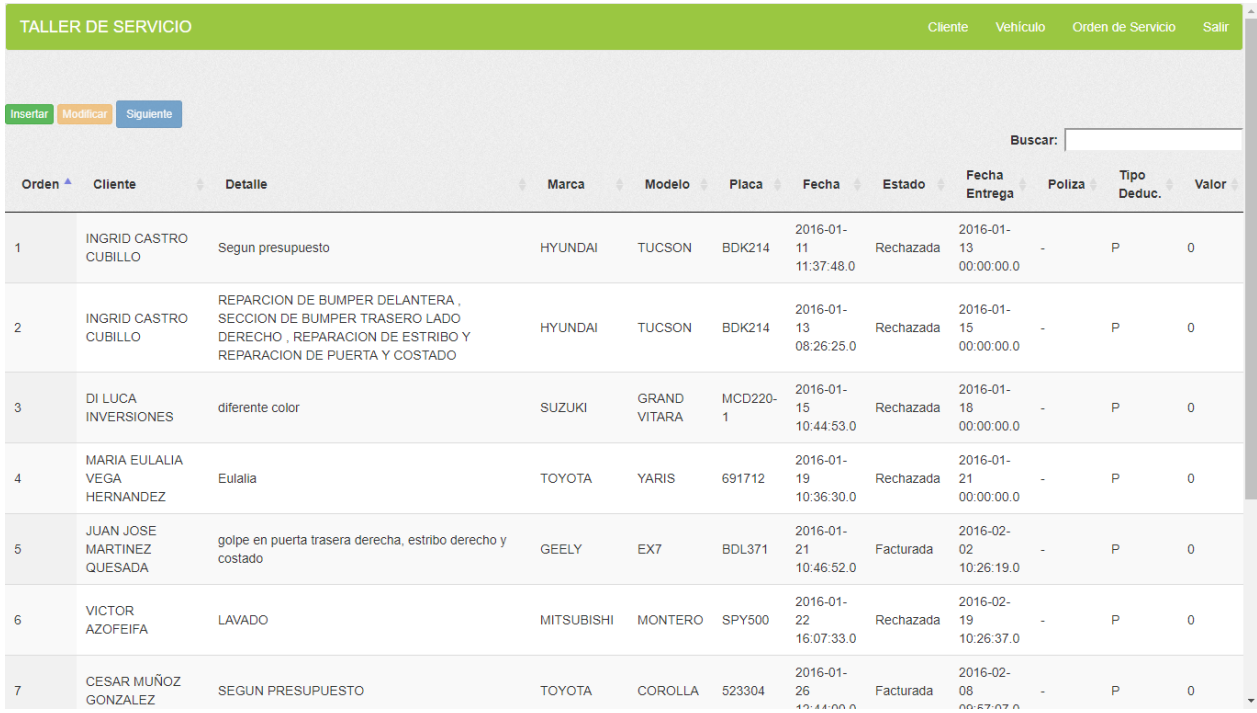

Figura 16. Consulta de citas.

### **4.4 Objetivo 3**

Facilitar al usuario la gestión y consulta de citas, registro de autos, registro de clientes y la consulta de información del proceso revisión por medio de la utilización de Chat Bots en redes sociales que permita a los usuarios utilizar un entorno diferente de comunicación para gestionar sus procesos con el taller.

### **4.4.1 Cumplimiento**

Para el cumplimiento del objetivo se debe ingresar a la página de Facebook del taller de servicio y enviar un mensaje al Messenger (Iniciar). Cuando el usuario no es cliente se le brinda la opción de registrar su número de cedula (Figura 17). Seguido de esto, en el menú principal del chat se debe seleccionar la opción de alguna otra cosa y registrar info, lo que permitirá registrar el auto (Figura18).

Para el registro de citas se debe seleccionar en el menú principal sacar una cita, el mismo ofrece las placas disponibles, se selecciona una placa y el Chat Bot ofrece espacios disponibles en donde se debe seleccionar un espacio y el mismo reserva la cita (Figura 19).

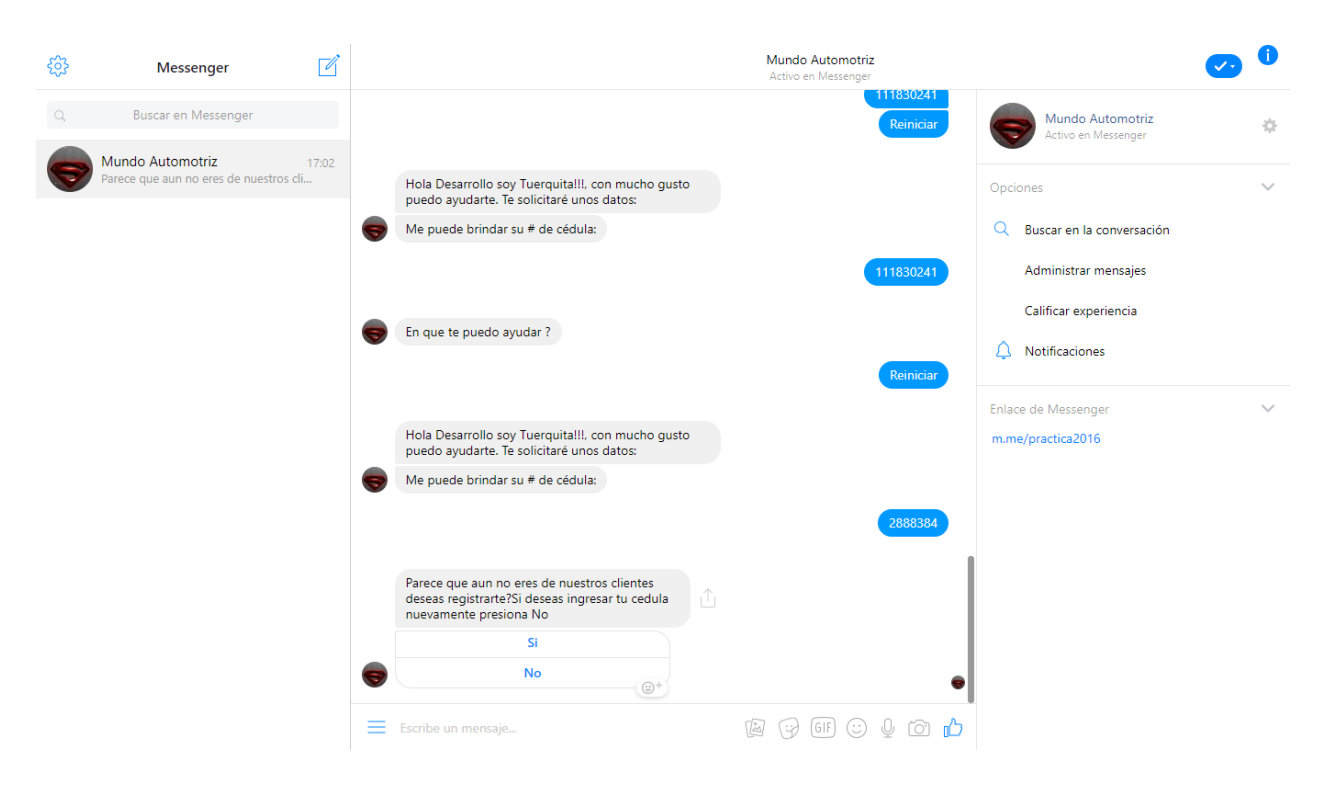

Figura 17. Registro de cliente.

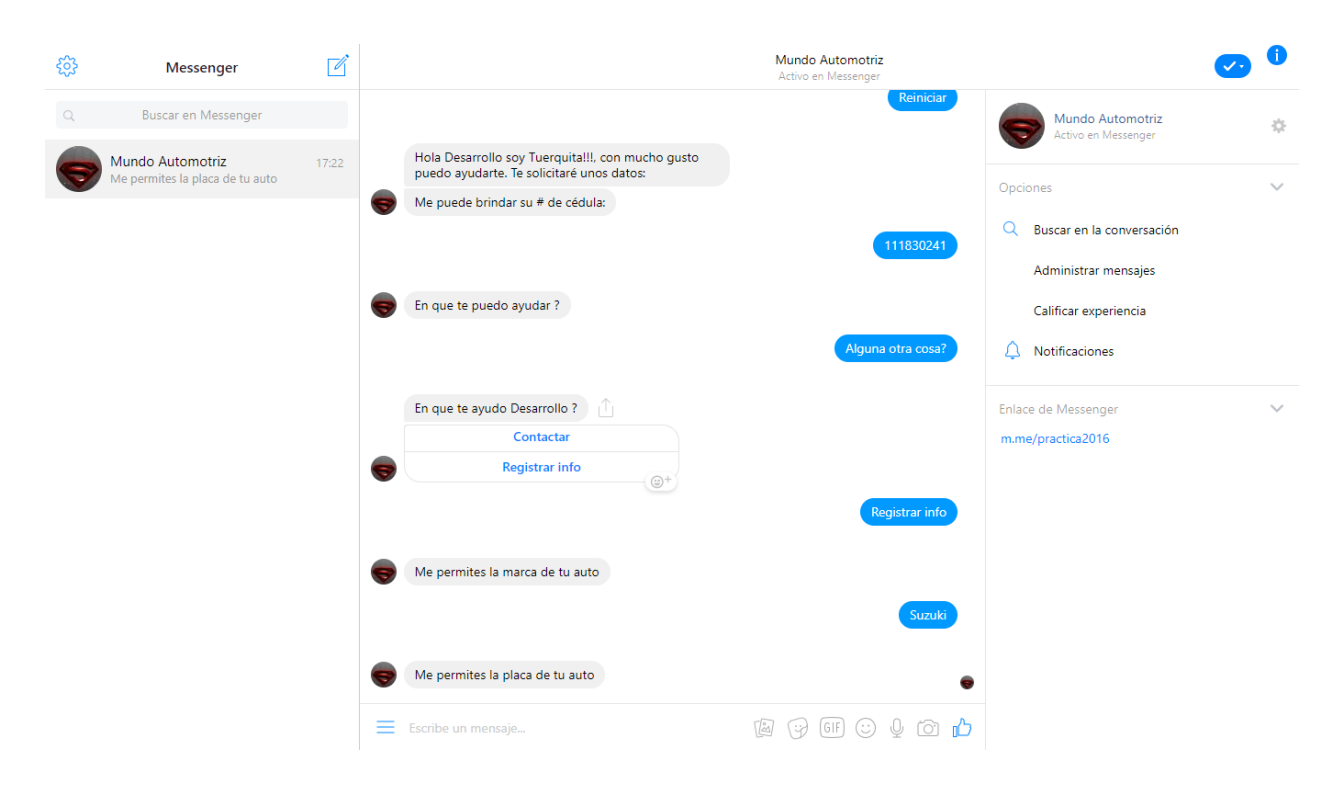

Figura 18. Registro de autos en el Chat Bot.

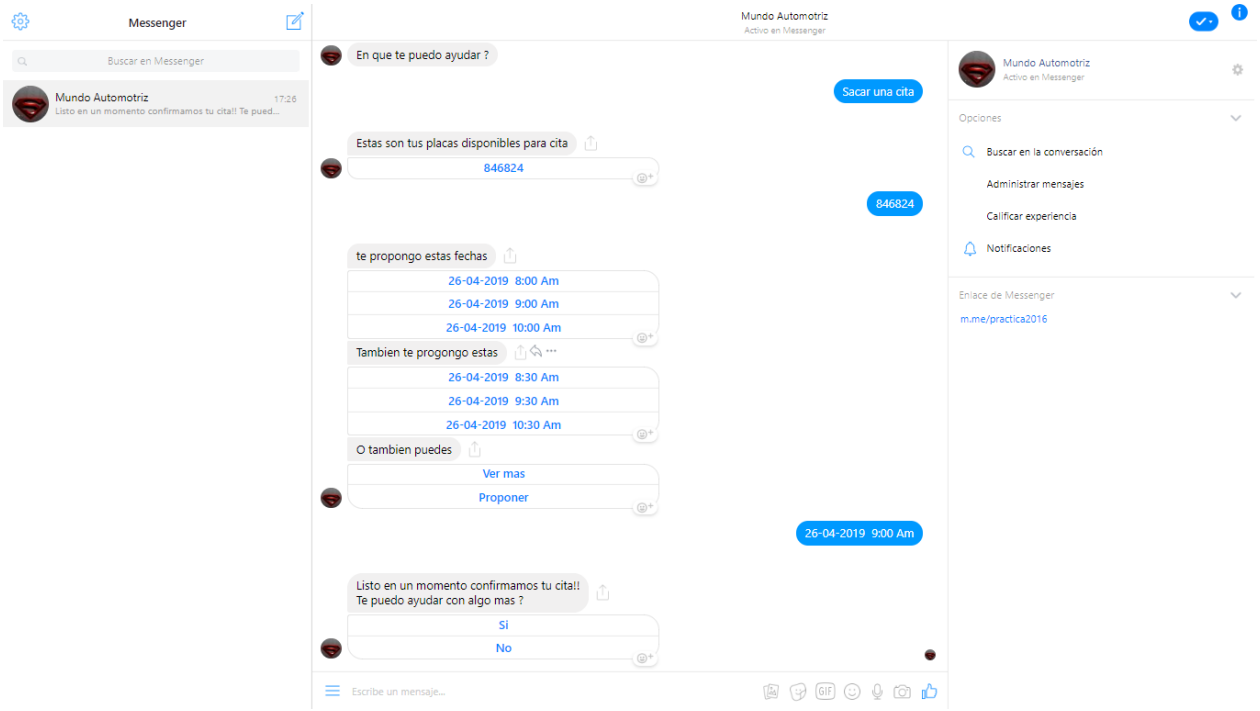

Figura 19. Registro de cita mediante el Chat Bot.

Para llegar al cumplimiento del objetivo en su etapa de consulta, en el menú principal del Chat Bot se debe seleccionar la opción de realizar seguimiento el mismo muestra las placas en el taller y también se puede proponer dicha placa (Figura 21). La consulta de la cita se debe realizar en el menú principal: opción consulta de citas (Figura 22).

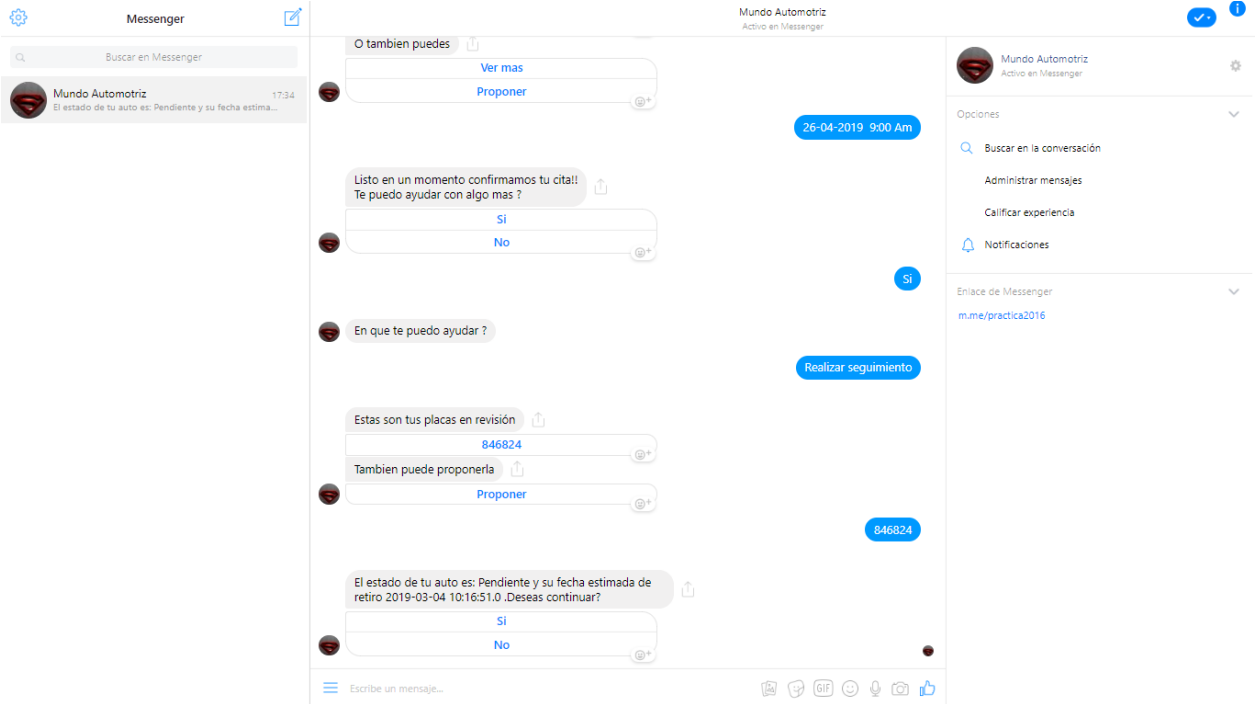

Figura 21. Consulta de autos en el taller.

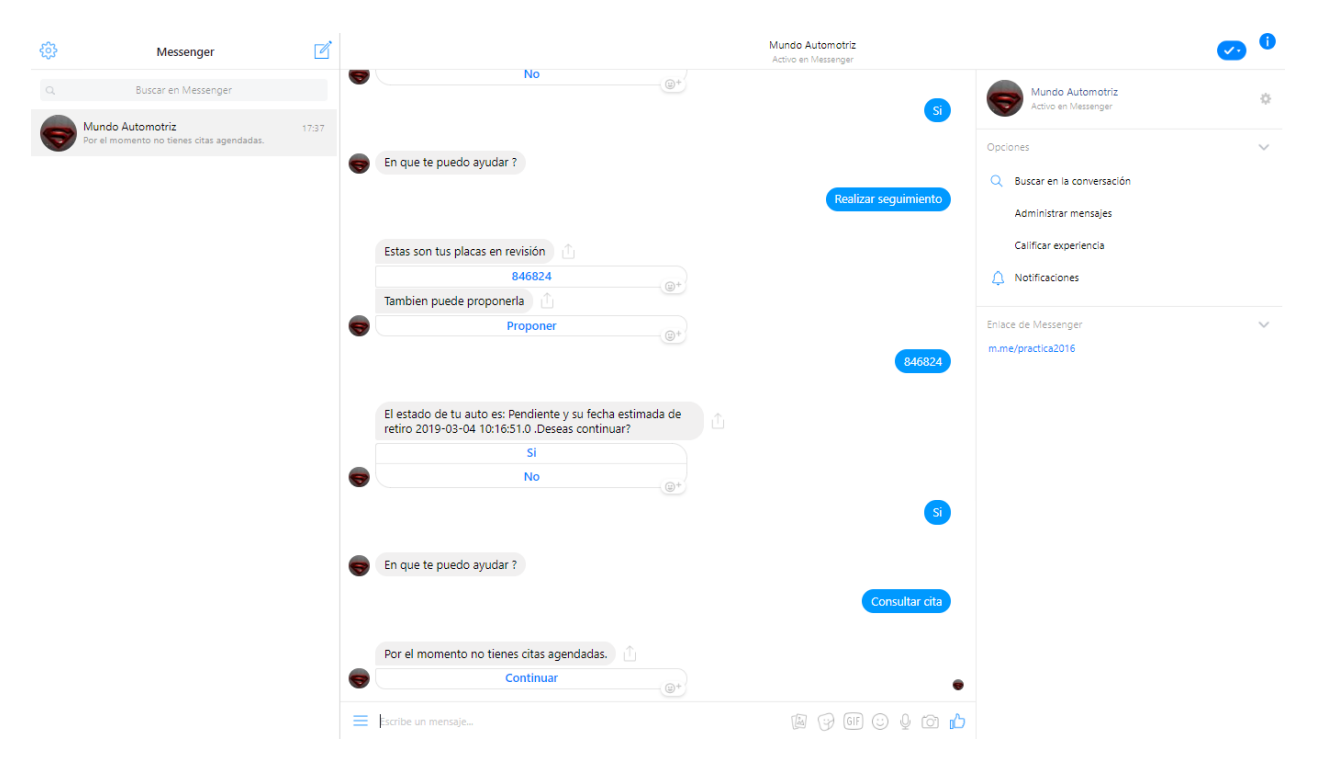

Figura 22. Consulta de citas.

### **4.5 Objetivo 4**

Proporcionar a los usuarios encargados del taller la posibilidad de realizar experticias a los autos que ingresen a los talleres de servicio automotriz mediante la creación de una herramienta web que permita el control digitalizado de la información.

### **4.5.1 Cumplimiento**

El desarrollo del objetivo se da con la implementación del módulo de experticias para las citas de taller, que permite realizar una experticia editable, subirla como adjunto de la cita o descargarla en el momento.

Los pasos del cumplimiento se inician al seleccionar una orden o cita, luego, al seleccionarla y pulsar el botón siguiente se puede realizar la experticia editable, lo que permite seleccionar el tipo de auto, escribir sobre ella, rayarla y agregar pequeñas imágenes, como se muestra en la Figura 23.

Para realizar la experticia de partes se debe finalizar presionar el botón de finalizar. Este nos redirige hacia la siguiente experticia (Figura24).

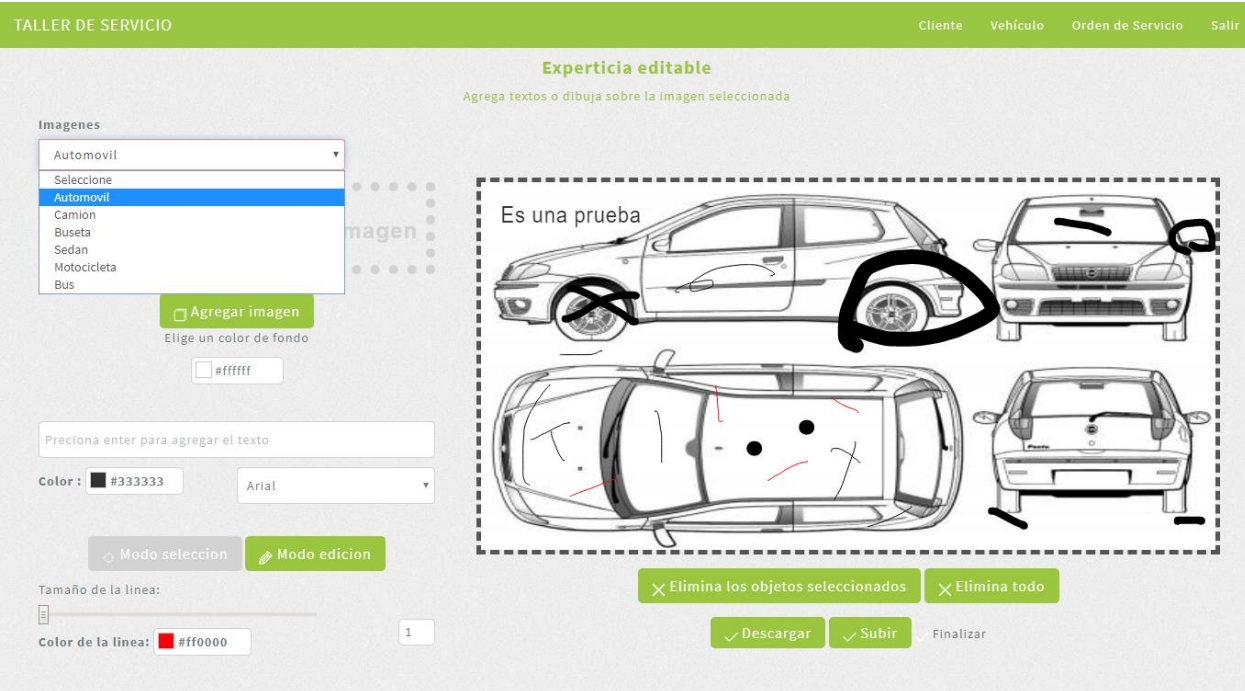

Figura 23. Experticia editable.

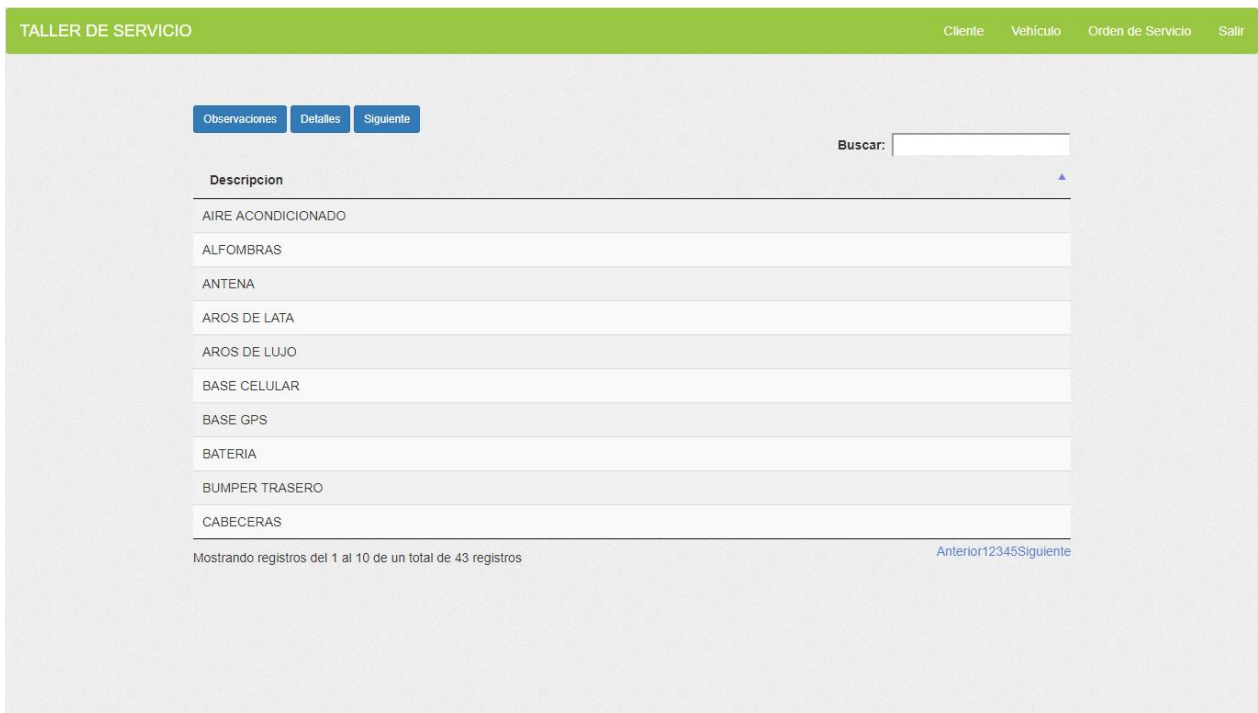

Figura 24. Experticia de partes.

#### **4.6 Objetivo 5**

Mantener a los clientes notificados del proceso de servicio automotriz y a los empleados de los cambios en sus agendas, nuevas tareas y el resumen de actividades diarias por medio del desarrollo de una plataforma de notificaciones por email y SMS personalizadas para que los usuarios se mantengan informados de los procesos que se desarrollan dentro del taller.

#### **4.6.1 Cumplimiento**

Para el cumplimiento del objetivo se da con la implementación del módulo de notificaciones que se realizan durante todo el proceso de taller.

Los pasos para el cumplimiento se dan de la mano con los demás objetivos planteados en el proyecto. Cuando se da la creación de una cita, se asigna una cita a los asesores, se modifican sus agendas o dentro del proceso de taller se da un cambio, se notifica a los clientes o los asesores, según sea el caso, con un correo electrónico como se muestra en las Figuras 25, 26 y 27.

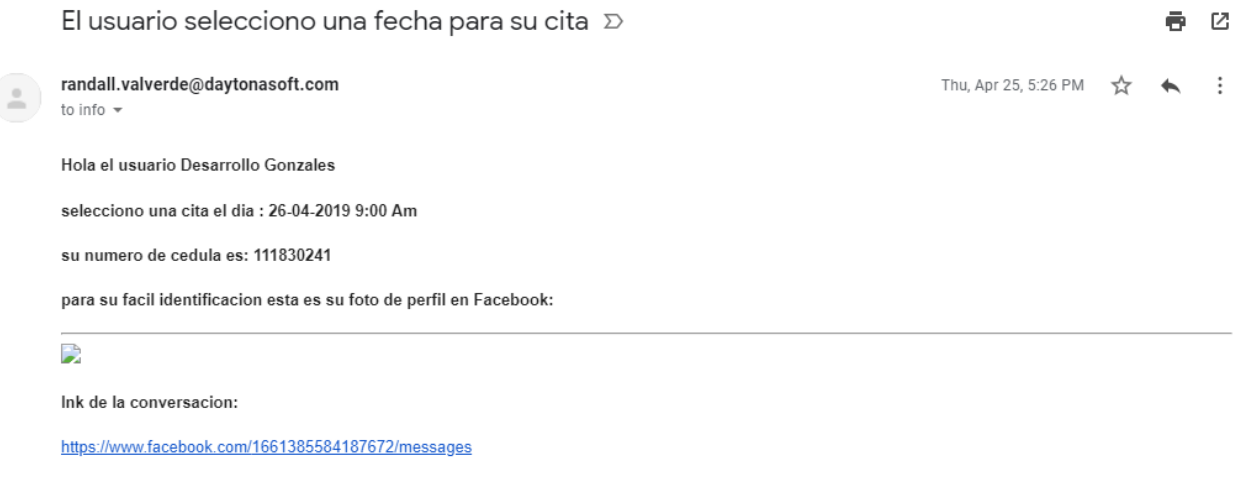

favor contactar lo mas antes posbible

Figura 25. Notificaciones en sistema Chat Bot.

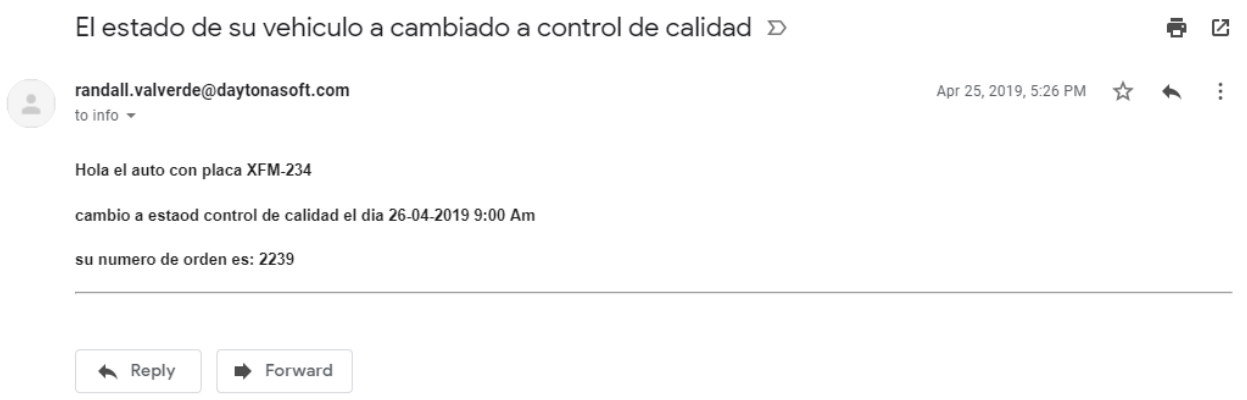

Figura 26. Notificaciones de aplicación para el cliente.

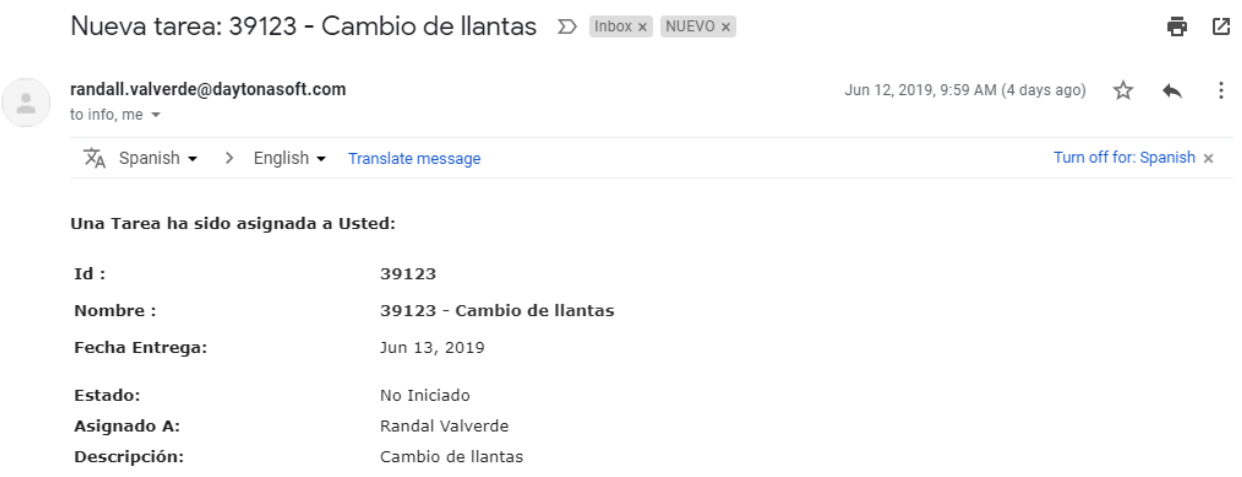

Figura 27. Notificaciones para los empleados de taller.

#### **4.7 Objetivo 6**

Proporcionar información a la empresa sobre los procesos del taller a través del desarrollo de una herramienta que permita consultas parametrizables y exportación de datos para la toma de decisiones.

#### **4.7.1 Cumplimiento**

El cumplimiento del objetivo se da con la implementación del módulo de consultas parametrizables.

Los pasos del cumplimiento inician en el ingreso a la aplicación web de consultas parametrizables, en la barra principal existen dos reportes que pueden ser utilizados: el reporte de citas y visitas, como lo muestra la Figura 28, y el reporte de agendas, como lo muestra la Figura 29. Estos permiten la extracción de información de forma parametrizada para la toma de decisiones.

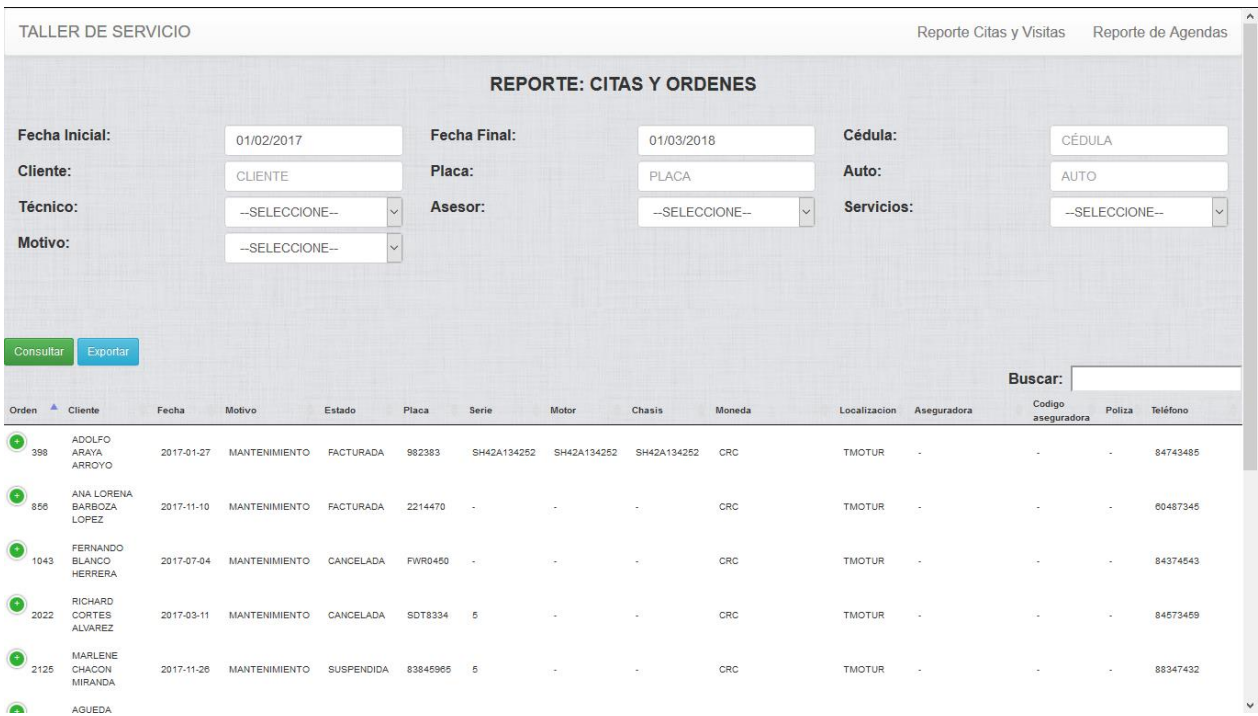

Figura 28. Herramienta de datos estadísticos: citas y órdenes.

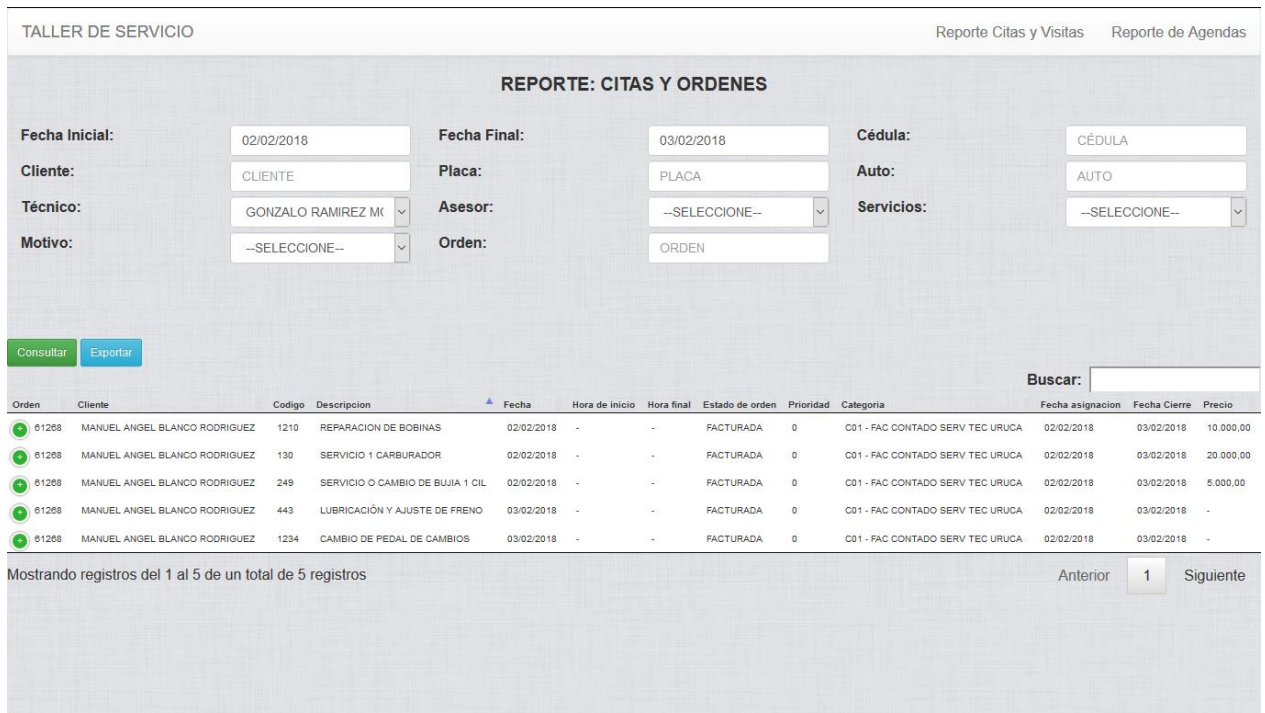

Figura 29. Herramienta de datos estadísticos: asesores.

### **4.8 Objetivo 7**

Proporcionar a las empresas que utilicen el sistema la posibilidad de divulgar información a través de internet mediante el desarrollo de un sistema gestor de contenido personalizable que permita publicar información de su interés.

### **4.8.1 Cumplimiento**

Para el cumplimiento del Objetivo 8, primeramente, debemos acceder a la pantalla principal de la aplicación, gracias a esto podemos entrar con nuestro usuario, contraseña y base de datos, como se ve en la Figura 30. Una vez dentro del sistema, se puede acceder al panel de administración (Figura 31), en el que se debe manipular la información para poder divulgarla en internet, como cita el objetivo. Esto lo podemos comprobar en las Figuras desde la 29 a la 42, que incluyen desde los mantenimientos hasta la presentación de la información.

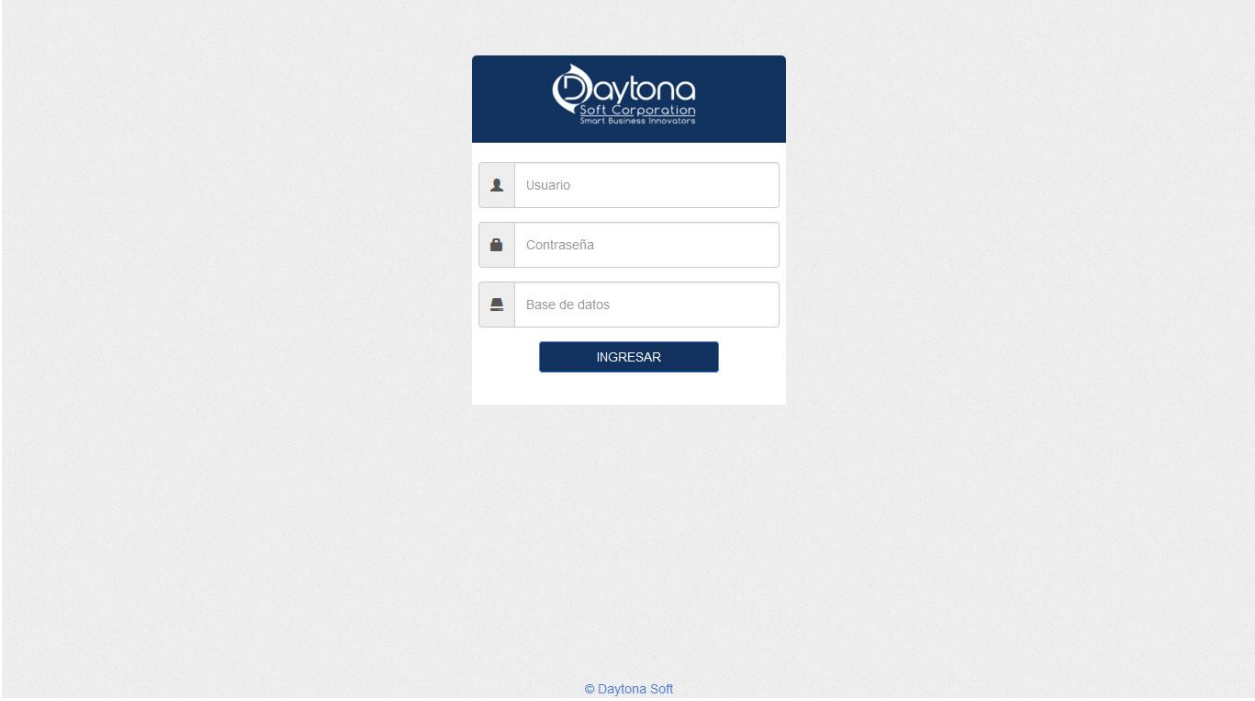

Figura 30. Ingreso de administración.

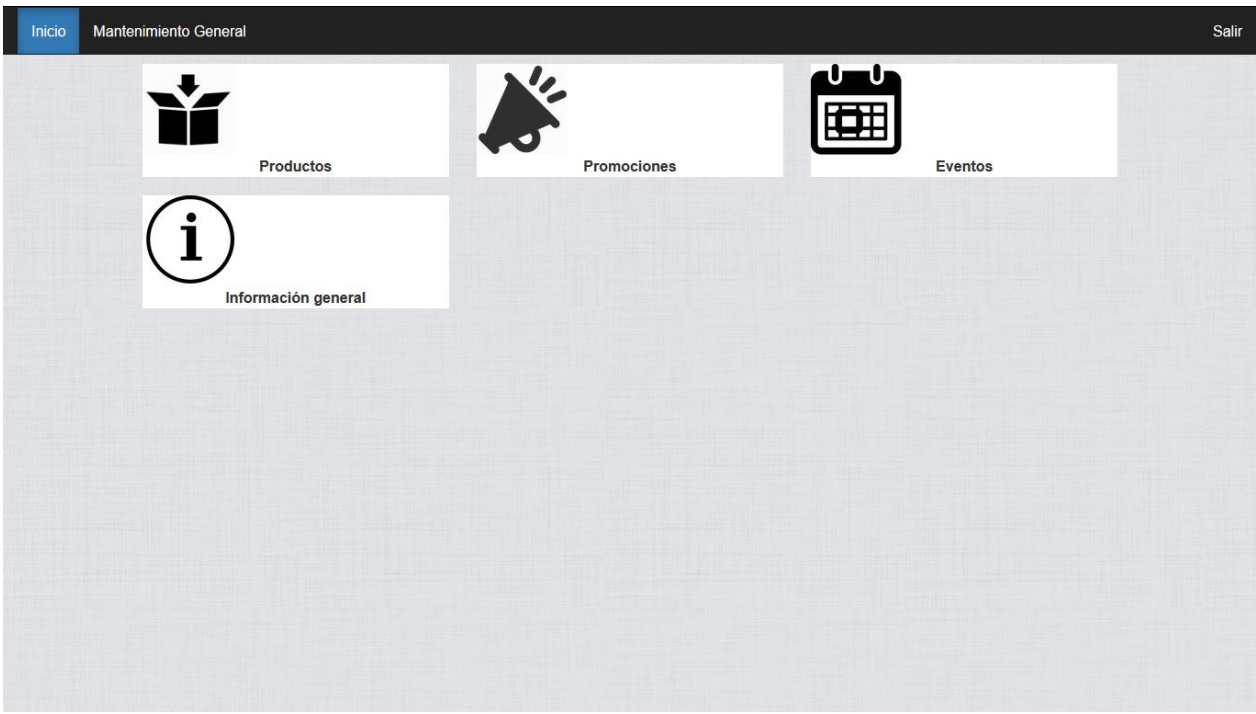

Figura 31. Menú de administración.

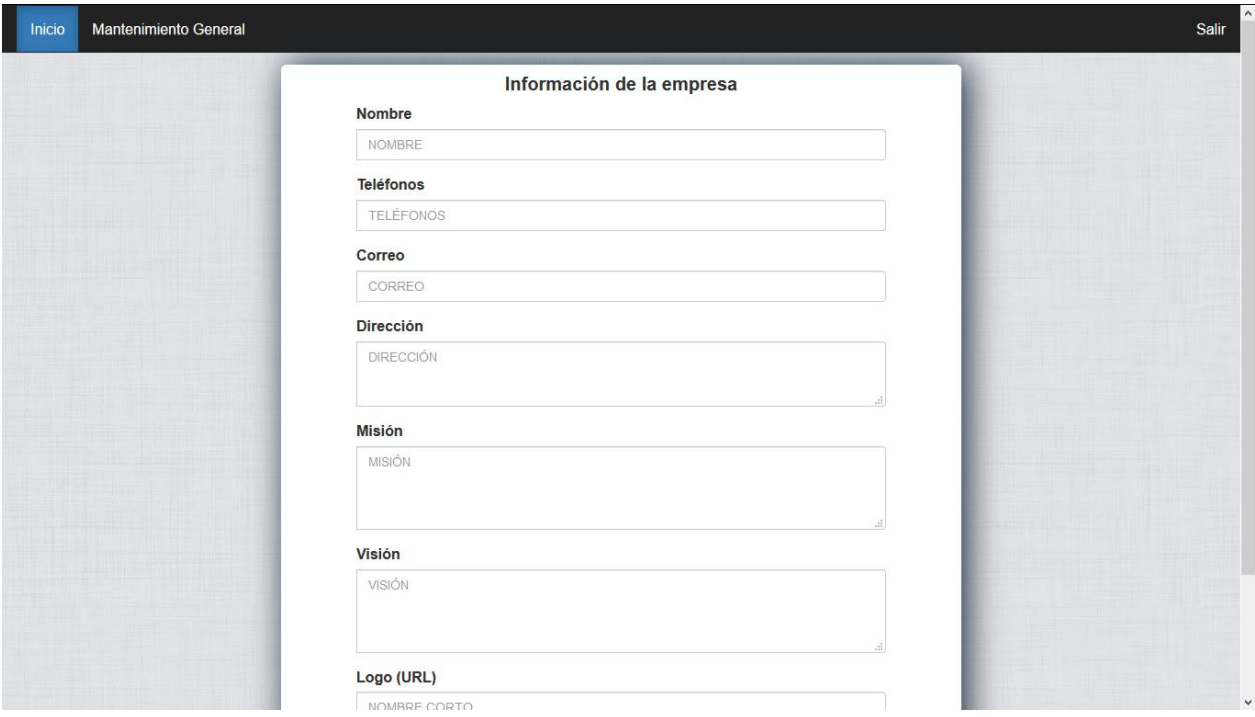

Figura 32. Información de la empresa.

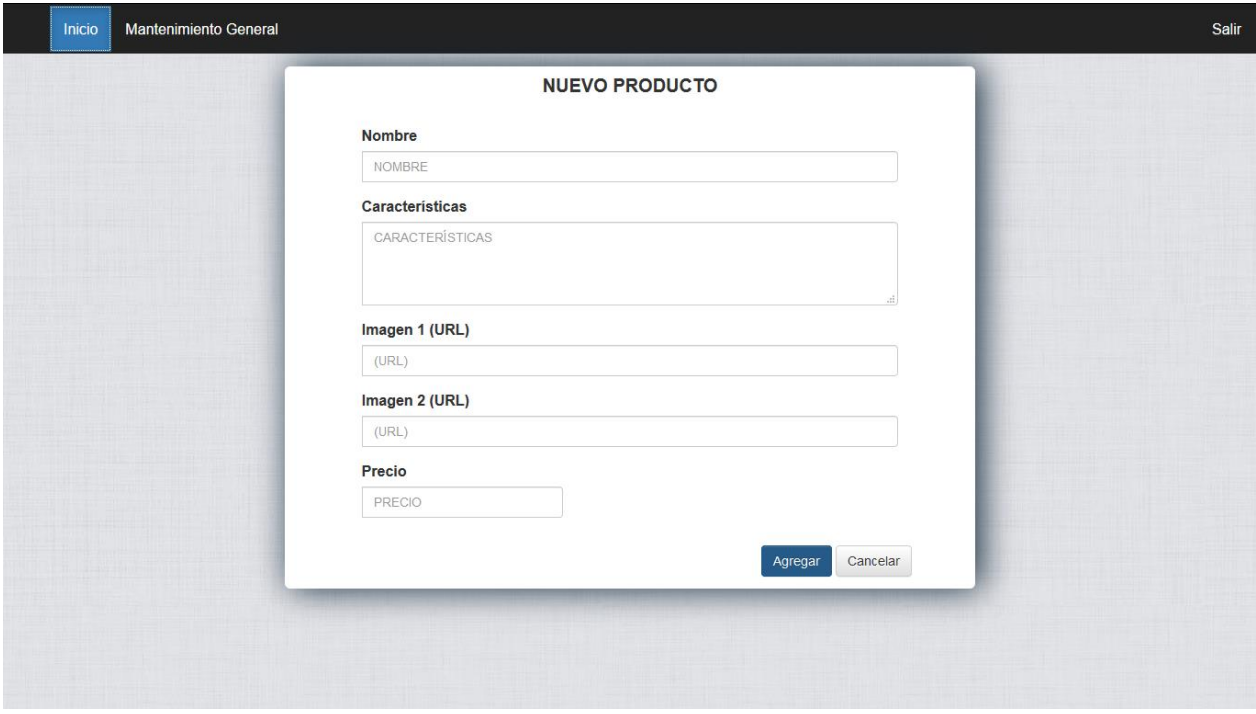

Figura 33. Inserción de producto.

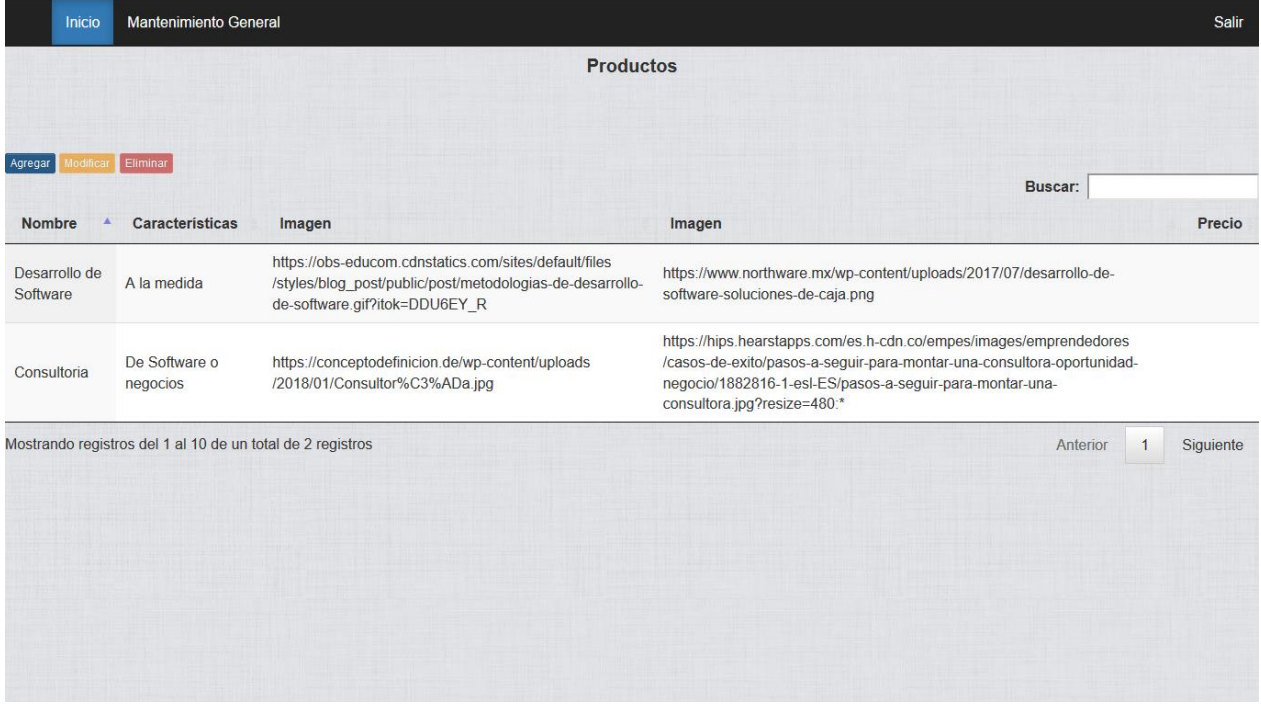

Figura 34. Mantenimiento de productos.

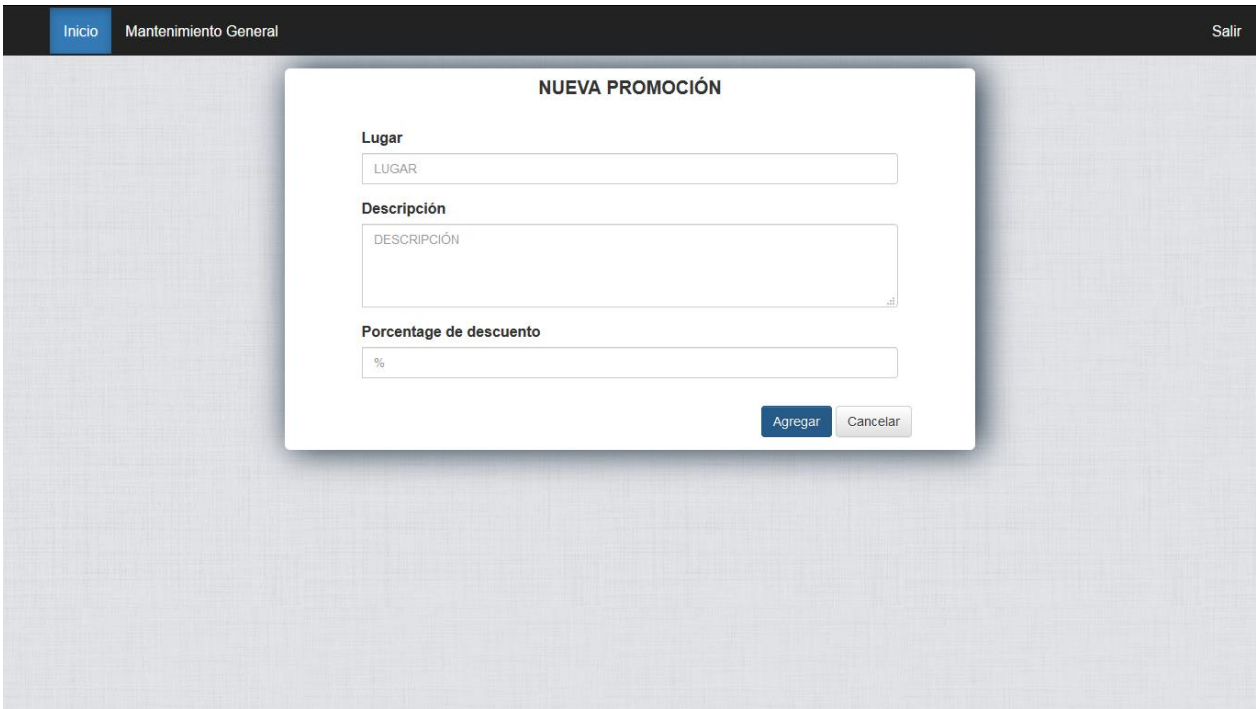

Figura 35. Inserción de promoción.

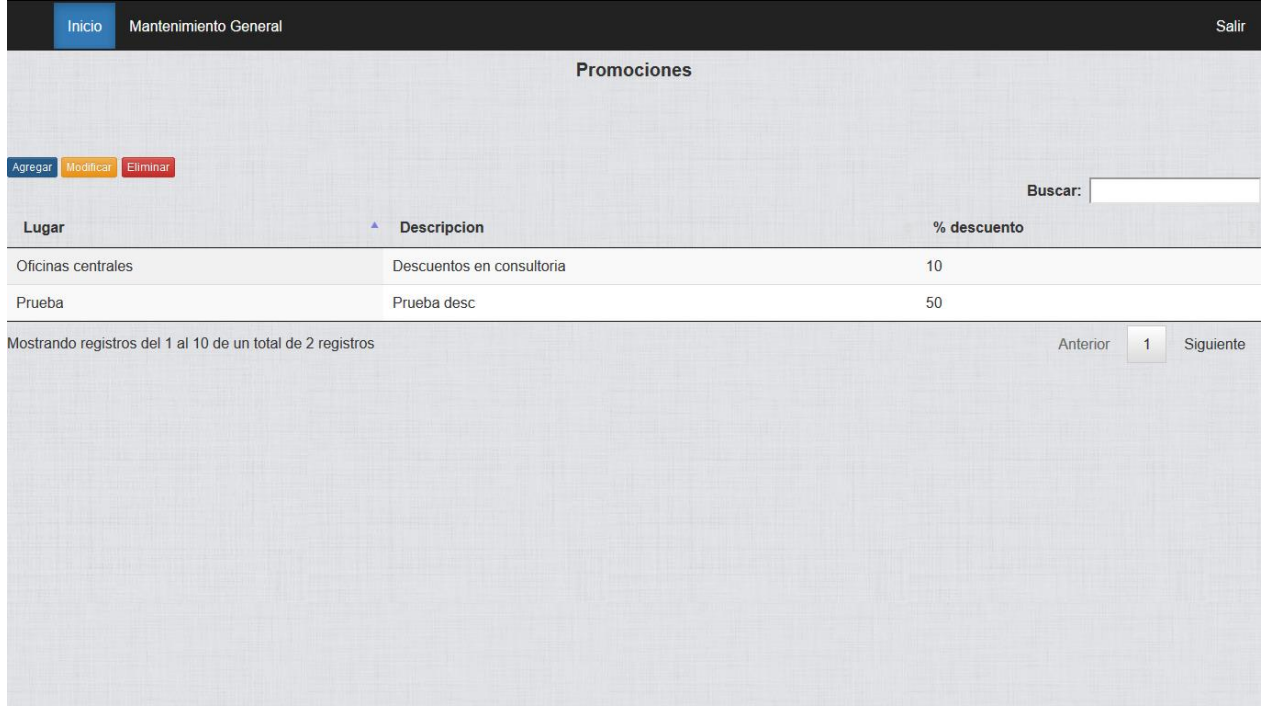

Figura 36. Mantenimiento de promociones.

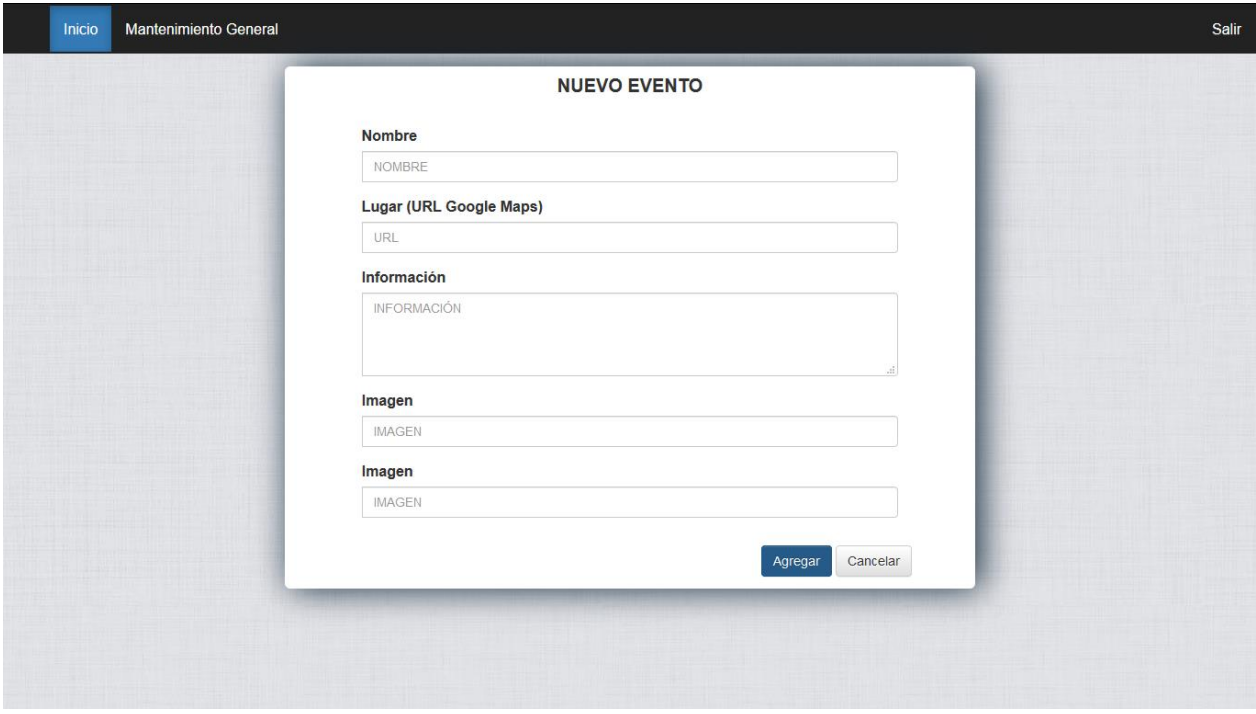

Figura 37. Inserción de evento.

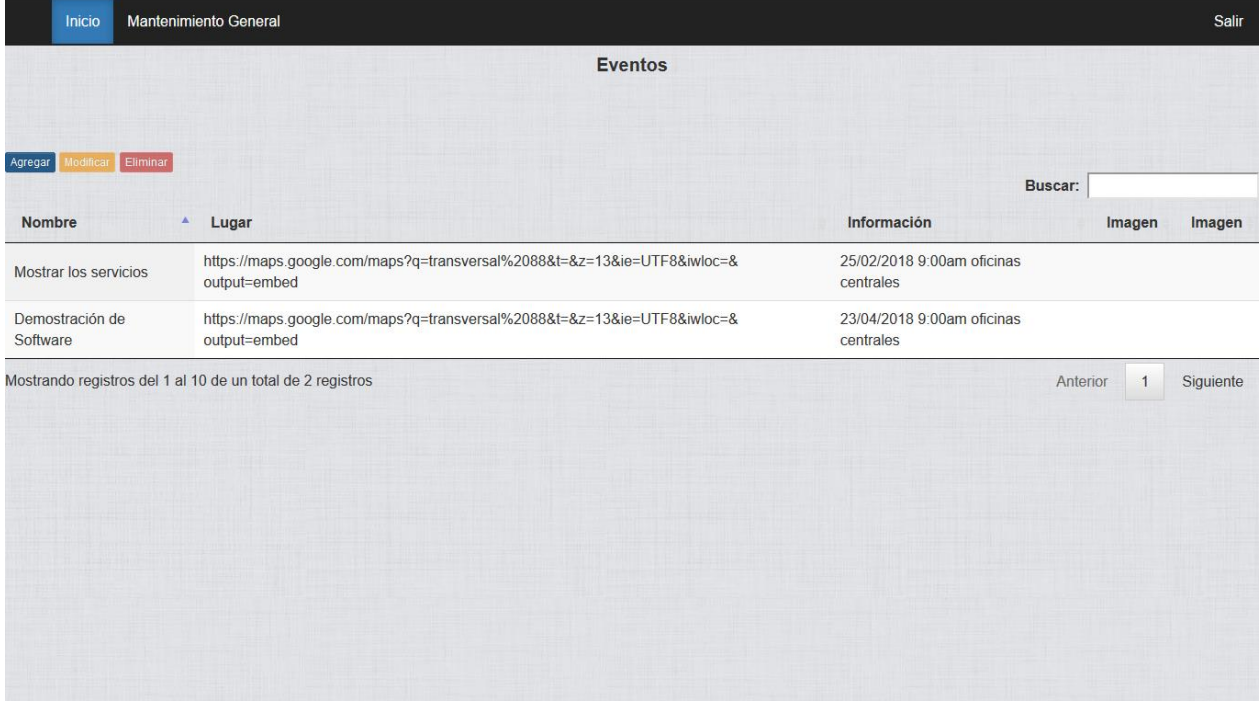

Figura 38. Creación de eventos.

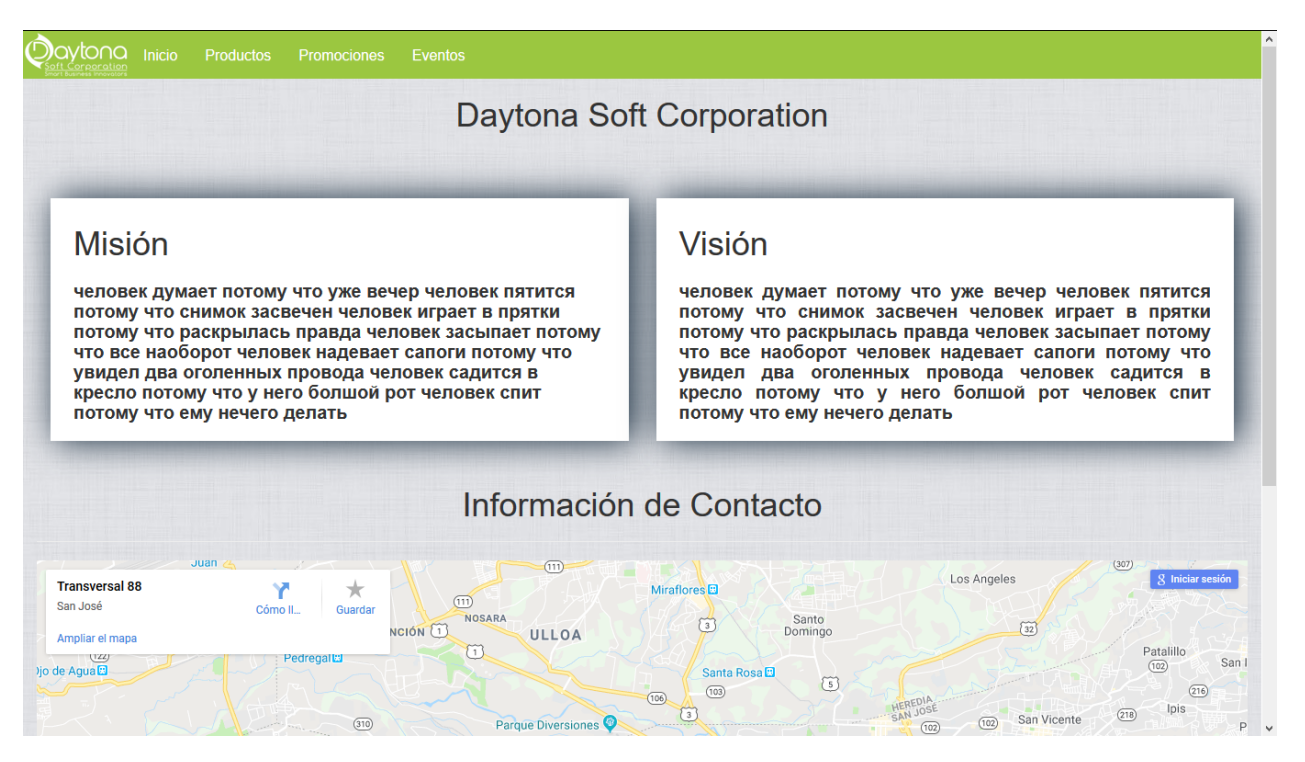

Figura 39. Presentación de la información.

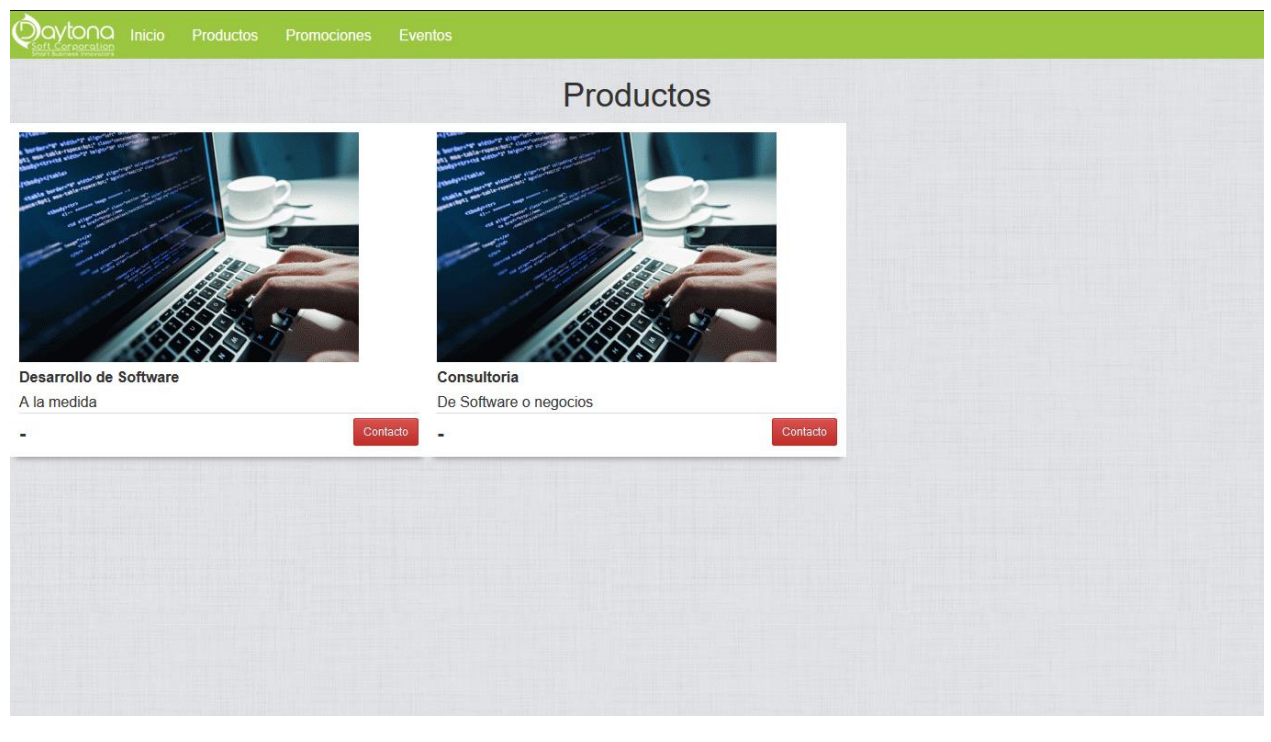

Figura 40. Presentación de productos.

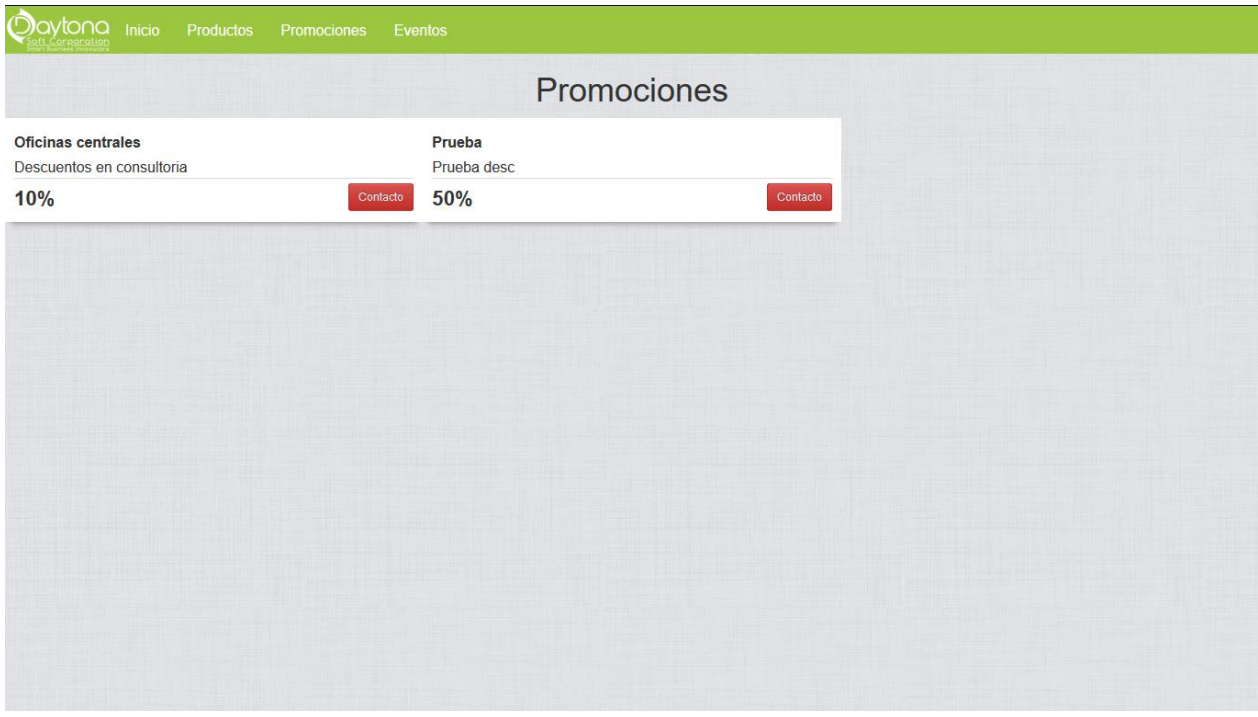

Figura 41. Presentación de promociones.

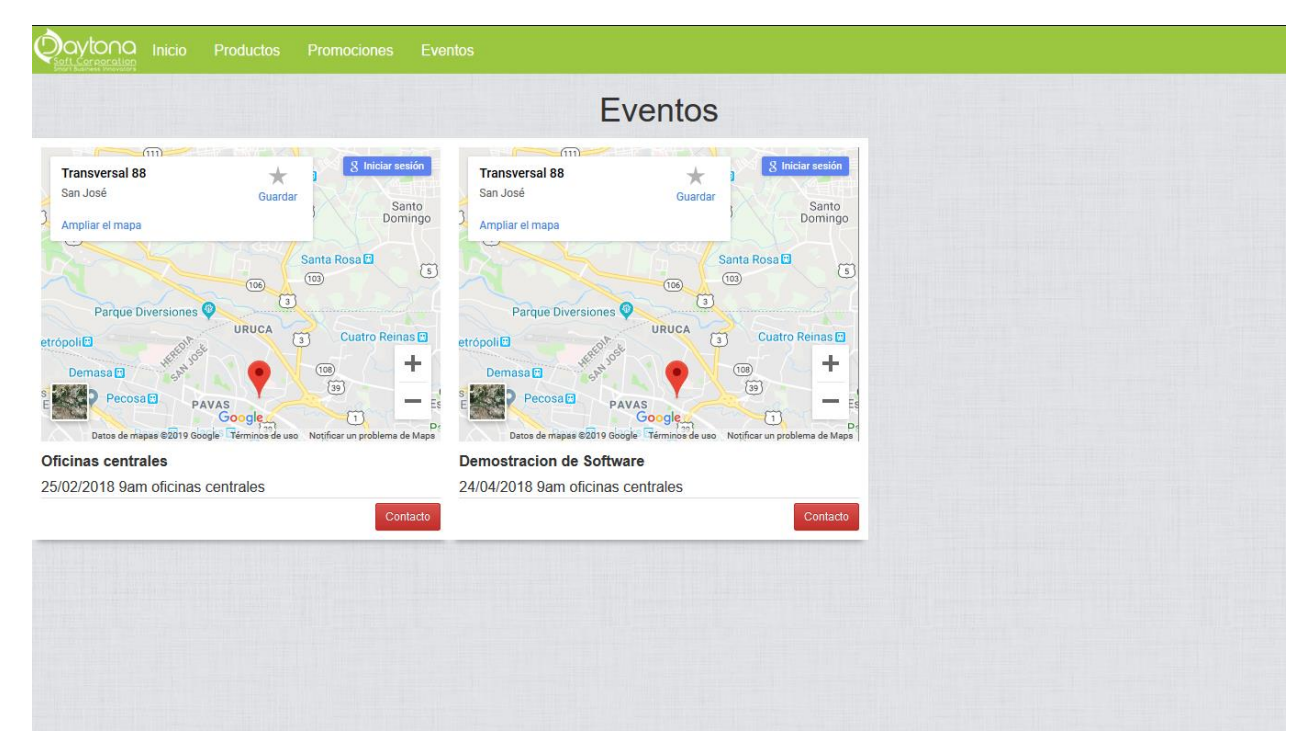

Figura 42. Presentación de eventos.

**Capítulo 5 Conclusiones y Recomendaciones**

#### **5.1 Conclusiones**

Al finalizar este proyecto se concluye lo siguiente:

- Inicialmente, podemos destacar que el objetivo principal del proyecto fue cumplido bajo el seguimiento de la metodología planteada. Por lo tanto, cada uno de los objetivos propuestos fueron analizados de manera retrospectiva para asegurar el cumplimiento correcto de estos.
- Del mismo modo, se concluye que la elaboración de esta clase de proyectos tan amplios toma bastante esfuerzo y dedicación por parte de los involucrados, además de que la elección de la metodología es crucial para abarcar al cumplimiento de los objetivos.
- Asimismo, se concluye que los estudiantes de la Universidad Nacional estamos preparados para afrontar este tipo de proyectos, lo que muestra así la calidad de educación brindada en esta institución, pues este tipo de proyectos impulsa de gran manera a la adquisición de experiencia en la elaboración de sistemas en todos sus niveles, desde el planteamiento hasta su entrega, permitiendo el desenvolvimiento y conocimiento del mercado de la región.

#### **5.2 Recomendaciones**

Al finalizar este proyecto se recomienda:

- Dar continuidad al soporte y mantenimiento de la aplicación.
- Conservar la respectiva documentación y entregables y de ser posible versionarlas para su fácil obtención en caso de alguna nueva modificación.
- Se recomienda a los nuevos usuarios leer los manuales de uso del sistema para evitar errores y procurar el uso eficiente del sistema.
- Se recomienda mantener actualizado el software de los navegadores para el buen funcionamiento de los scripts y la seguridad en general de la base de datos y de la aplicación.
- Al realizar nuevos cambios en la aplicación, se recomienda seguir el estándar indicado.
- Si el sistema será implementado en otra organización, realizar todas las configuraciones para que no exista información faltante al instante de presentarla al usuario final, si fuese el caso.

#### **Bibliografía**

- Aprende a programar. (2017). *¿Qué es y para qué sirve JSON?* Recuperado de https://www.aprenderaprogramar.com/index.php?option=com\_content&view=article&id= 956:ique-es-y-para-que-sirve-json-especificacion-oficial-javascript-object-notationdiferencia-de-xml-cu01213f&catid=83&Itemid=212
- Arias, J. P. (2016). *Costa Rica tiene la tasa más alta de acceso a internet en latinoamerica*. Obtenido de https://www.crhoy.com/tecnologia/costa-rica-tiene-la-tasa-mas-alta-deacceso-a-internet-en-latinoamerica/
- Autosofttaller. (2009). *Autosofttaller.com*. Recuperado de http://www.autosofttaller.com/Distribuidores/distribuidores.html
- Calidad y software. (2012). *Desarrollo en cascada*. Recuperado de http://calidadysoftware.blogspot.com/2012/03/desarrollo-en-cascada-ii.html
- Castro, J. (2016). *Robot ahora atiende pedidos en Go Pato*. Recuperado de https://www.larepublica.net/noticia/robot\_ahora\_atiende\_pedidos\_en\_go\_pato
- Chatfuel. (2015). *About us*. Obtenido de https://chatfuel.com/about-us.html
- Coolman, A. (2015). *5 razones para el fracaso del proyecto y cómo evitar un desastre*. Recuperado de https://www.wrike.com/blog/top-reasons-for-project-failure/
- Gamboa Alfaro, A., & Herrera Sánchez, D. (2012). *Desarrollo e implementación del sistema para la gestión y control de información del recurso humano del Ministerio de Agricultura y Ganadería en la Dirección Regional Brunca.* Recuperado el 01 de 05 de 2017
- Google. (2015). *Google Calendar*. Obtenido de https://sites.google.com/site/recursosdweb20idiomas/google/google-calendar
- Leiton, P. (2016). *Importación de autos sigue con fuerte aumento este año*. Recuperado dehttp://www.nacion.com/economia/indicadores/Importacion-autos-sigue-fuerteaumento\_0\_1569443050.html
- Libros Web. (2009). *Modelo en cascada*. Recuperado de http://librosweb.es/libro/tdd/capitulo\_1/modelo\_en\_cascada.html
- Méndez, G. (2008). *Procesos de ciclo de vida.* Recuperado de https://www.fdi.ucm.es/profesor/gmendez/docs/is0809/02-ProcesoCicloDeVida.pdf
- Pérez Porto , J., & Merino, M. (2016). *Retrospectiva* . Recuperado de https://definicion.de/retrospectiva/
- Pimienta, R. M. (09 de 2006). *Organizacional*. Recuperado de http://genesis.uag.mx/revistas/escholarum/articulos/negocios/organizacional.cfm
- PMOinformatica.com. (2014). *Plantilla del plan de pruebas de software.* Recuperado de http://www.pmoinformatica.com/2014/05/plan-de-pruebas-de-software.html
- Porto, J. P. (2013). *Reporte*. Obtenido de https://definicion.de/reporte/
- Quesada, D. (2016). *En Costa Rica hay mas lineas celulares que ciudadanos*. Recuperado de http://www.teletica.com/Noticias/122870-En-Costa-Rica-hay-mas-lineas-celulares-queciudadanos.note.aspx
- Sanz, L. F. (2005). Un sondeo sobre la práctica actual de pruebas de software. *REICIS Revista Española de Innovación, Calidad e Ingeniería del Software*, 43-54.
- Tapias, J. C. (2012). *Especificación de requisitos de software.* Recuperado de https://es.slideshare.net/Juan\_Tapias/formato-ieee830srs-lleno
- Ucha, F. (2009). *Capacitación*. Recuperado de https://www.definicionabc.com/general/capacitacion.php
- Vargas, M. (2017). *Empresa de Costa Rica crea asistente inteligente para Messenger*. Recuperado de http://www.nacion.com/tecnologia/apps/Empresa-crea-asistente-inteligente-Messenger\_0\_1625437466.html
- Vialfa, C. (2016). *Sistema de gestion de contenido*. Recuperado de http://es.ccm.net/contents/825 cms-sistema-de-gestion-de-contenido
- workmeter. (2013). *El coste de tomar malas decisiones empresariales*. Recuperado de http://es.workmeter.com/blog/bid/319233/el-coste-de-tomar-malas-decisionesempresariales

#### **Anexos**

- Documentos.
	- o Cronograma.
	- o Plan de pruebas.
	- o Manual técnico.
	- o Estándares de Programación y BD DaytonaSoft.
	- o Estudio de Factibilidad.
- Cartas:
	- o Revisión Filológica
	- o Aval del tutor.
	- o Aval del lector externo.
	- o Aval de lector Interno.
	- o Aval de la organización.

## Plan de pruebas de software

## Una herramienta informática para el mejoramiento de los servicios brindados en talleres de servicio automotriz.

Encargado: Randal Valverde Mora

# Contenido

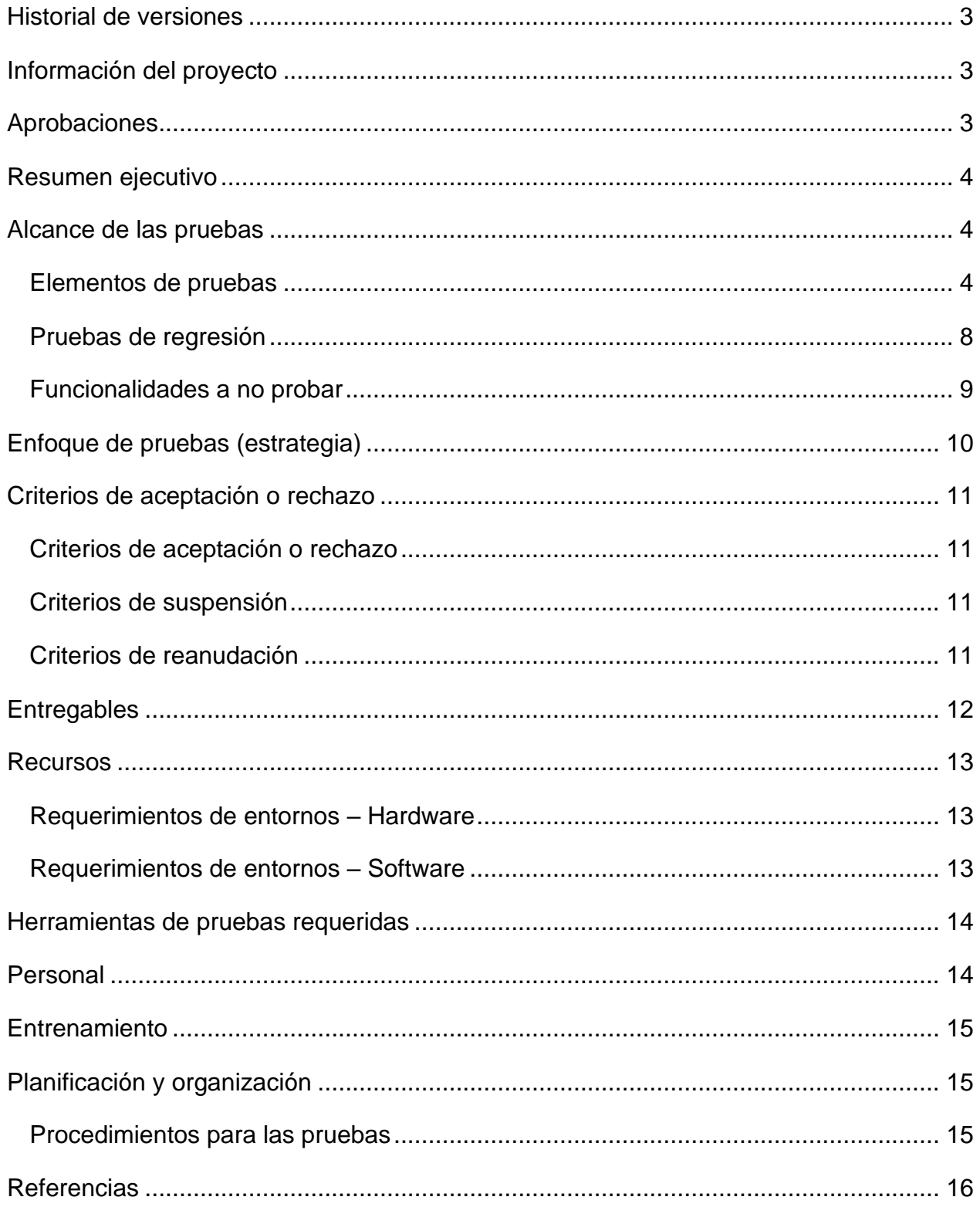

# <span id="page-102-0"></span>**Historial de versiones**

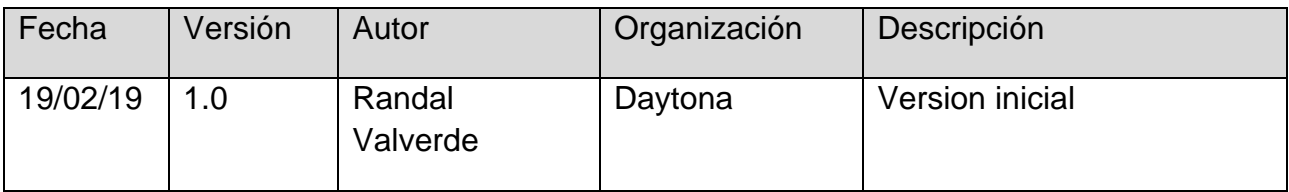

# <span id="page-102-1"></span>**Información del proyecto**

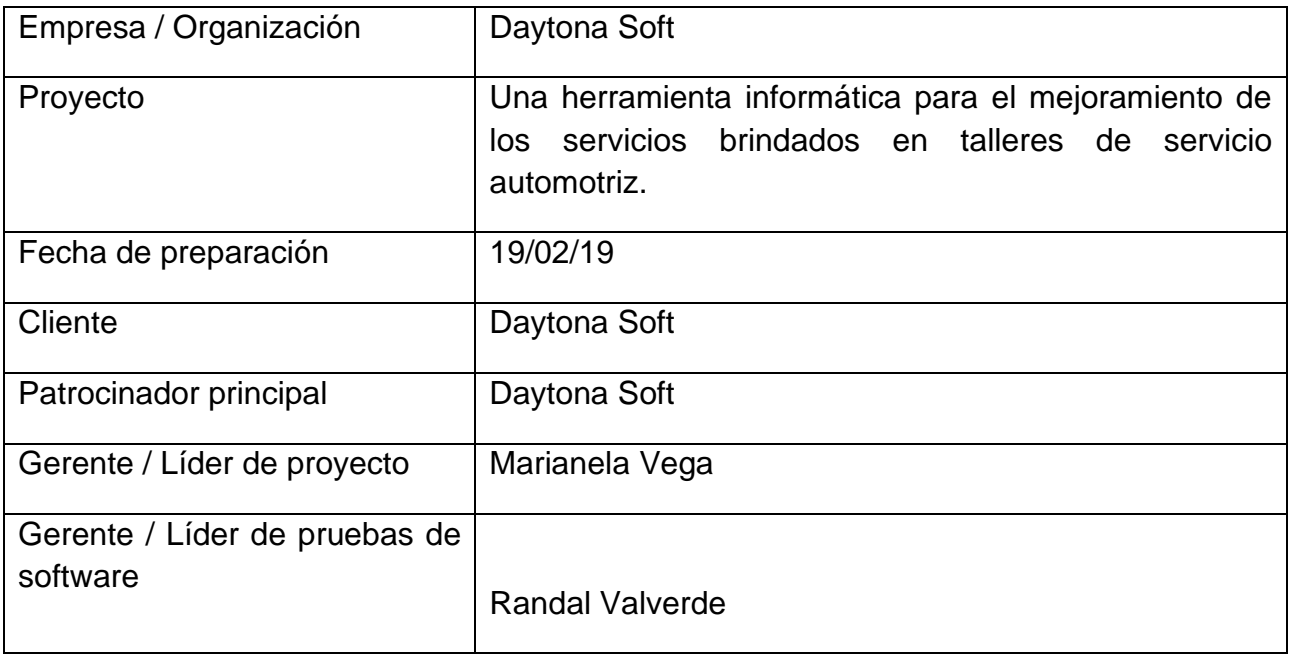

# <span id="page-102-2"></span>**Aprobaciones**

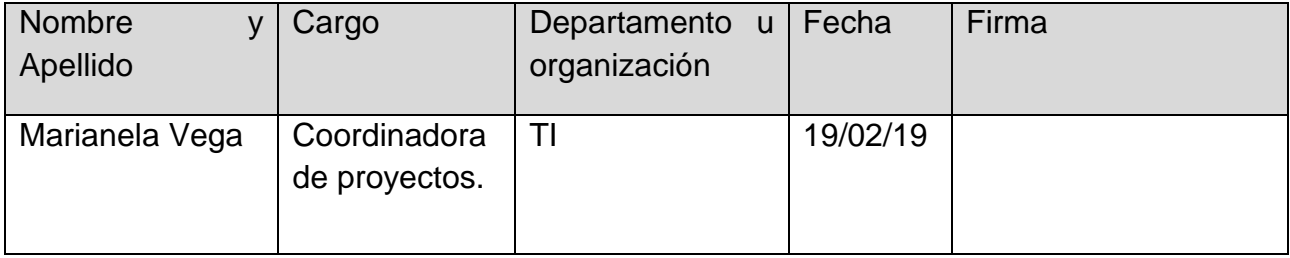

# <span id="page-103-0"></span>**Resumen ejecutivo**

El objetivo general del plan es establecer la cronología y condiciones para la aplicación de las pruebas de manera de obtener, un sistema que pueda ser completado con una recepción total de los interesados y entrar en operación con la totalidad de las funcionalidades requeridas para su funcionamiento.

Mediante el mismo vamos a conocer el alcance de las pruebas, los criterios de aceptación o rechazo de las pruebas, recursos, entregables y planificación y organización.

# <span id="page-103-1"></span>**Alcance de las pruebas**

#### <span id="page-103-2"></span>**Elementos de pruebas**

#### **Pruebas de servidor**

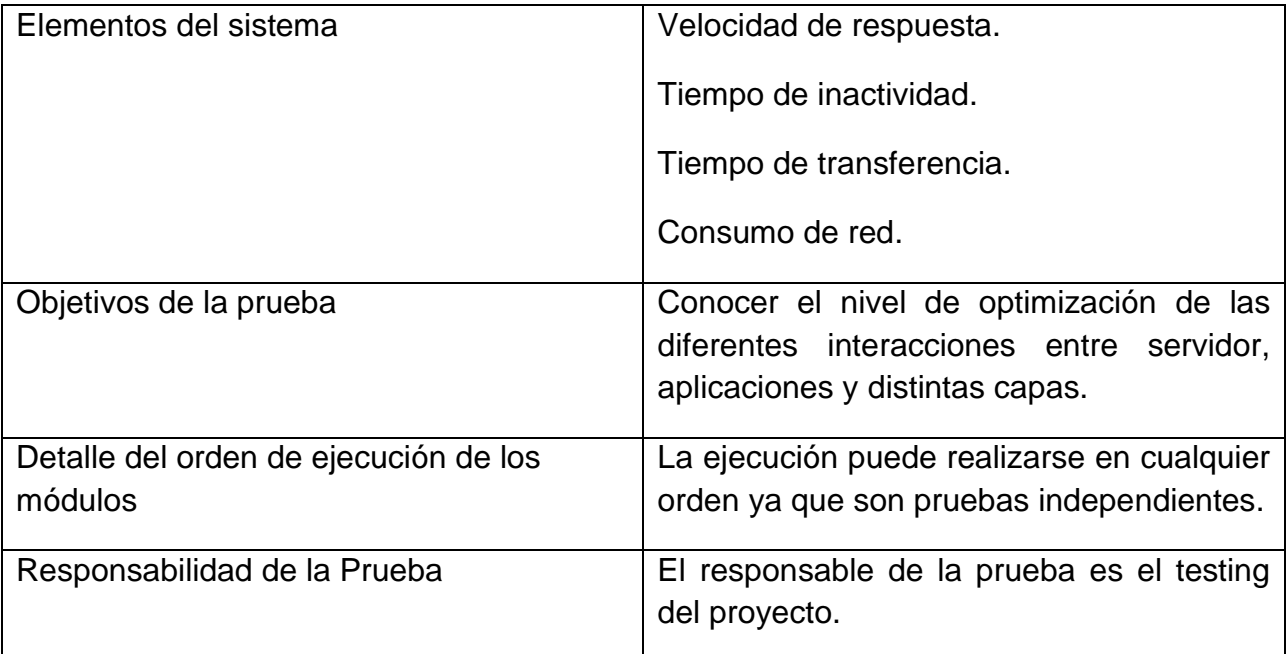

### **Pruebas unitarias Web app**

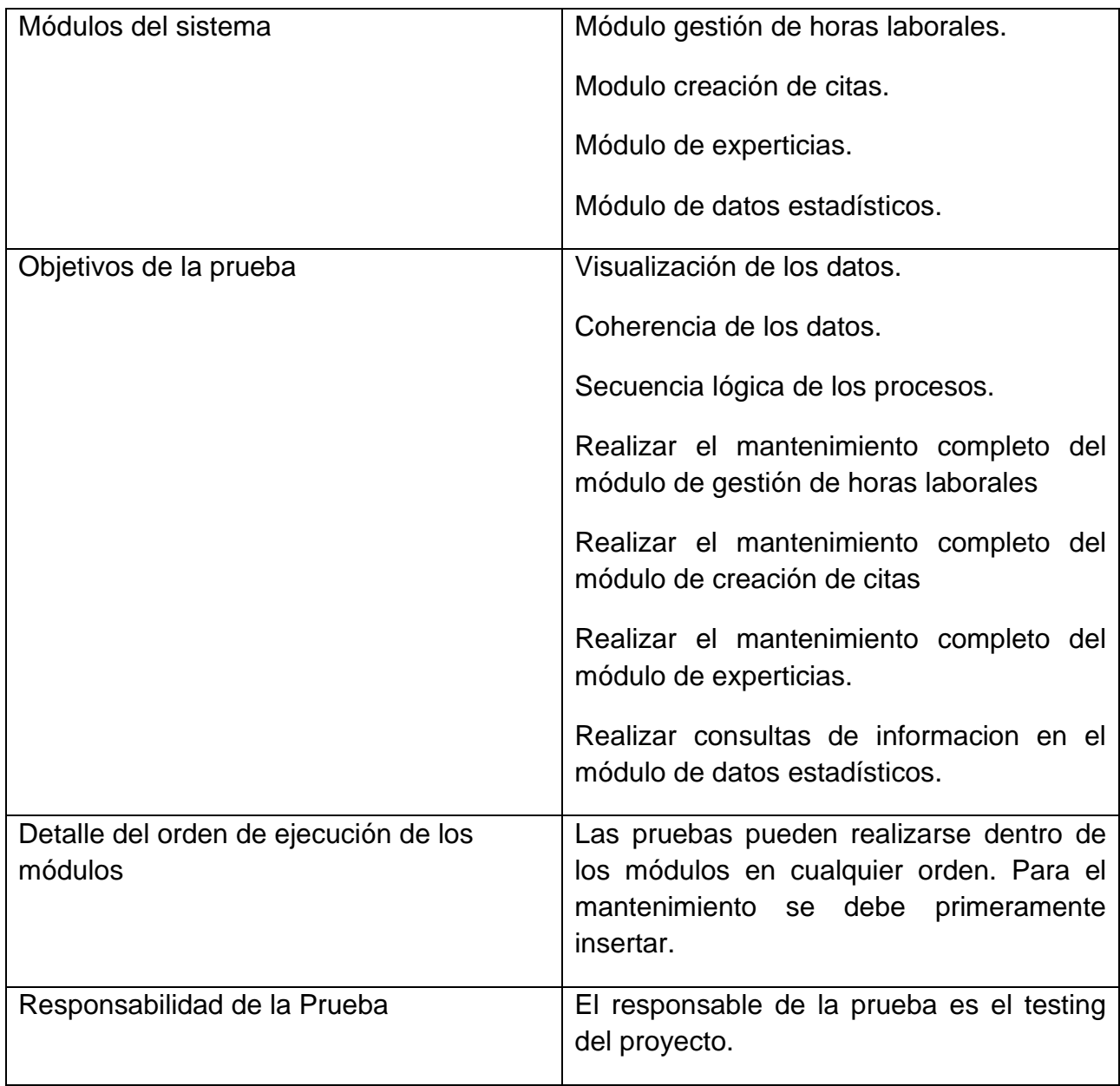

## **Pruebas unitarias Chat Bot**

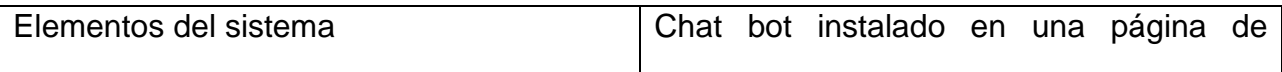

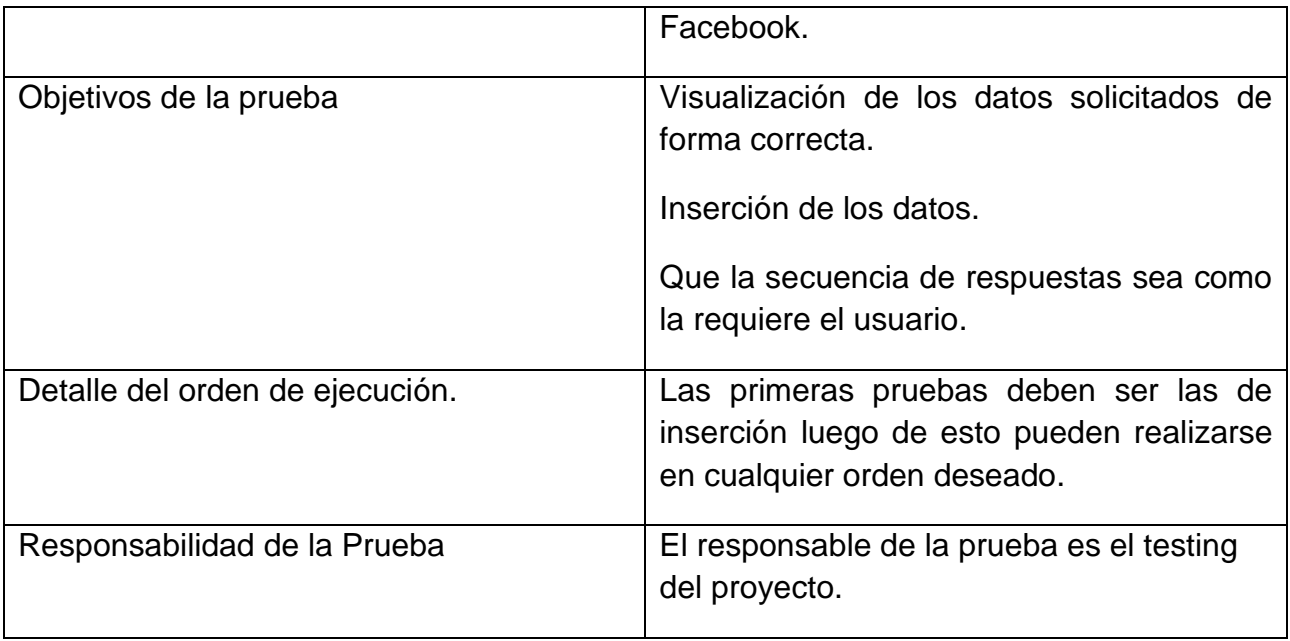

# **Pruebas unitarias Web personalizable**

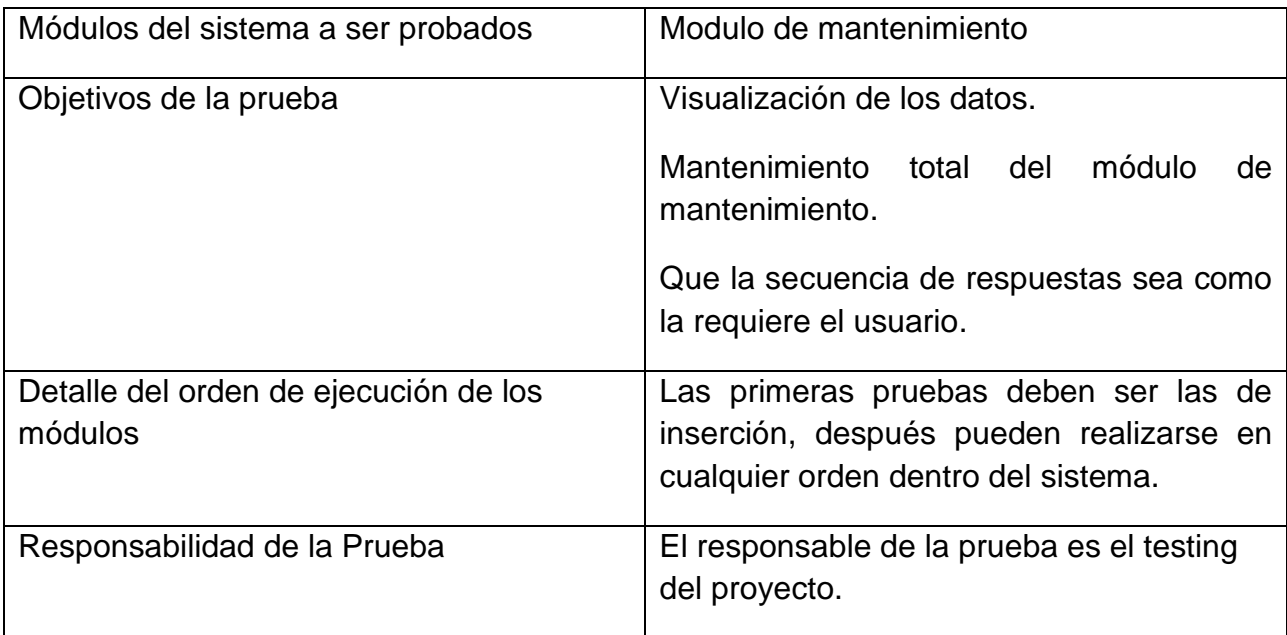

# **Pruebas de integración web app**

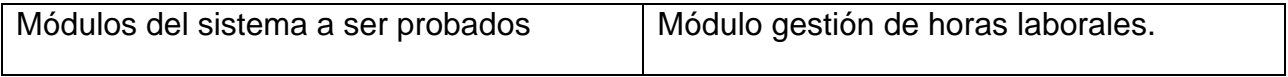

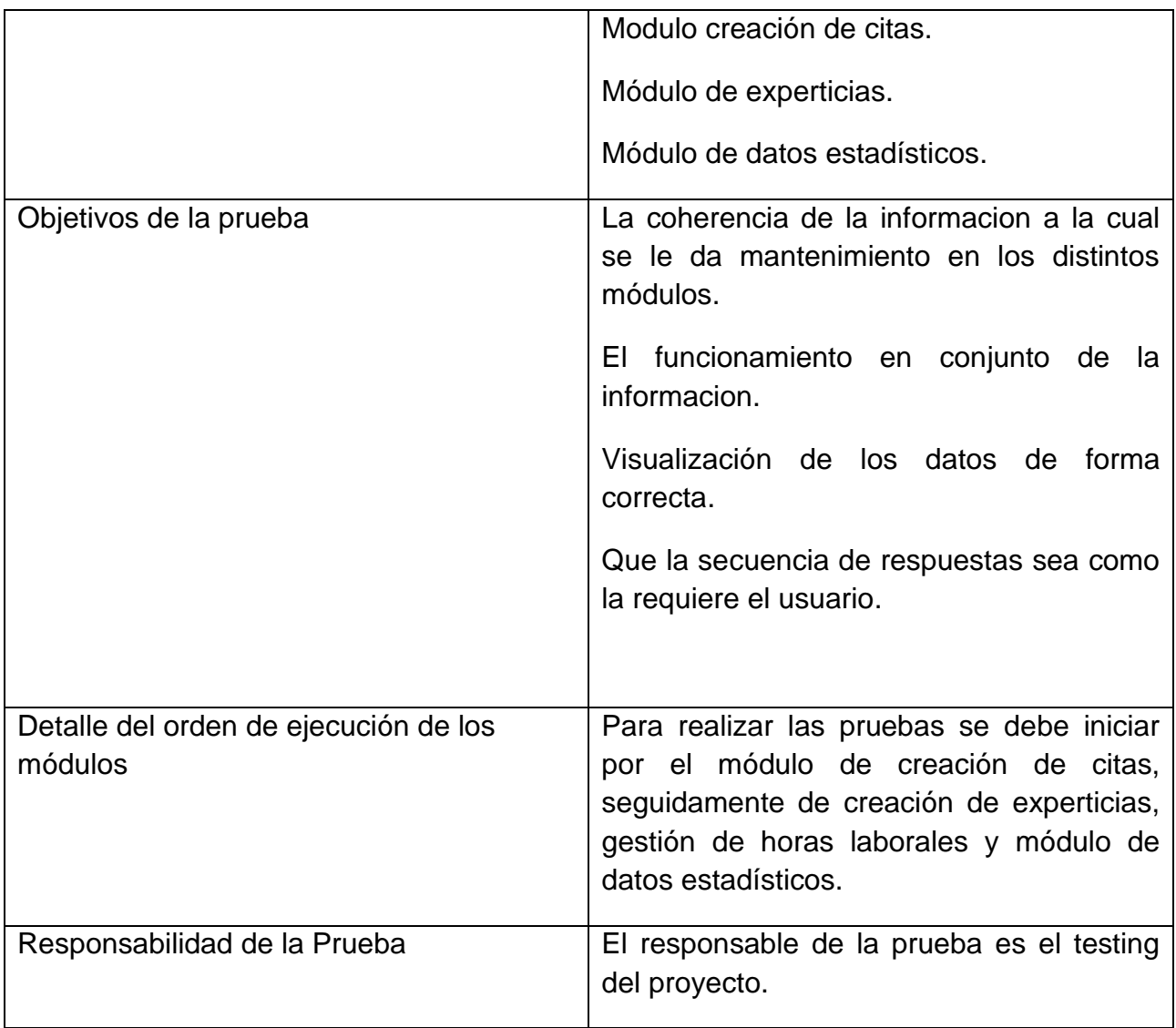

# **Pruebas de integración Chat bot y web app**

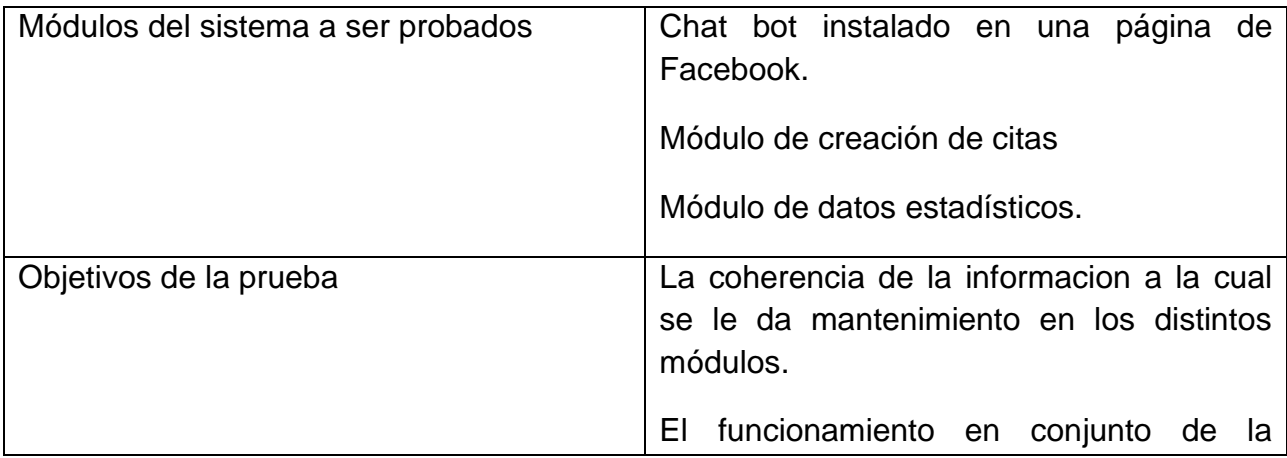

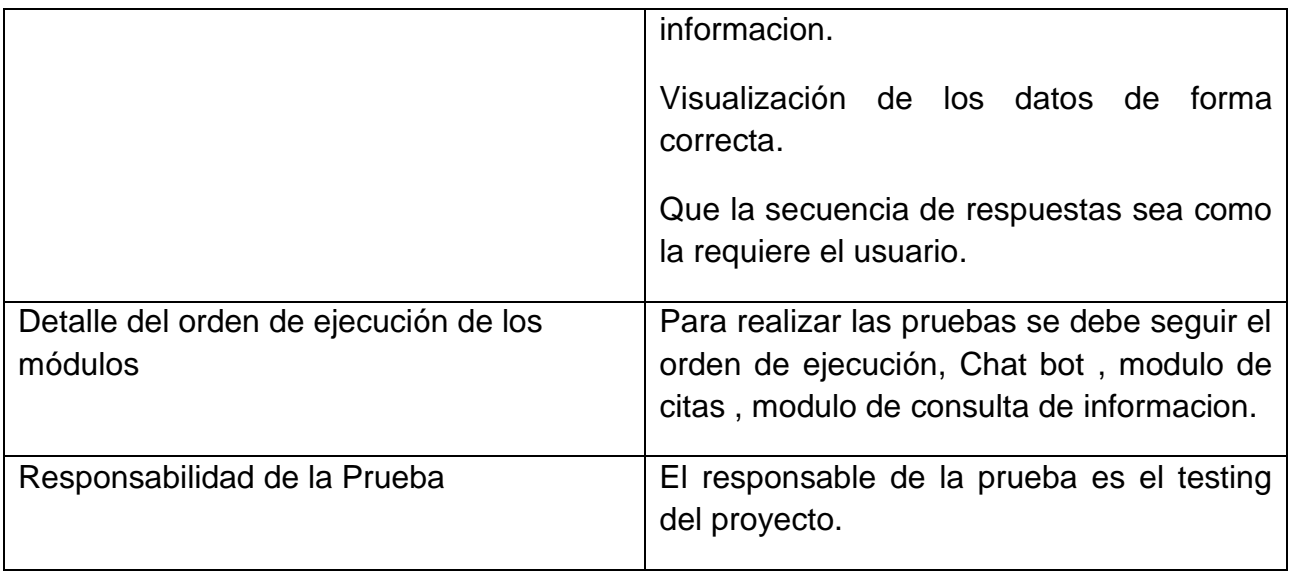

# <span id="page-107-0"></span>**Pruebas de regresión**

# **Pruebas regresión Web personalizable**

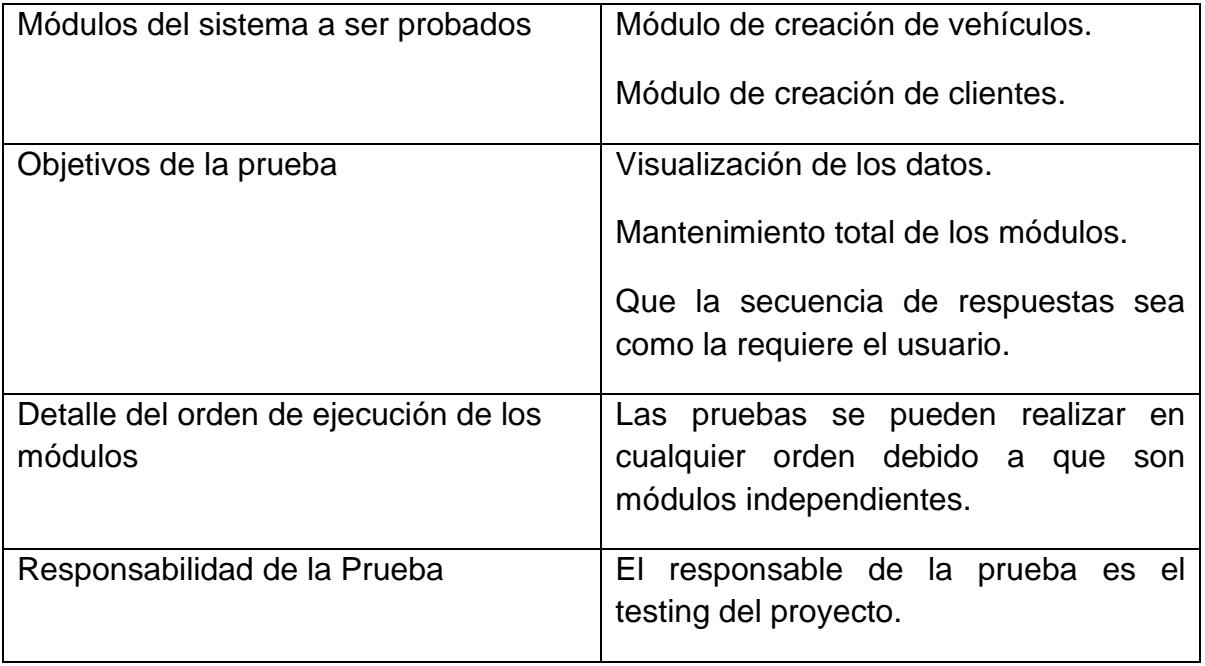
## **Funcionalidades a no probar**

Ninguna.

# **Enfoque de pruebas (estrategia)**

Para realizar las pruebas se toma como base la siguiente tabla.

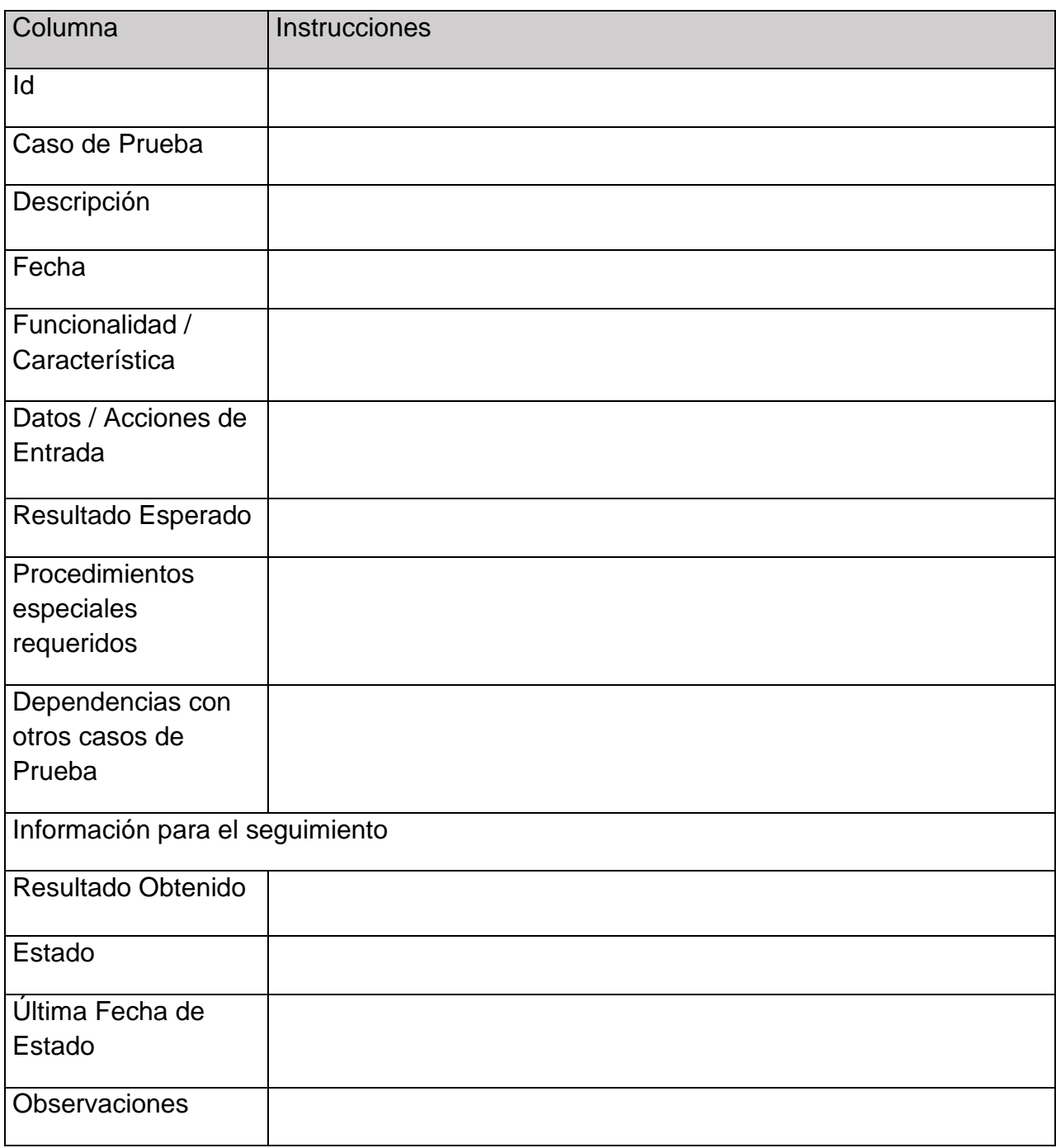

(Instituto profesional Ciisa, 2008)

## **Criterios de aceptación o rechazo**

### **Criterios de aceptación o rechazo**

Errores Graves: información crítica presentada erróneamente, información mal registrada en la base de datos, caídas de programas, incumplimiento de objetivos en funciones principales, etc.

Errores Medios (comunes): errores en documentos impresos que se entregan a personas ajenas a la organización, errores en presentación de datos, incumplimiento de objetivos en funciones secundarias, caídas de programas auxiliares, etc.

Errores Leves: errores en presentación de datos secundarios, no adecuación a estándares, comportamientos correctos pero diferentes en situaciones similares, dificultades de operación, etc.

Se aprobará el proyecto con un 100% de las pruebas ejecutadas, pero con un 70% de aceptación. Esto quiere decir el 70% de las pruebas deben ser exitosas y sin errores.

### **Criterios de suspensión**

La prueba presenta un error grave que comprometa el seguimiento de la prueba.

#### **Criterios de reanudación**

El sistema fue modificado para solucionar el problema grave.

# **Entregables**

- Documento de pruebas adjunto en anexos de las pruebas realizadas en Postman (Pruebas servidor.postman\_test\_run.json).
- Documento de pruebas adjunto en anexos de las pruebas documentadas.

## **Recursos**

#### **Requerimientos de entornos – Hardware**

Se requeire una computadora con acceso a internet con una velocidad de la red superior a 1MBPS, además se requiere que la misma tenga navegador web, un disco duro superior a 100 GB, una memoria RAM superior a 1GB.

Se requiere un servidor de aplicaciones Glassfish 4.1 con conexión a internet, con una memoria RAM superior a 1GB y 100GB de almacenamiento.

#### **Requerimientos de entornos – Software**

Se requiere de navegador web en las computadoras y software para la apertura de libros contables de Excel.

Base de datos Oracle12c.

# **Herramientas de pruebas requeridas**

Postman: Herramienta utilizada para realizar solicitudes a servidores y medir tiempos de respuesta.

## **Personal**

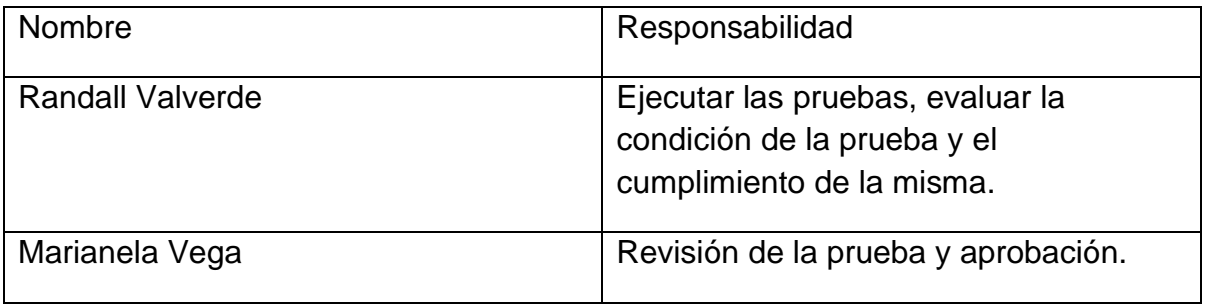

## **Entrenamiento**

Se provee el manual de usuario para realización de las pruebas

# **Planificación y organización**

**Procedimientos para las pruebas**

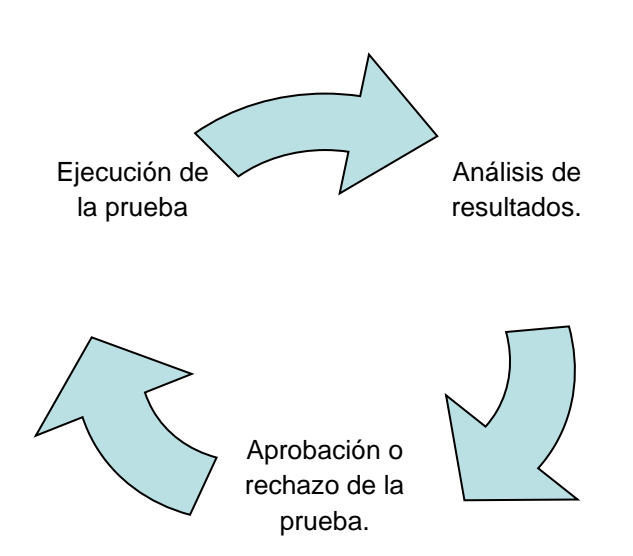

La aprobación o rechazo de la prueba se da según los criterios de aceptación de la prueba.

# **Referencias**

Premisas

Se asume disponibilidad total de los equipos de trabajo, hardware y software.

#### Referencias

Lista de todos los documentos que pueden citarse como apoyo o para ampliar el contenido del plan de pruebas. Algunos ejemplos de lo que se puede hacer referencia aquí son:

Plan de proyecto.

Especificaciones de requerimientos.

Diseño general.

Diseño detallado.

Procedimientos y estándares de desarrollo.

Procedimientos y estándares de pruebas.

Metodologías, procedimientos y estándares corporativos.

<span id="page-118-0"></span>**"Una herramienta informática para el mejoramiento de los servicios brindados en talleres de servicio automotriz**" **(Web Site)**

**Manual Técnico**

## **Contenido**

## Contenido

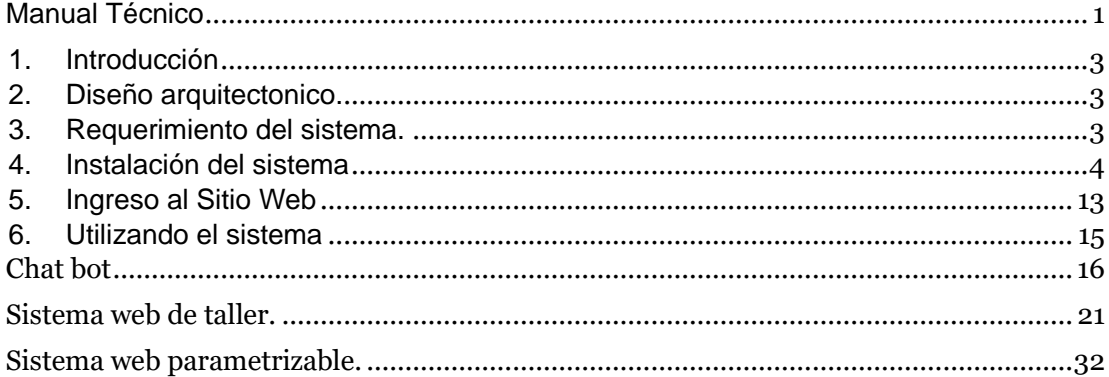

#### <span id="page-120-0"></span>**1. Introducción**

El proyecto pretende automatizar el proceso de gestión de talleres mediante una aplicación web encargada de generar citas a partir de una orden de servicio y agilizar el proceso de experticia en los talleres, además de por medio de chatbots, consultar varios procesos del ciclo de taller. Además, la misma permite estar notificado en todo momento de los procesos de taller, realizar consultar de informacion históricas.

La aplicación de la app web parametrizable permite crear una sencilla aplicación para la presentación de los datos relevantes de la empresa como lo son sus productos , ofertas, eventos y su informacion básica de contacto.

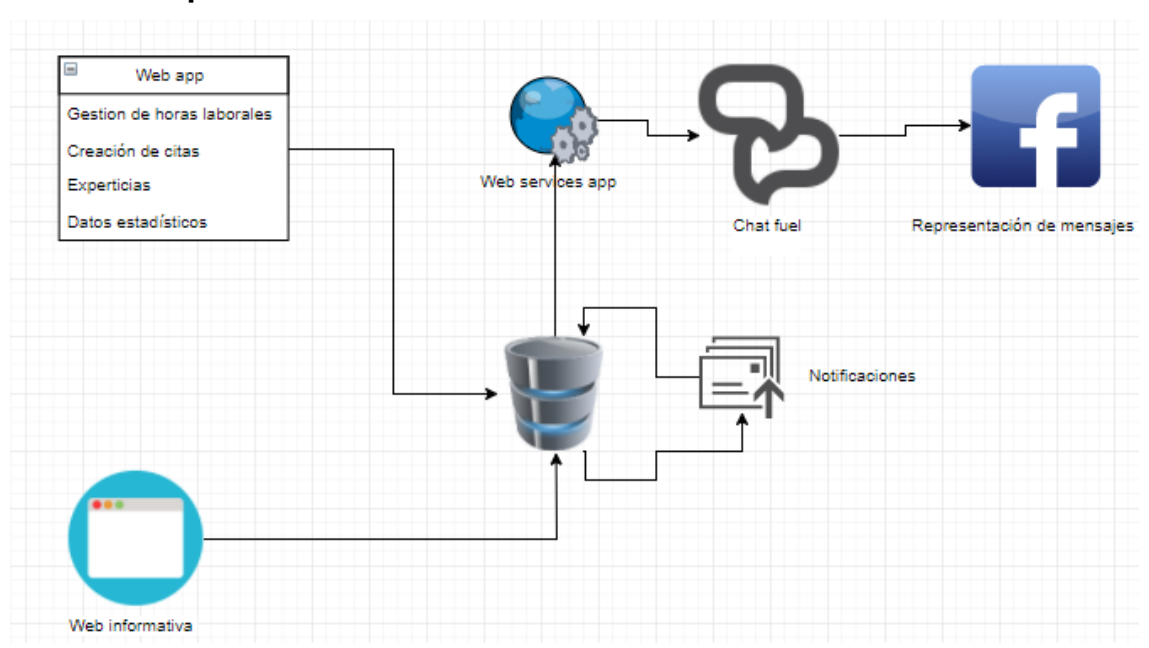

#### <span id="page-120-1"></span>**2. Diseño arquitectonico.**

#### <span id="page-120-2"></span>**3. Requerimiento del sistema.**

Para el funcionamiento del sistema ser requieren las siguientes condiciones:

Servidor con Oracle Linux.

Servicio de internet con al menos 1 Mb de ancho de banda. Base de datos, Oracle 12c relase2. Servidor de aplicaciones GlassFish o Payara 4.1 o superior. Lenguaje de Programación Java y Javascript. Estructura de la base de datos. Accesos a los links de las aplicaciones.

#### <span id="page-121-0"></span>**4. Instalación del sistema**

La instalación del sistema se realiza en tres pasos.

- 1. Despliegue de aplicaciones.
- 2. Configuración del Chat bot.
- 3. Ejecución comandos en base de datos para creación de objetos.

#### **1. Despliegue de aplicaciones**

En el primer paso lo que se realiza es el despliegue de la aplicación en el servidor de aplicaciones instalado en la organizacion, para esto como lo indican los requerimientos necesitamos acceder al servidor de aplicaciones.

Una vez dentro del servidor de aplicaciones navegamos a el menú de aplicaciones.

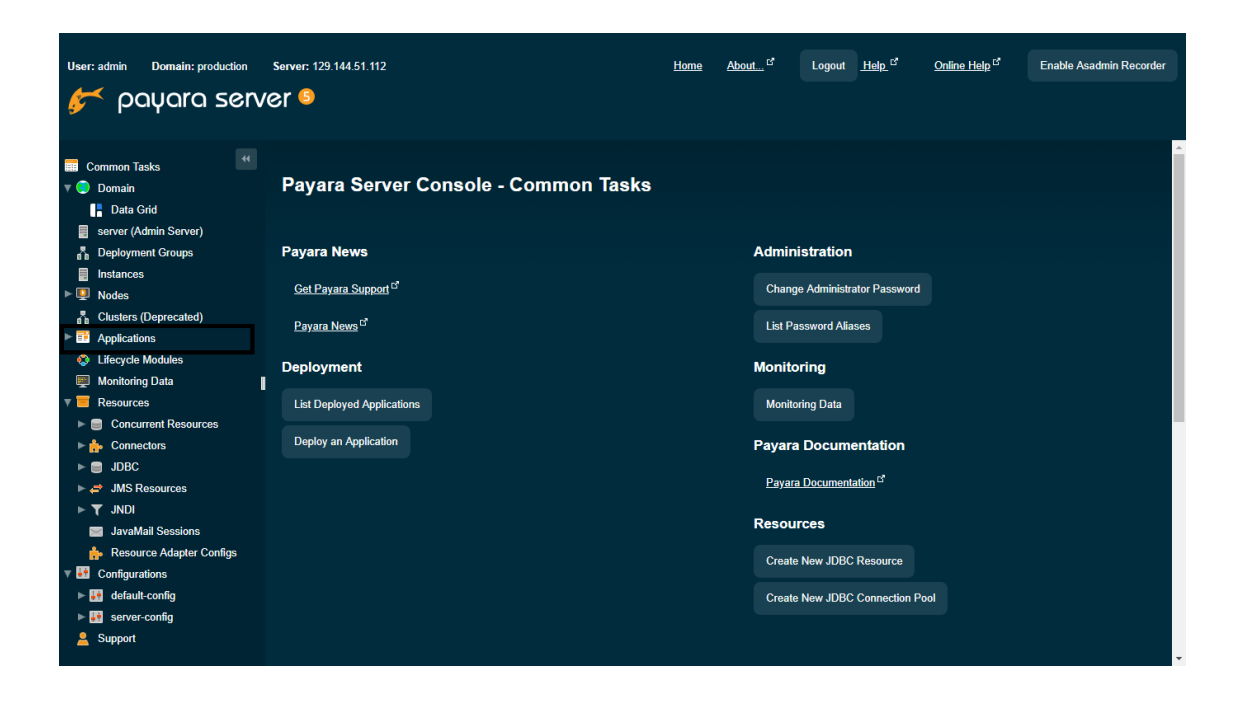

Dentro del menú de aplicaciones debemos seleccionar la opción deploy

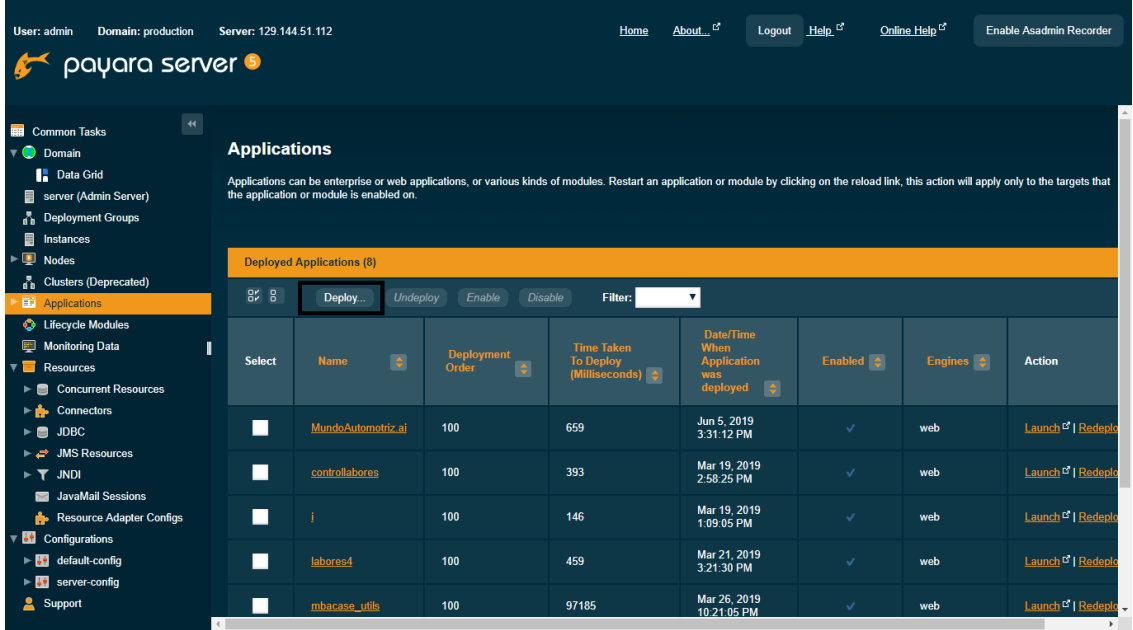

Dentro de la opción deploy debemos buscar el archivo con extensión .war deseado de la carpeta de entregables/instaladores/ y seleccionarlo, una vez seleccionado seleccionamos tipo Web Application y seguidamente el botón ok

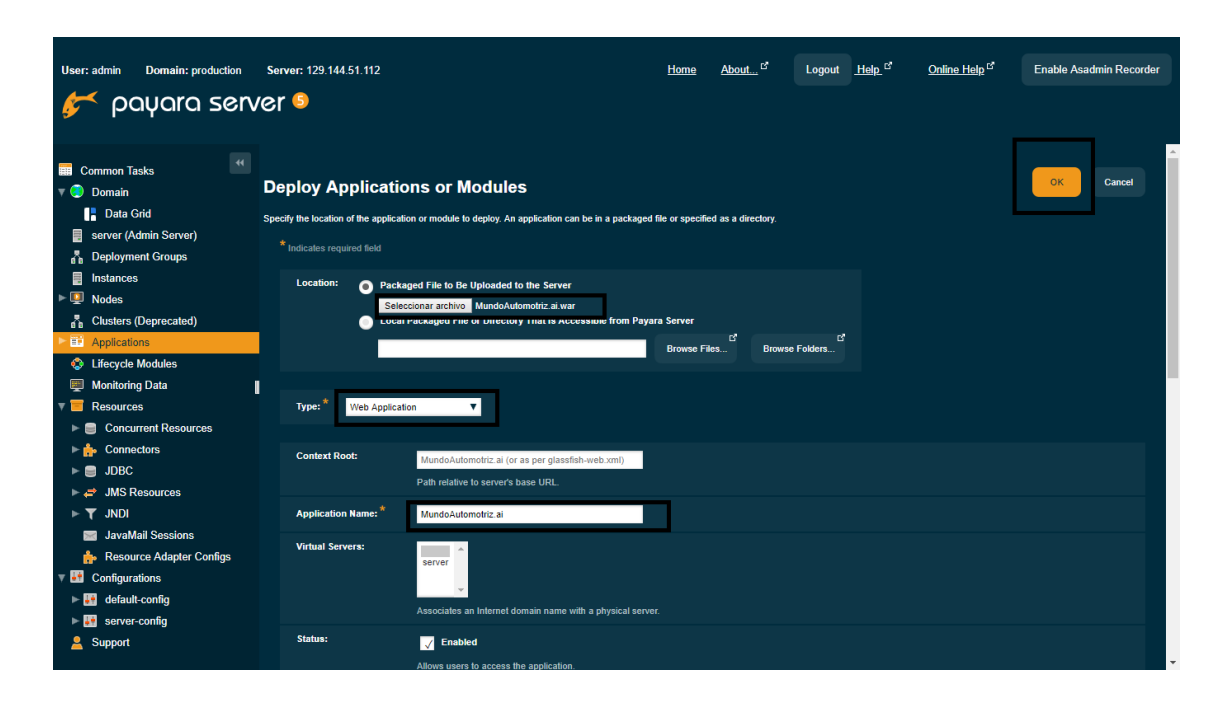

Nota: el proceso anterior debe llevarse a cabo para cada una de las aplicaciones.

#### **2. Configuración del Chat bot**

Para instalar el chat bot necesitamos primeramente cumplir el primer paso de la configuración del sistema.

Cabe resaltar que el chat bot se compone de tres aplicaciones, como se indica en el diseño arquitectónico.

En el manual se explicará la configuración utilizando la aplicación Chat Fuel y Facebook.

#### **Creación de página en Facebook**

Para la representación de los mensajes necesitamos una pagina en Facebook.com, para esto necesitamos ingresar a la pagina con alguna cuenta existente en la plataforma, si no se posee una cuenta se debe realizar el registro.

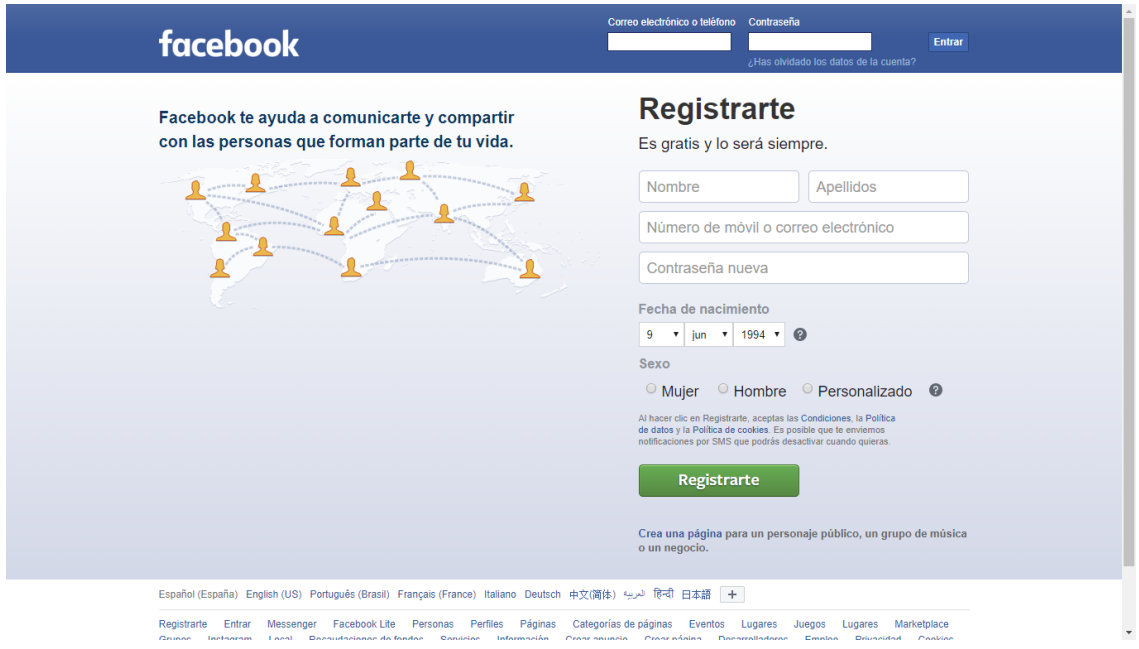

Una vez dentro de Facebook debemos seleccionar la opción de crear y seguidamente la opción de página.

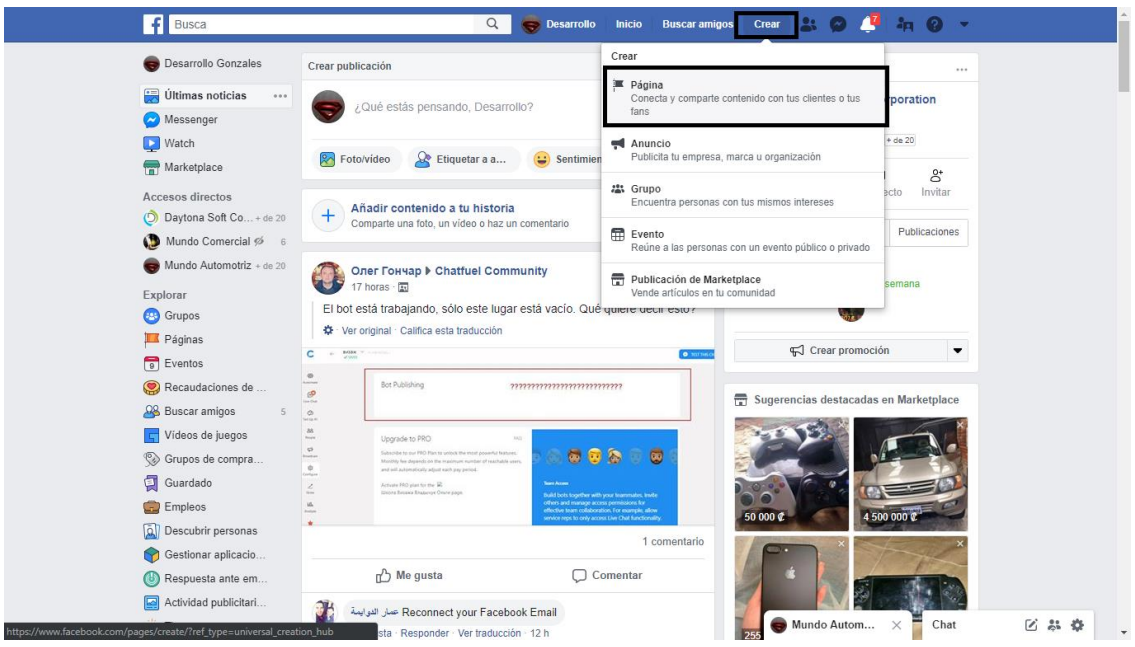

Dentro seleccionamos la opción de empezar debajo de el recuadro de empresa o marca.

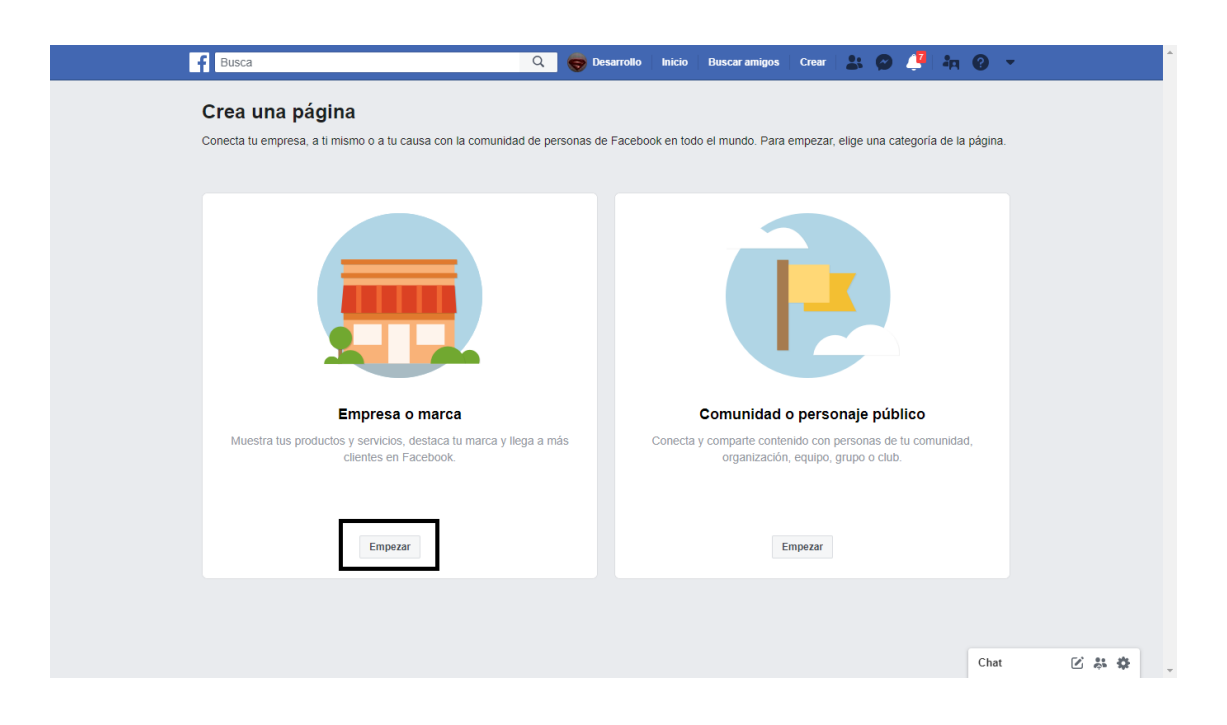

Llenamos los espacios que se solicitan y seleccionamos continuar.

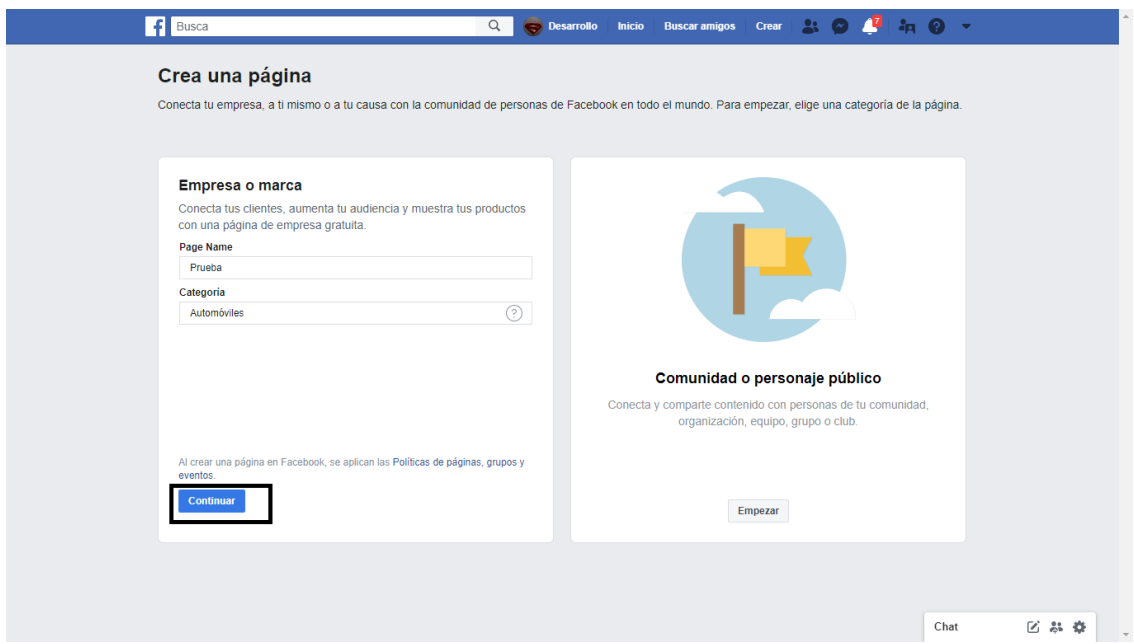

Después de presionar el botón de continuar ya tenemos nuestra pagina

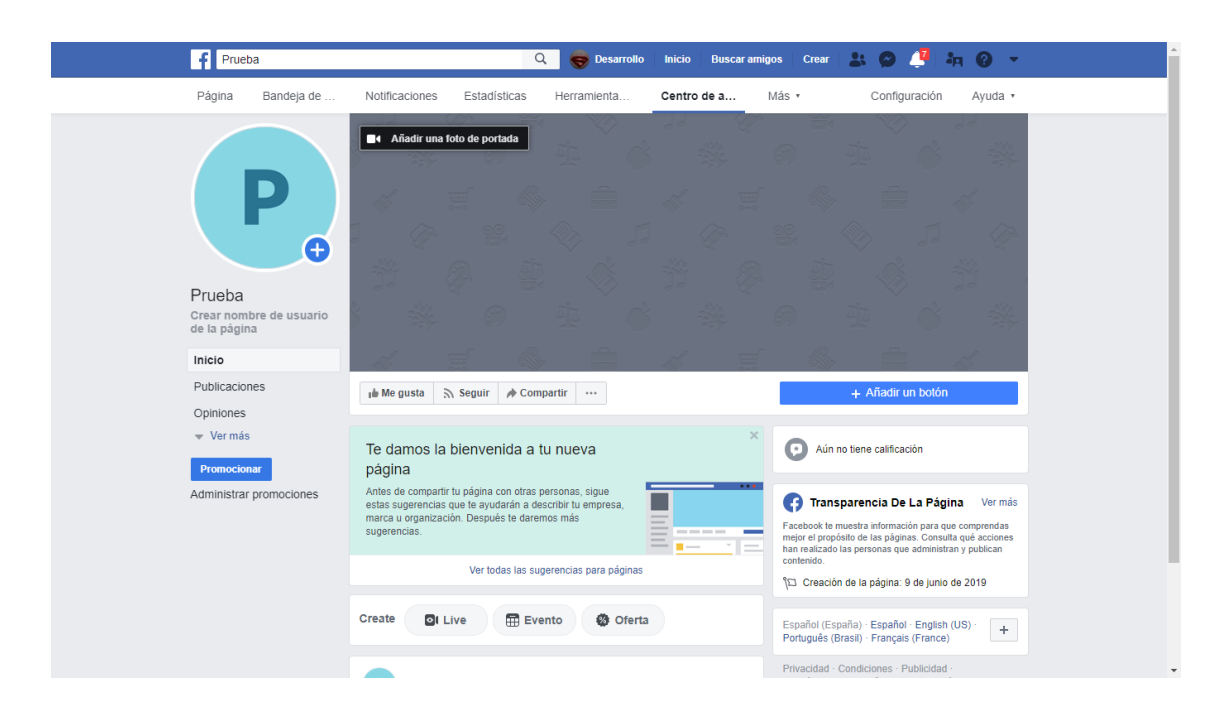

### **Configuración de Chat Fuel con Facebook**

Una vez finalizada la configuración en Facebook debemos crear una cuenta en Chat Fuel ligando nuestra cuenta con la página.

Una vez dentro seleccionamos el bot que queremos ligar a nuestra pagina de Facebook.

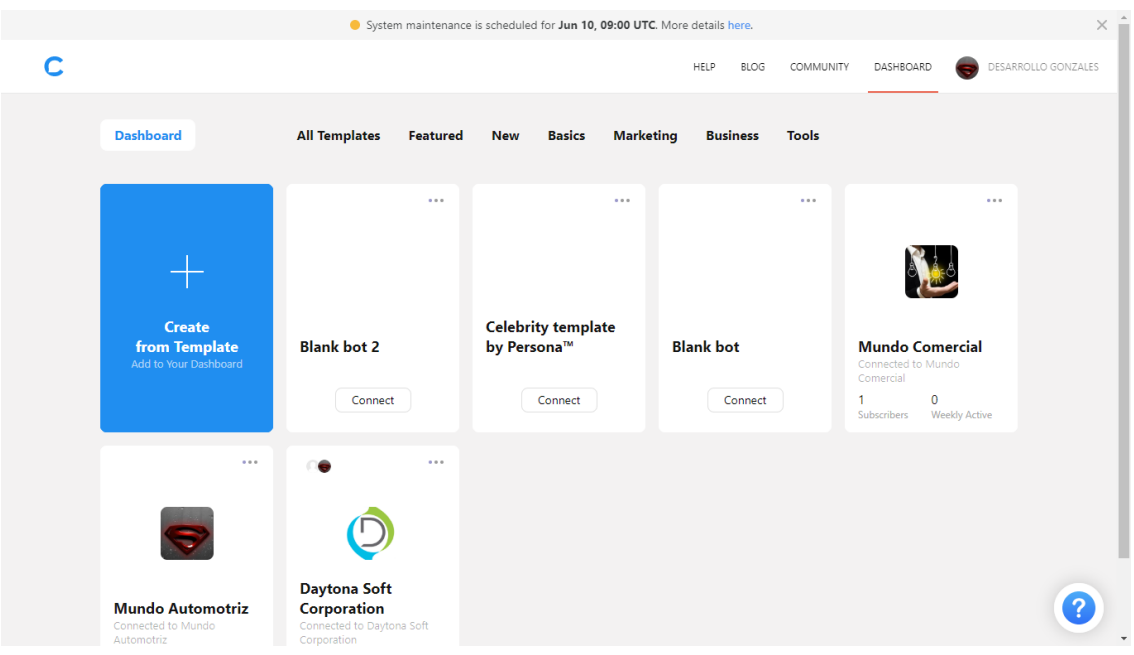

Cuando seleccionamos la opción inmediatamente nos aparecen nuestras paginas para conectar y presionamos Connect to Page.

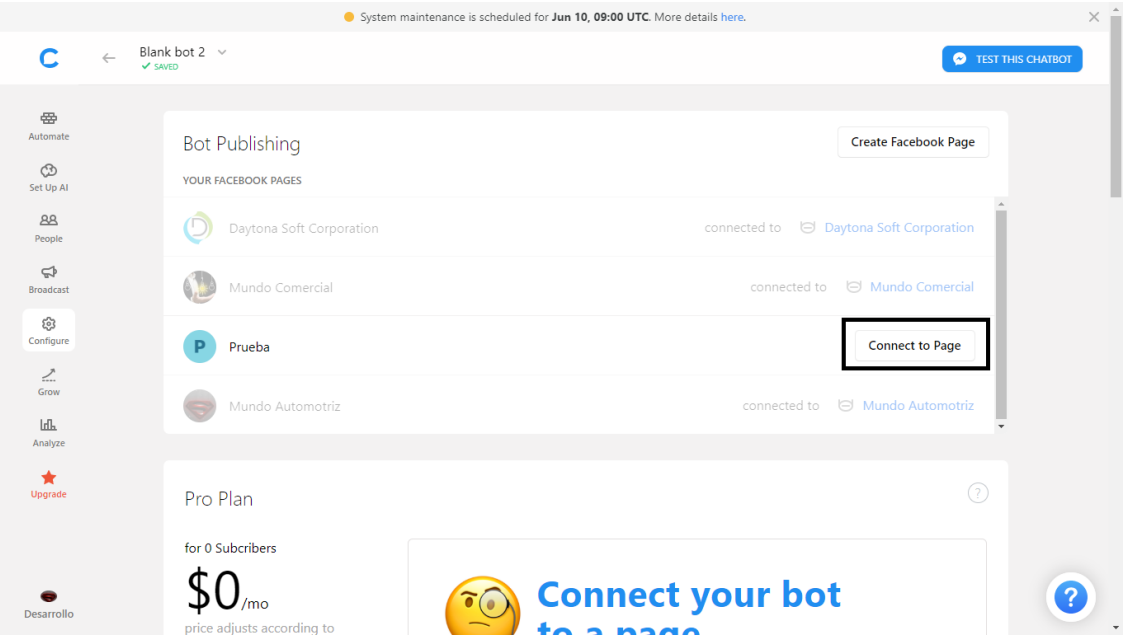

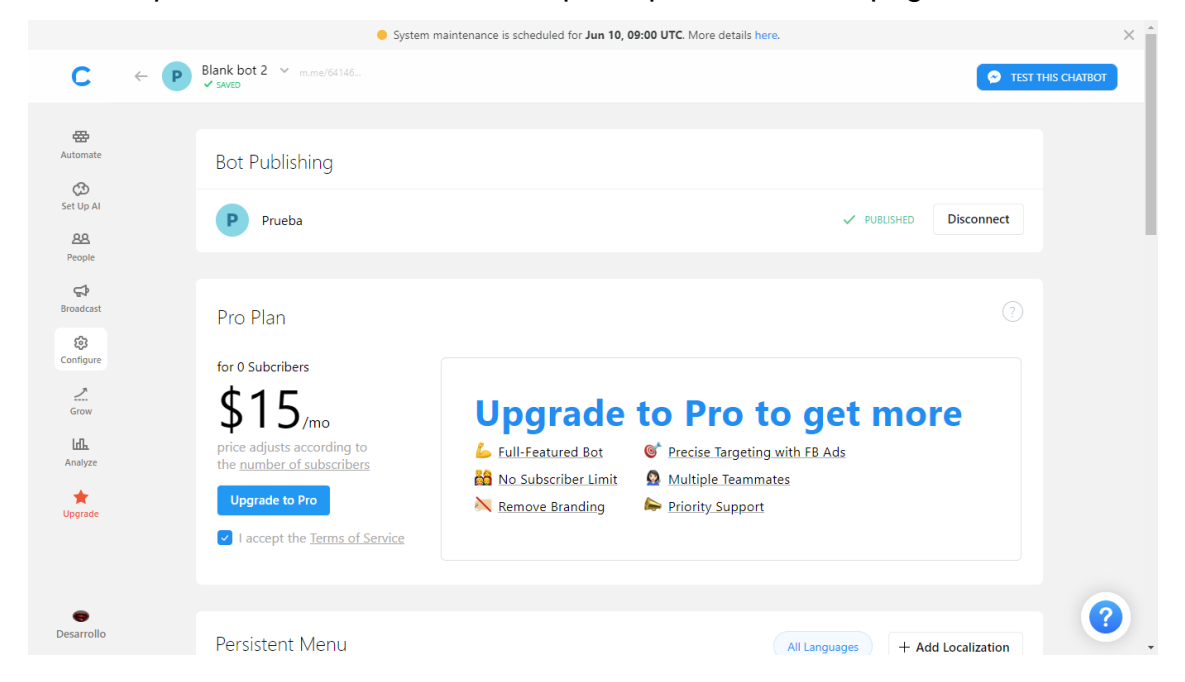

Una vez presionamos el botón el bot queda publicado en la página de Facebook

Para realizar la conexión con la aplicación de apis debemos ir a la parte de creación del bot llamada Automate.

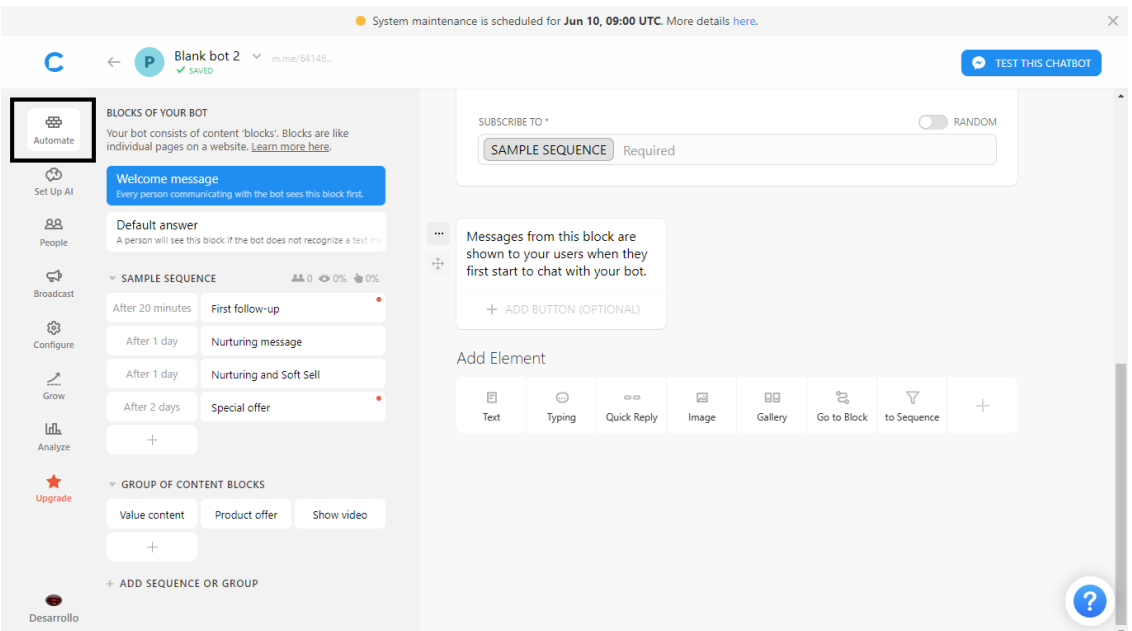

Dentro de Automate presionamos el botón + y seleccionamos la opción JSON API

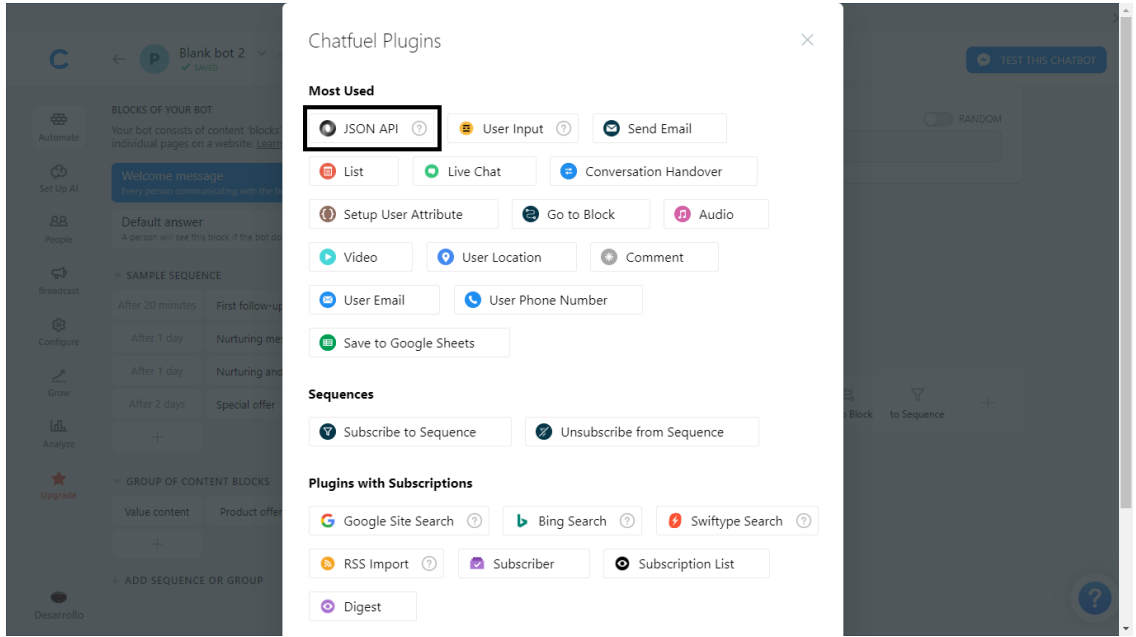

Una vez seleccionada la opción podemos configurarla con el método que vamos a realizar invocándolo por medio de URL

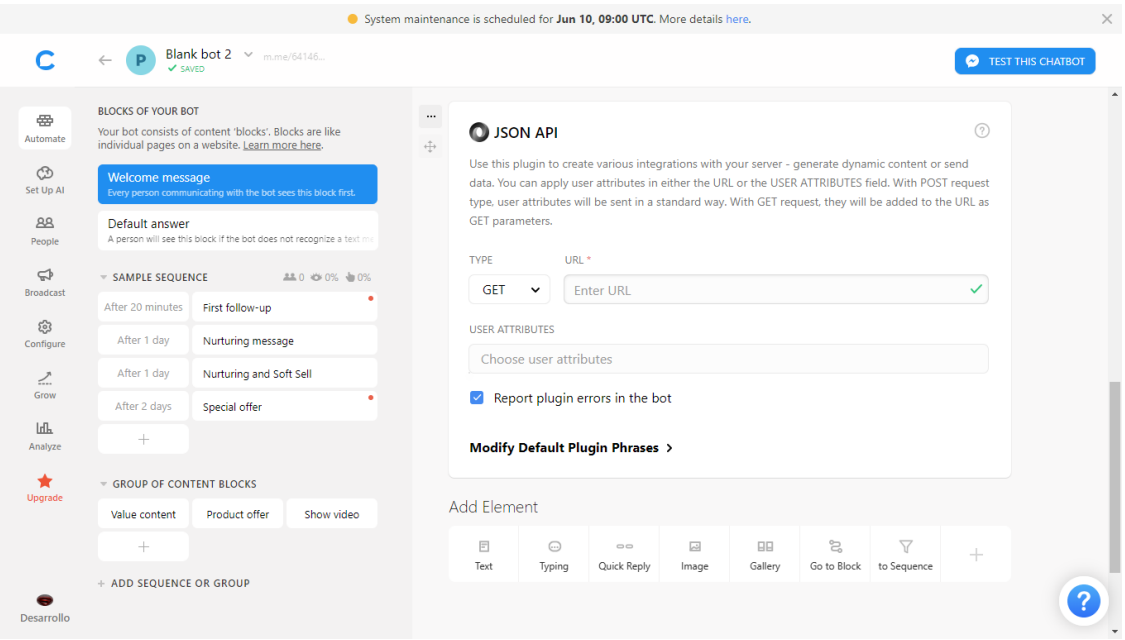

Nota: recordar que el bot y la pagina configurada es importante para el funcionamiento del bot pero lo es aun mas el crear el bot para la representación de la informacion mediante la app MundoAutomotriz.ai.

#### **3. Ejecución comandos en base de datos para creación de objetos**

Para la creación de objetos en la base de datos debemos conectarnos a la aplicación que tengamos para uso de la base de datos, en este caso el Toad for Oracle. Una vez dentro del Toad seleccionamos el archivo y ejecutamos el mismo y esperamos para ver los resultados.

#### <span id="page-130-0"></span>**5. Ingreso al Sitio Web**

El acceso al sistema se realiza en 2 aplicaciones distintas.

El primer ingreso lo realizamos en la pantalla principal de la aplicación de taller luego de que se haya proporcionado un url para ingresar a la aplicación. Para entrar debemos rellenar los espacios de usuario, contraseña y la base de datos a la cual nos vamos a conectar y presionamos el botón de ingresar. Nota: la pantalla principal se llama principal.html

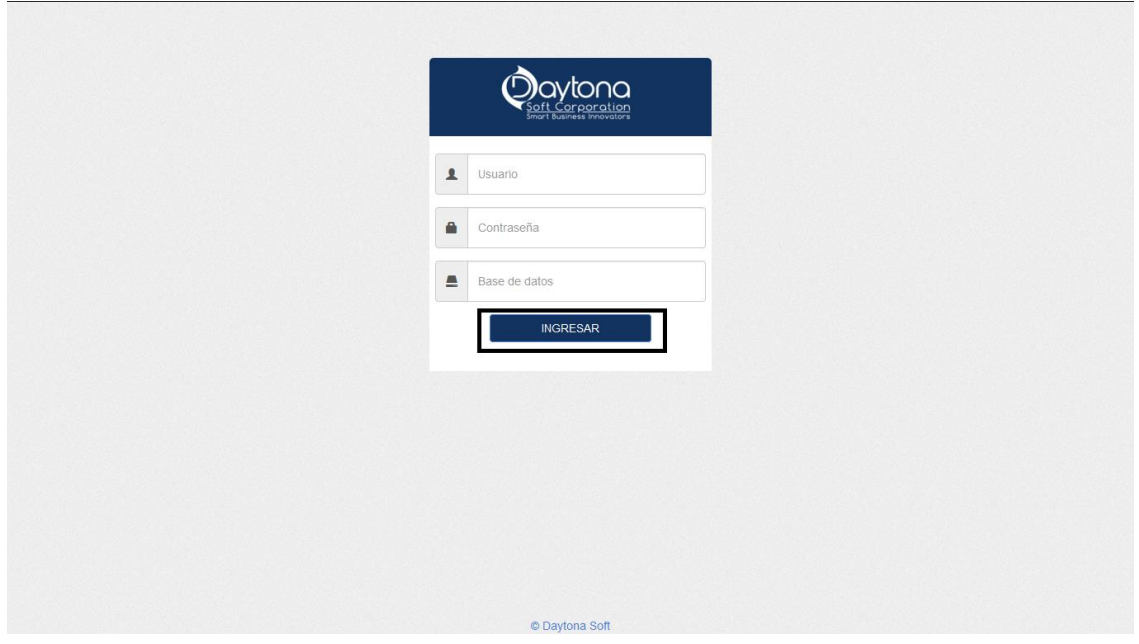

Y gracias a esto podemos acceder a la pantalla principal de la aplicación.

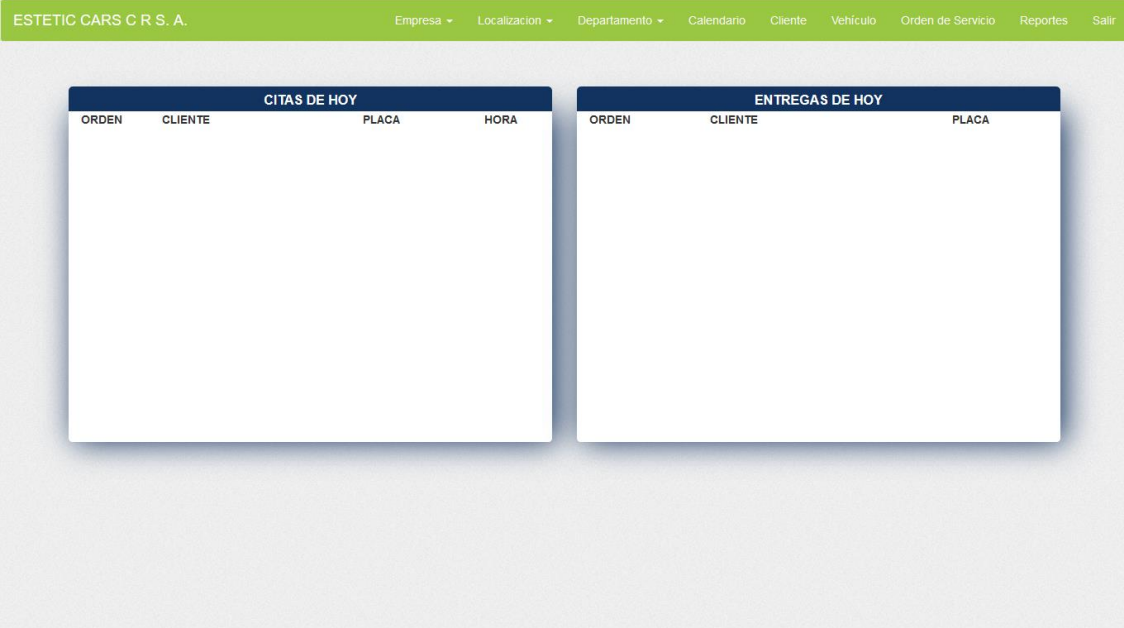

Para ingresar a la aplicación de la pagina web personalizable de igual manera necesitamos ir a él url proporcionado después del deploy de la aplicación. Al igual que la anterior debemos proporcionar nuestro usuario, contraseña y la base de datos a la cual nos vamos a conectar.

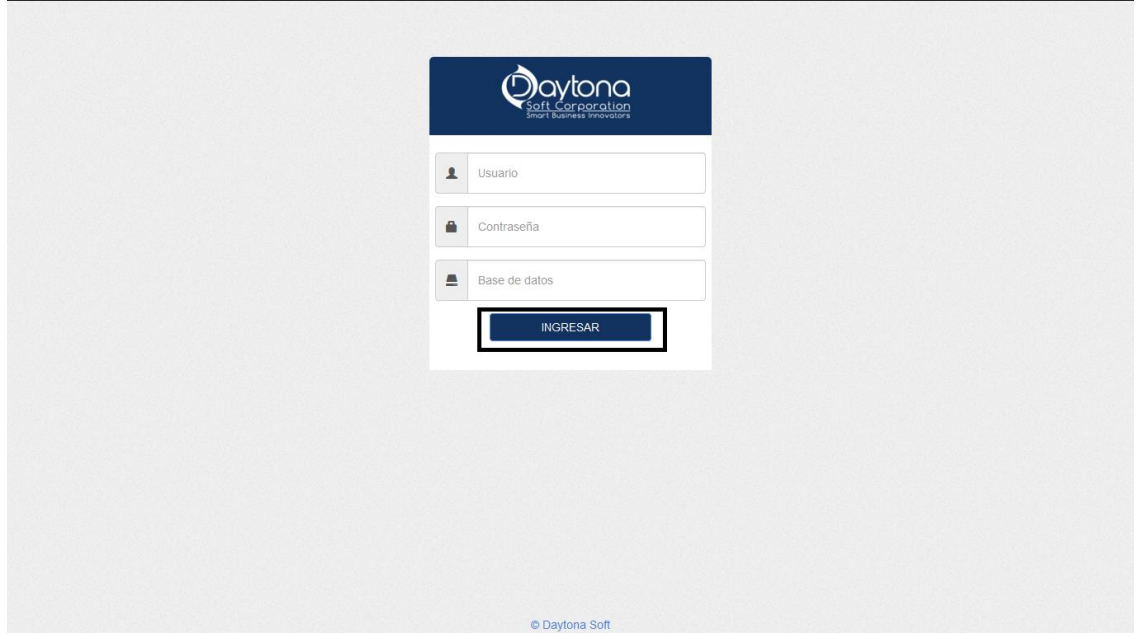

Gracias a esto podemos acceder a la pantalla principal de la aplicación.

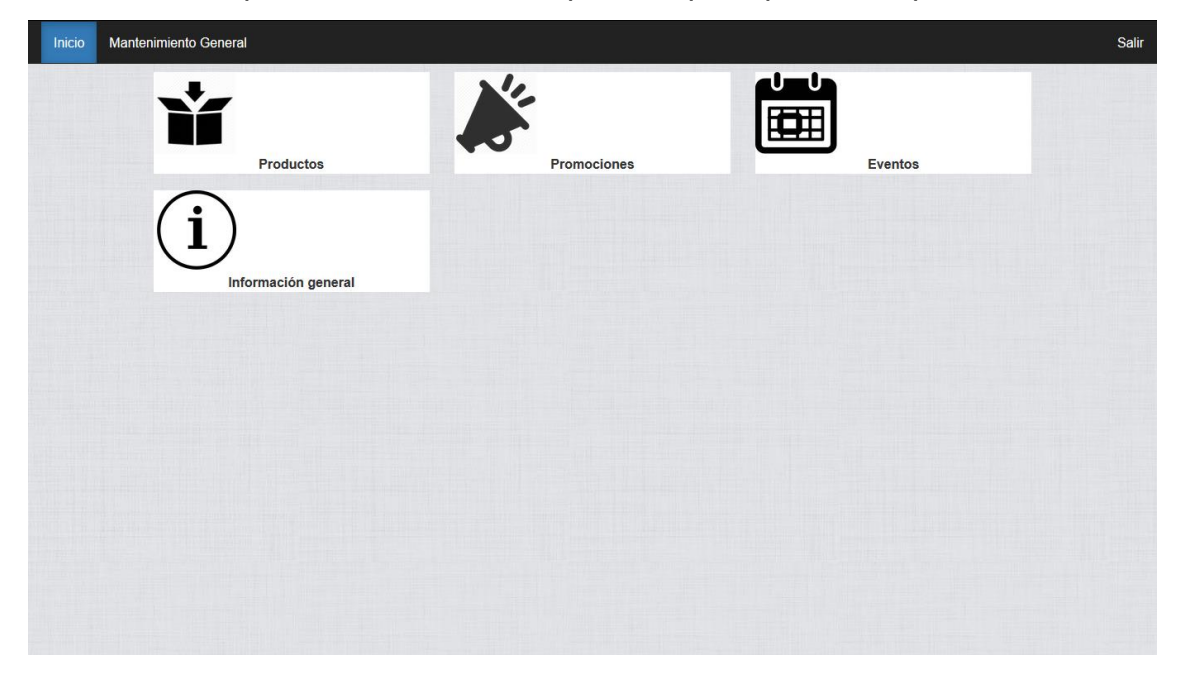

<span id="page-132-0"></span>**6. Utilizando el sistema** 

## <span id="page-133-0"></span>**Chat bot**

Para utilizar el chat bot primero debemos ir a la página donde está instalado el Chat bot en Facebook.com y presionar el botón Enviar Mensaje.

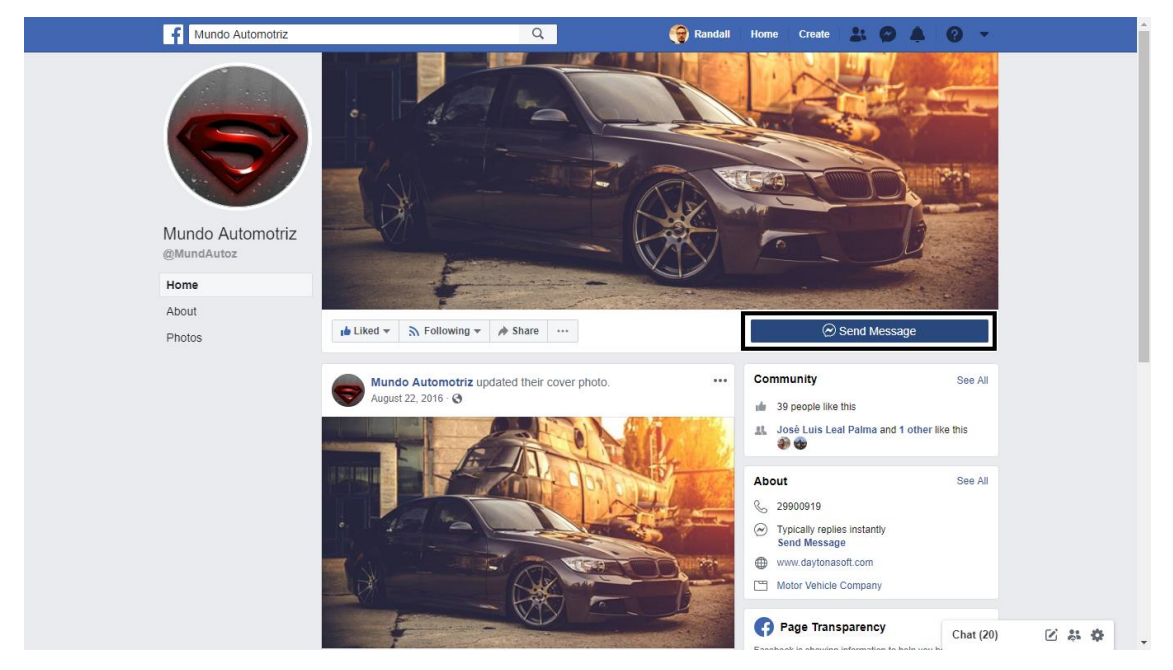

Una vez dentro de los mensajes presionamos el botón de iniciar.

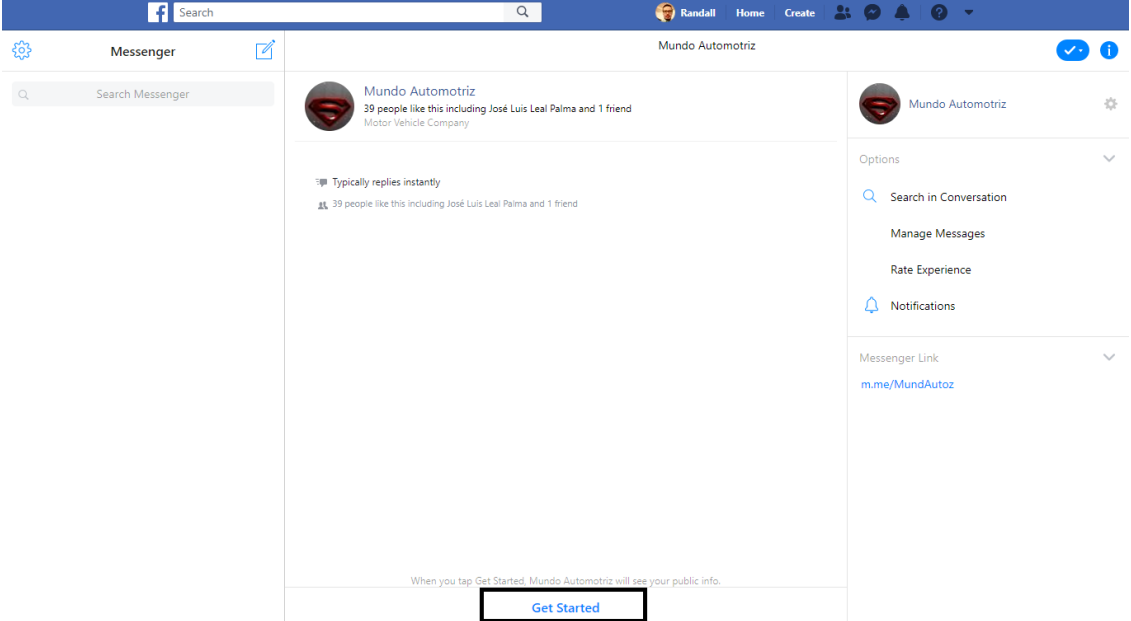

Lo primero que vamos a hacer es sacar una cita.

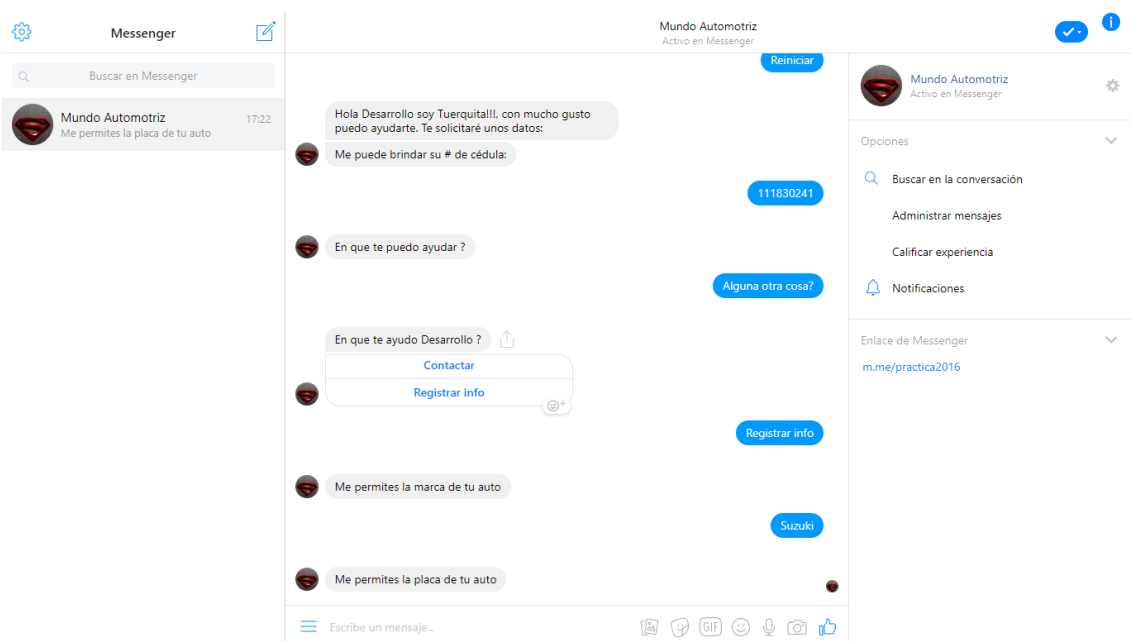

Una vez ingresamos el número de cedula el chat bot nos va a preguntar que que queremos hacer para esto tenemos varias opciones.

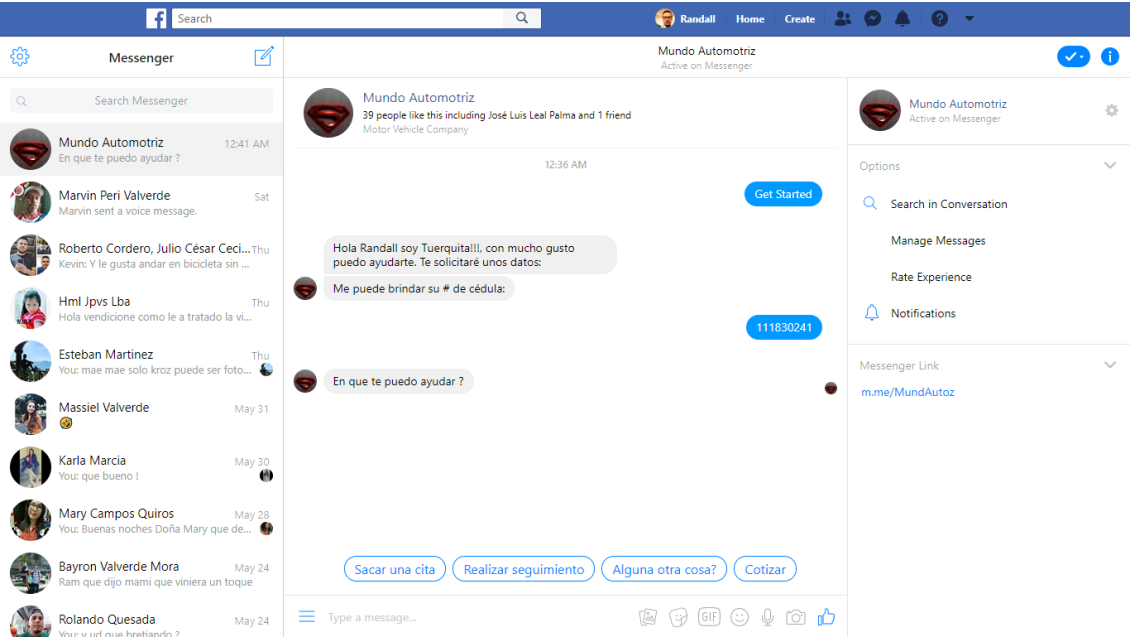

Lo primero que vamos ha hacer es sacar una cita para esto seleccionamos la opción de sacar una cita.

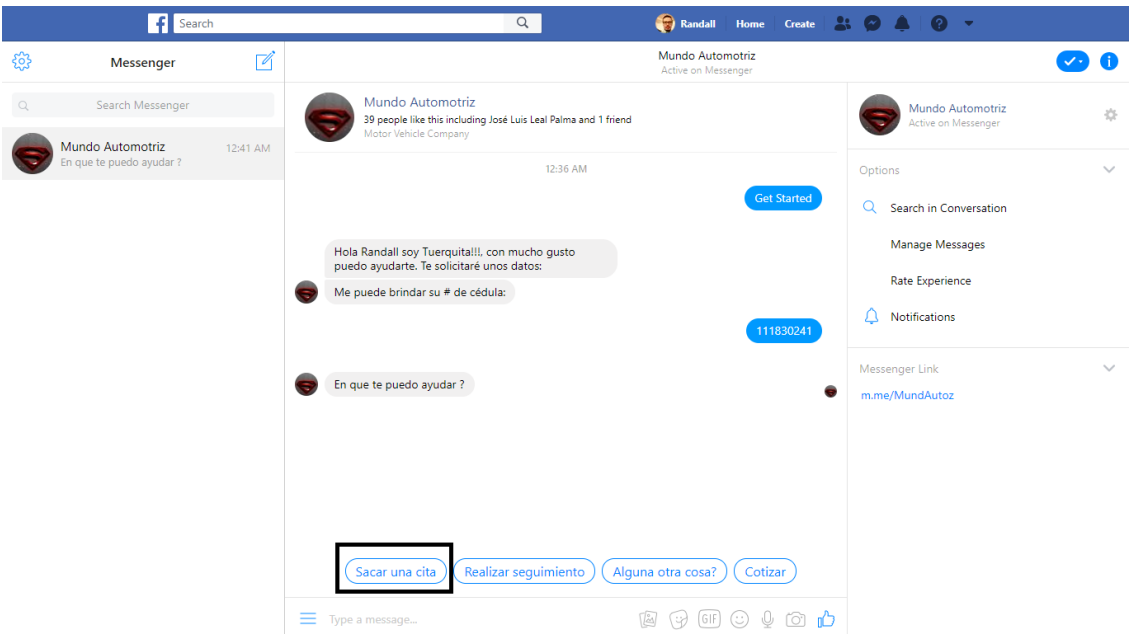

Cuando seleccionamos la opción de sacar una cita nos aparecen las placas disponibles para realizar la cita y seleccionamos la que queremos.

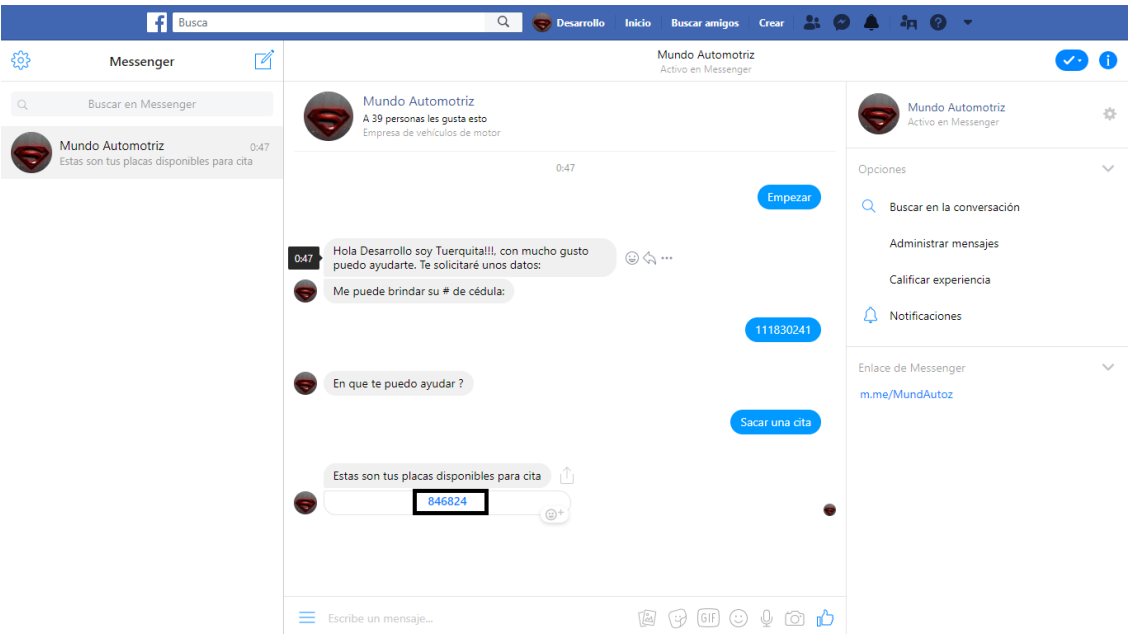

Al seleccionarla se despliegan fechas para elegir seleccionamos una y con esto realizamos una cita para nuestro auto con esa placa.

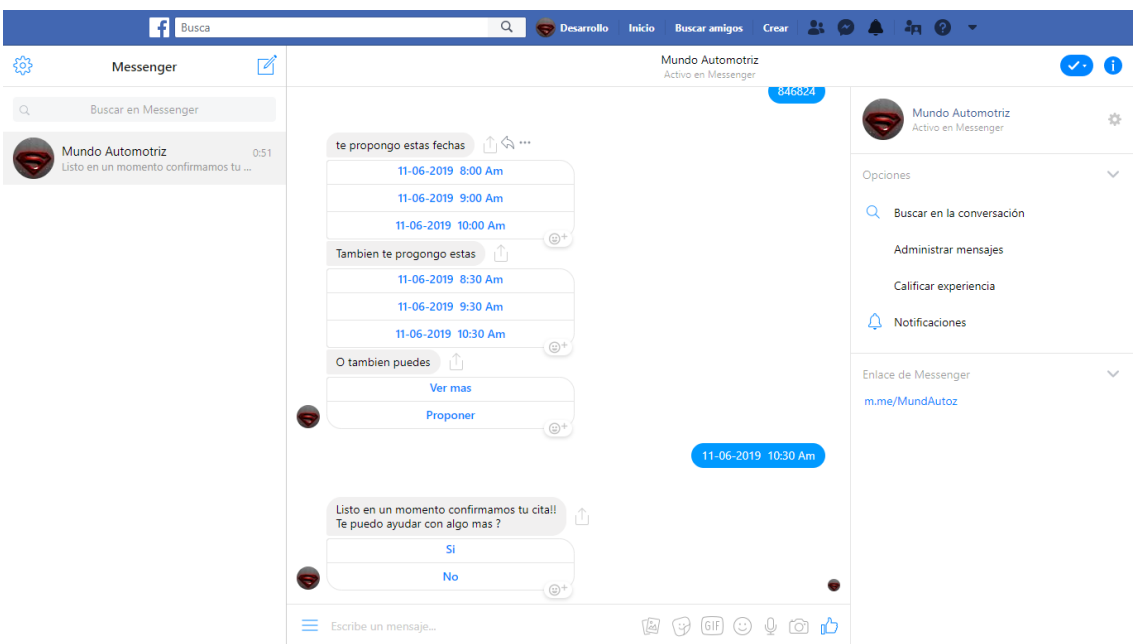

Para registra un auto debemos estar en el menú principal del chat bot y seleccionar la opción de alguna otra cosa.

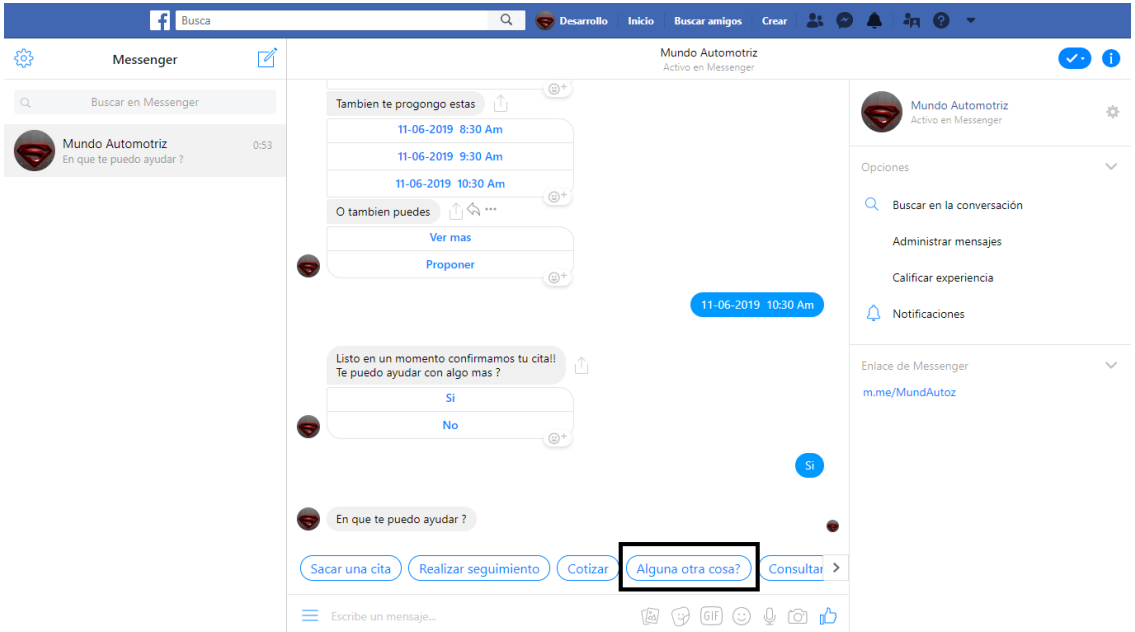

Una vez seleccionada la opción nos aparecen las opciones de registrar info y contactar para este caso seleccionamos registrar info

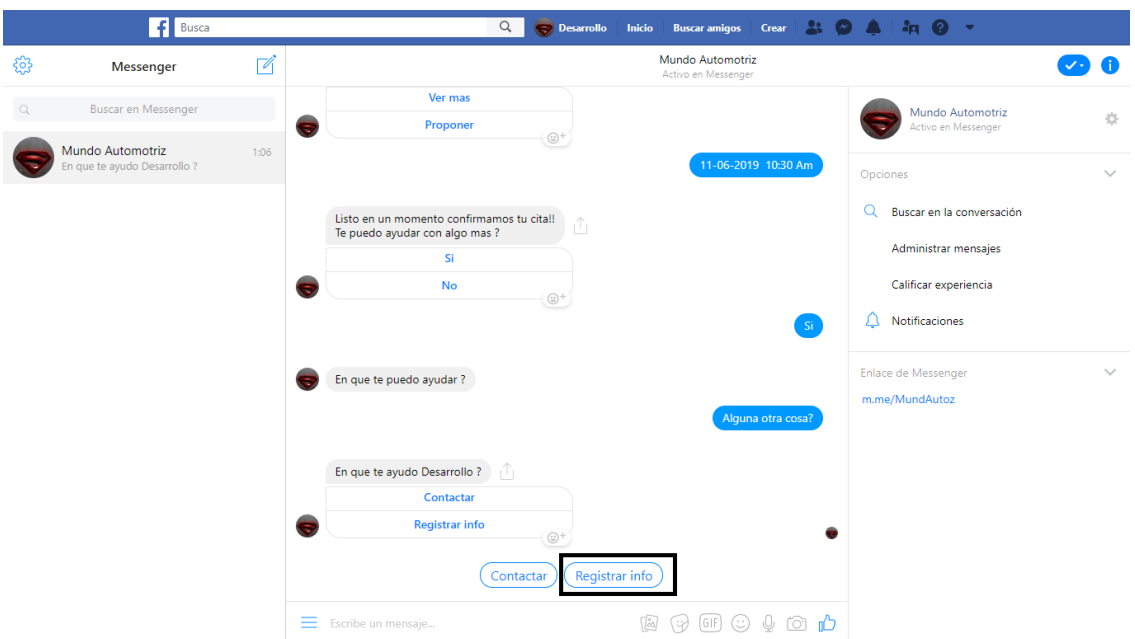

Dentro de la opción nos pide la informacion, en este caso llenamos con la marca y la placa y se realiza el registro de la informacion.

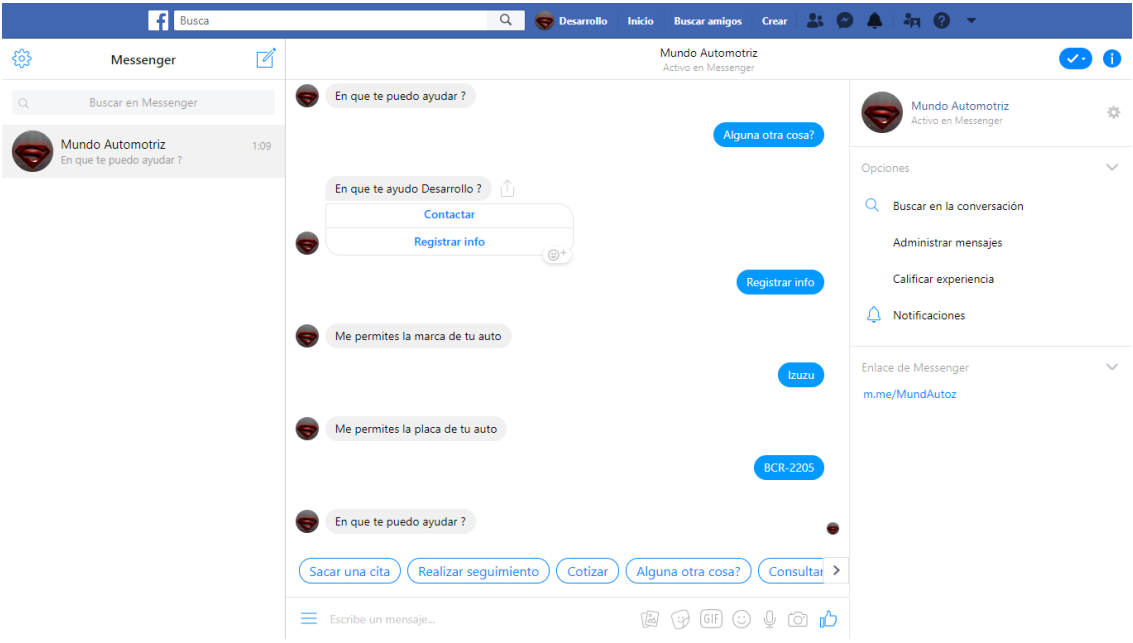

Para registrar un cliente primero debemos empezar con el chat bot e ingresar una cedula que no exista dentro del sistema, cuando el bot lo detecta nos permite registrarnos con un número de teléfono y la cedula brindada anteriormente.

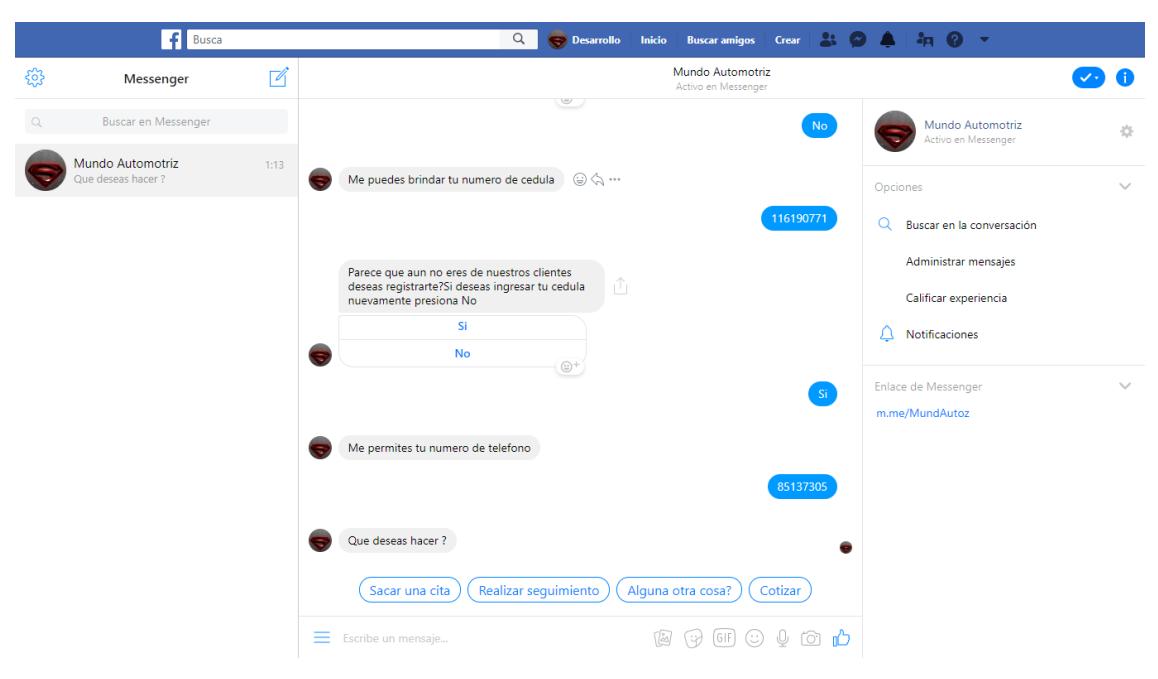

Con esto realizamos el uso del bot.

## <span id="page-138-0"></span>**Sistema web de taller.**

En el sistema web de taller podemos realizar distintas gestiones la primera que vamos a explicar es la de realizar una cita o orden.

Para realizar una cita debemos posicionarnos en la pantalla principal y en la barra del menú de navegación seleccionar la empresa, la localización y el departamento en donde vamos a realizar la cita, una vez seleccionados navegamos a la opción del menú principal llamada cliente.

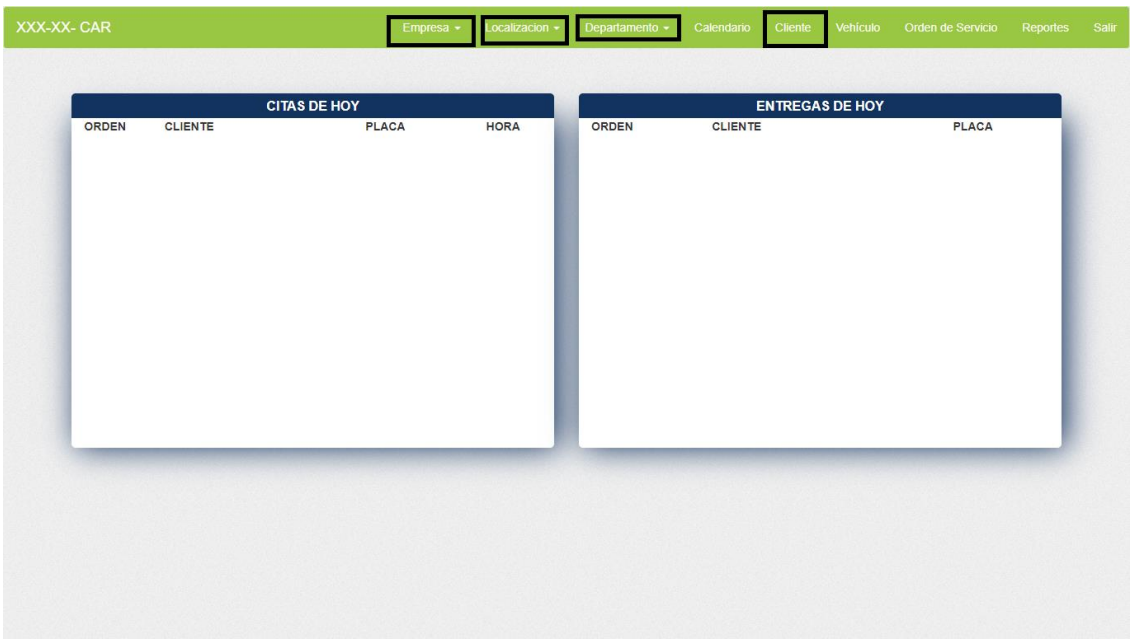

Una vez dentro podemos seleccionar un cliente y presionar el botón siguiente

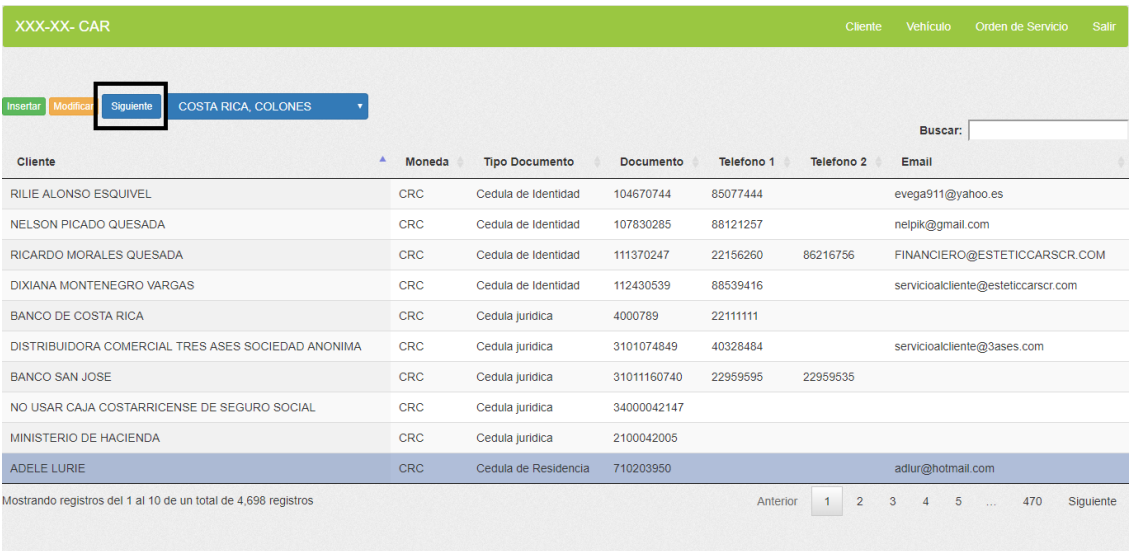

Cuando presionamos el botón siguiente podemos acceder a los vehículos de este cliente ahí seleccionamos el vehículo para el cual queremos la cita y presionamos siguiente.

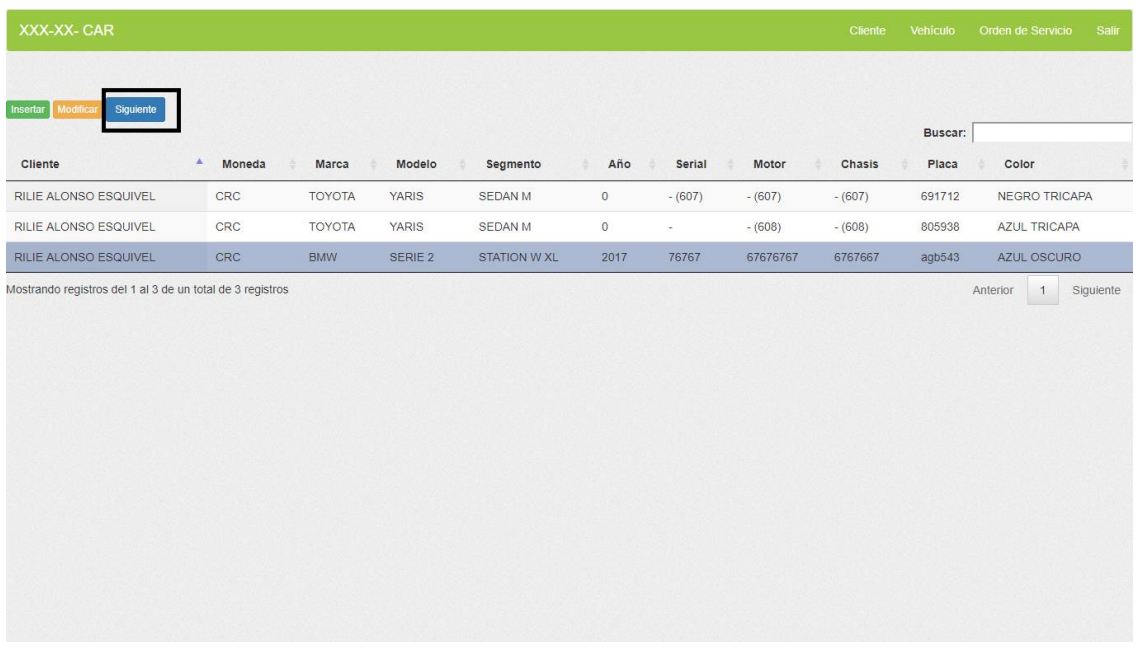

Una vez que presionamos siguiente ya podemos ingresar una cita, para esto presionamos el botón insertar.

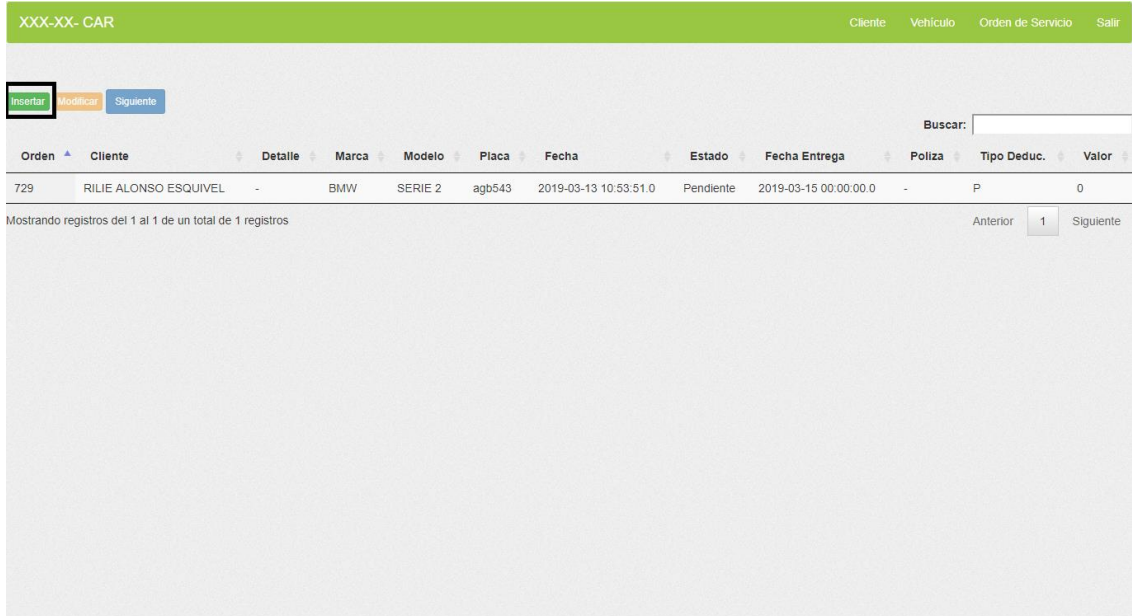

Una vez presionado procedemos a ingresar los datos para la nueva cita en donde llenamos los espacios y presionamos botón de aceptar.

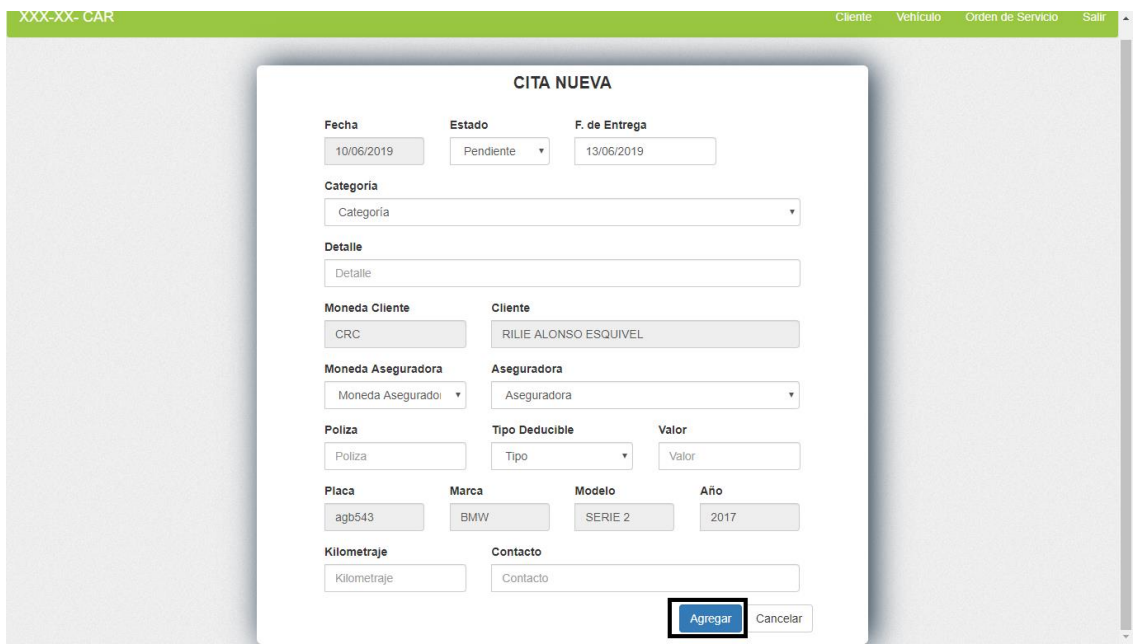

Con esto tenemos creada la cita nueva.

Para realizar la experticia primeramente debemos posicionarnos en el menu principal y seleccionar la opcion orden de servicio una vez seleccionadas la empresa, localizacion departamento y la opcion orden de servicio o lo podemos hacer siguiendo el proceso de cliente, vehiculo, orden.

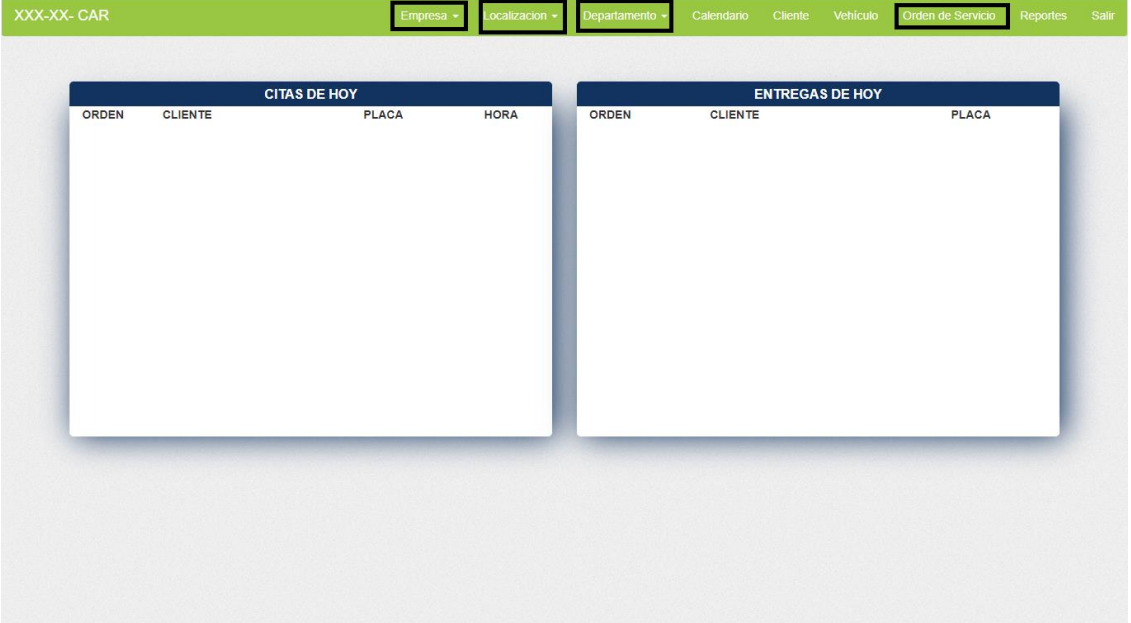

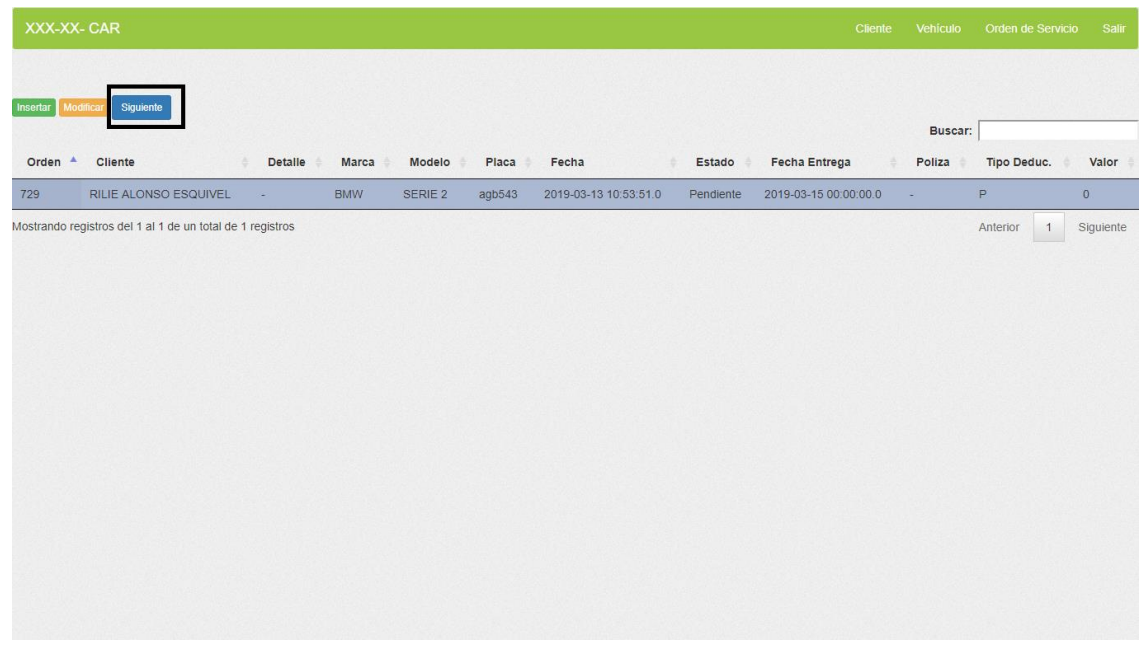

Una vez dentro seleccionamos una orden y presionamos el boton siguiente

Dentro podemos ver la opcion de adjuntar archivos y realizar obeservaciones la cual es muy importante para la experticia editable por el momento solo debemos dar al boton siguiente

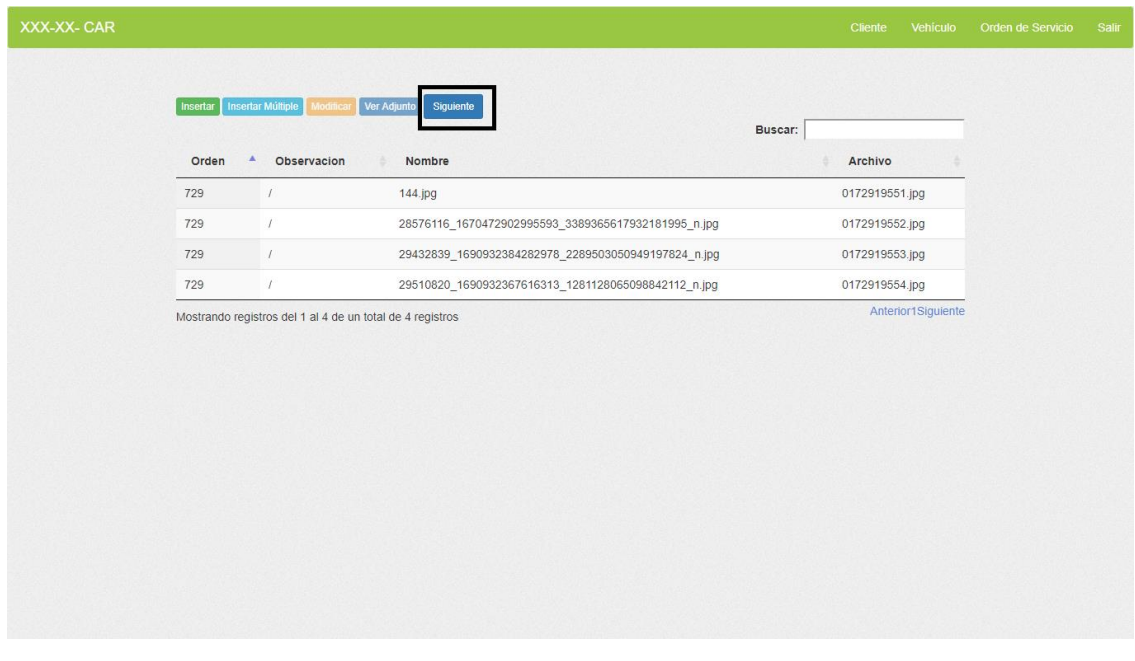

Una vez realizamos la accion anterior podemos ingresar a realizar la primera experticia que es la de partes, en esta podemos seleccionar en el recuadro todas las partes con las que cuenta el vehiculo que está ingresando y presionamos el boton siguiente.

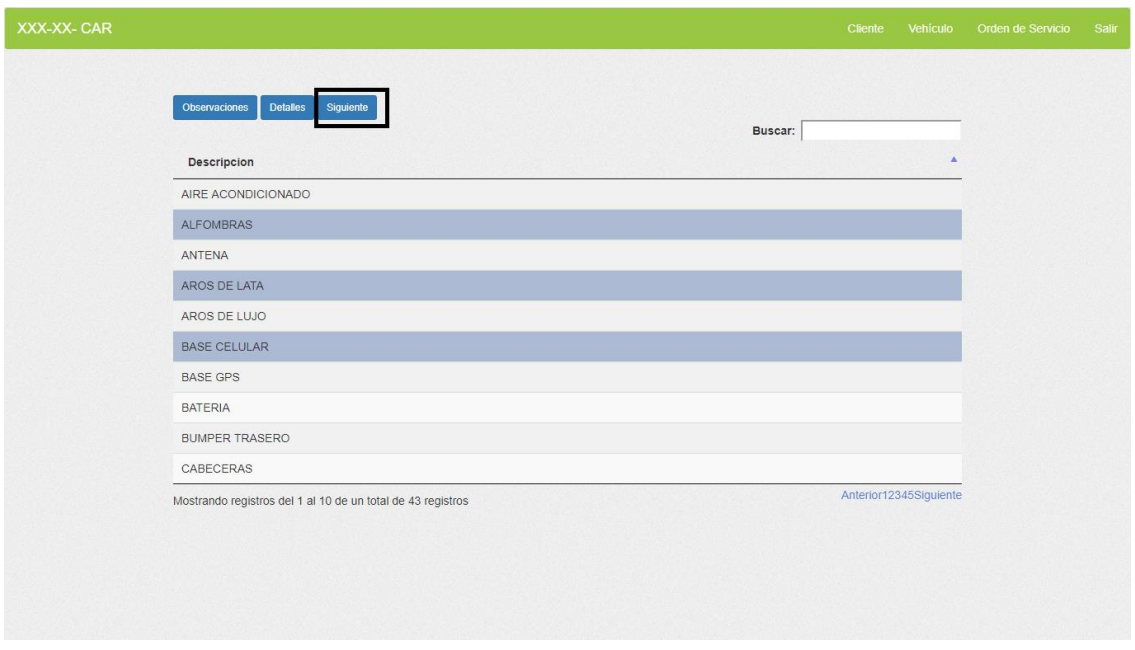

Una vez realizado el paso anterior tenemos la opcion de realizar una experticia editada, lo primero que podemos realizar en esta experticia editable es seleccionar el tipo de vehiculo que está ingresando en el recuadro de imágenes.

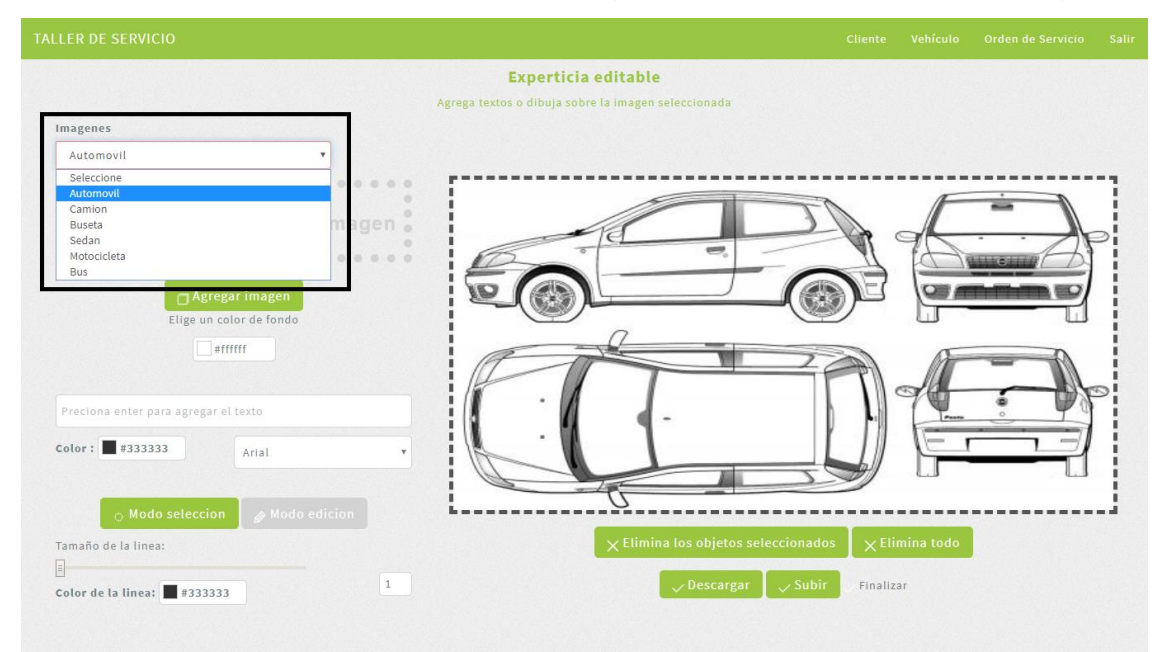
Ademas tambien podemos agregar pequeñas imágenes dentro de la imagen principal del auto, podemos agregar texto a la imagen principal y podemos rayarla. La imagen principal cuenta con dos modos , el modo selección es para mover todo lo que se haya echo por ejemplo mover un texto agregado o mover una linea mal trazada. El modo edicion permite rayar la imagen a gusto y podemos seleccionar un tamaño de linea en grosor del 1 al 10.

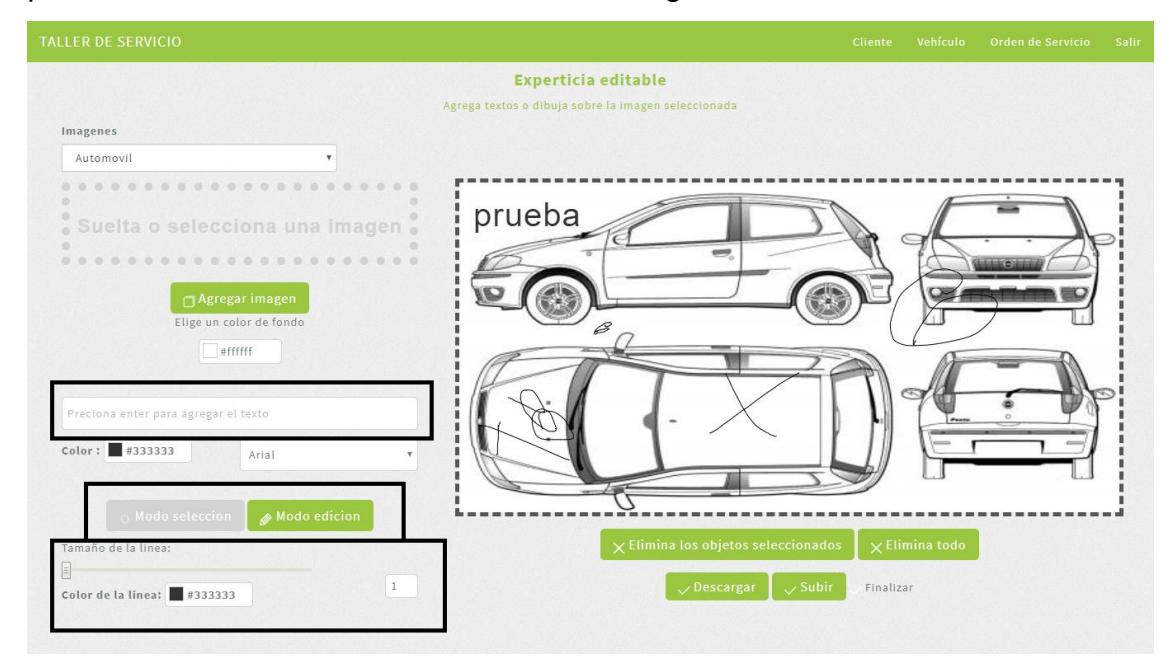

En la parte inferior derecha debajo de la imagen principal podemos realizar una serio de funciones por ejemplo eliminar una raya un texto o imagen, además podemos eliminar todo lo que hemos editado, podemos descargar la imagen o subirla al presionar subir se agregará a las observaciones de la cita. Para continuar el proceso y finalizarlo debemos presionar el botón de finalizar.

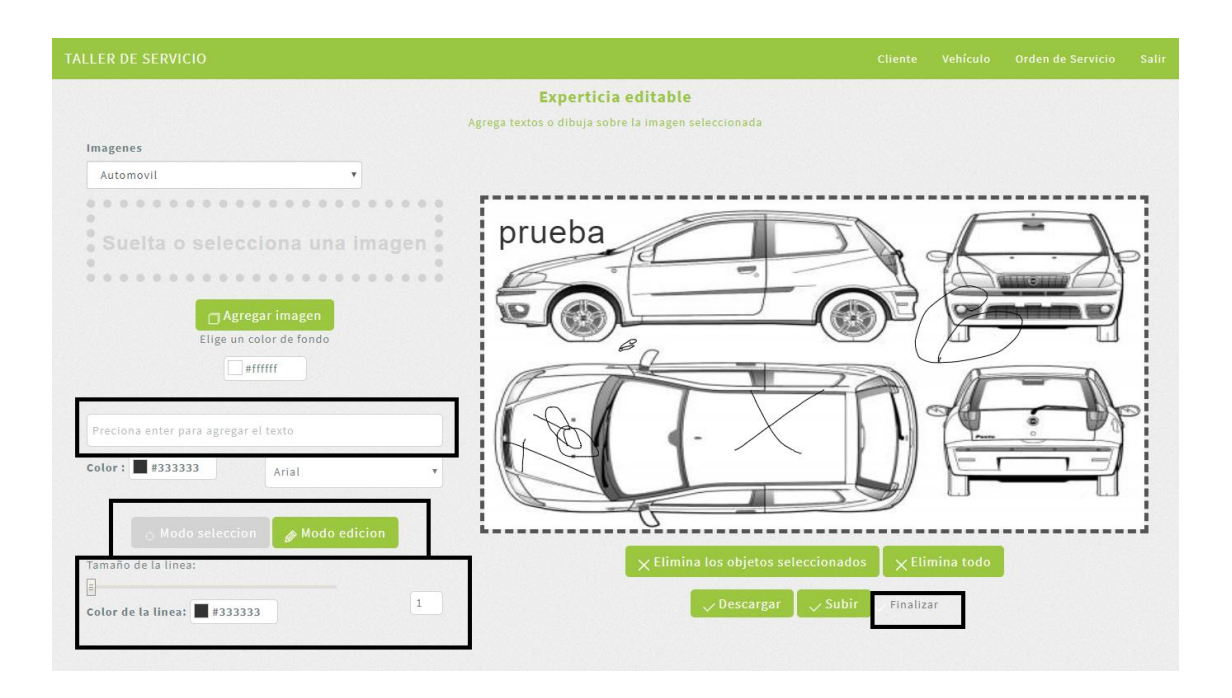

Para la utilizacion del calendario debemos posicionarnos en el menu principal y seleccionar la opcion calendario de servicio una vez seleccionadas la empresa, localizacion y el departamento .

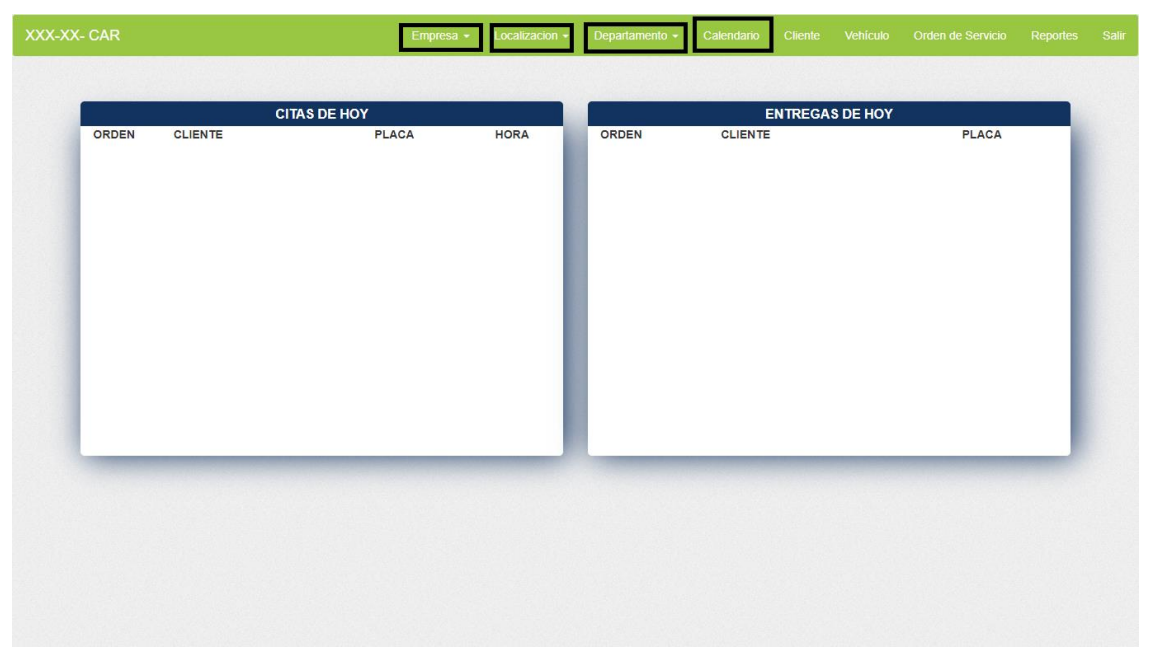

Una vez dentro de la opcion podemos apreciar una lista de valores donde se despliegan los usuarios y un recuadro de tareas asignables en donde se aprecian las tareas a realizar.

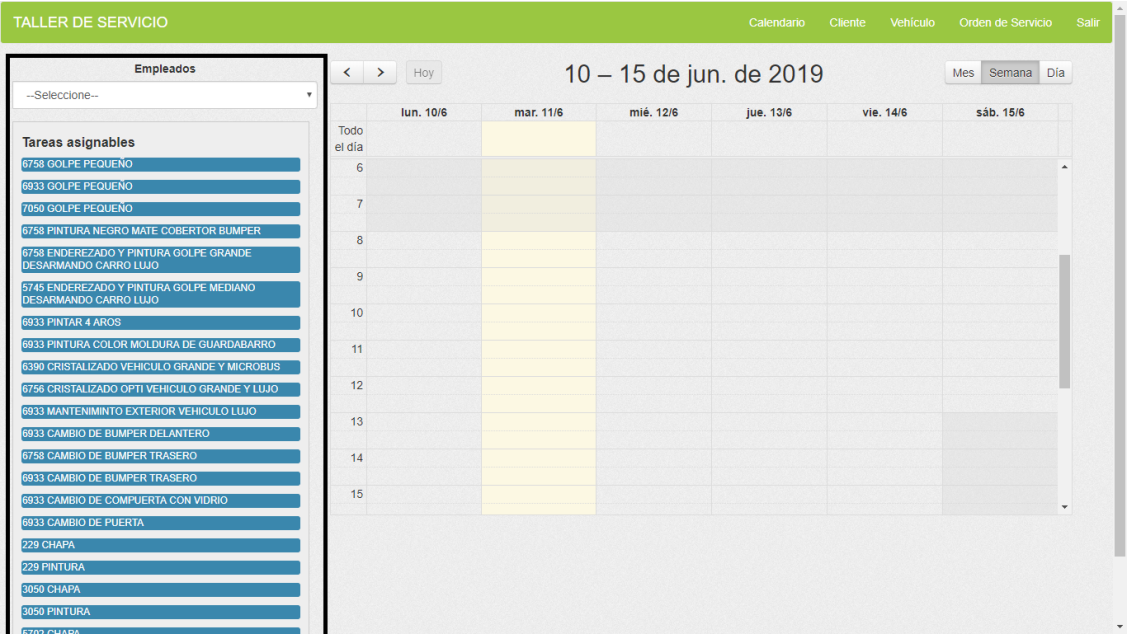

Para asignar una tarea a un empleado debemos seleccionar el empleado al que deseamos asignar la tarea y arrastrar la tarea que queremos asignar.

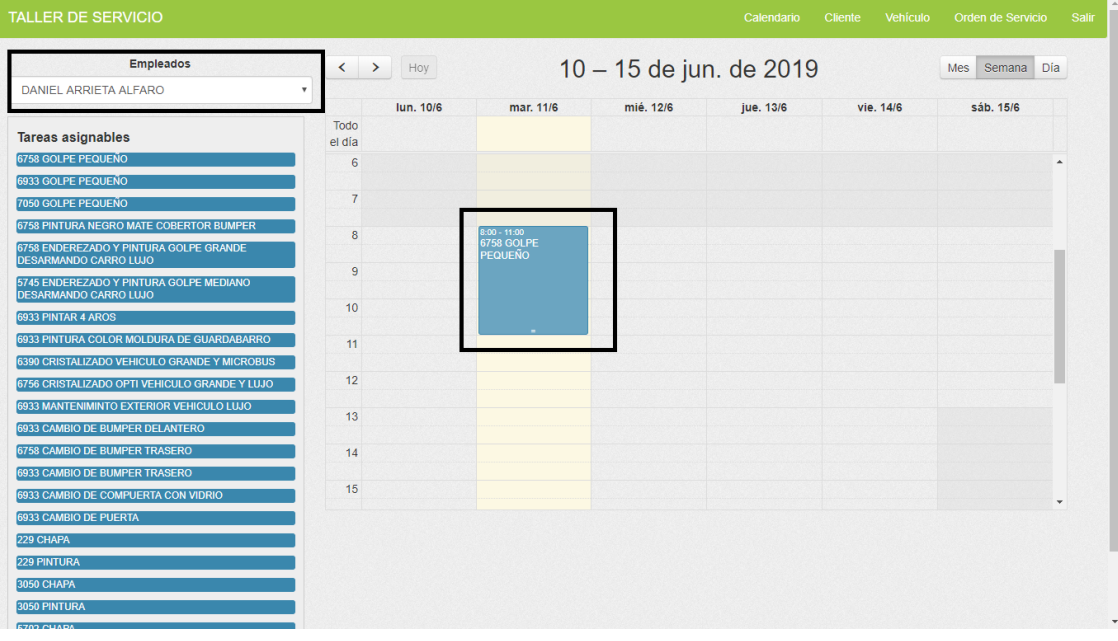

Una vez realizado esto el sistema hace la asignacion automatica, para la eliminacion de una tarea debemos darle doble click a la misma y esta se eliminará.

Para la utilizacion del sistema de reportes debemos posicionarnos en el menu principal y seleccionar la opcion reportes una vez seleccionadas la empresa, localizacion y el departamento .

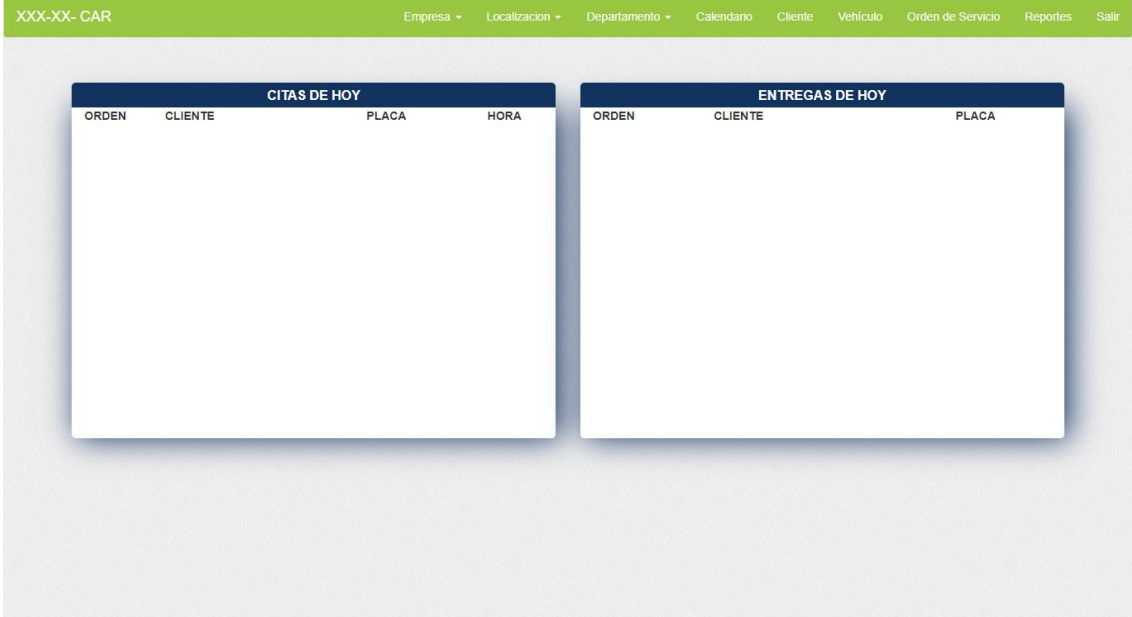

En este caso una vez dentro el sistema nos navega al reporte de citas y ordenes, para realizar una consulta de informacion debemos rellenar los parametros que queremos para filtrar el reporte, estos se encuentran en la parte superior de la pagina.

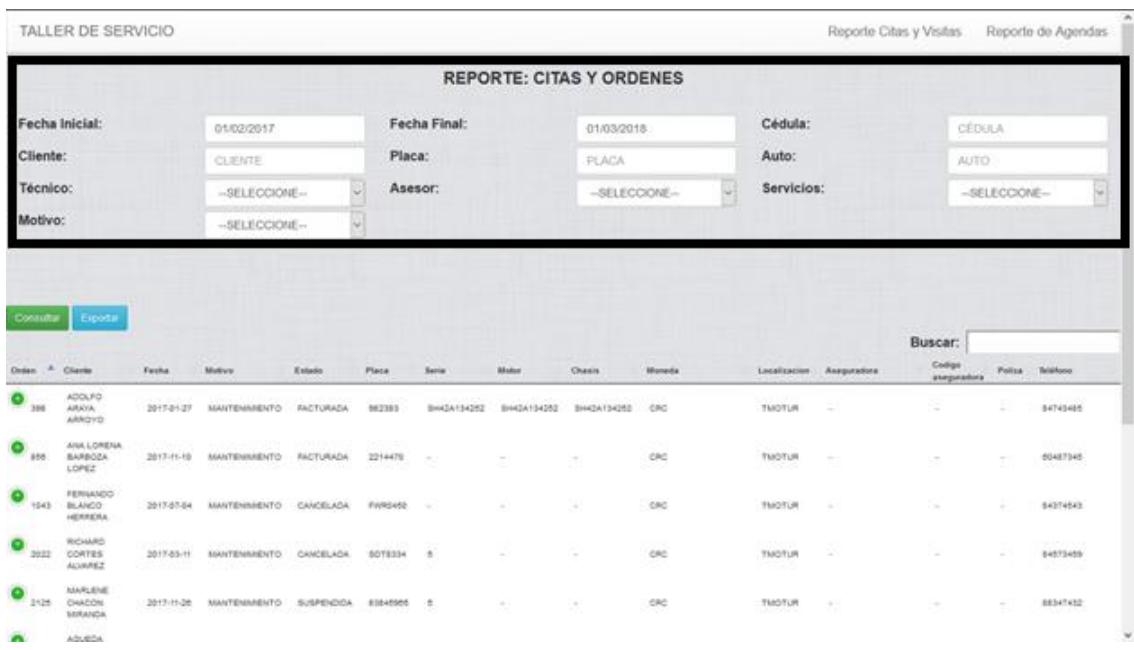

Una vez llenos los campos para filtrar debemos precionar el boton de consultar.

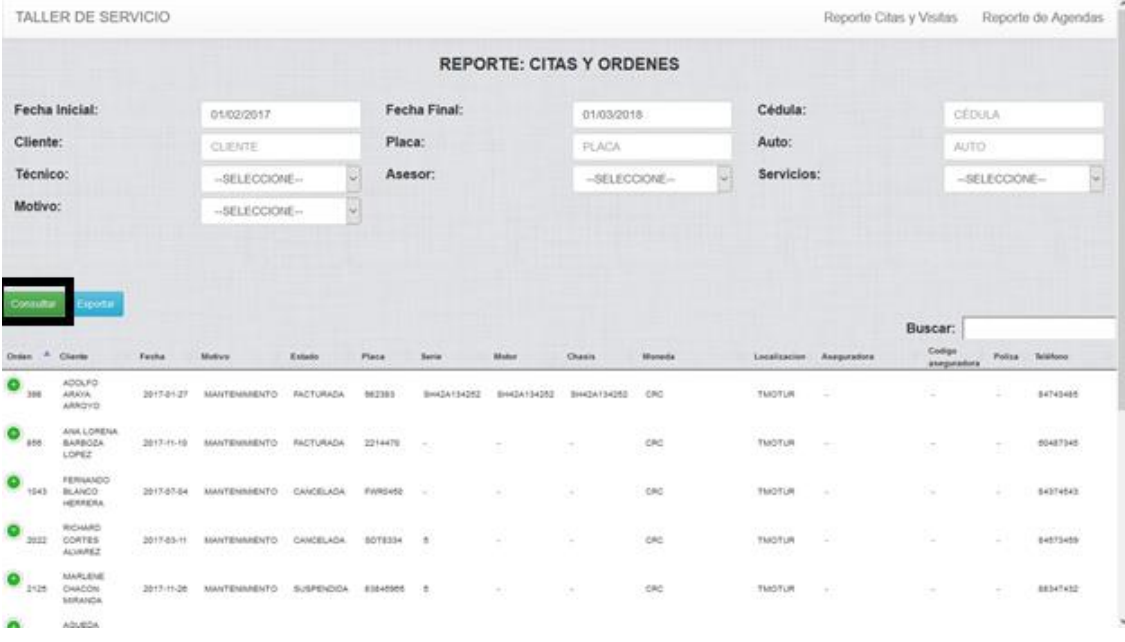

Y el sistema muestra los valores en el recuadro.

Para exportar el mismo se debe precionar el boton de exportar y genera un archivo excel el cual se descarga mediante el navegador.

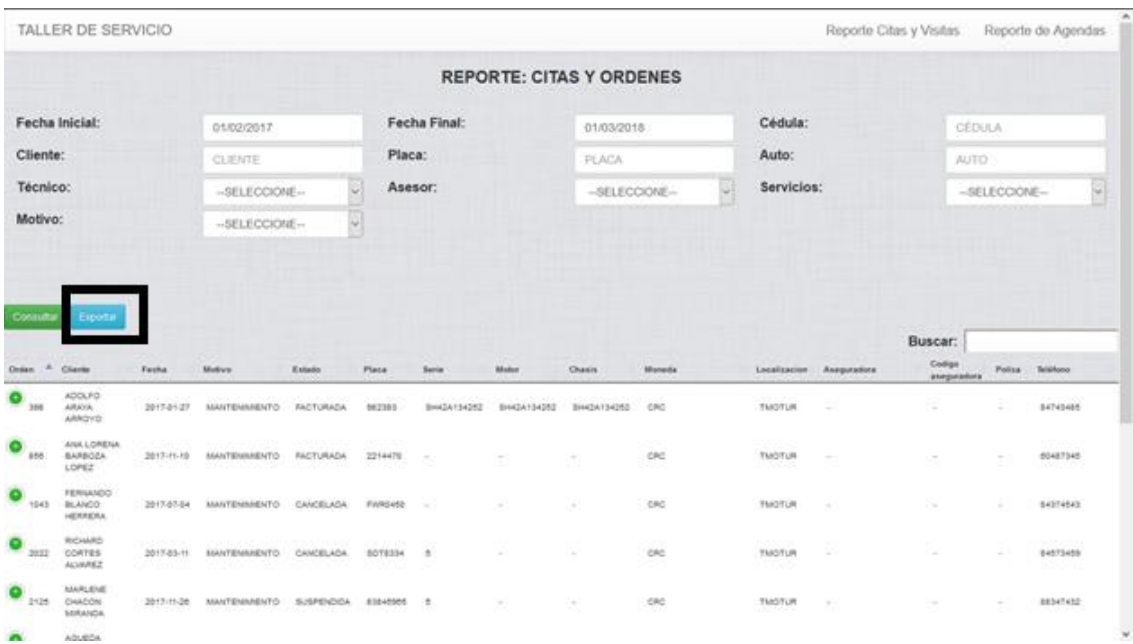

Este proceso se lleva a cabo para los dos reportes por igual, tienen la misma secuencia de pasos, rellenar los parametros , presionar boton consultar o exportar.

### **Sistema web parametrizable.**

En el sistema web de taller podemos realizar distintas gestiones la primera que vamos a explicar es la gestión de la informacion de la página web, principal. Para realizar la gestión de la informacion de la pagina web debemos posicionarnos en la pantalla principal dentro del url de mantenimiento después de realizar el login y debemos presionar el botón de informacion general.

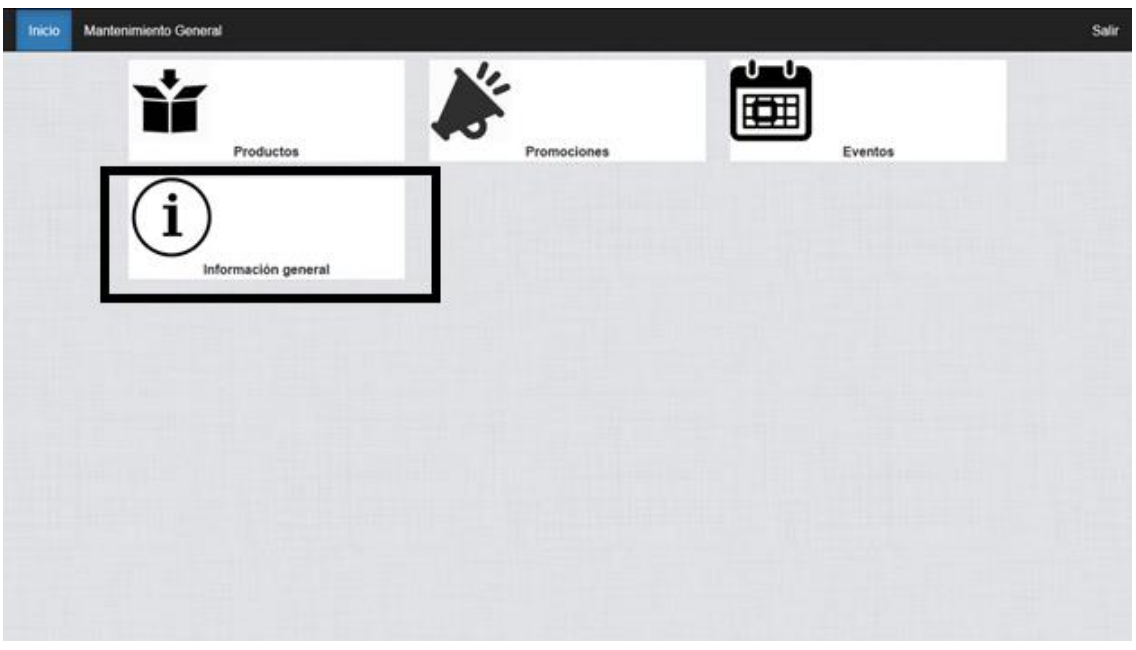

Una vez dentro de la opción podemos manipular la informacion en los campos y presionamos el botón de guardar si los datos están correctos o cancelar si no.

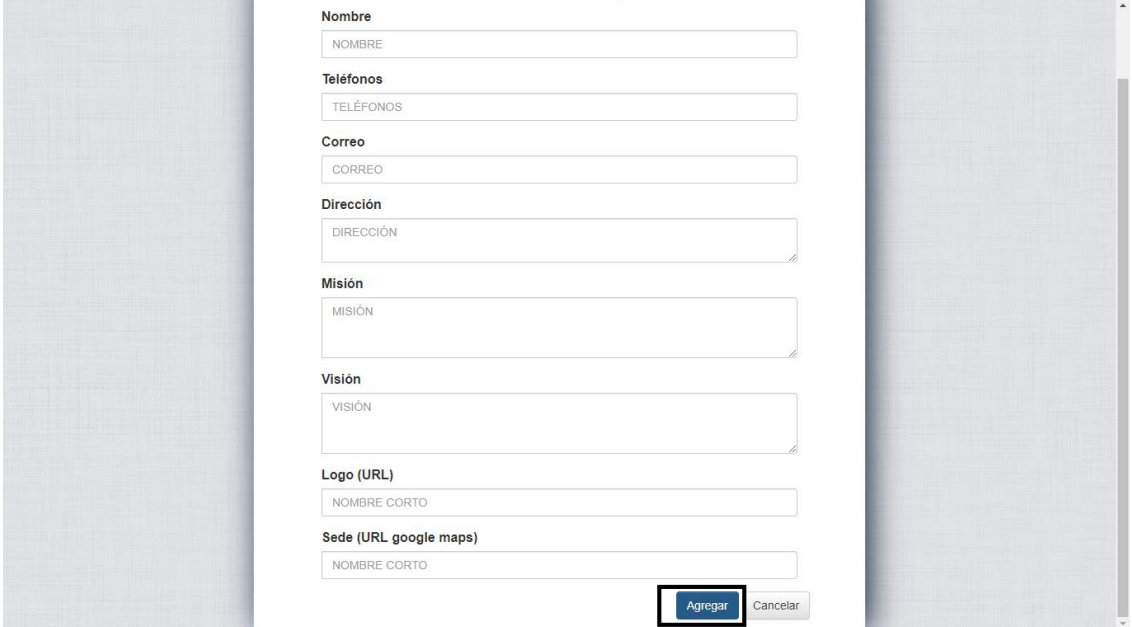

Para agregar productos debemos posicionarnos en el menú principal e ingresar a la opción de productos.

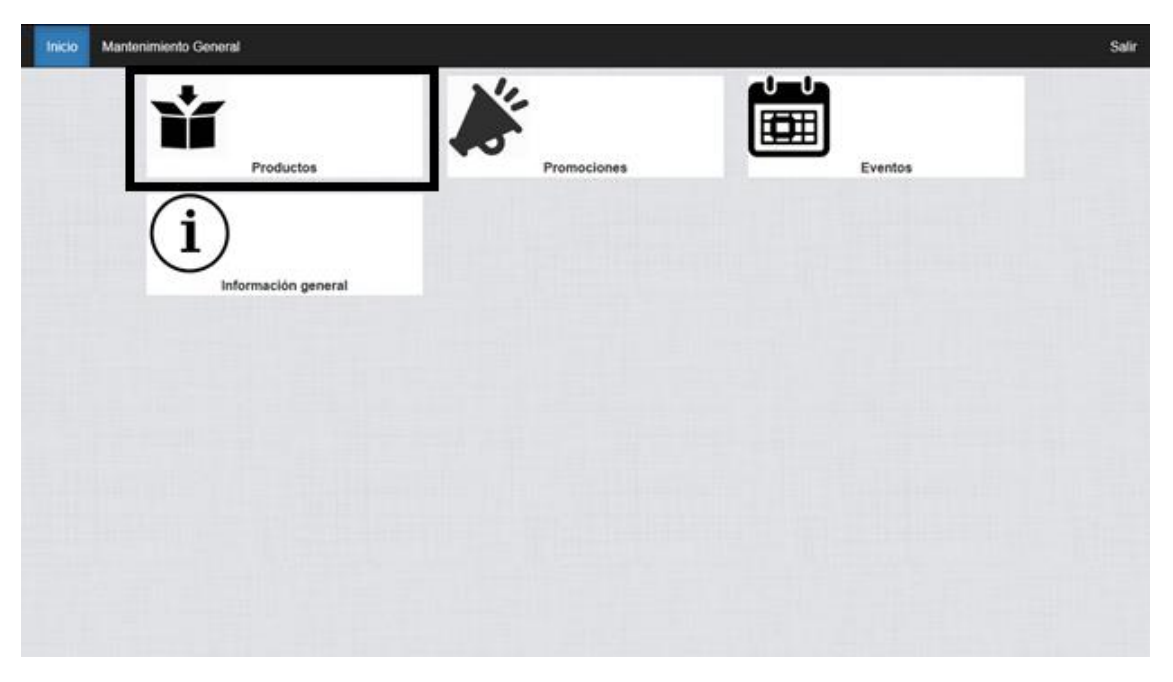

Una vez dentro podemos ver un grid en donde podemos realizar el mantenimiento de los productos donde podemos presionar la opción e agregar modificar o eliminar.

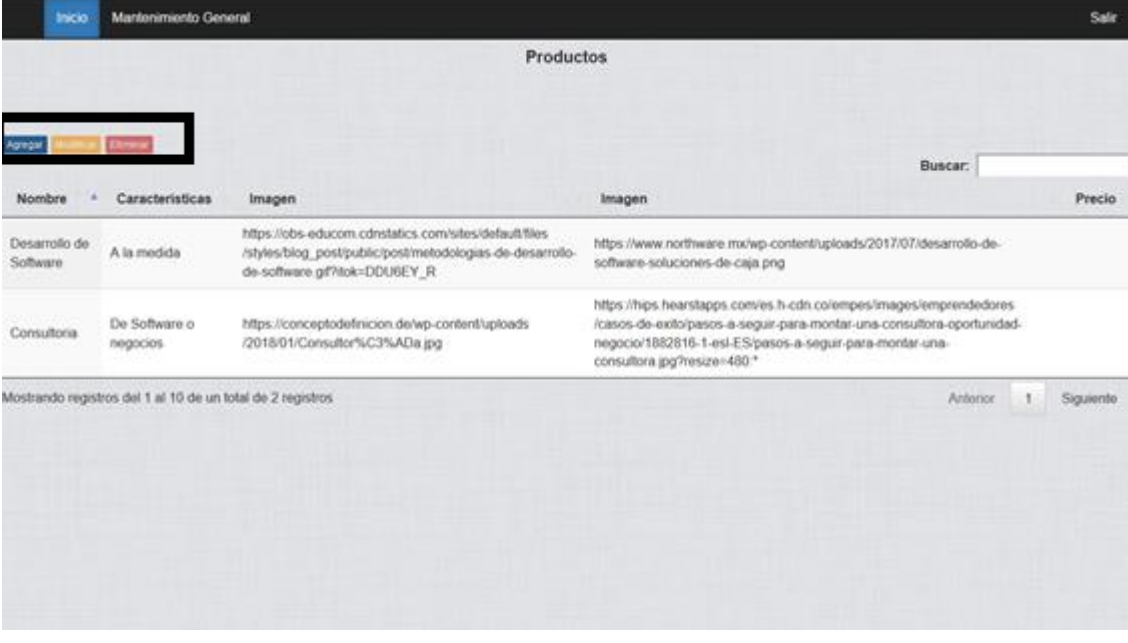

Cuando presionamos el botón de agregar o modificar se nos levanta una pantalla en la que podemos guardar o cancelar cuando manipulamos la informacion.

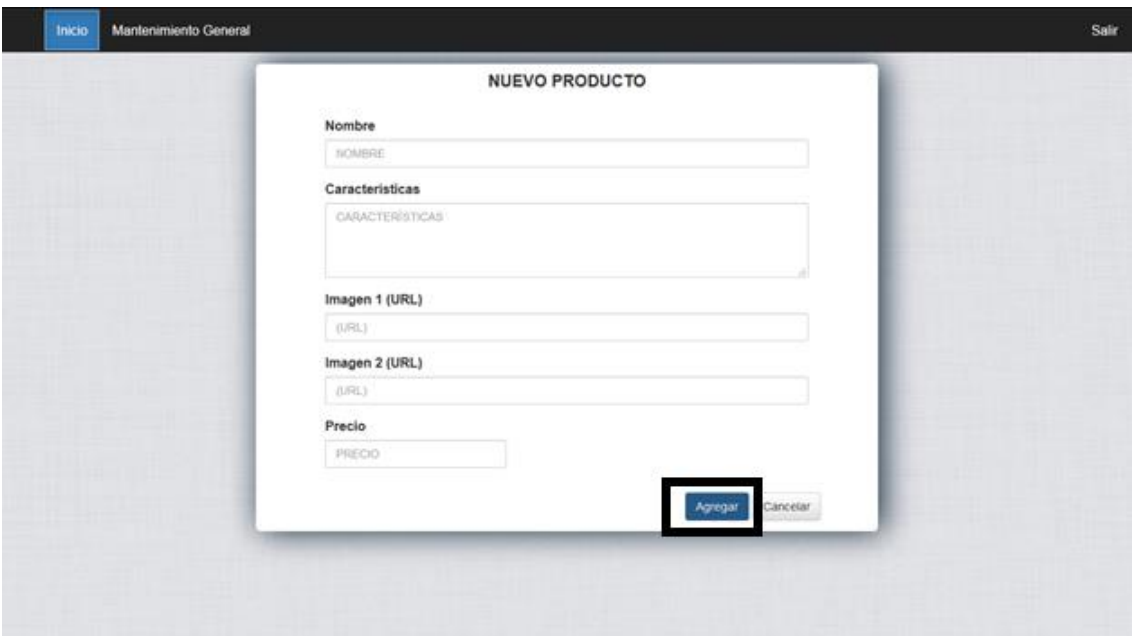

Para agregar promociones debemos posicionarnos en el menú principal e ingresar a la opción de promociones.

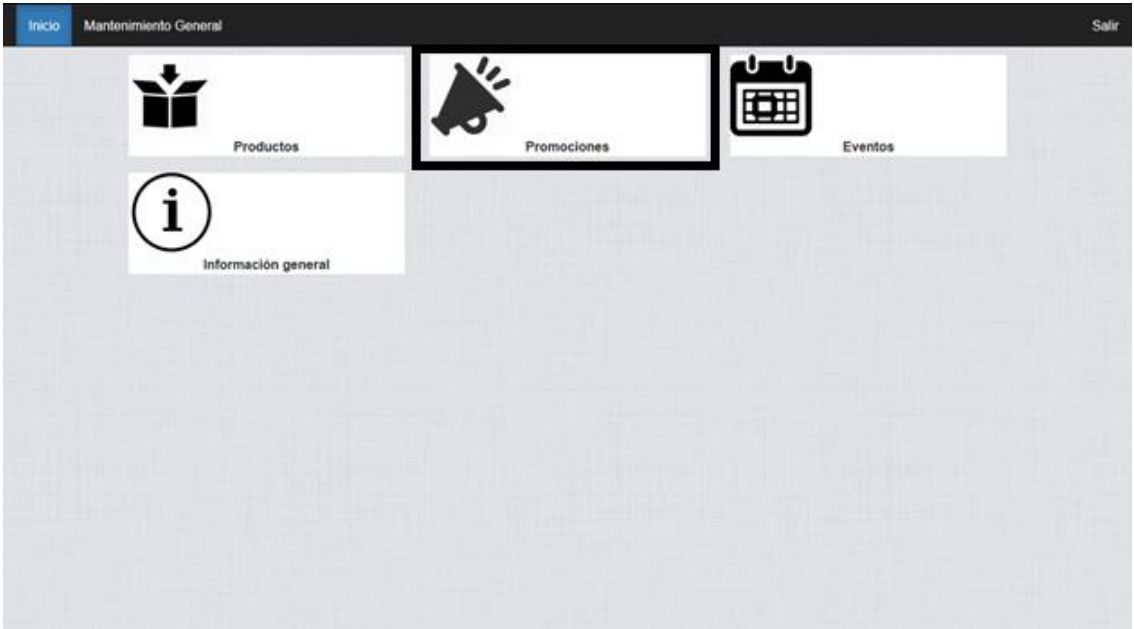

Una vez dentro podemos ver un grid en donde podemos realizar el mantenimiento de las promociones donde podemos presionar la opción e agregar modificar o eliminar.

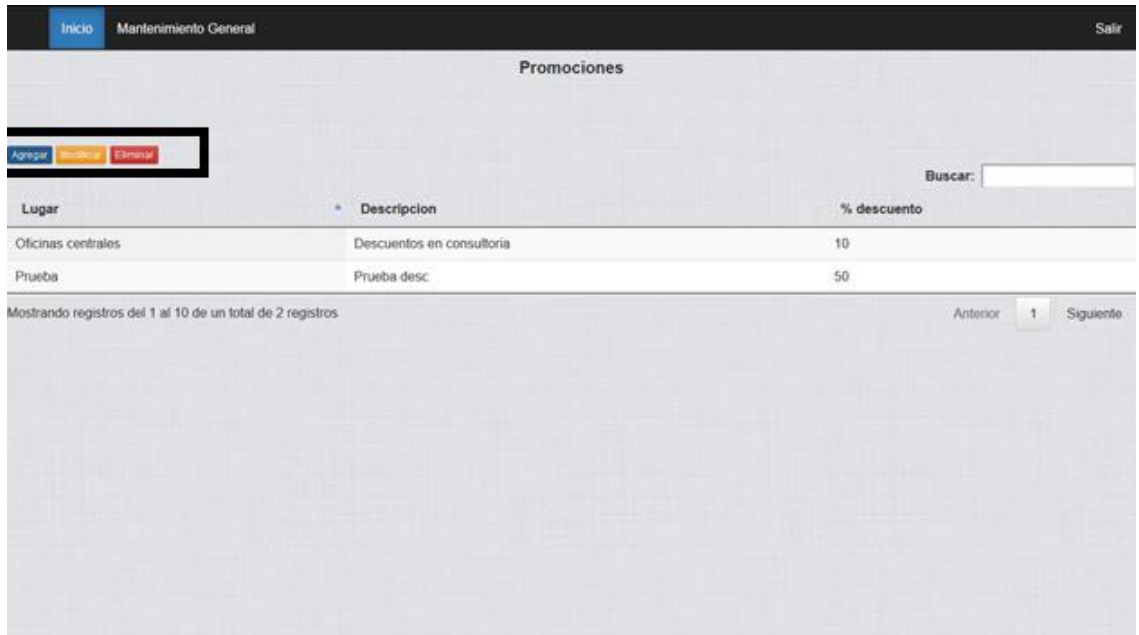

Cuando presionamos el botón de agregar o modificar se nos levanta una pantalla en la que podemos guardar o cancelar cuando manipulamos la informacion.

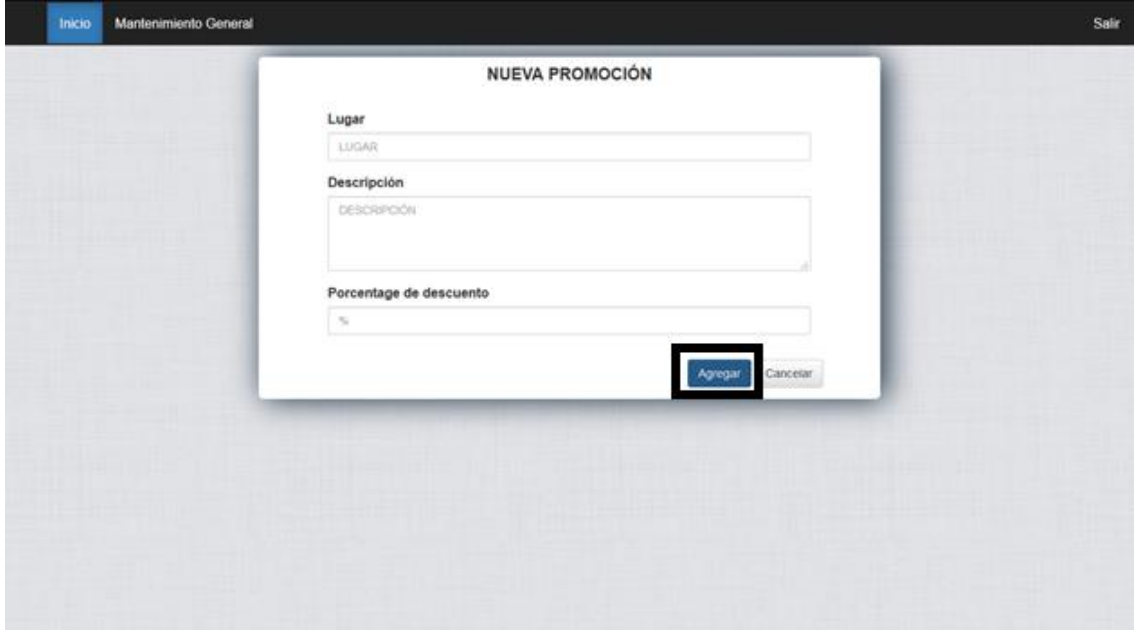

Para agregar eventos debemos posicionarnos en el menú principal e ingresar a la opción de eventos.

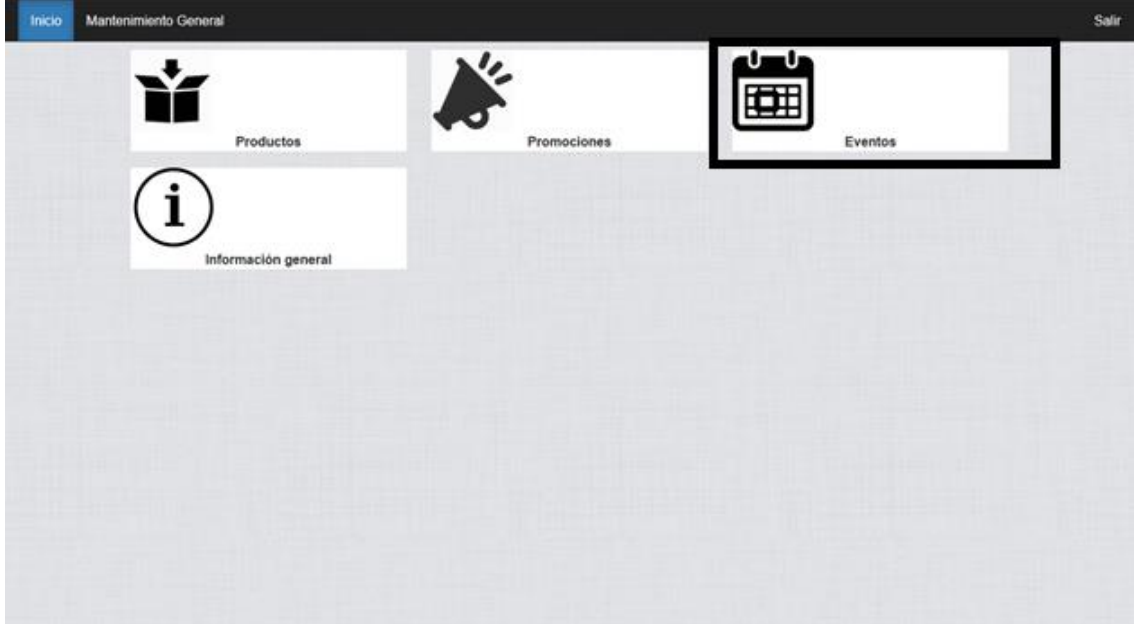

Una vez dentro podemos ver un grid en donde podemos realizar el mantenimiento de los eventos donde podemos presionar la opción e agregar modificar o eliminar.

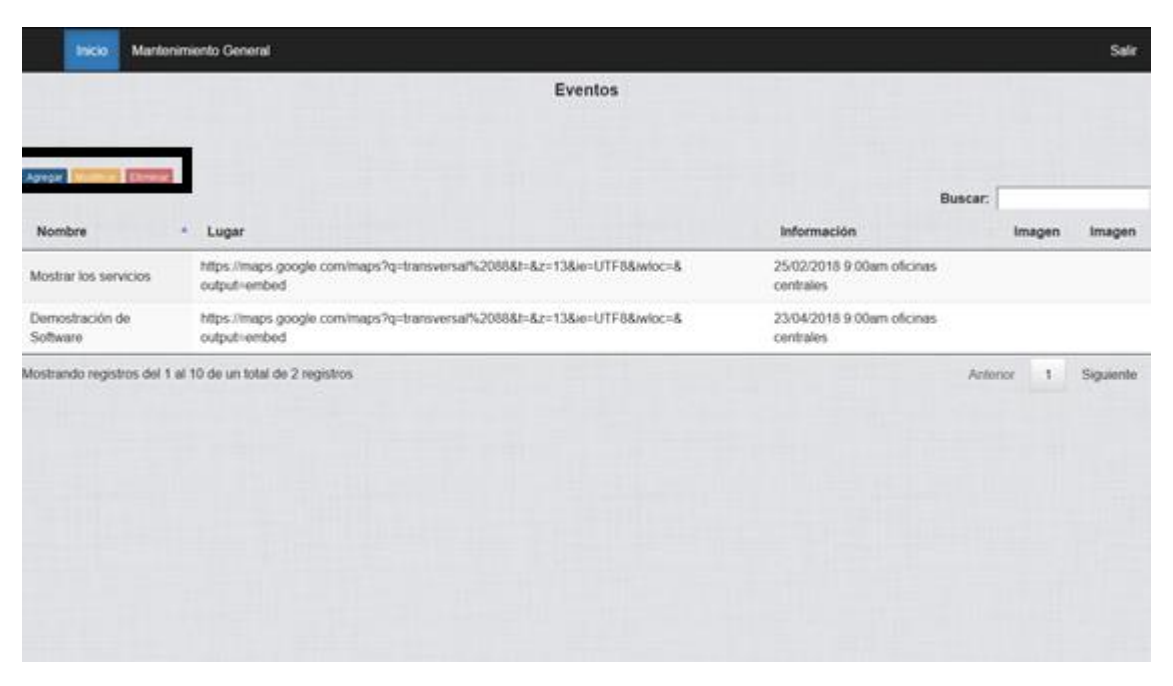

Cuando presionamos el botón de agregar o modificar se nos levanta una pantalla en la que podemos guardar o cancelar cuando manipulamos la informacion.

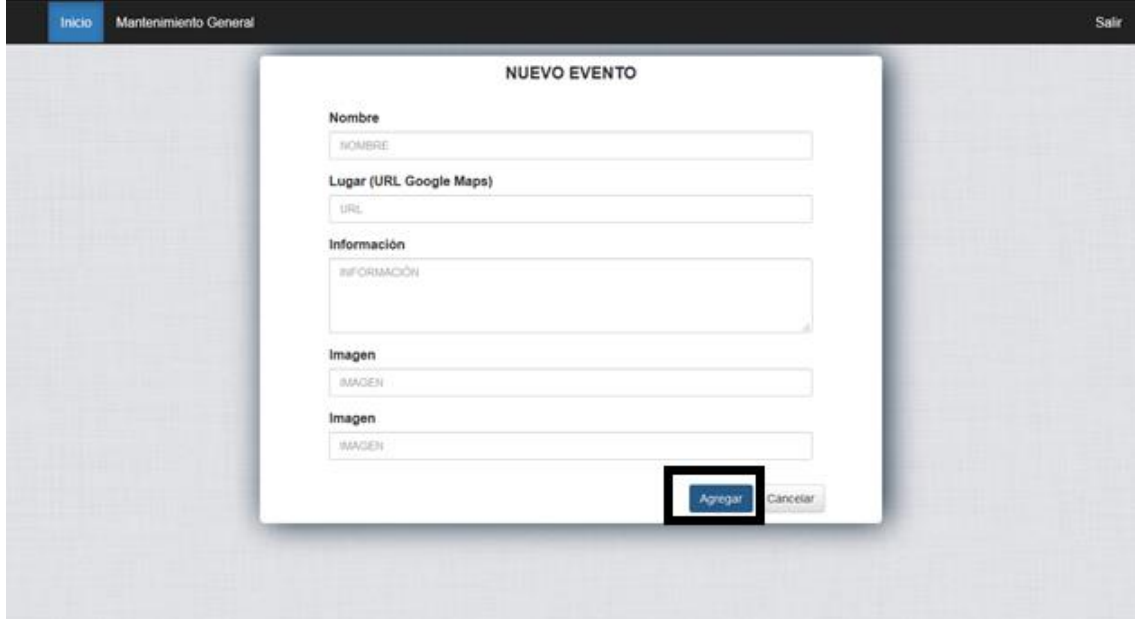

Después podemos ver la informacion dentro del url de la página principal

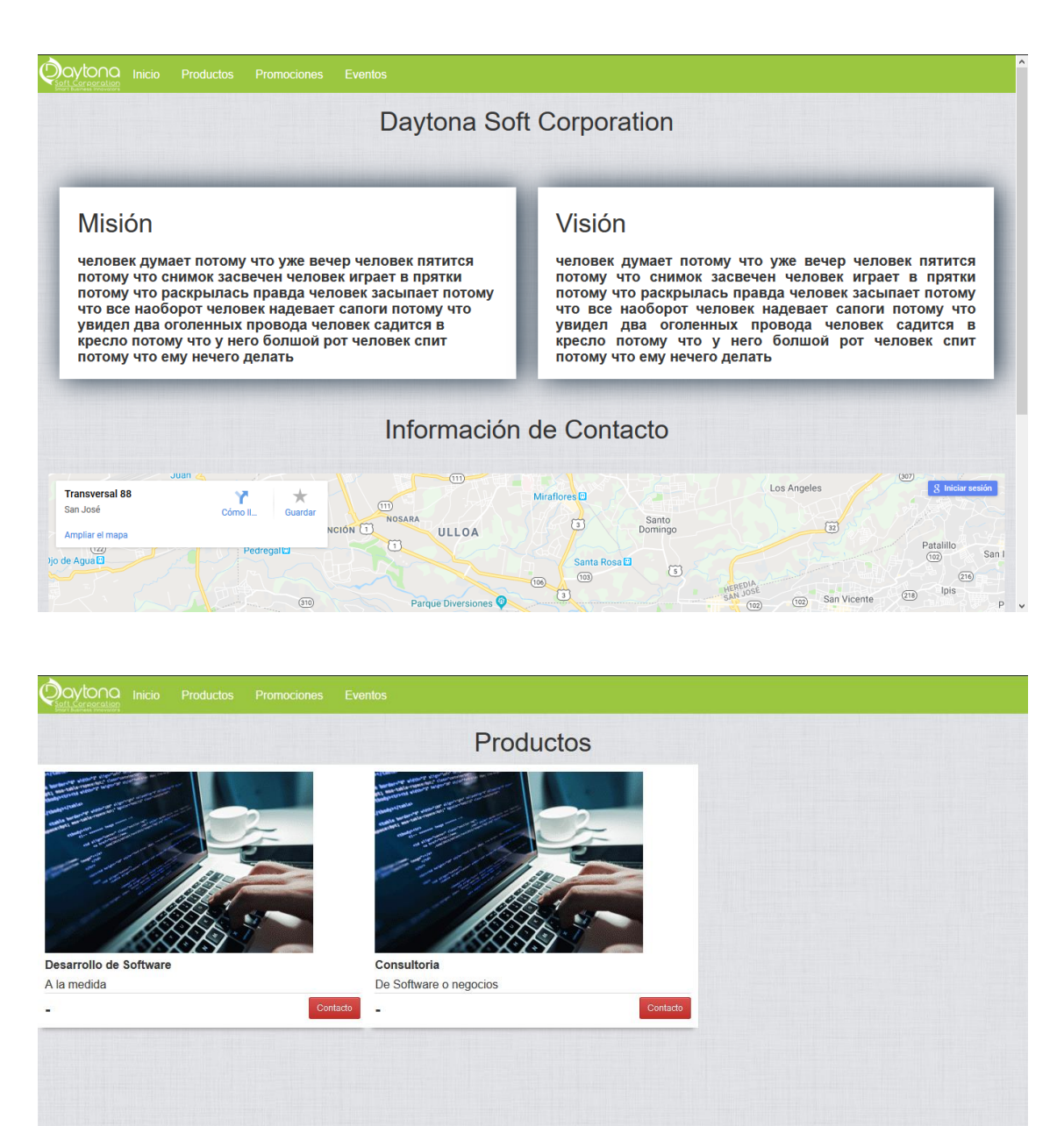

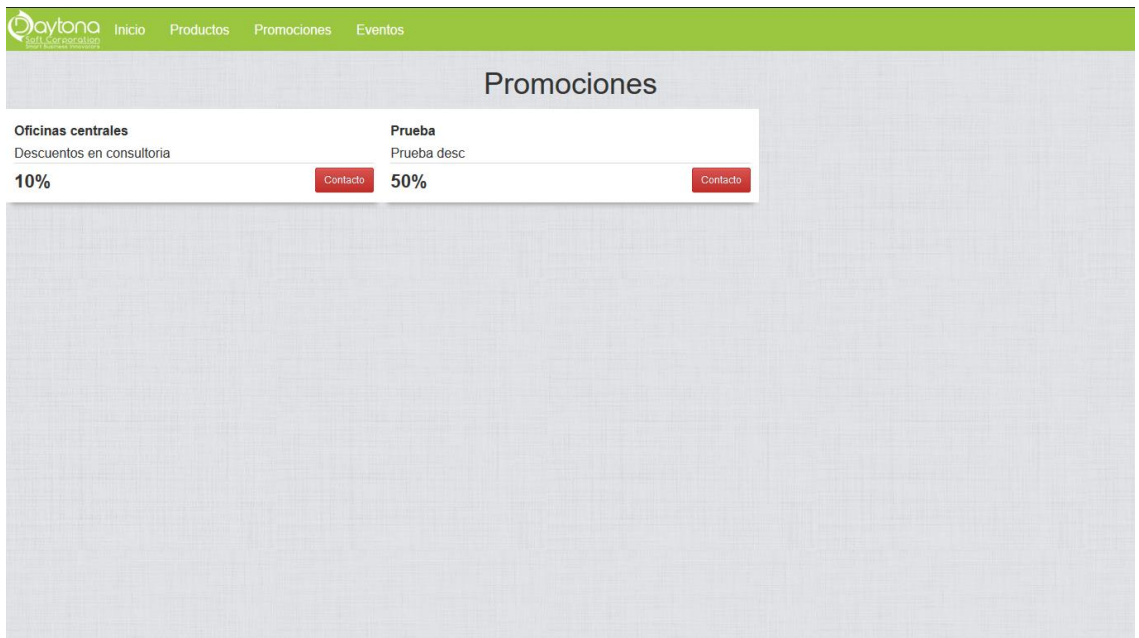

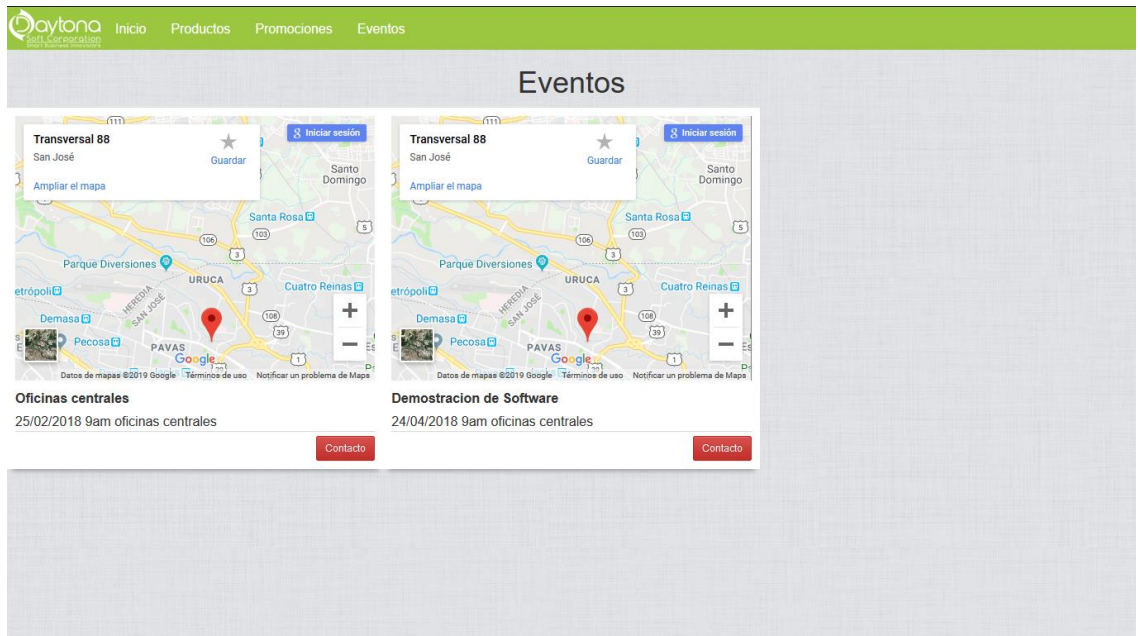

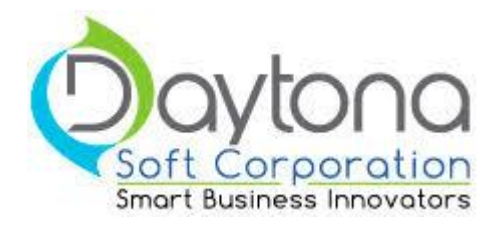

# **Estándares para los Objetos de los módulos y la documentación de los mismos.**

## **Origen**

Los estándares que se van a seguir en general corresponden a los enunciados en los manuales de *Oracle Method Custom Development*. Estos enunciados se encuentran en el **Capítulo 9, Module Design Standards**.

# **Estándares Generales**

### *Objetos Base de Datos*

Los nombres de los objetos de base de datos tienen un máximo de 30 caracteres.

Cuando se crean tablas nuevas para cualquier desarrollo tener como regla siempre usar las columnas de auditoría básica llenados mediante un Trigger:

XXX\_CREADO\_POR XXX FECHA CREACION XXX\_MODIFICADO\_POR XXX FECHA MODIFICACION

De igual forma la tabla debe tener un ID Primary Key Único llenado por secuencia mediante un Trigger Before Insert.

Las demás columnas normales xxxxx, etc, etc, serían un índice único y cada una con llave foránea a la tabla correspondiente.

Sobre secuencias, tener el campo cycle en no, y cache en 0, el valor máximo mantenerlo como 10 dígitos 9, = 9999999999 que normalmente es el máximo de una tabla number (10).

Tables

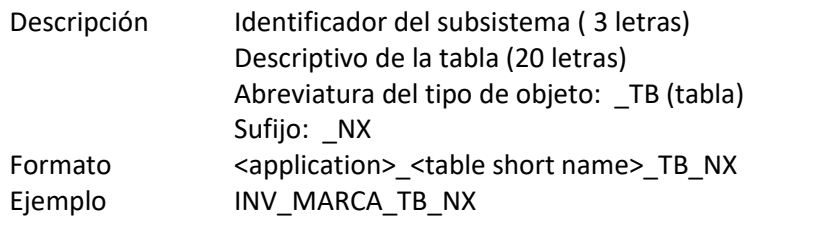

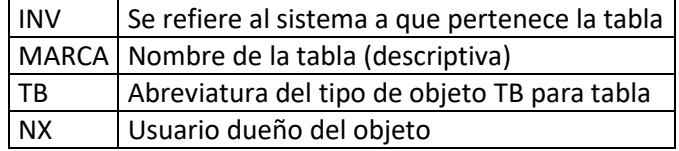

Página **1** de **45**

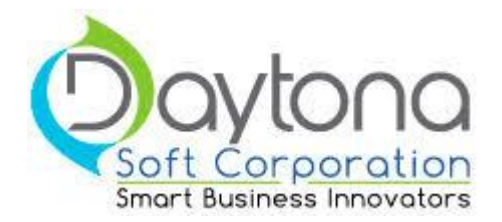

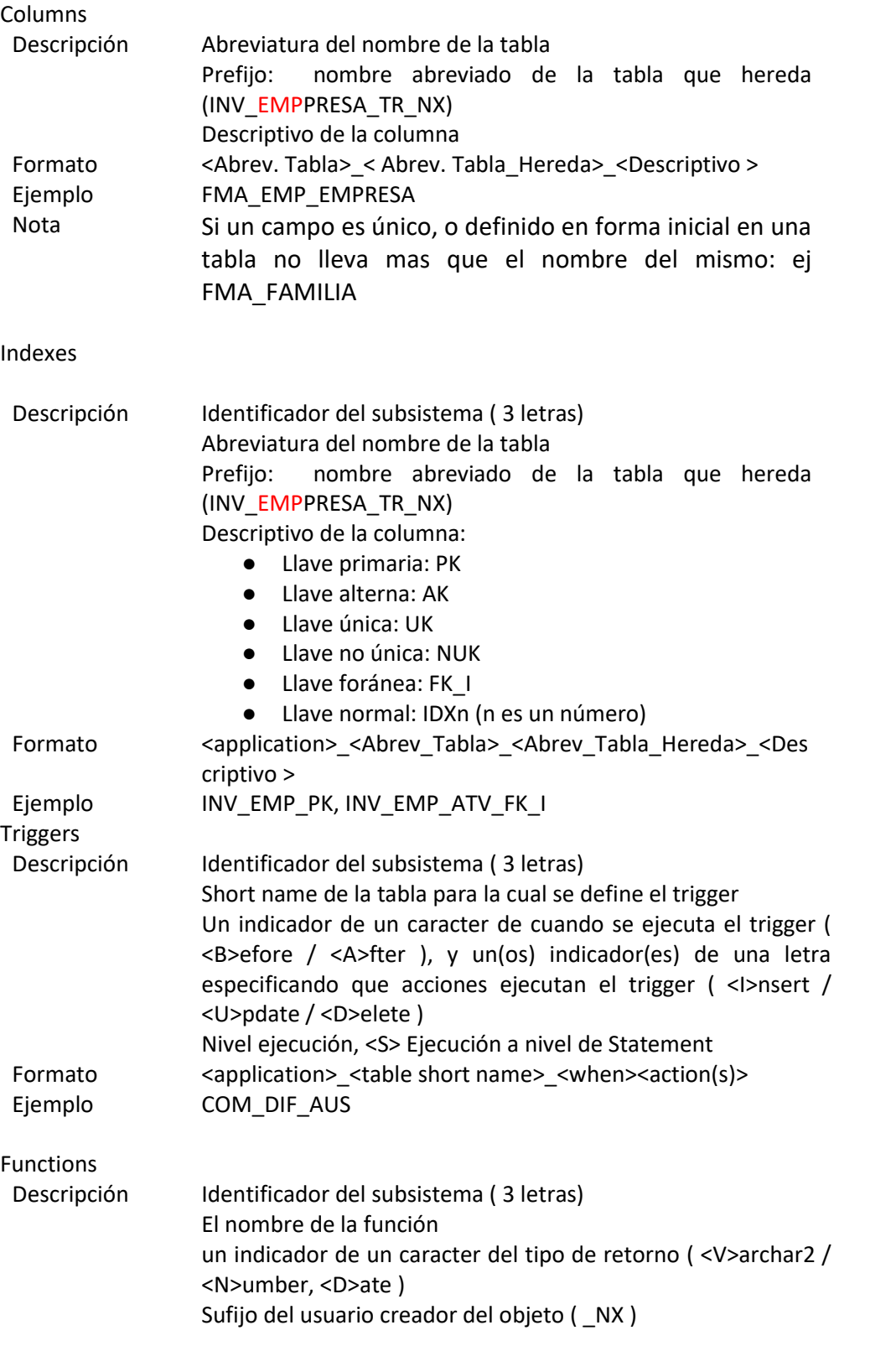

Página **2** de **45**

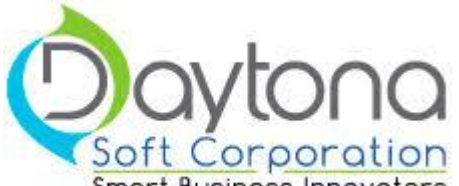

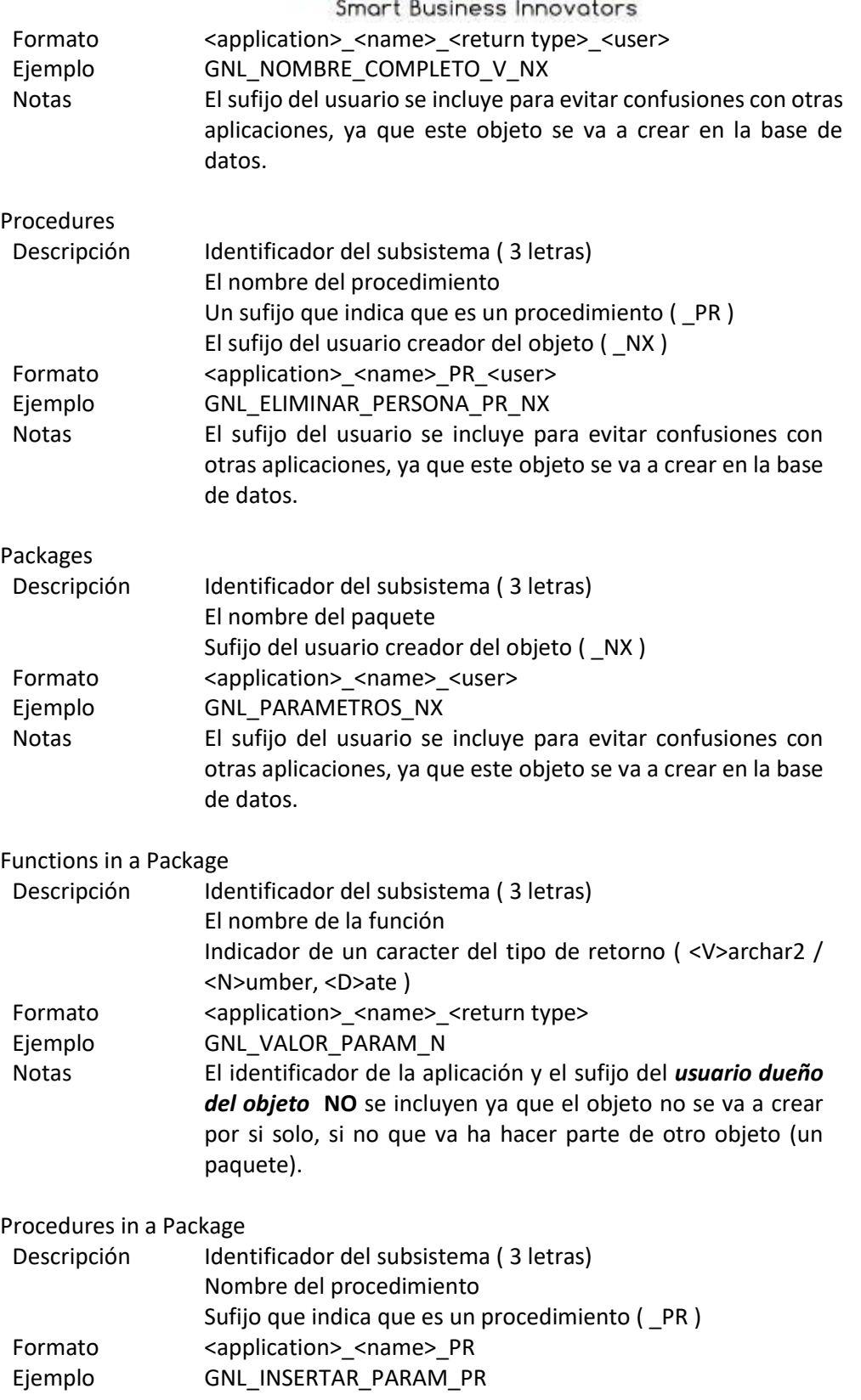

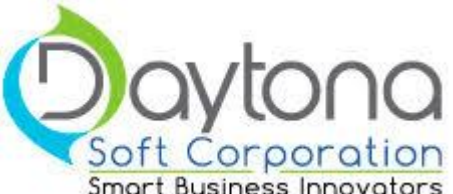

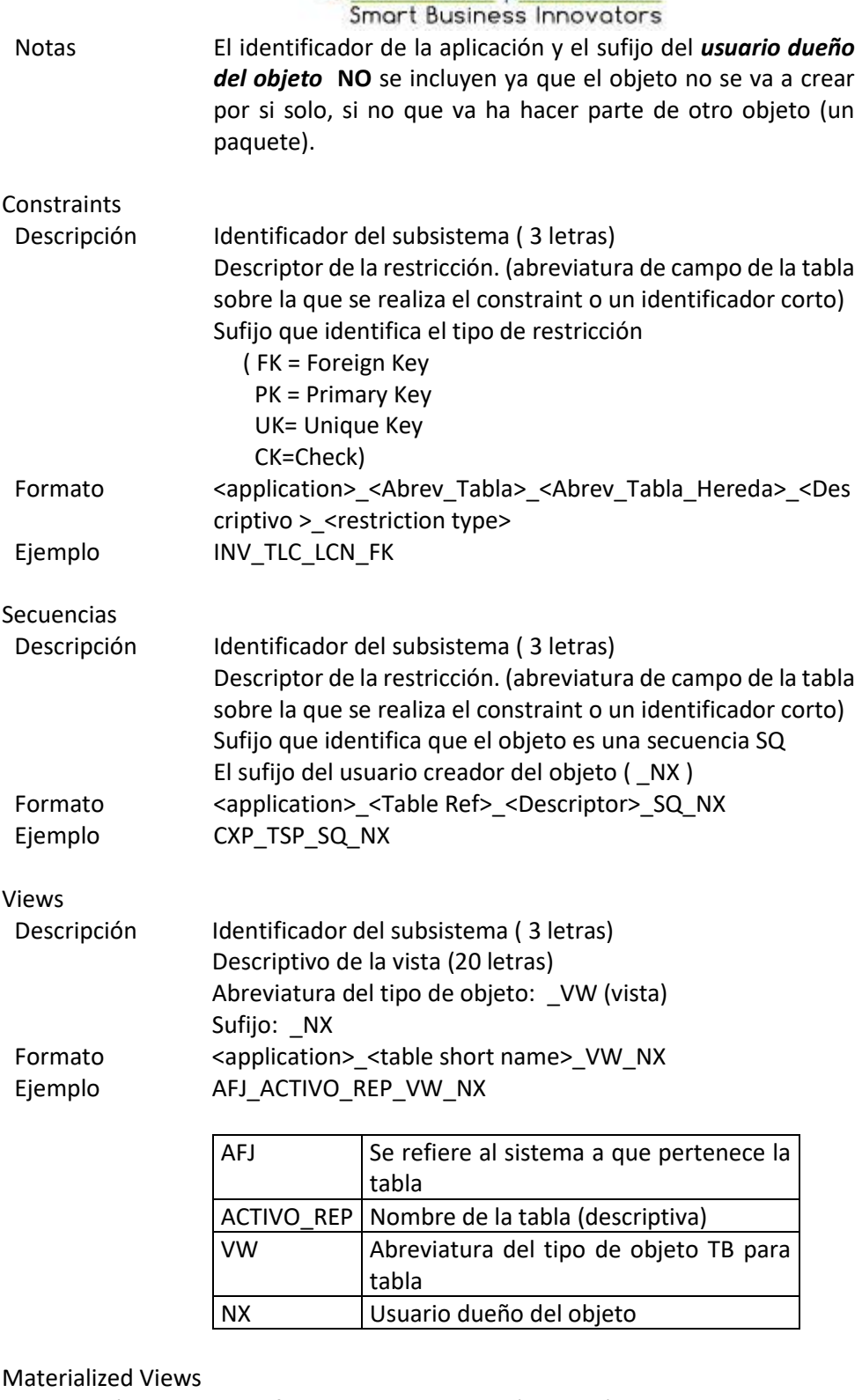

Descripción Identificador del subsistema (3 letras) Descriptivo de la vista materializada (19 letras)

Página **4** de **45**

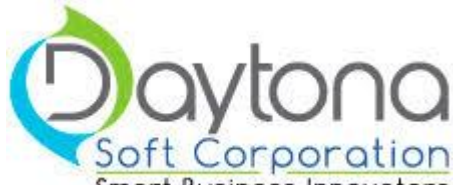

**Smart Business Innovators** Abreviatura del tipo de objeto: \_MVW (vista) Sufijo: \_NX Formato <application>\_<table short name>\_MVW\_NX Ejemplo FAC\_VEH\_DISPONIBLES\_MVW\_NX

> FAC Se refiere al sistema a que pertenece la tabla VEH\_DISPONIBLES Nombre de la tabla (descriptiva) MVW Abreviatura del tipo de objeto TB para tabla NX Usuario dueño del objeto

Types

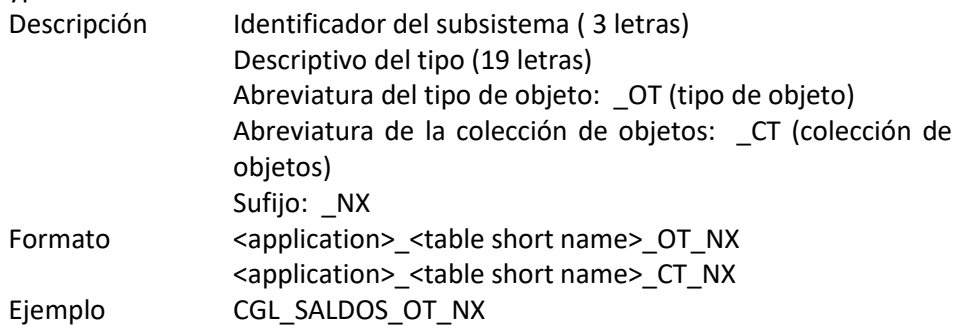

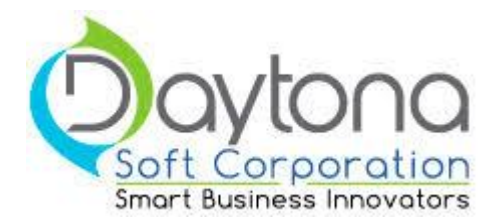

## Jobs

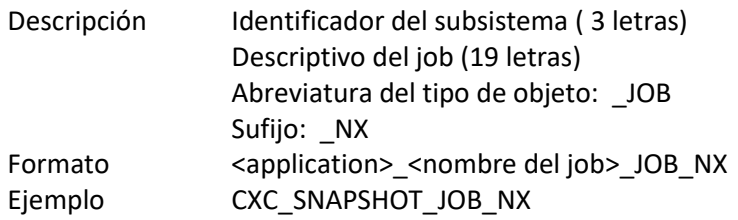

## Schedules

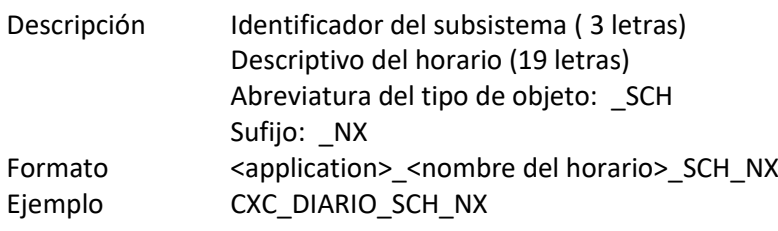

## Programs

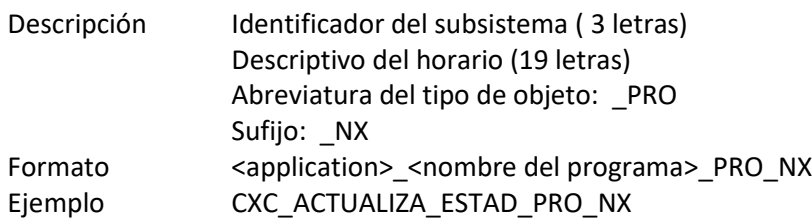

## Notifications

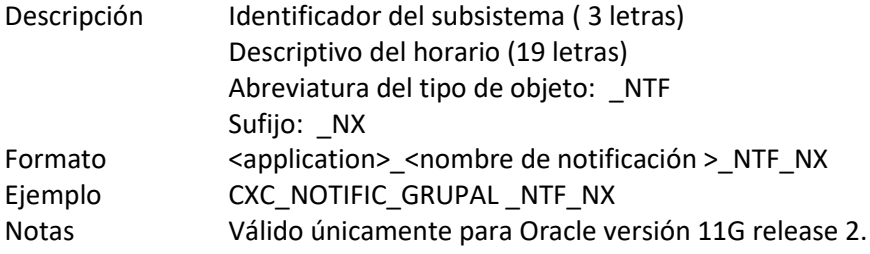

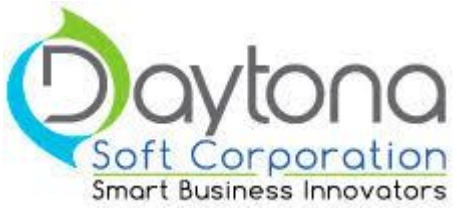

### *Objetos Aplicación*

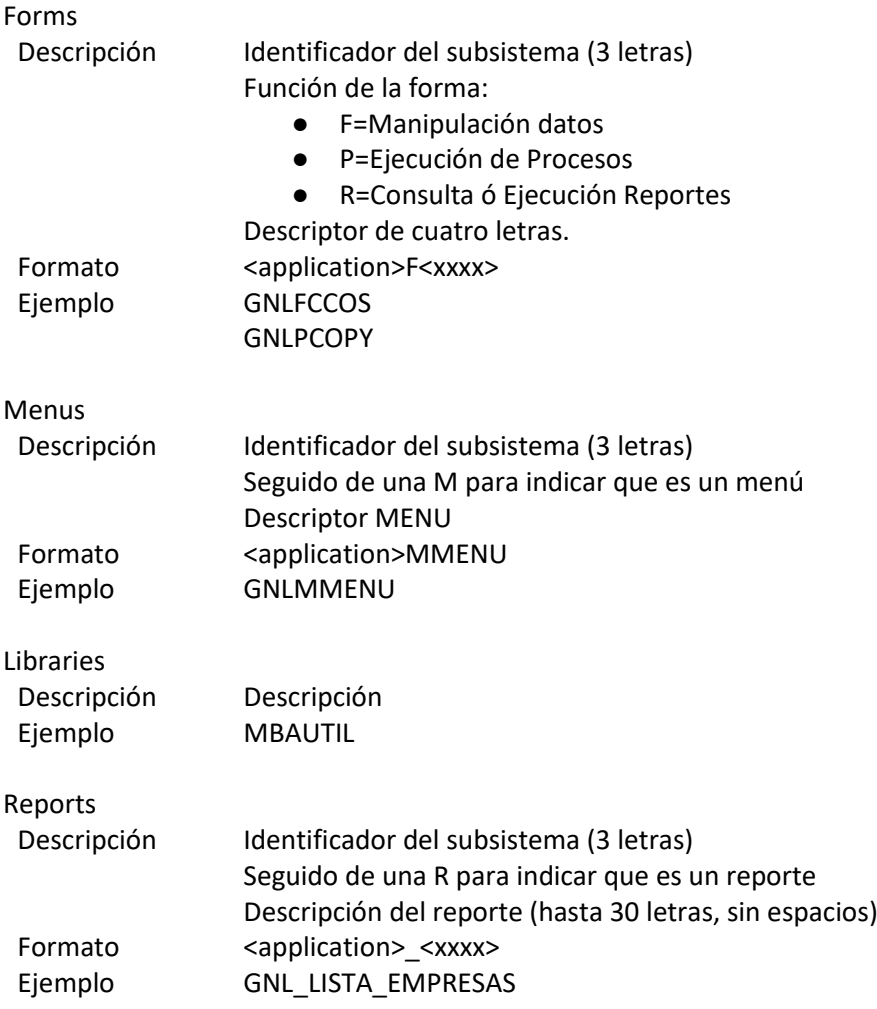

Página **7** de **45**

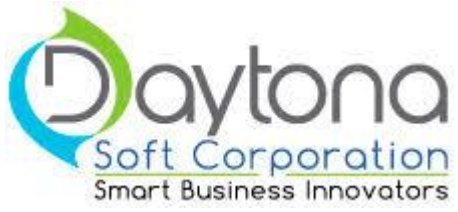

### *Diseño Aplicación*

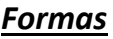

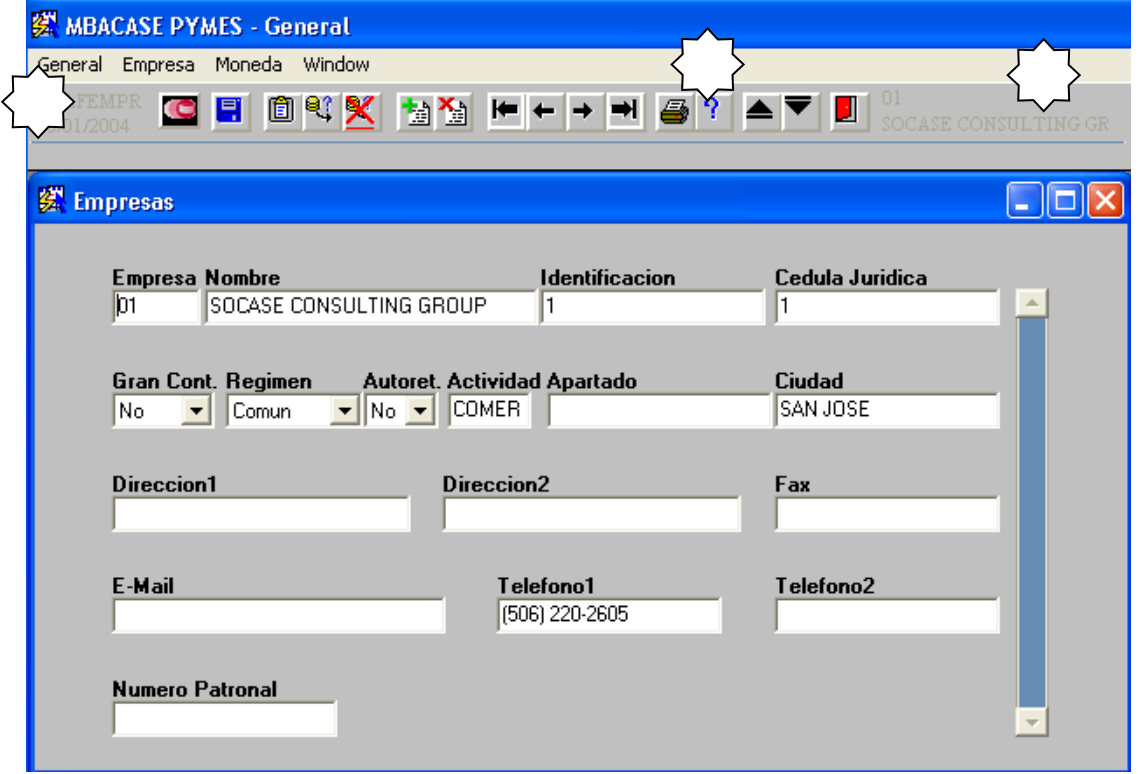

Las formas deben tener adjunto los siguientes Objects Groups (heredados de la plantilla MBA2000T, MBA2000R, MBA2000A):

- TOOLBAR\_OBJECTS
- VISUAL\_ATTRIB\_GROUP
- PARAM\_OBJECTS

Forma Base, Objects Groups (heredados de la plantilla MBAUNIFI):

- **. TOOLBAR\_OBJECTS**
- VISUAL\_ATTRIB\_GROUP
- PARAM\_OBJECTS
- **•** HELP\_OBJECTS
- **MAIN OBJECTS**

Estándares GUI para formas:

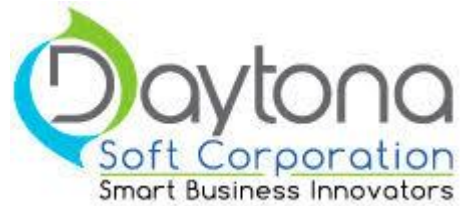

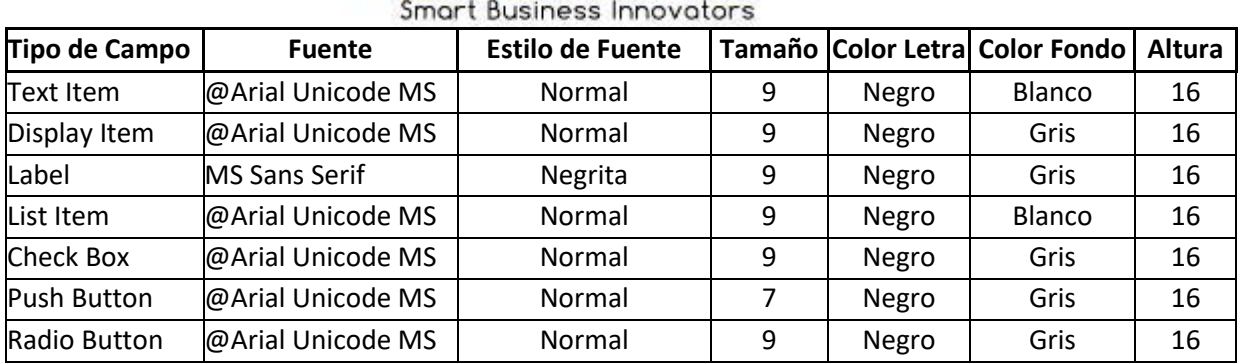

## *Menus*

# *Seguridad en los menus*

Para mejorar la seguridad en el mbacase, cuando se agreguen o editen menús se debe de considerar lo siguiente

- *1.* los menús cabecera deben de tener la propiedad "Enable" en "Yes"
- *2.* Todos los submenú deben de tener la propiedad "Enable" en "No"

Solo para aclarar, adjunto un ejemplo de cabecera de bancos

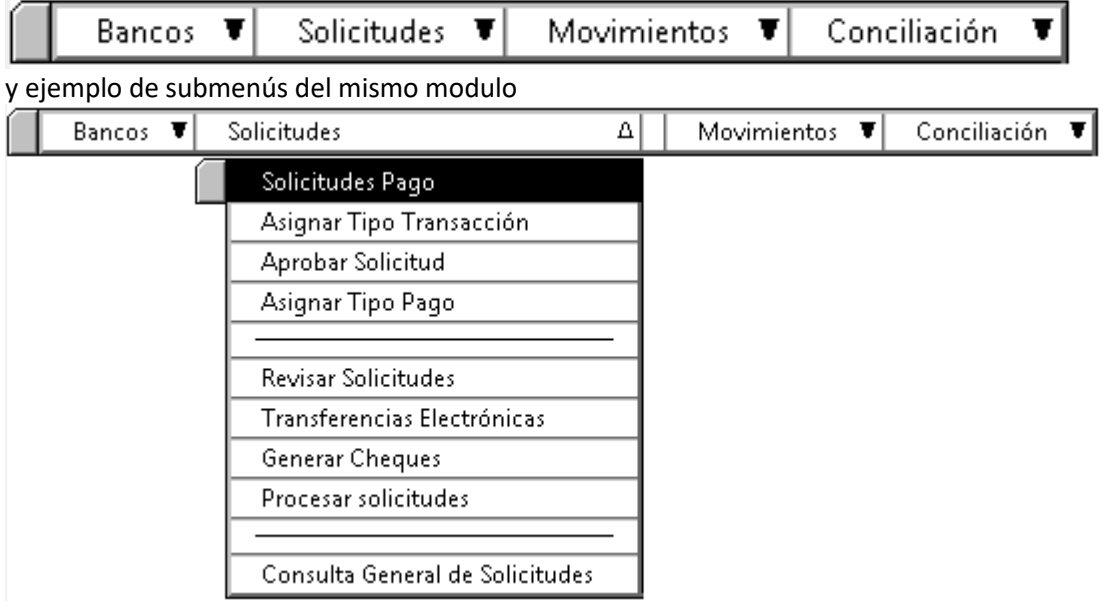

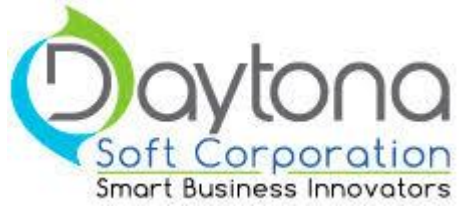

#### **Versionamiento de Forms:**

Cada vez que se requiera hacer algún cambio en una forma, se debe poner la versión de esa forma en el título del Window. La cual sería el # de tarea + .1 la primera vez, si sucediera un rechazo # de tarea .2 y asi sucesivamente si se hicieran cambios diferentes en una misma tarea. Ejemplo:

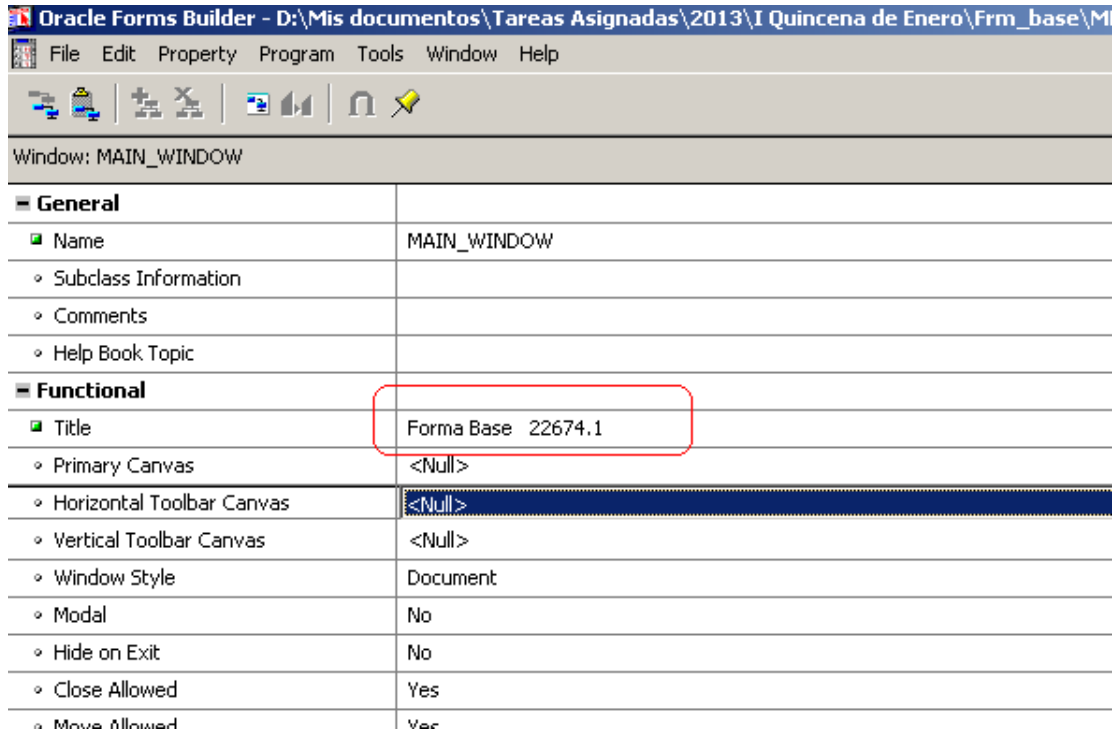

#### **15** Oracle Forms Builder - D:\Mis documentos\Tareas Asignadas\2013\I Quincena de Enero\Frm\_base\MBATUNI File Edit Property Program Tools Window Help

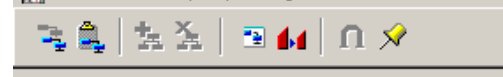

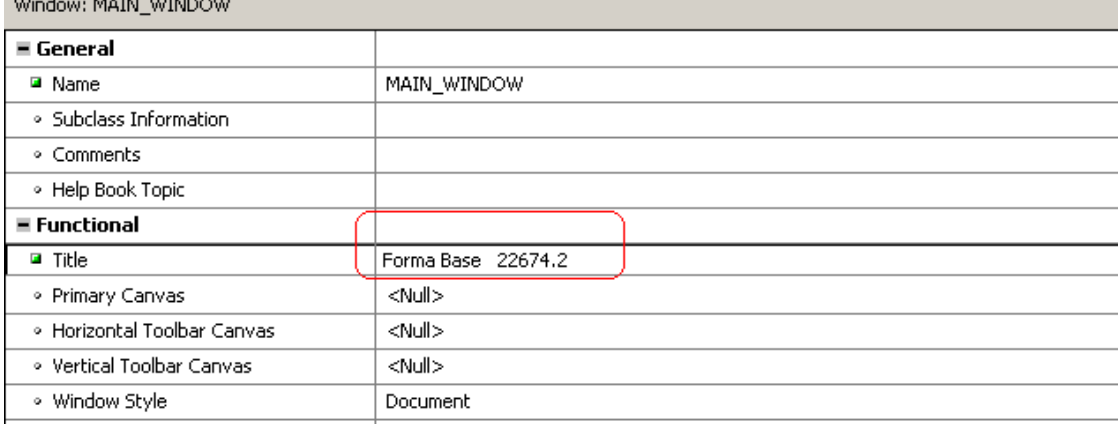

Página **10** de **45**

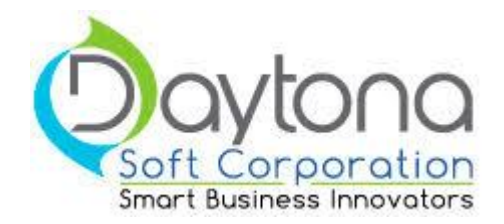

Cada vez que se requiera hacer algún cambio en un menu, se debe poner la versión de esa menu en un ítem al final antes del ítem salir. La cual sería el # de tarea + .1 la primera vez, si sucediera un rechazo # de tarea .2 y así sucesivamente si se hicieran cambios diferentes en una misma tarea. Ejemplo:

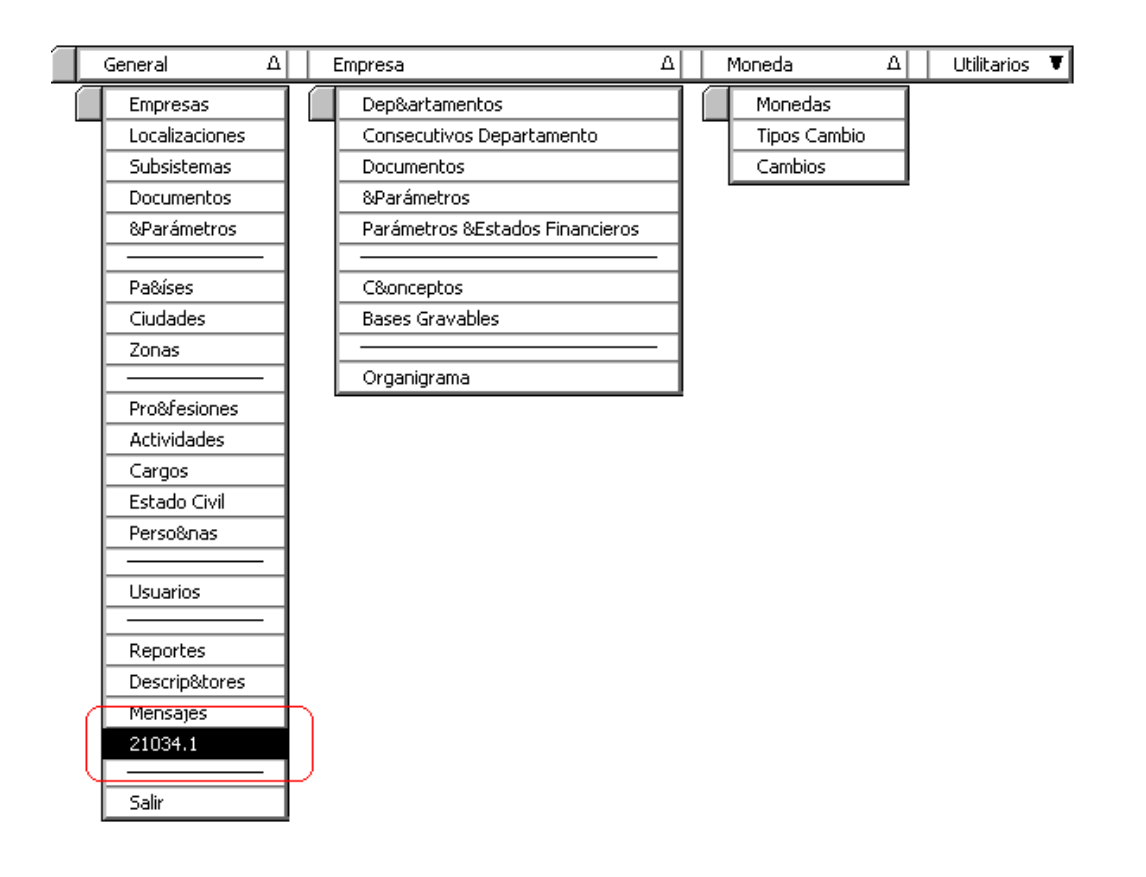

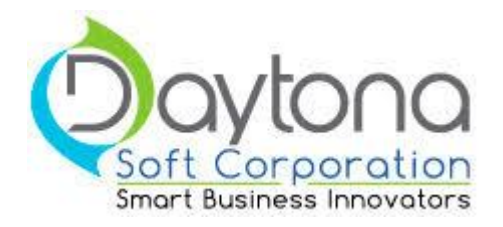

### *Reportes*

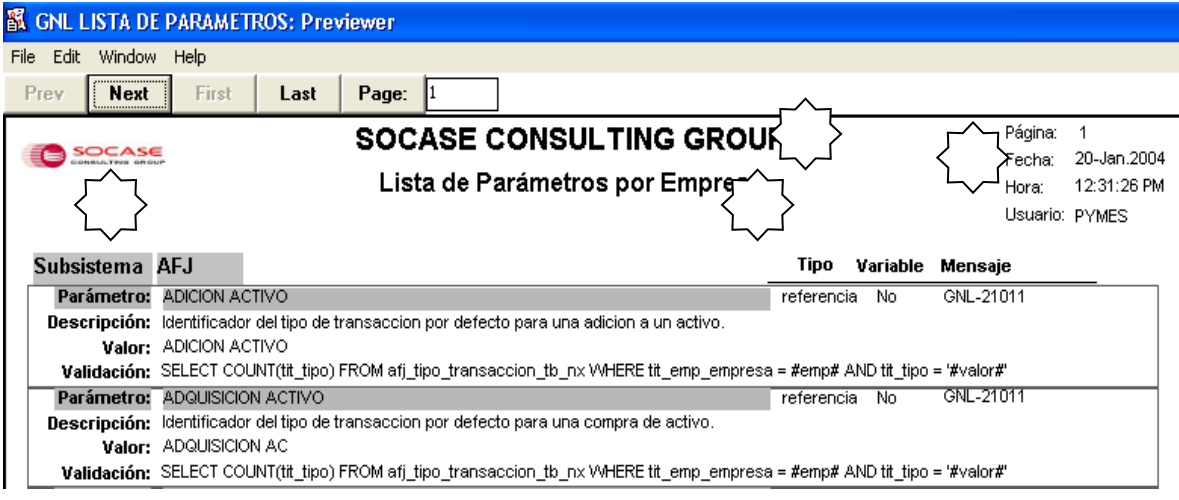

En el encabezado del reporte aparece:

- Logo de la compañía
- Nombre de la compañía
- Nombre del encabezado
- Número de página, fecha, hora y usuario que ejecuta el reporte.

Estándares GUI para reportes:

1-) El logo de la compañía se debe posicionar en la esquina superior izquierda, como lo muestra la Imagen en el punto #1.

2-) El nombre de la empresa se debe posicionar en la parte superior y centrado, como lo muestra la Imagen en el punto #2. El tipo de letra debe ser Arial Tamaño 14 y en Negrita.

3-) El título del reporte se debe posicionar debajo de nombre de la empresa, en la parte superior y centrado , como lo muestra la Imagen en el punto #3. El tipo de letra debe ser Arial Tamaño 12 y en Negrita.

4-) El número de página, fecha, hora y usuario que ejecuta el reporte se debe posicionar en la esquina superior derecha, como lo muestra la Imagen en el punto #4. El tipo de letra debe ser Arial Tamaño 8.

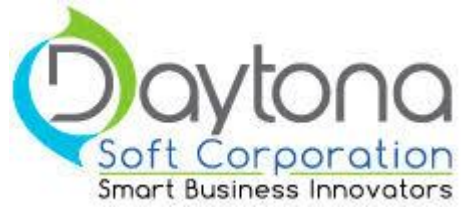

#### *INDENTACION*

Lo que se pretende es que el código pueda estar con una indentación, ejemplo: El código se puede identar usando la herramienta TOAD, Ctrl + Shift + F.

```
CREATE OR REPLACE FUNCTION afj tot adqui n nx (
 empresa p IN VARCHAR2,
  activo_p IN VARCHAR2 )
RETURN NUMBER IS
/********************************************************
* Nombre: AFJ_TOT_ADQUI_FN_NX
* Tipo: Funcion Almacenada
* Argumento (s) :
* monto_total_n: Monto Total de Adquisicion del Activo
* temporal_n: Variable temporal para manejo interno
* Resultado:
* Regresa el Valor Total de Adquisición del Activo
* con mejoras y adiciones
********************************************************
* Creado por: Gabriel Gonzalez, 2013
********************************************************/
monto v NUMBER(18,2);
BEGIN
        SELECT sum (NVL (act monto adquisicion, 0))
         INTO monto_v
        FROM afj activo tb nx
        WHERE act emp empresa = empresa p AND
                      (act activo = activo p OR
                       act act activo = activo p OR
                       act act activo adicion = activo p );
        RETURN( monto v ) ;
EXCEPTION
    WHEN OTHERS THEN
      RETURN NULL;
```
END;

Para el ambiente desarrollo se define la siguiente estructura:

```
C:/ DESARROLLO/[ID_TAREA]
C:/ DESARROLLO/FINALIZADAS_CLIENTES/[ID_TAREA]
```
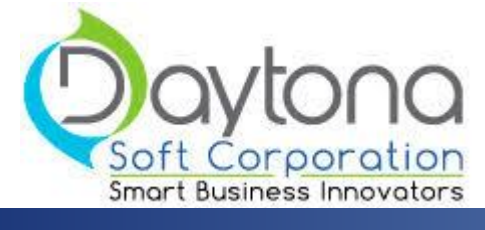

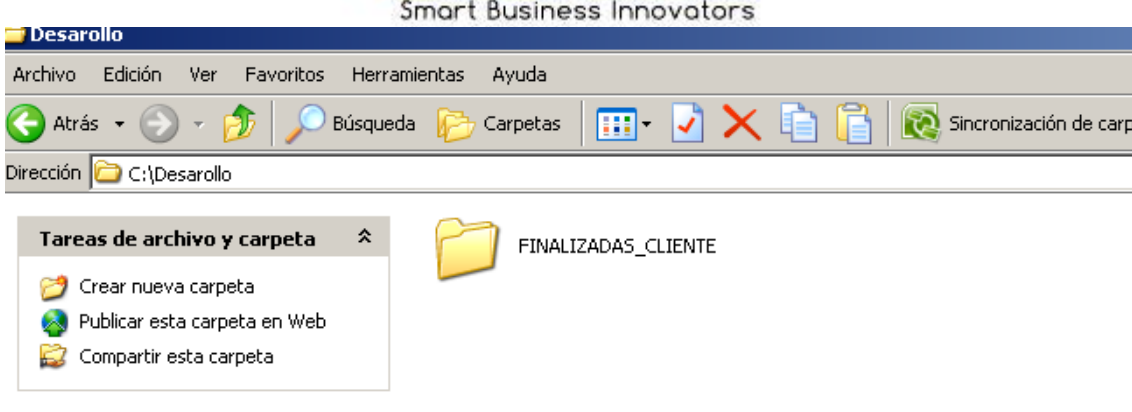

#### *Entregable*

El objetivo de este estandar es que todo trabajo que se realice, se entregue con la misma estructura.

La entrega se hace en un archivo comprimido rar o zip cuyo nombre es el codigo de tarea. La solucion puede que deba incluir los fuentes, en caso contrario deberan existir 2 paquetes de entrega, uno con los fuentes y otro solo con los ejecutables.

La raiz del directorio en ambos casos es el codigo de tarea.

En caso de que el entregable incluya los fuentes entonces la estructura sera:

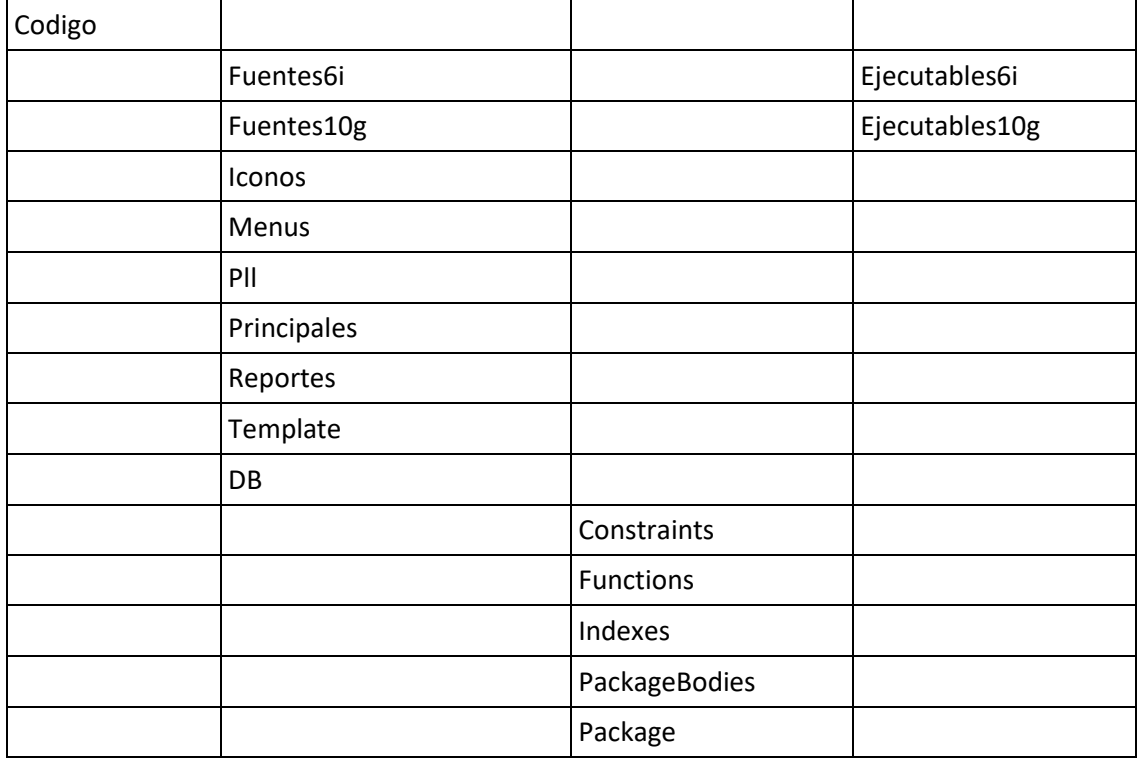

Página **14** de **45**

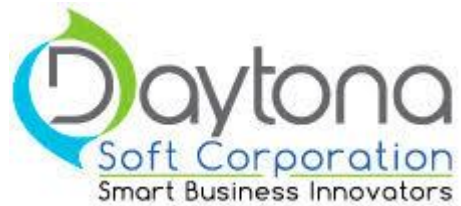

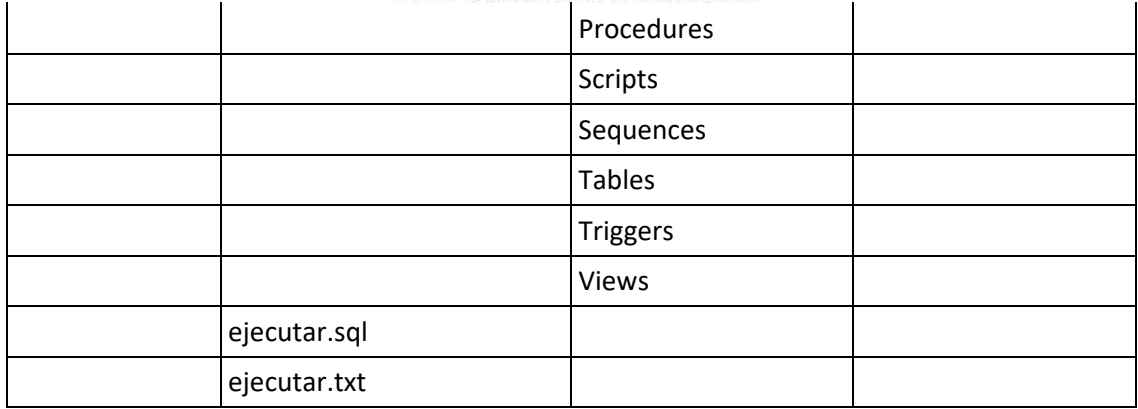

En caso de las tareas con diferencia en fuentes y ejecutables, entonces se hace un paquete con los fuentes y otro con los ejecutables.

Dentro del directorio principal se ubicara un archivo ejecutar.sql el cual va a ser el que el usuario final ejecute para instalar la solucion, este archivo debera crear un archivo ejecutar.txt con los resultados de la ejecucion.

Deben aparecer unicamente los subdirectorios en los cuales hay objetos, es decir, si no se uso alguna clase de objeto el directorio no debe estar.

Como parte fundamental de la entrega debe estar el plan de pruebas ejecutado y la lista de verificacion.

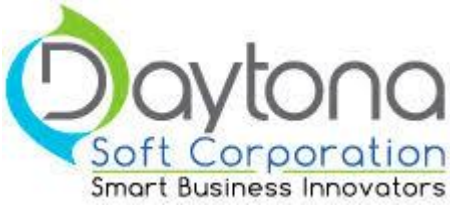

# **Estándares para los Objetos del Subversión**

## **Estructura Directorios**

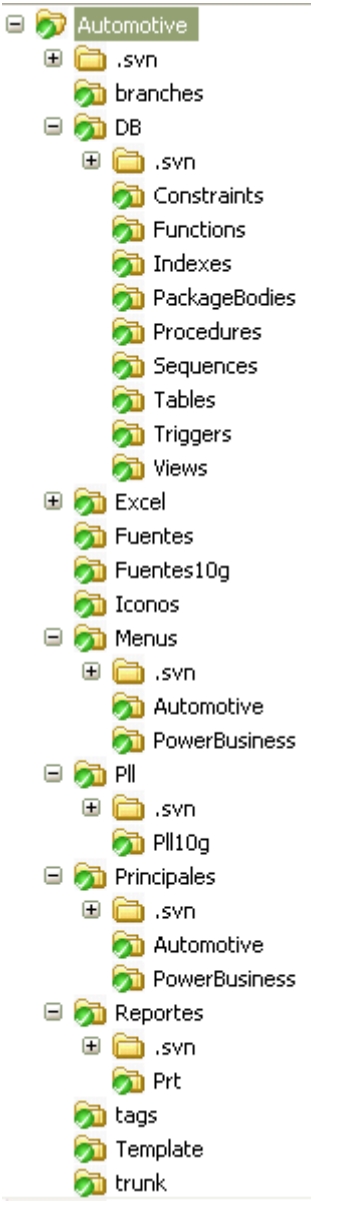

## *Objetos Aplicación*

Tenemos los siguientes directorios para archivos de la aplicación:

- Fuentes
- Fuentes10g
- Iconos
- Menús

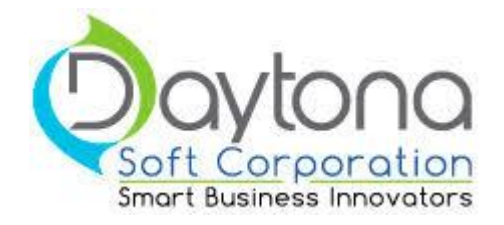

- Pll
- Pll10g
- Principales
- Reportes
- Témplate

#### Fuentes

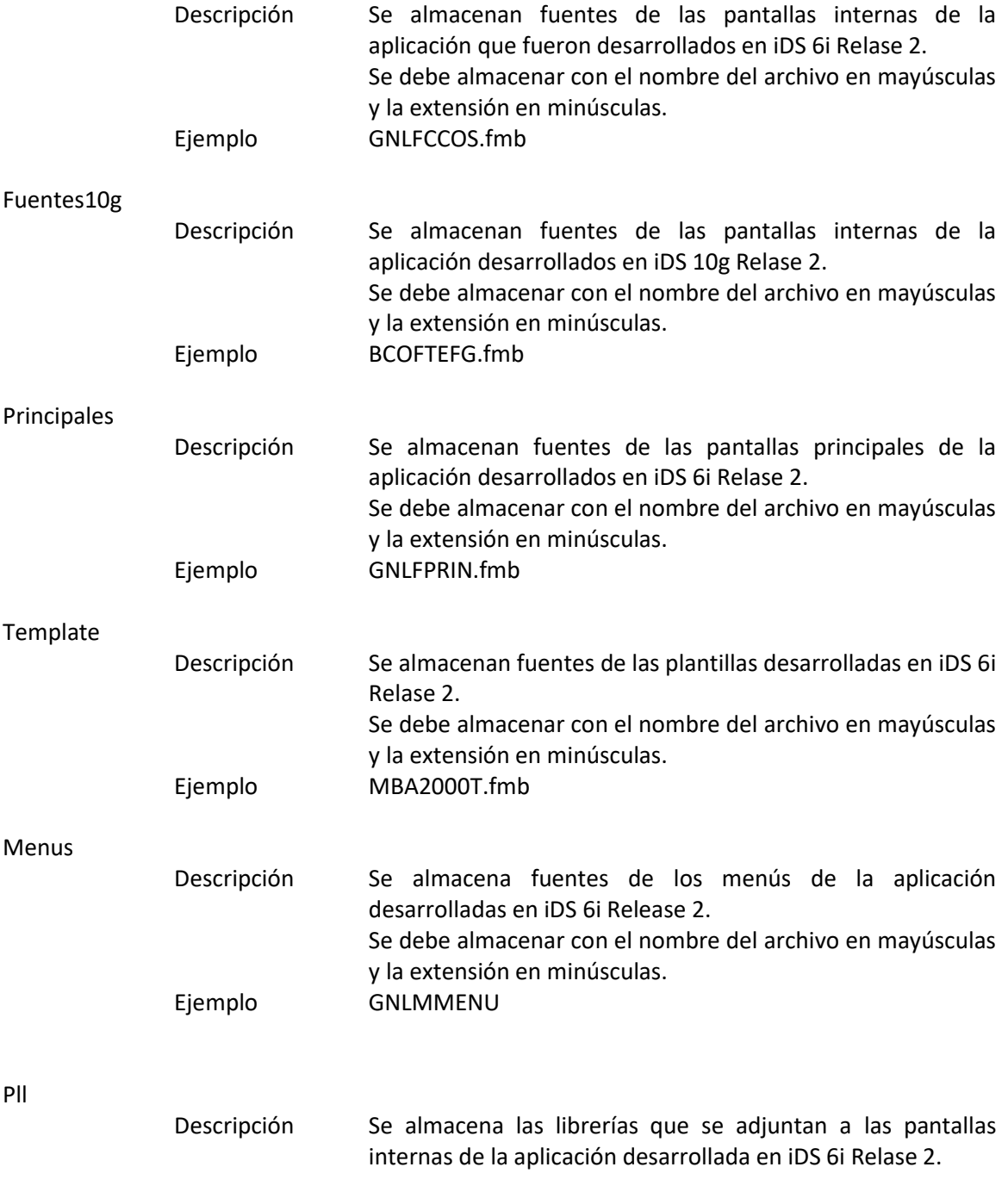

Página **17** de **45**

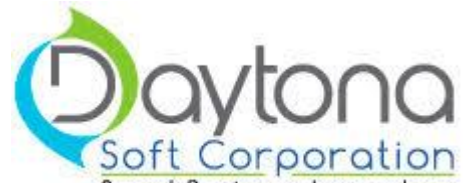

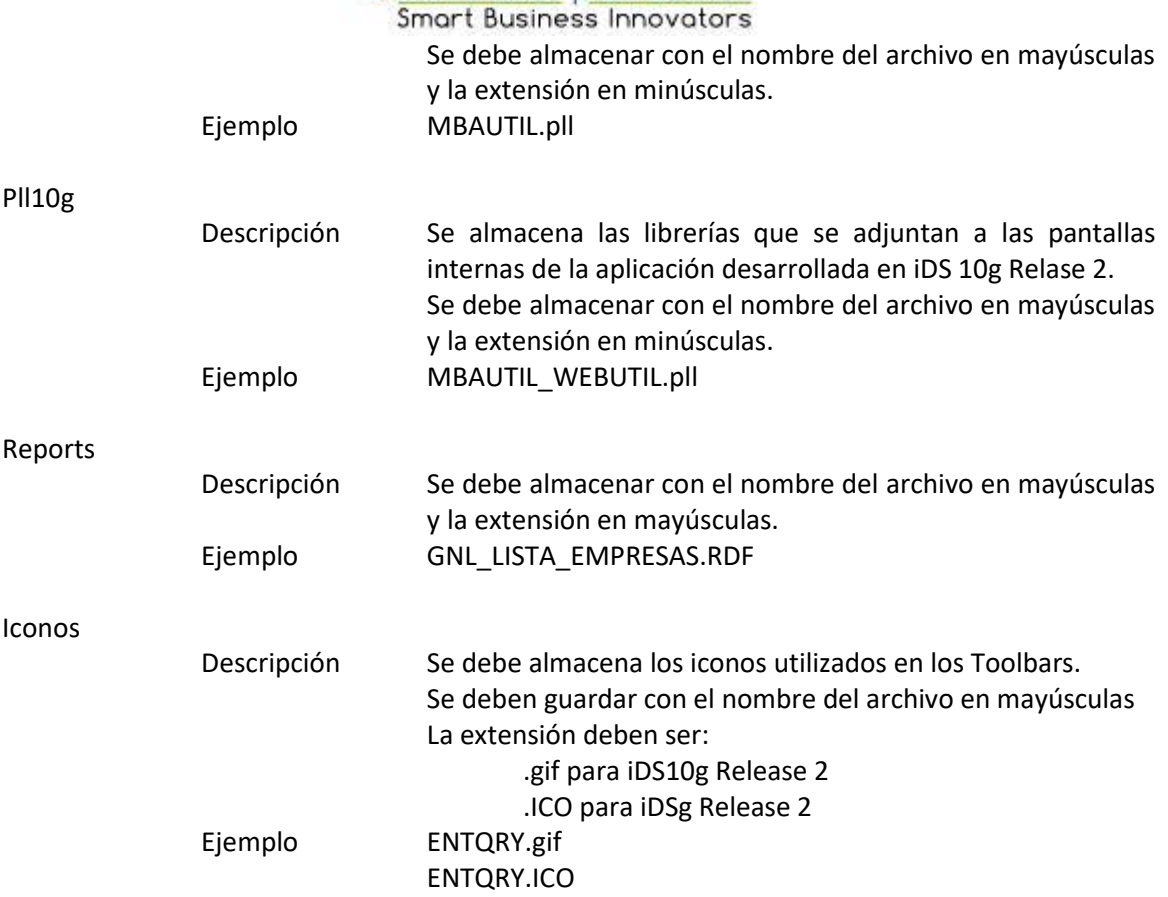

### *Objetos Base de Datos*

Los estándares en las extensiones que se van a seguir en general corresponden a los tipos de archivos definidos en el *TOAD for Oracle*. Estos tipos se encuentran en **Toad Options – Files - General.**

Tenemos los siguientes directorios para archivos de base de datos:

- Tables
- Indexes
- Triggers
- Functions
- Procedures
- PackageBodies
- Constraints
- Sequences
- Views
- Materializad Views
- Types
- Requerimientos
- Jobs
- Schedules
- Programs

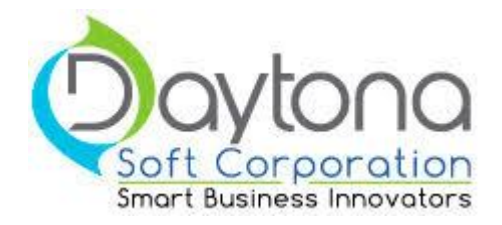

● Notifications

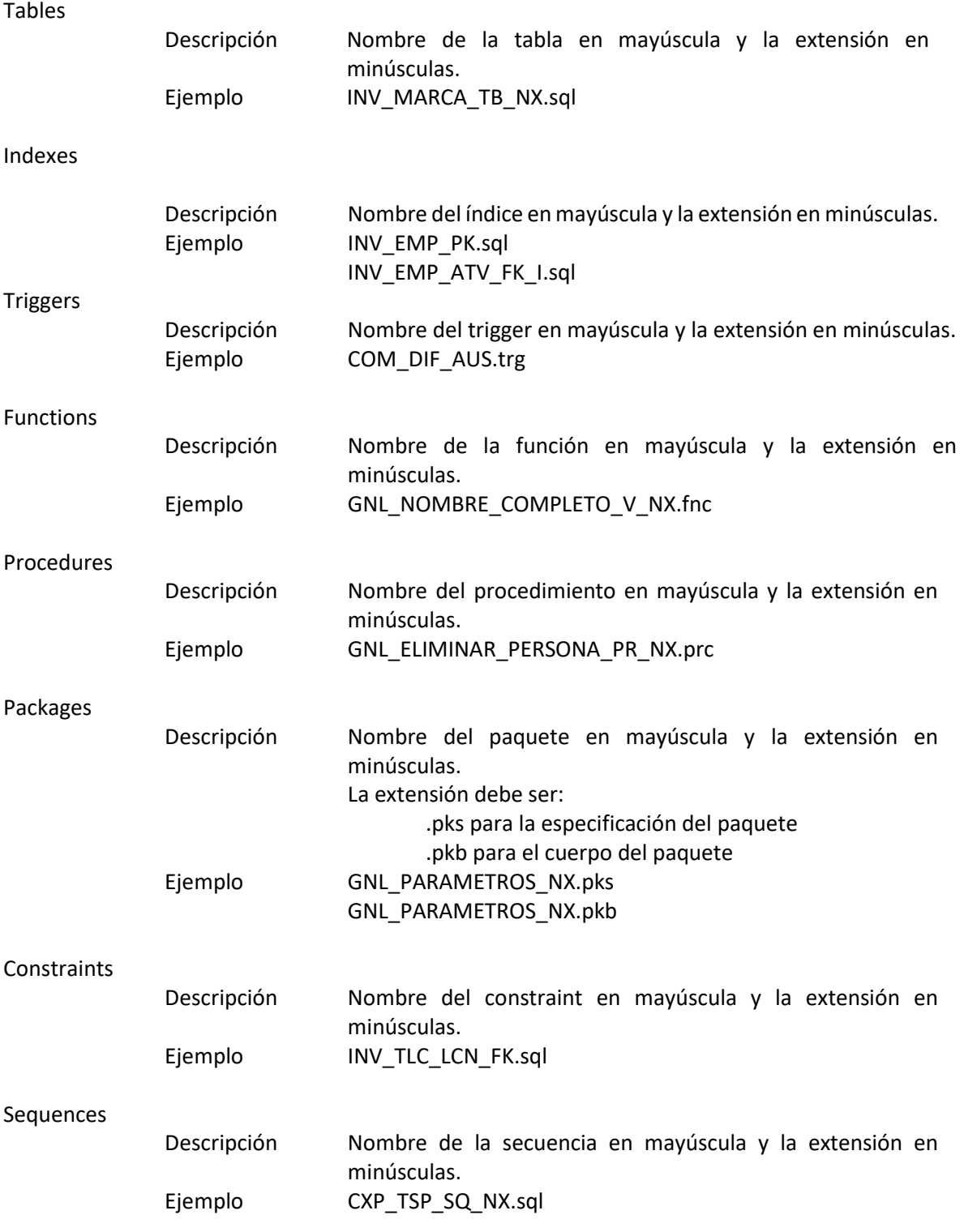

Página **19** de **45**

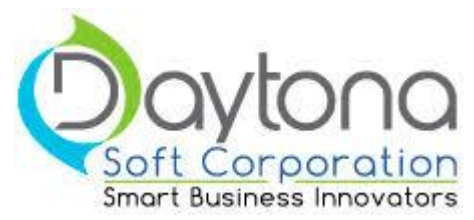

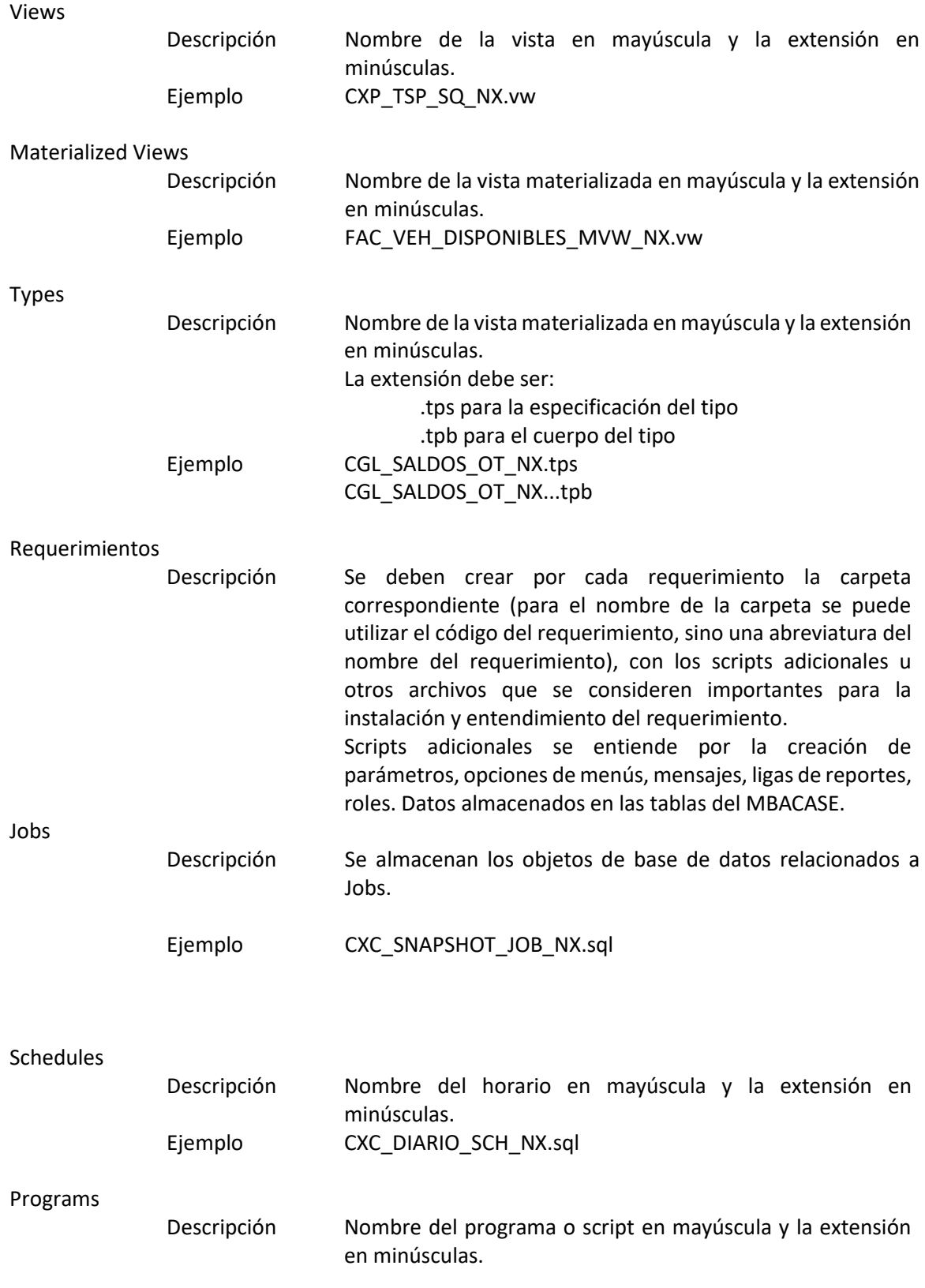

Página **20** de **45**

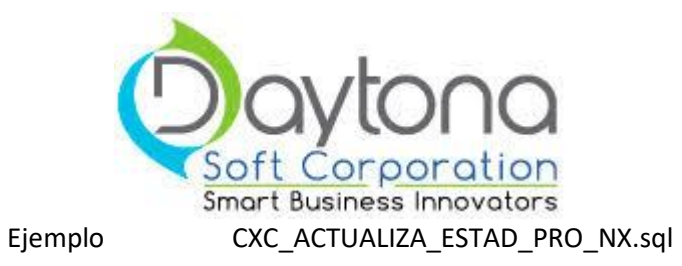

Notifications

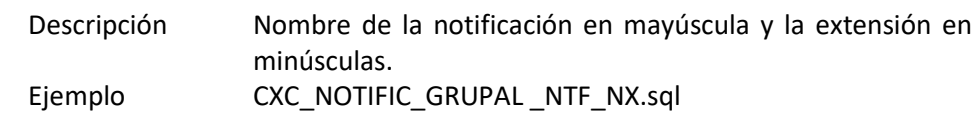

# **Modificaciones a Objetos de Base de Datos**

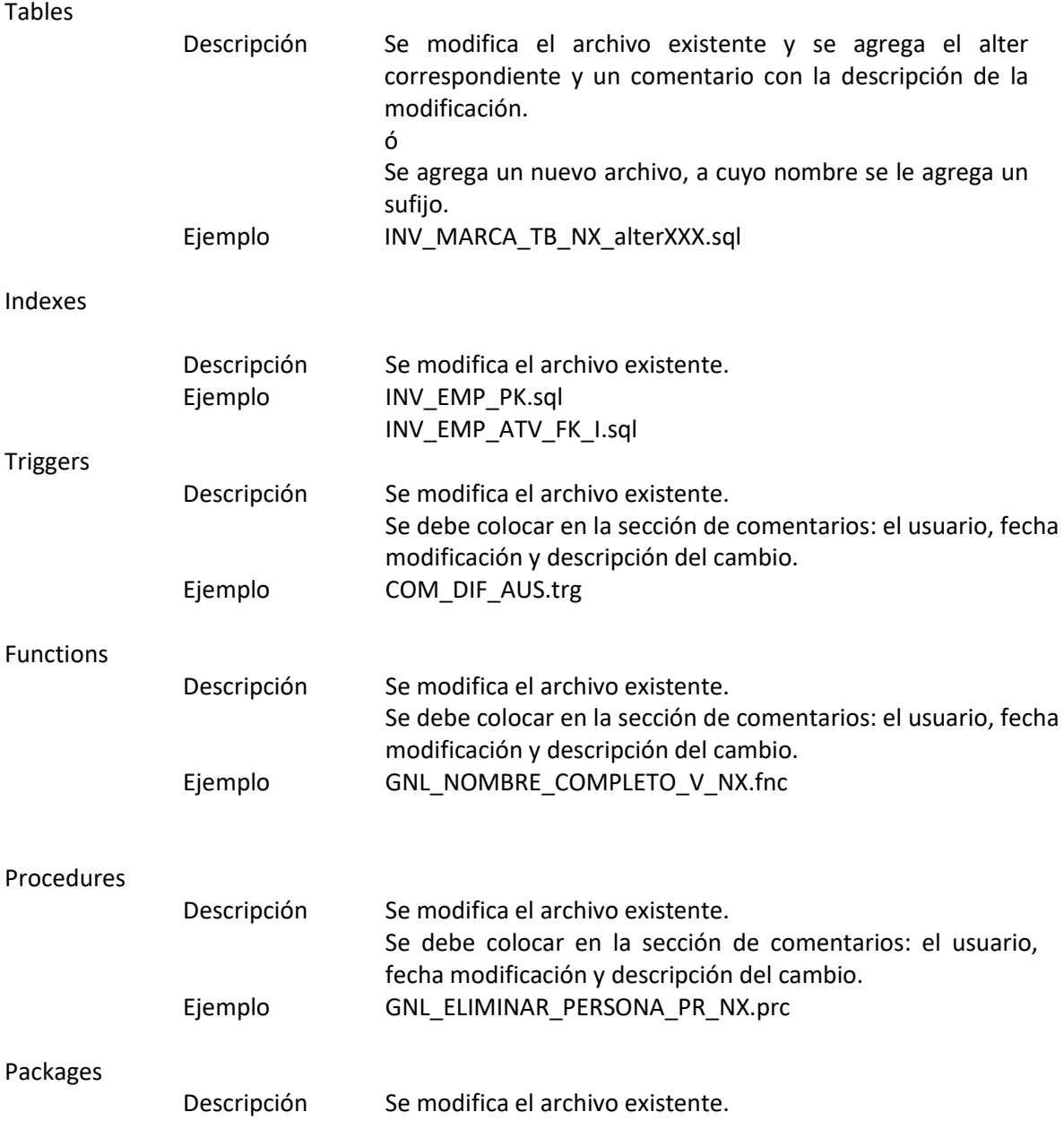

Página **21** de **45**

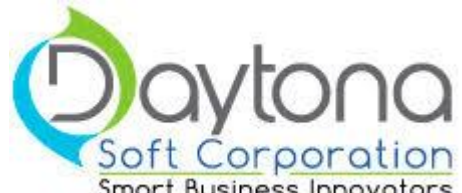

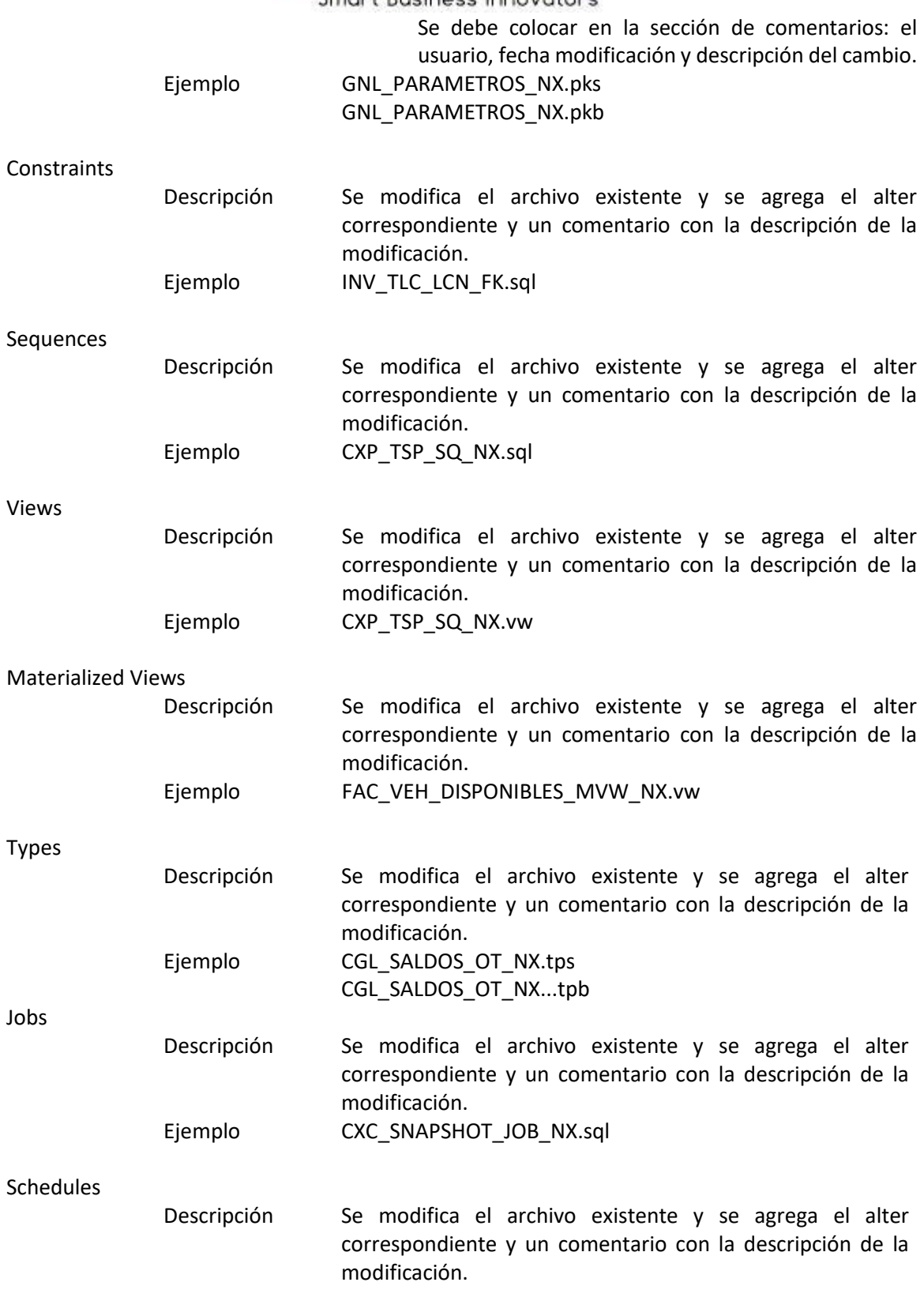

Página **22** de **45**
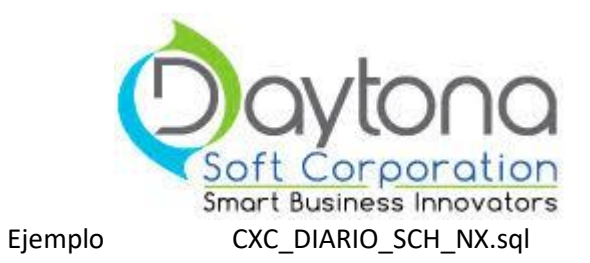

Programs

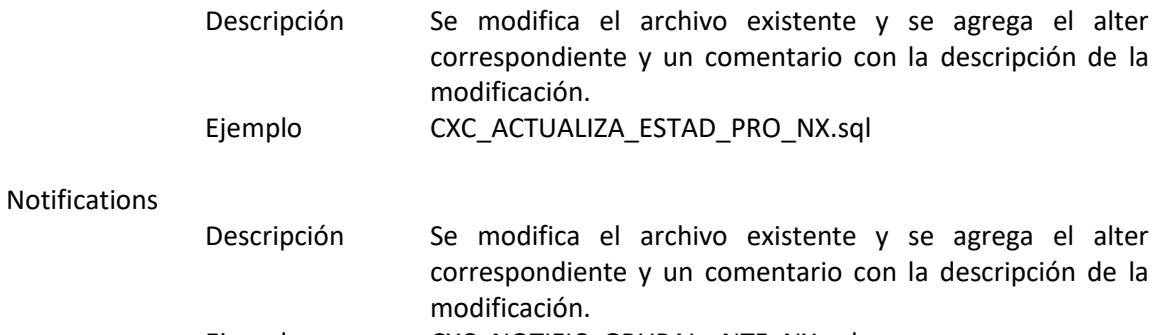

Ejemplo CXC\_NOTIFIC\_GRUPAL \_NTF\_NX.sql

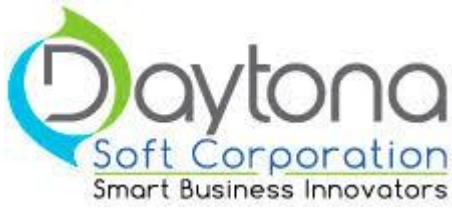

### **Al momento de Bloquear un Objeto**

Lo primero que debemos hacer, es buscar el objeto en él directorio correcto, esto porque existen varios directorios y sub directorios de las diferentes versiones de los clientes:

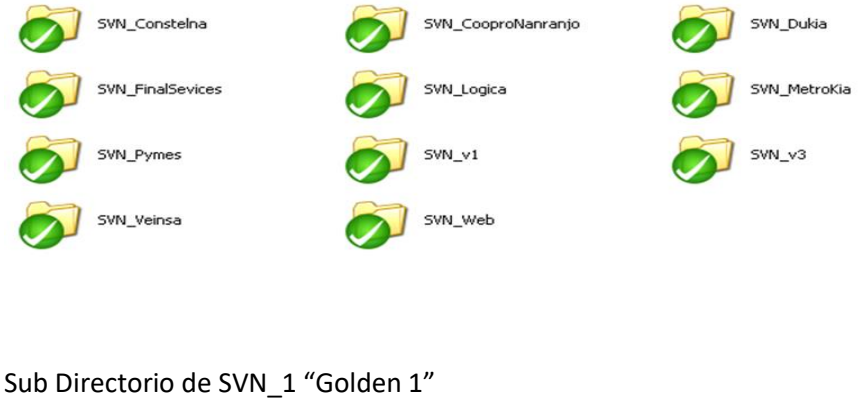

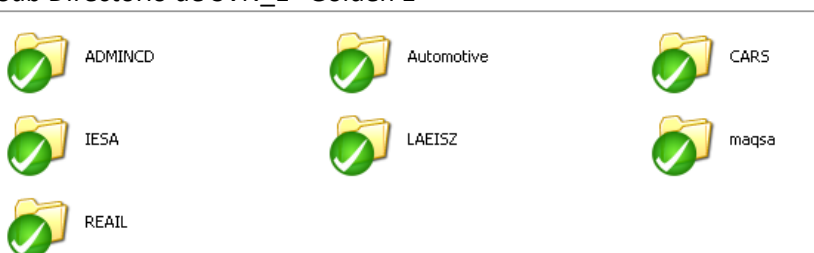

- Luego, cuando se trata de alguna fuente, primero se debe revisar la carpeta del SVN fuentes10g, si no encuentra el objeto se debe trabajar sobre fuentes (6i).
- Luego cuando encontramos el objeto en el directorio correcto y en la versión correcta, lo primero que debemos hacer es actualizar ese directorio que es en el que se va trabajar, por ejemplo: se escoge el directorio SVN\_Metrokia, se le da clic derecho y se escoge la opción Update, como lo muestra siguiente imagen:

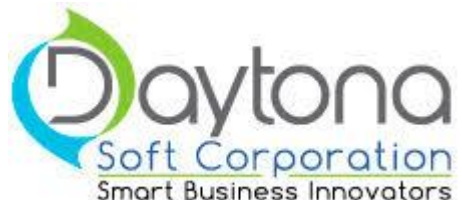

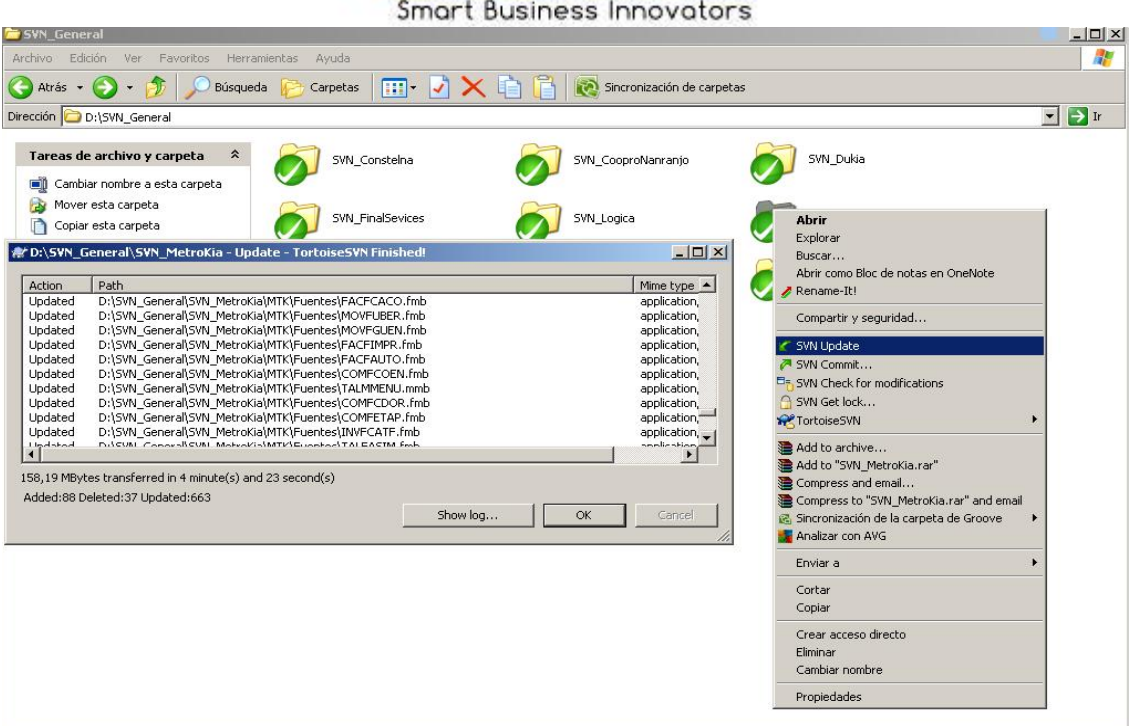

● Luego revisamos si el objeto está bloqueado por algún ingeniero, que puede pasar, esto lo hacemos de la siguiente manera, seleccionamos el objetos le damos clic derecho escogemos la opción SVN Check for modification, como lo muestra la siguiente imagen:

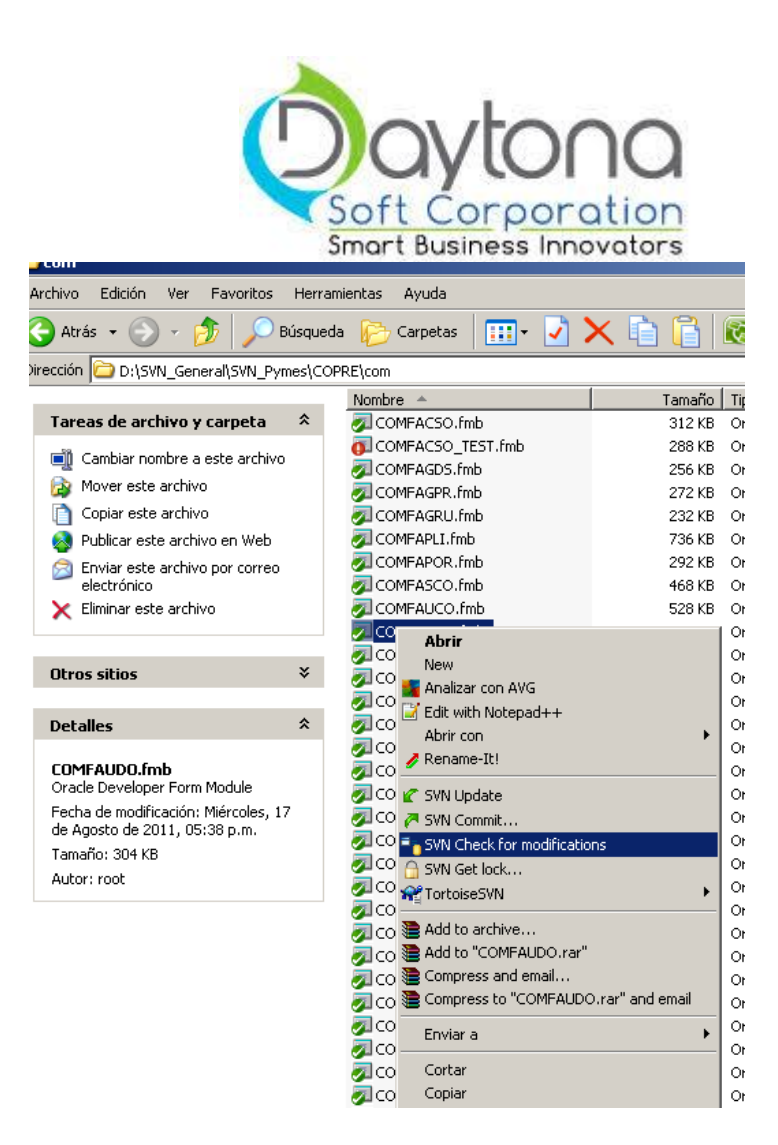

Si estuviera bloqueada mostraría lo siguiente:

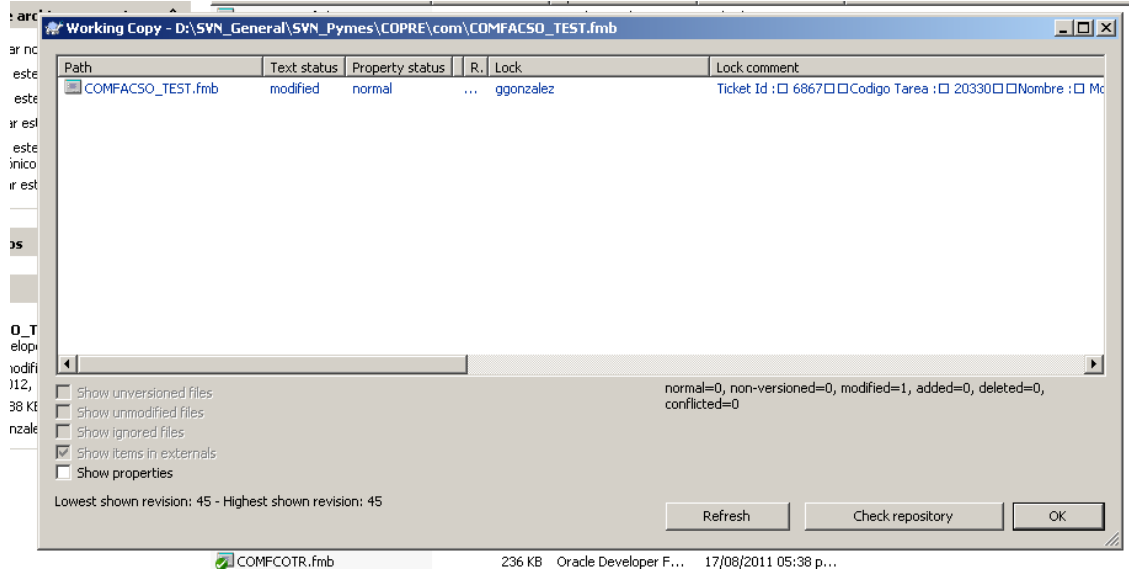

Sino mostraría lo siguiente:

Página **26** de **45**

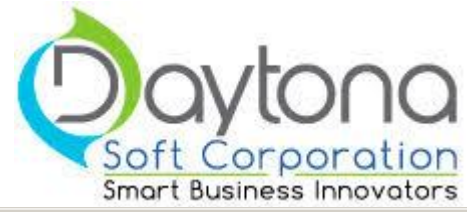

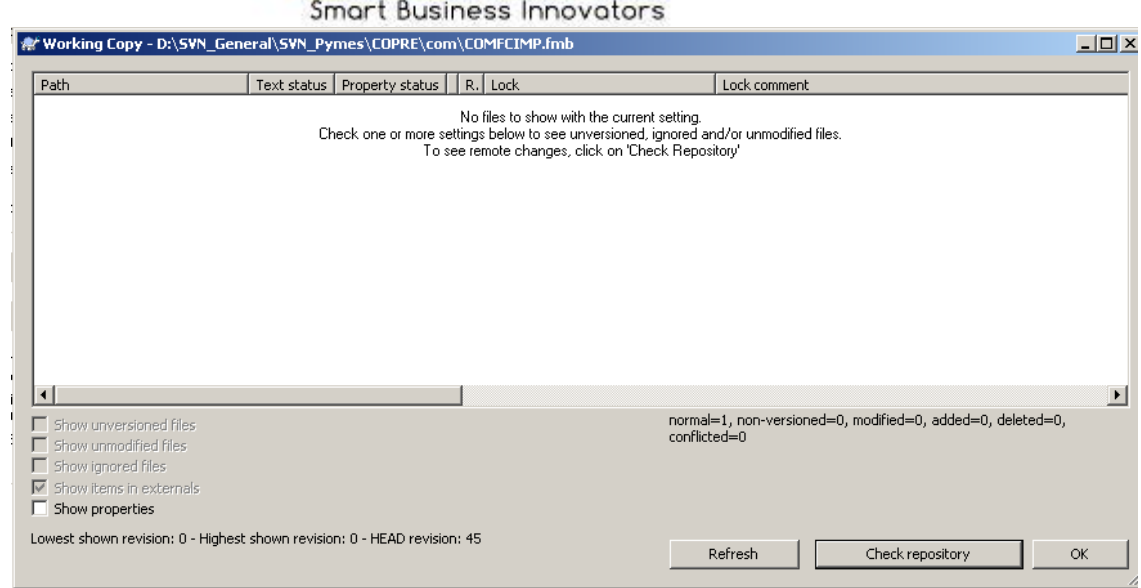

● Luego vamos a seleccionar el objeto que vamos a trabajar y lo bloqueamos, por ejemplo, le damos clic derecho al objeto y escogemos la opción SVN Get Lock, como lo muestra siguiente imagen:

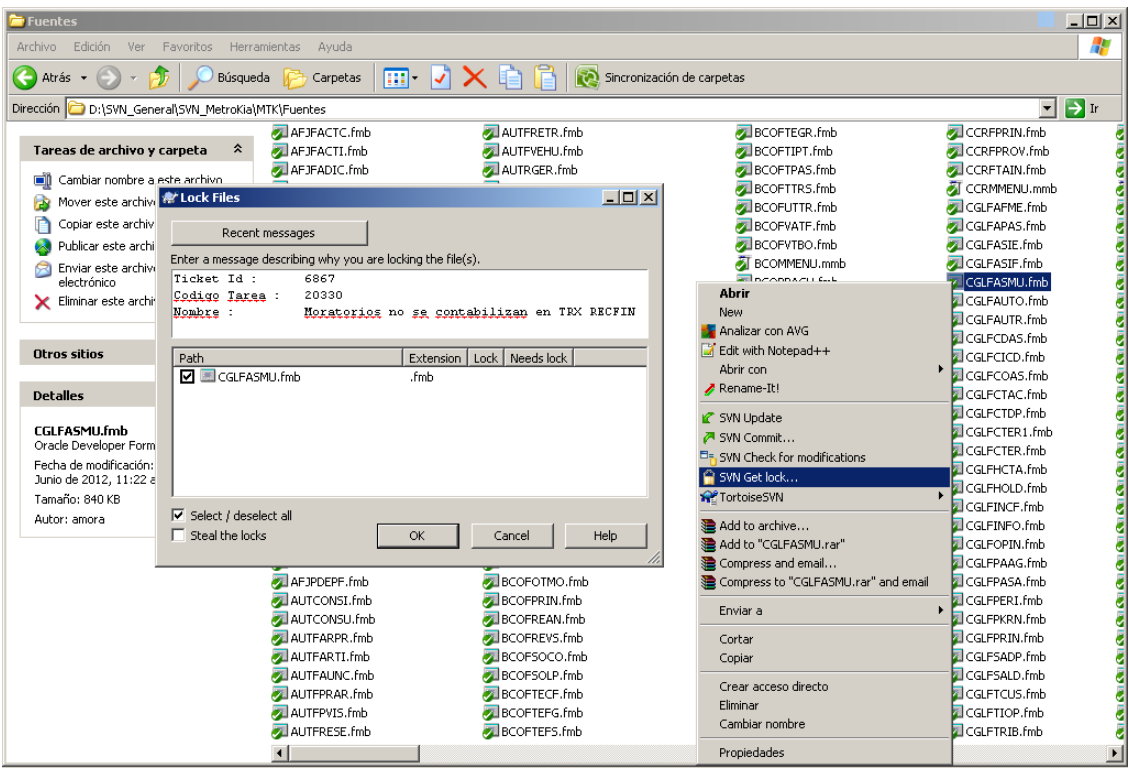

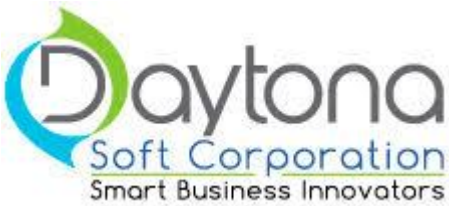

- Siempre que se bloquea un objeto aparece el cuadro de "Lock File", en el cual siempre debe ponerse en el comentario, el número de la tarea a la que hace referencia el trabajo que se va realizar en el objeto.
- Nunca se debe trabajar los objetos en los directorios del SVN, se debe hacer una copia del objeto bloqueado al directorio de desarrollo, que el ingeniero debe crear para trabajar las distintas tareas de los clientes, por ejemplo, como lo muestra siguiente imagen:

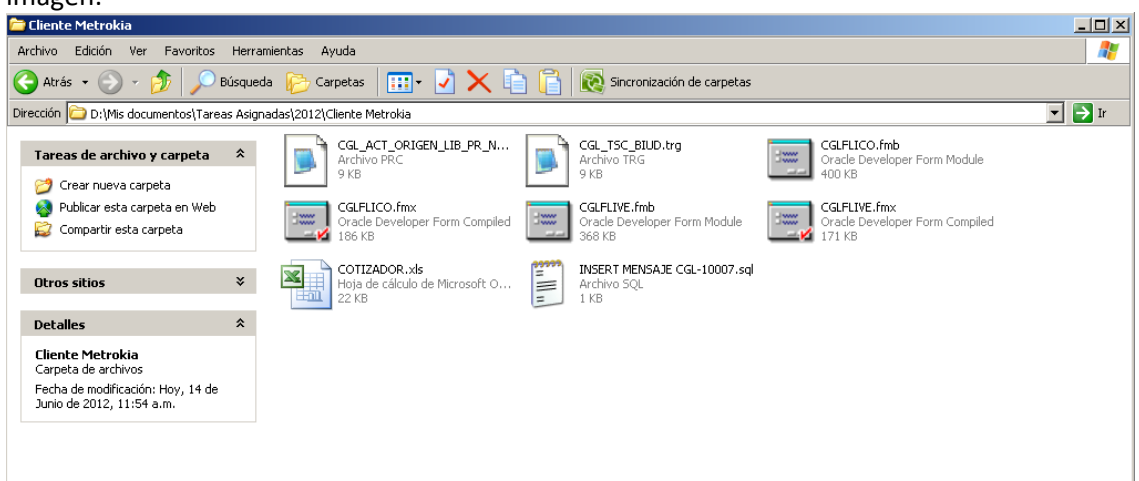

● Cuando se bloqueen objetos de bases de datos, llámense Trigger, Procedures, Function, Package; lo primero que se debe hacer es comparar el objeto que está en el SVN con el que está en DESA10G, para garantizarnos que vamos a trabajar con la versión correcta. DESA10G es nuestra base de datos donde están todos los esquemas de nuestros clientes. Por ejemplo, como lo muestra siguiente imagen:

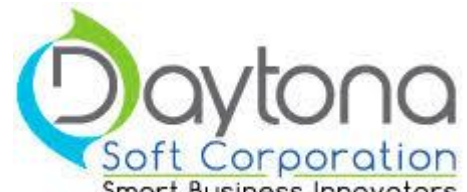

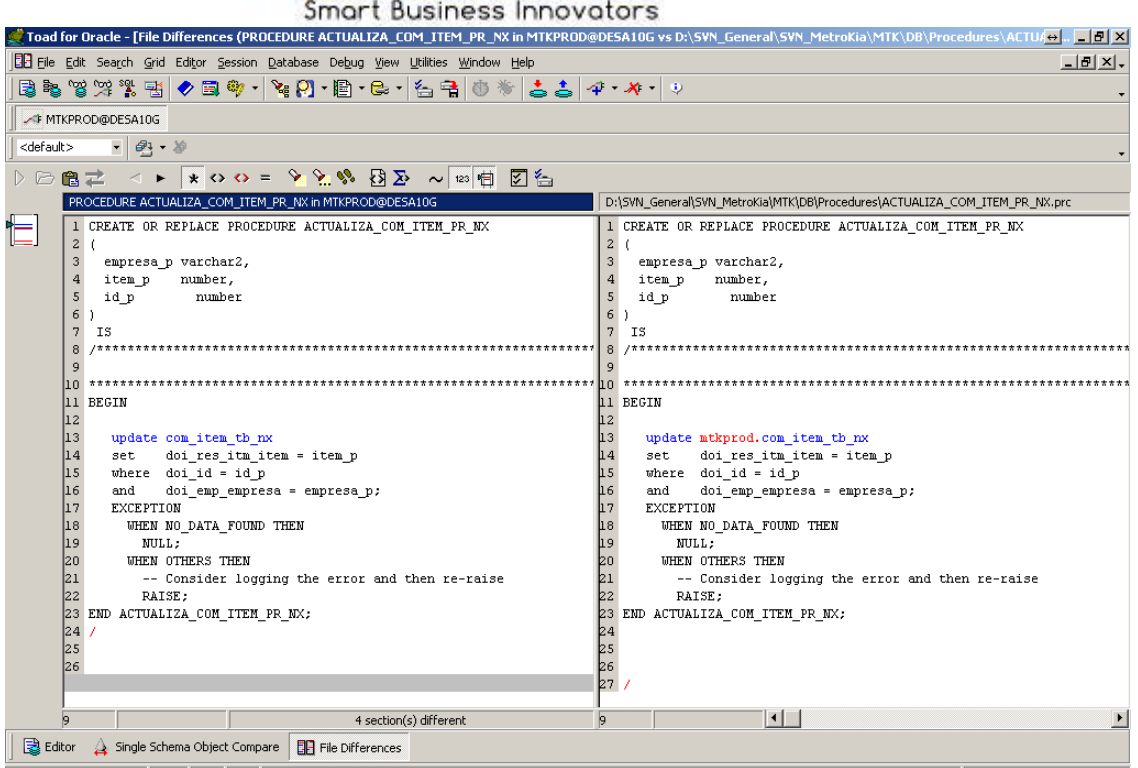

● Cuando vamos aplicar un objeto con la solución, copiamos el objeto de nuestra copia de desarrollo hasta nuestra copia de SVN, y ahí pegamos el objeto o los objetos que vamos a aplicar, estos objetos resaltar con un icono "**!**" de color rojo el cual nos indica que ha sido modificados, por ejemplo, como lo muestra siguiente imagen:

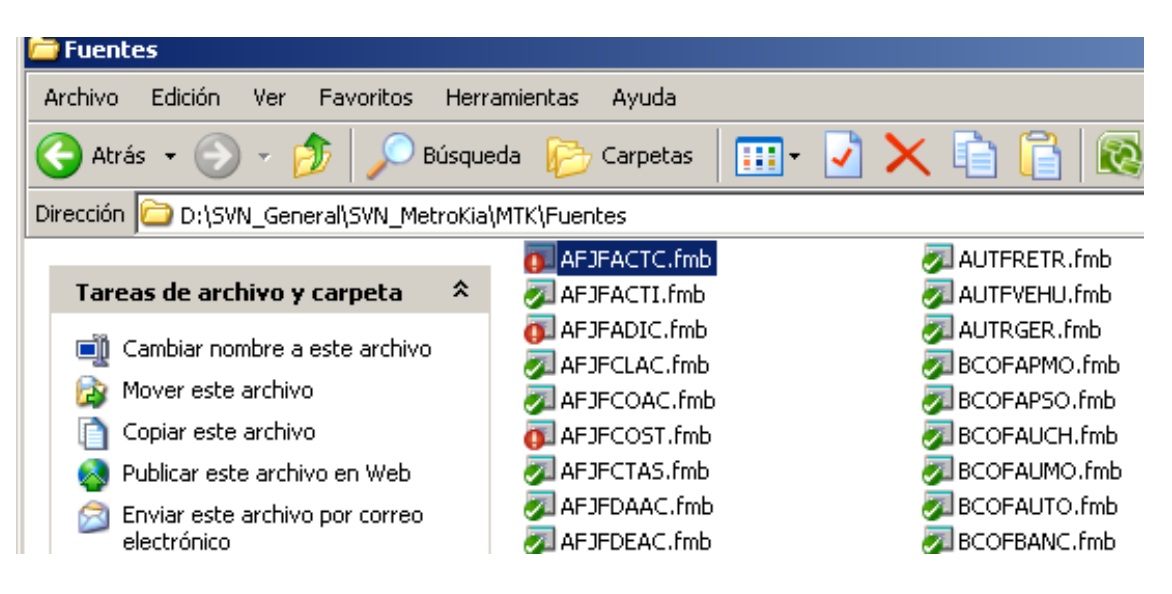

Página **29** de **45**

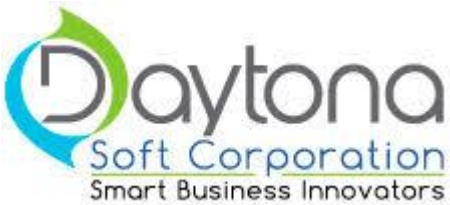

● Luego procedemos a guardar o aplicar un commit de esos objetos bloqueados en el SVN, para que así estos objetos trabajados sean la última versión que se trabajo. Por ejemplo, vamos al directorio principal del SVN, damos clic derecho y escogemos la opción SVN Commit, después en el cuadro que sé nos muestra, seleccionamos todos los objetos que están en status de modificado, en el comentario de igual manera ponemos el número de tarea que hace referencia al trabajo que se realizo , y procedemos a darle OK, para que se apliquen los objetos como lo muestra siguiente imagen:

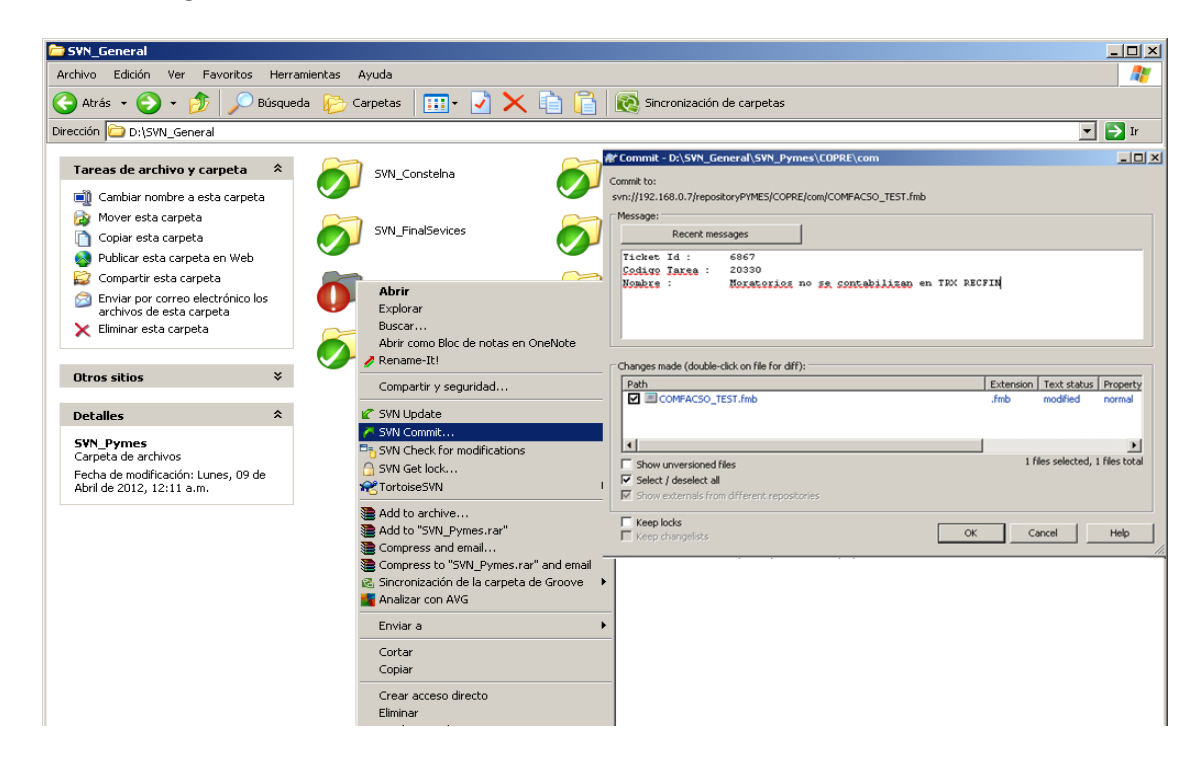

● Cuando tengamos que agregar un nuevo objeto no existente en el SVN, debemos hacer lo siguiente, copiamos el nuevo objeto en el directorio del cliente, le damos clic derecho y escogemos la opción Add, como lo muestra la siguiente imagen:

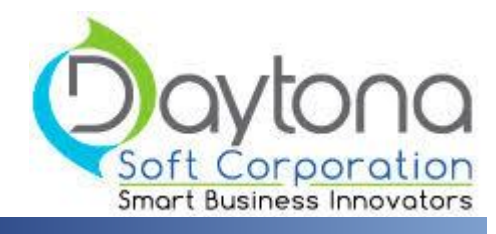

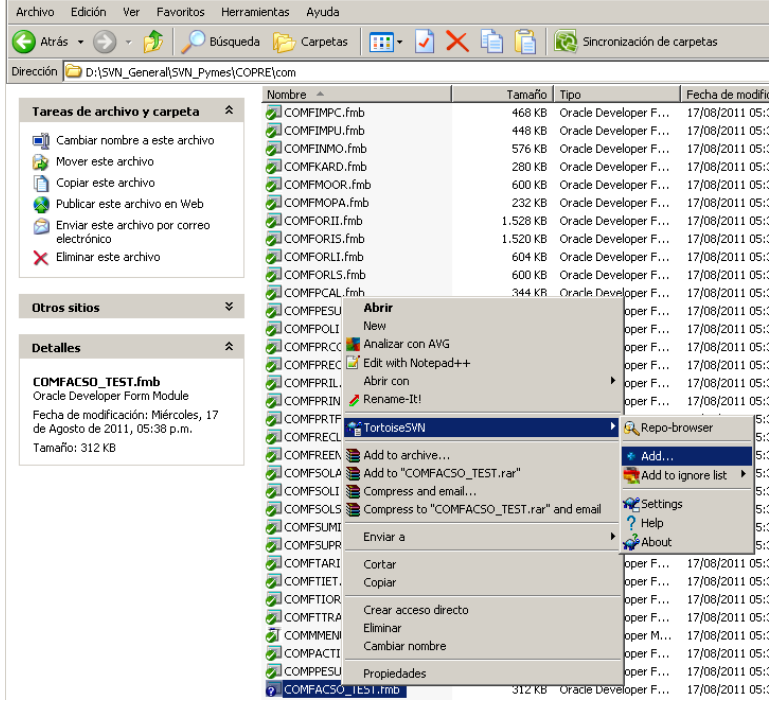

 $\overline{a}$ 

**E** com

● Luego aplicamos todo el proceso del SVN Commit antes mencionado, estos objetos aparecen con status Add, ver la siguiente imagen:

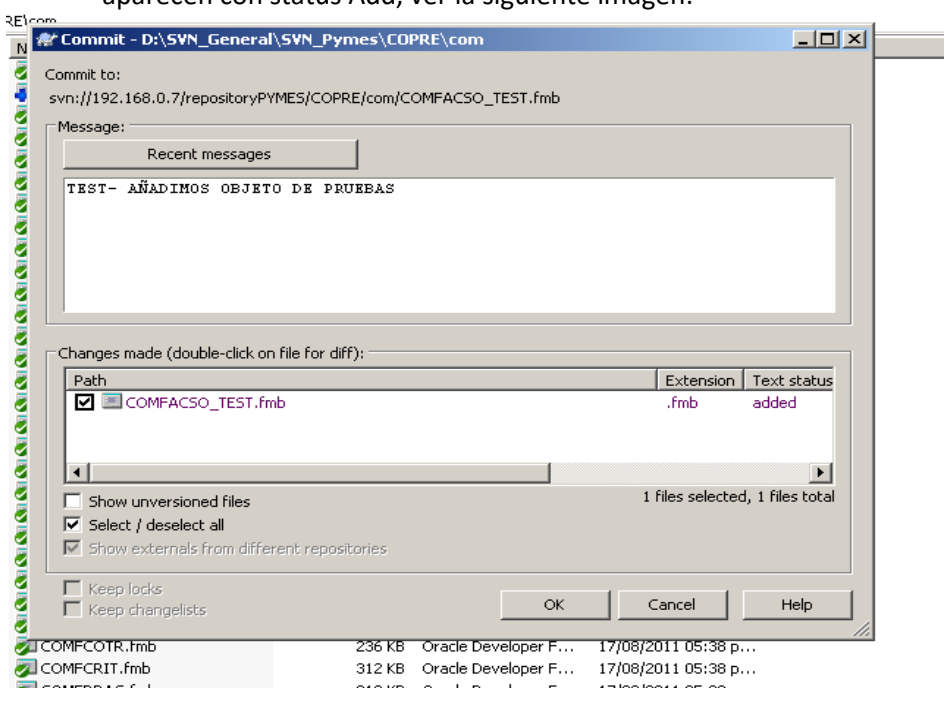

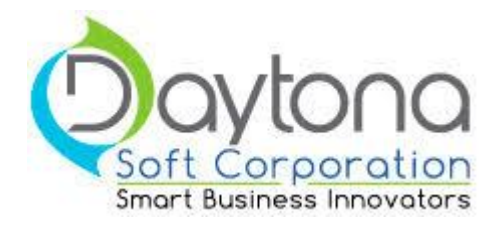

● Cuando se bloquea el objeto y cuando se hace commit, lo único que debe ir en la descripción del objeto es él: código de tarea y el nombre de la tarea.

### Bloqueo:

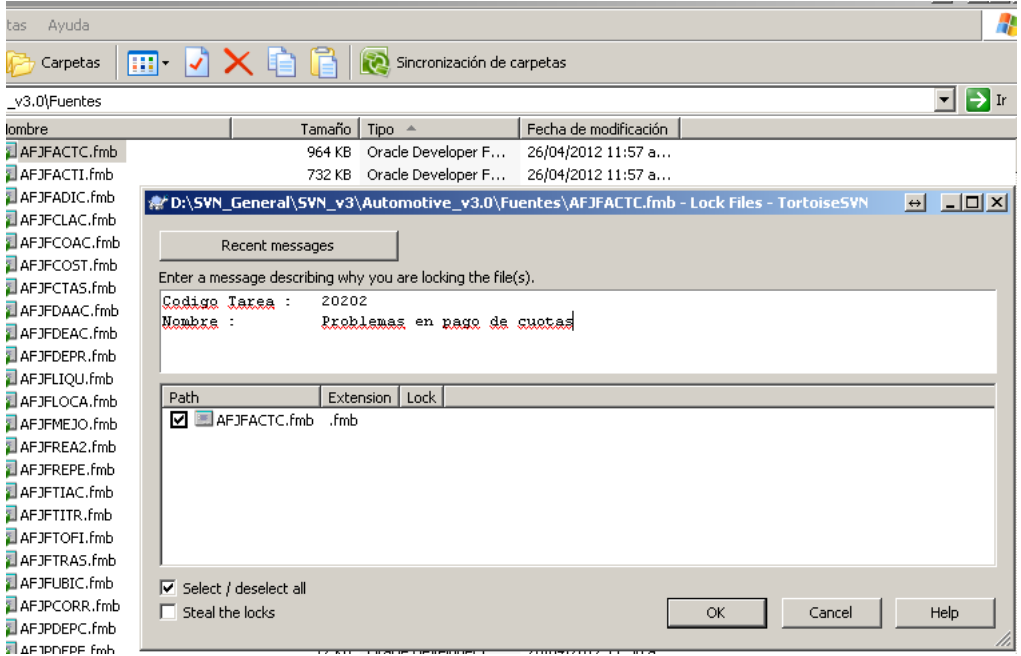

Commit:

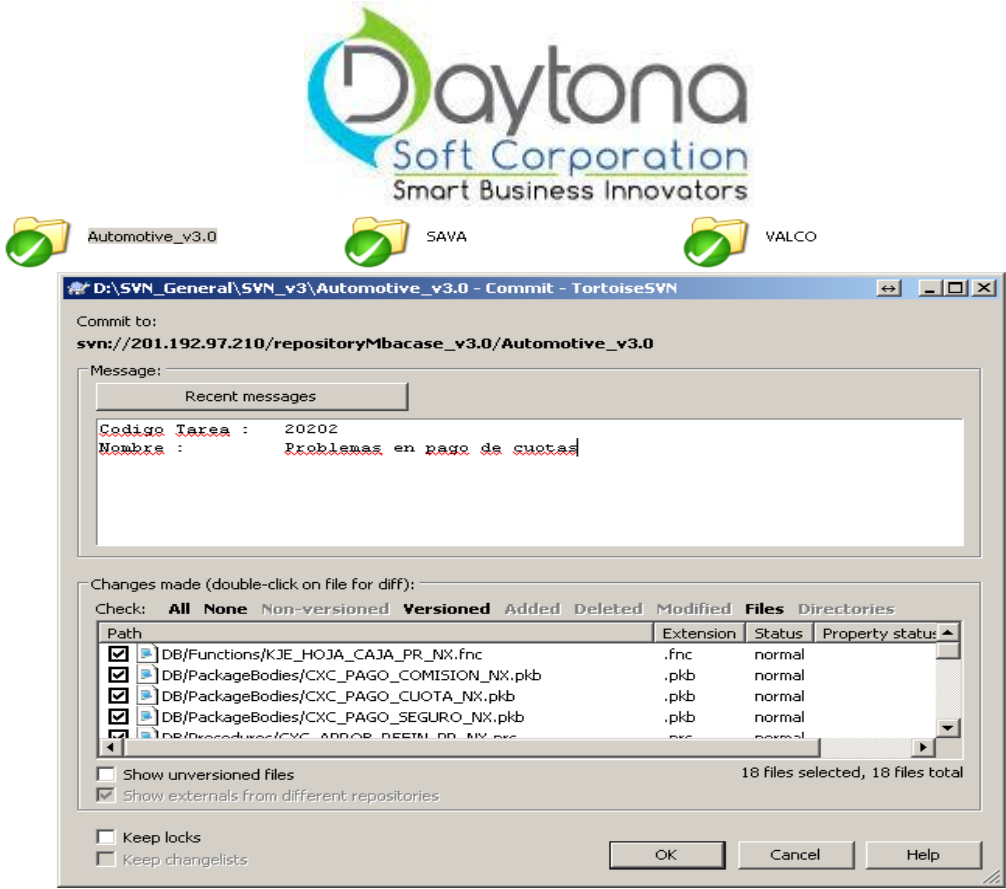

## **Pasar formas de 6i a 10G**

- 1. De necesitar pasar la forma a 10g, solicitar que la forma en la carpeta fuentes sea bloqueada por Daytona, para esto solicitar bloqueo enviando correo a [svn@daytonasoft.com](mailto:svn@daytonasoft.com)
- 2. Esperar confirmación de bloqueo sobre Fuentes (6i).
- 3. El ingeniero aplicaría el objeto (sin trabajar) en carpeta fuentes10g y lo bloquea en dicha carpeta.
- 4. Copiar el fuente a la carpeta de trabajo y realizar las modificaciones.
- 5. Al finalizar cliente la tarea, aplicar el fuente en carpeta fuentes10g.
- 6. El objeto en fuentes (6i) continuara bloqueado por Daytona para tener el histórico.

Para la copia de trabajo en el Sub Versión se define la siguiente estructura:

-------- REPOSITORIOS ------------

repositoryMbacase\_v1.0 (versión 1 del MBACASE (Automotive y PowerBusiness))

 /Automotive /CARS /IESA /LAEISZ /maqsa /ADMINCD

Página **33** de **45**

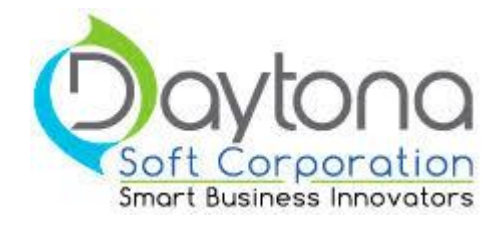

/RETAIL

repositoryMbacase\_v3.0 (versión 3.0 del MBACASE (Automotive y PowerBusiness): con la base de Servicios Financieros y Cajeros) /Automotive\_v3.0

repositoryLogistica\_Distribucion (versión básica Logística y Distribución) /Logistica\_Distribucion

repositoryFinancialServices (versión básica MBACASE con soporte para Servicios Financieros) /Financial\_Services

repositoryMetrokia (versión Automotive instalada en Metrokia - Colombia) /MTK

repositoryCoopronaranjo (versión PowerBusiness instalada en Coopronaranjo) /PowerBusiness

repositoryPYMES (versiones PYMES) /MBA\_ServiciosPublicos (versión PYMES instalada en Coopelesca) /COPRE (versión PYMES instalada en COPRE)

repositoryGrupoCONSTENLA (versión Logística y Distribución instalada en Grupo CONSTENLA (Constenla, POLYMER)) /GrupoCONSTENLA

repositoryVEINSA (versión Automotive instalada en VEINSA y MAZDA-KIA) /VEINSA /MAZDAKIA

repositoryWeb (Aplicaciones Web: usando herramientas Netbeans, JDeveloper, etc) /ecommerce /ecommerce\_kia /Garantias /Garantias\_dukia /Orders /sos /sos\_kia /sos\_mazdakia /tms /tms\_cit\_crc /tws /websites /datonasoft.com /factoreo.co.cr

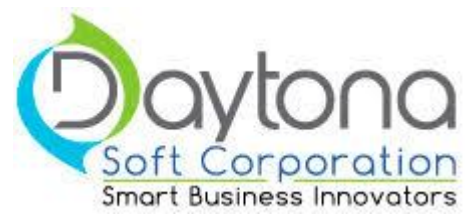

 /valcocr.com /teleworkingsystem.com.ANDAMIO [Andamio] /teleworkingsystem.com [sincronizado con TWS y pago con 2CO]

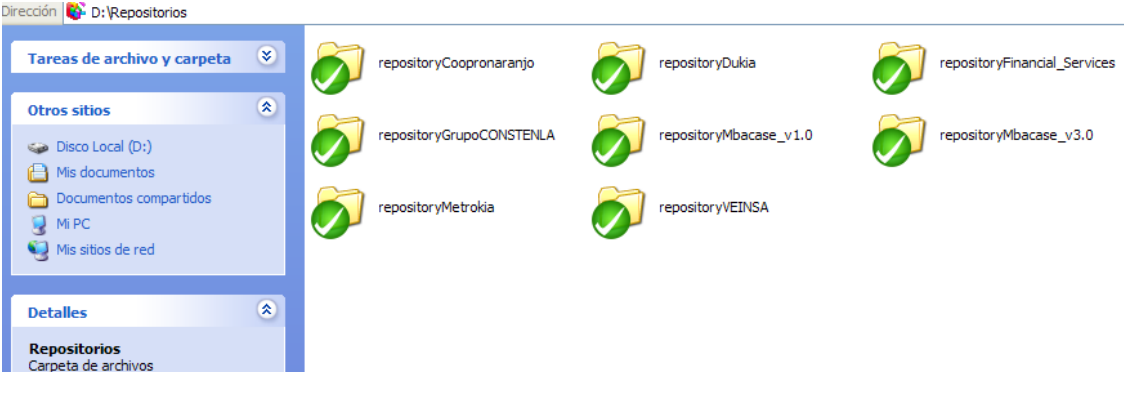

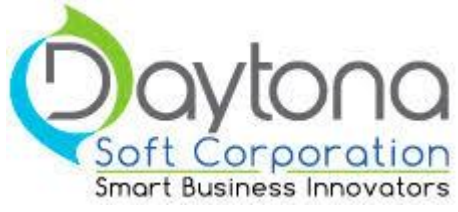

# **Estándar para los Videos**

## **Estructura de Directorios para almacenamiento y ubicación de videos:**

### *En el servidor:*

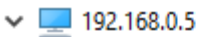

- > De Compartido Flujo Caja
- > De Compartido Gerencia
- > Compartido Mbacase
- > Compartido Mercadeo
- Desarrollo Microsoft  $\rightarrow$
- > Desarrollo Oracle
- Desarrollo Oracle Publico

 $\blacksquare$  AUDIO TWS

- **Capacitacion**  $\rightarrow$
- > Configuraciones SOS-CRM
- > Documentacion Pruebas Integrales Ax
	- Documentos QA-TMS
- **Eirmas**  $\mathcal{P}$
- Fotos DAYTONA  $\rightarrow$
- Instaladores
- Manuales  $\mathbf{v}$
- Mercadeo  $\rightarrow$
- PresentaciónSpeedX  $\rightarrow$
- Templates Joomla  $\mathbf{A}$
- $\mathcal{P}$ **Videos**

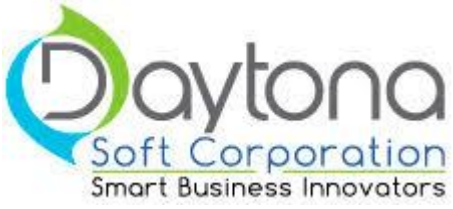

### *En el Drive de Google:*

*Para Videos del ingeniero en estado de Control de Calidad:*

Shared with me > Videos Ingeniero X >

### *Para Videos en Videos Tareas Generales:*

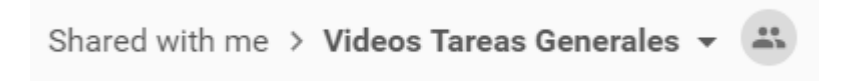

## **Estándar de Nombramiento de Videos**

- Los videos deben nombrarse con una estructura de # de tarea + Nombre de Tarea.
- Con tipo de archivo mp4.

Por ejemplo:

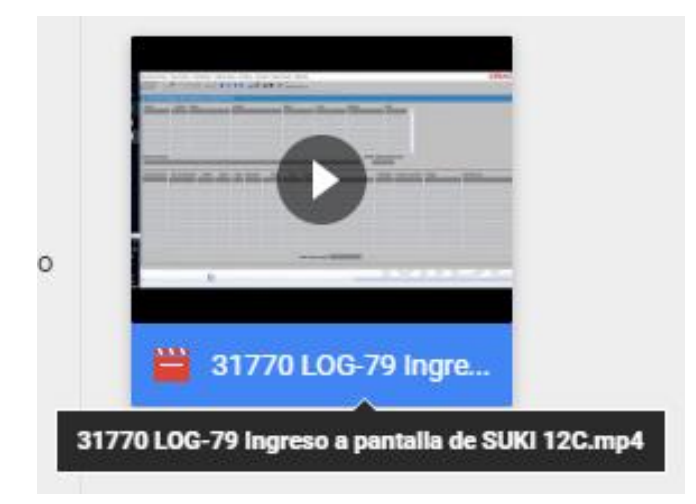

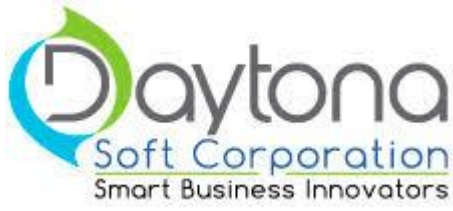

## **Al momento de Completar una Tarea**

● Lo primero que debemos hacer, es subir el video de la tarea en la carpeta del drive específicada con el nombre de "Videos" + Nombre de Usuario. Esta es compartida por cada usuario respectivo.

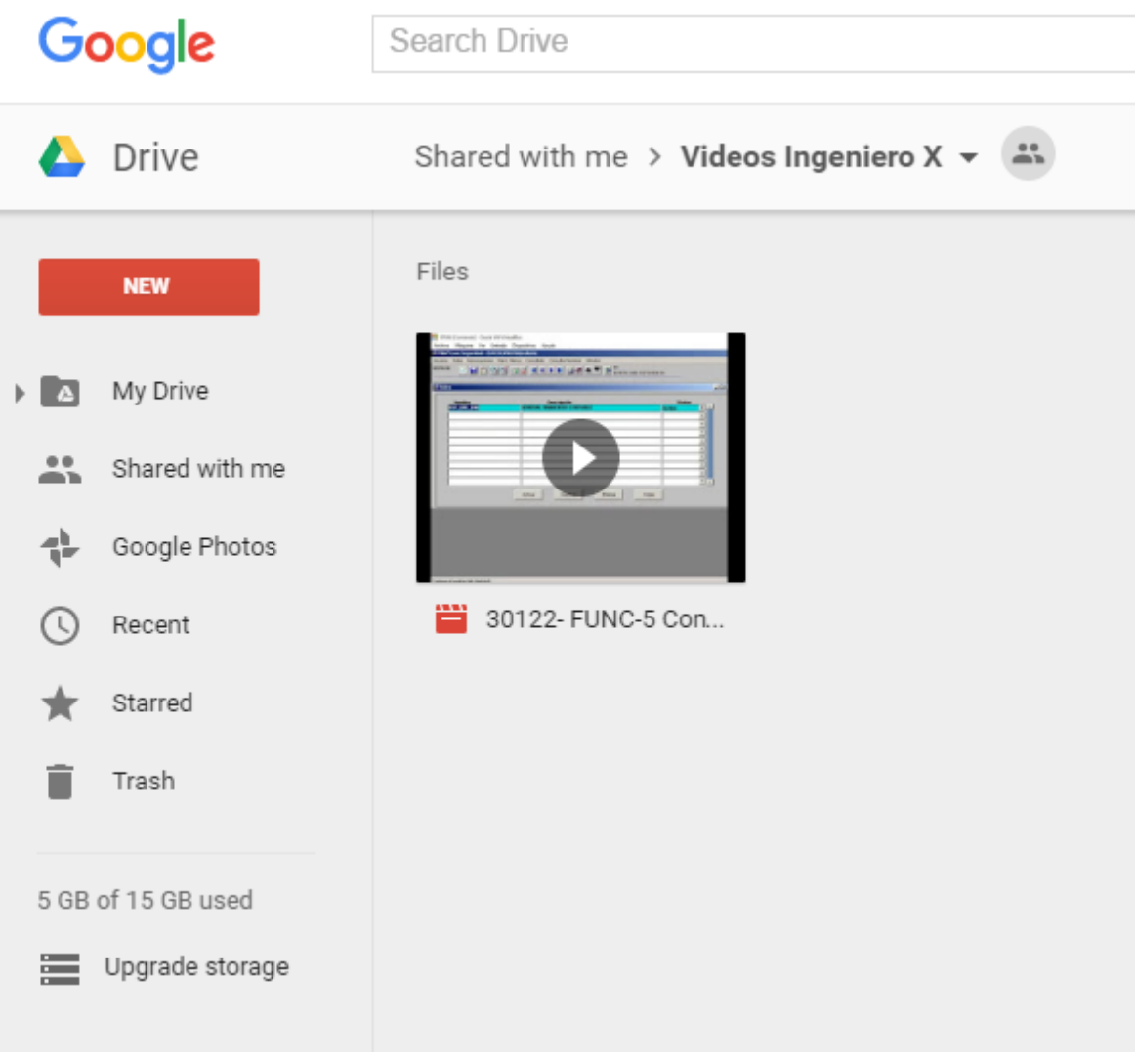

Página **38** de **45**

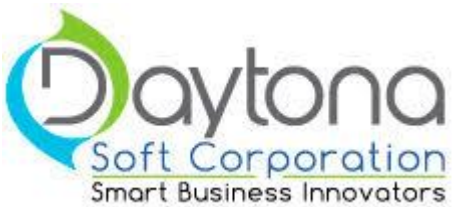

- ● De aqui en adelante el departamento de Control de Calidad Técnico debe revisar el video para saber que cumple con los estándares.
- Cuando la tarea haya recibido el visto bueno de Control de Calidad, el encargado de control de calidad mueve el video hacia la carpeta de Videos Tareas Generales.

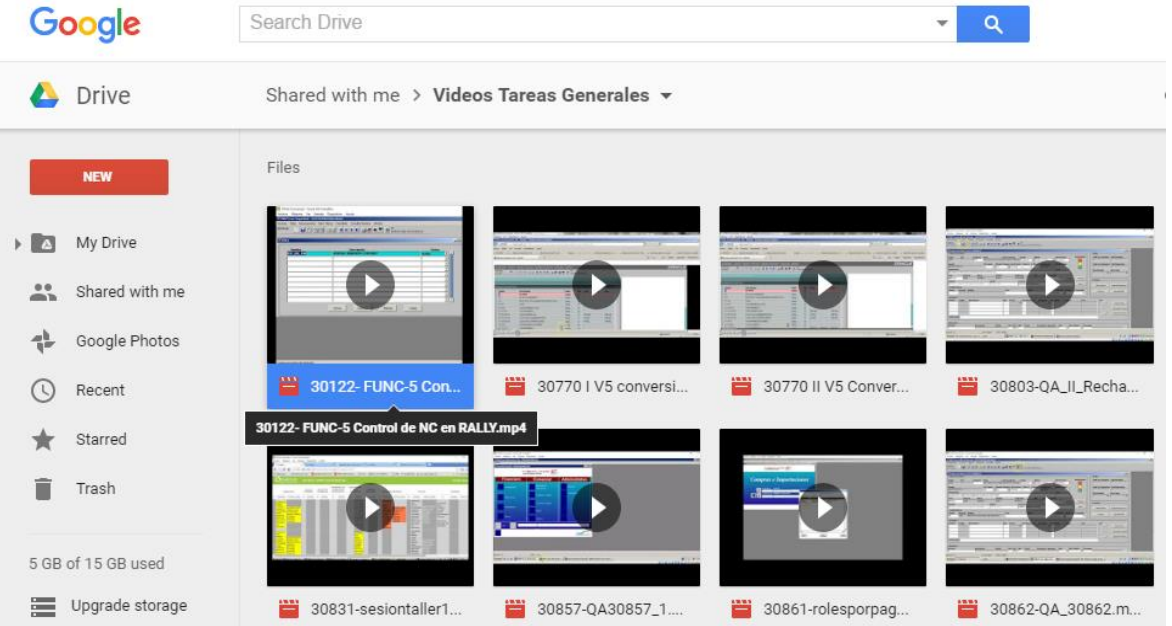

● Esta carpeta es compartida con todos los integrantes. El propósito es que si se desea en un futuro ver un video de una tarea que ya paso control de calidad, se puedan encontrar en esta carpeta.

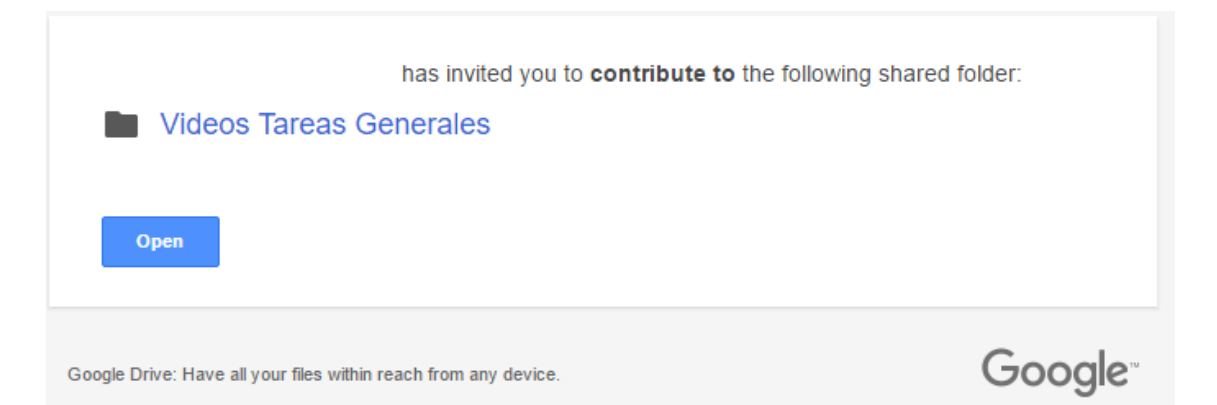

Cada X tiempo, los videos deben subirse al servidor para liberar espacio en el drive.

Página **39** de **45**

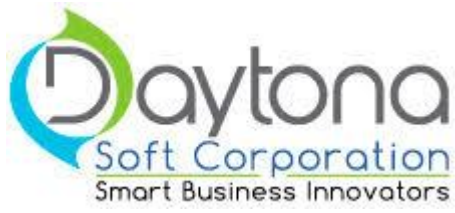

## **Video no se encuentra en carpeta "Videos Tareas Generales", ¿qué hacemos?**

- Cuando un video no se encuentra en la carpeta Videos Tareas Generales, es por que ya se encuentra en el servidor en la dirección: \\192.168.0.5\Desarrollo Oracle Publico\Videos
- $\vee$  192.168.0.5
	- > Compartido Flujo Caja
	- > Compartido Gerencia
	- Compartido Mbacase  $\mathcal{P}$
	- Compartido Mercadeo  $\rightarrow$
	- > Desarrollo Microsoft
	- > Desarrollo Oracle
	- Desarrollo Oracle Publico
		- AUDIO TWS
		- Capacitacion  $\rightarrow$
		- > Configuraciones SOS-CRM
		- Documentacion Pruebas Integrales Ax  $\rightarrow$ 
			- Documentos QA-TMS
		- Firmas  $\mathcal{P}$
		- **Fotos DAYTONA**
		- Instaladores  $\mathbf{b}$
		- Manuales  $\mathcal{P}$
		- Mercadeo
		- PresentaciónSpeedX
		- Templates Joomla  $\mathcal{P}$
	- Videos  $\rightarrow$

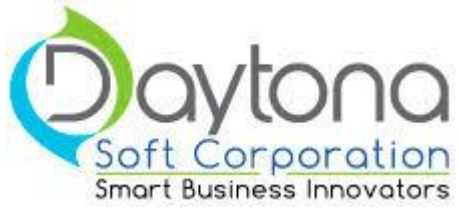

## **Video de apoyo**

En la carpeta en el servidor de Daytona se puede encontrar un video de apoyo sobre Estándar de Videos.

Dirección de la carpeta: \\192.168.0.5\Desarrollo Oracle Publico\Videos\Videos de Estándares

## **Creacion de Opciones de Menu**

```
Cuando se crea una opcion de menu en la pantalla se debe utilizar la funcion 
nss insert opcion menu pr nx. Ejemplo
DECLARE
   ID_V NUMBER;
BEGIN
   nss_insert_opcion menu pr_nx (ID_V,
                                      'GNLFPRIN',
                                      'GNLMGENE',
                                      'CONSULTA_PER',
                                     'Consulta de personas',
                                       NULL,
                                      'GNL');
    COMMIT;
END;
/
```
### **Creacion de parametros**

Cuando vamos a crear o actualizar parametros se debe utilizar el paquete gnl parametro nx.act que realiza actualizacion o insercion.

```
Ejemplo 
BEGIN
  GNL_PARAMETRO_NX.act (
    'GNL',
    'INSTANCIA DE UTILS',
    'INDICA A CUAL INSTANCIA DE LA APP UTILS SE CONECTA',
    'C',
    'SELECT COUNT(*) FROM DUAL WHERE ''#valor#'' IS NOT NULL',
    NULL,
    'mbacase_utils',
    'GEN' -- o EMP 
  );
END;
```
Página **41** de **45**

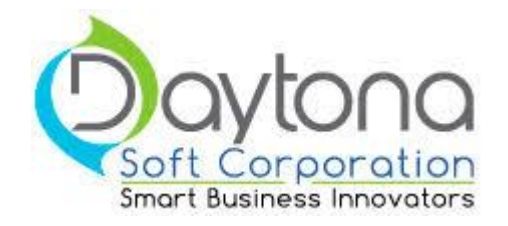

COMMIT;

/

## **Nombramientos de variables dentro del PLSQL**

Usar tipo de dato de tabla, a menos que no se pueda.

ejemplo

articulo v inv articulo tb nx.ato articulo%type;

## **Estándar aplicaciones web**

Las aplicaciones serán nombradas con un descriptivo de lo que realizan de no mas de 10 caracteres.

Las aplicaciones serán desarrolladas en una estructura de 3 capas: Capa de presentación, capa de lógica de negocio, capa de acceso a datos.

Capa de presentación:

La capa de presentación va ubicada dentro del paquete del proyecto llamado Web Pages.

Dentro de la capa de presentación se respeta la estructura al crear un proyecto de css, js. Todos los archivos de este tipo deben ser ubicados en sus carpetas correspondientes con nombres que indiquen lo que hacen brevemente, además si es un archivo tomado de algún lugar se debe crear un comentario dentro del mismo con el url de donde se tomó.

Si la aplicación necesita uso de web services tipo rest se creará la carpeta llamada APIS en la capa de presentación.

Las paginas htm serán nombradas con una pequeña descripción de lo que realizan o muestran por ejemplo ingreso.html, principal.html y deben ir dentro de una carpeta llamada WEB.

Los plugin como bootrap que pueden cambiar versiones si tienen permitido crearse desde la raíz de la capa de presentación.

Ejemplo de estructura.

Página **42** de **45**

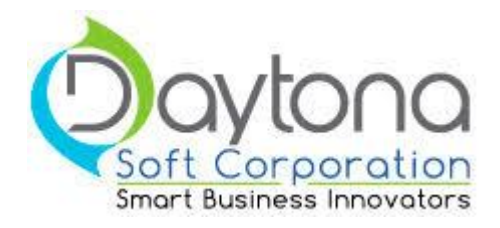

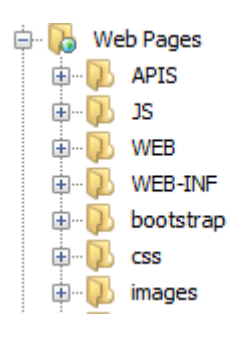

Capa de lógica de negocio:

La capa de lógica de negocio va ubicada dentro de el paquete del proyecto llamado Source Packages.

Dentro de Source Packages se deben crear las carpetas

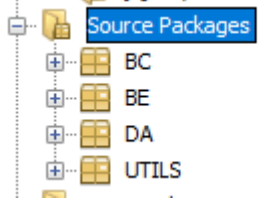

Las clases java **no** se nombran con espacios bajo ninguna circunstancia.

Todas las clases Java creadas dentro de las carpetas llevan el identificador de la sub carpeta en sus primeras tres letras del nombre seguidas de un guion bajo y una pequeña descripción de lo que realizan por ejemplo BC\_Ligas.java

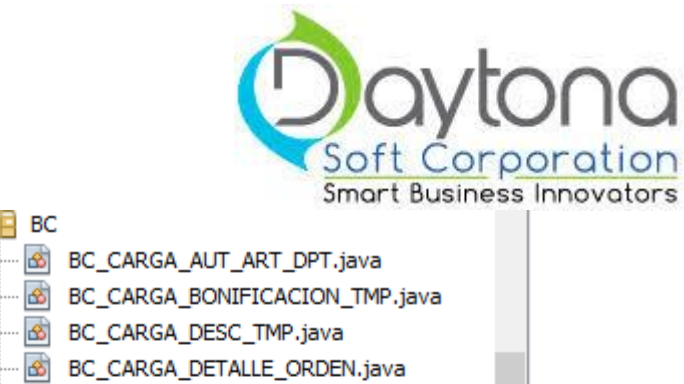

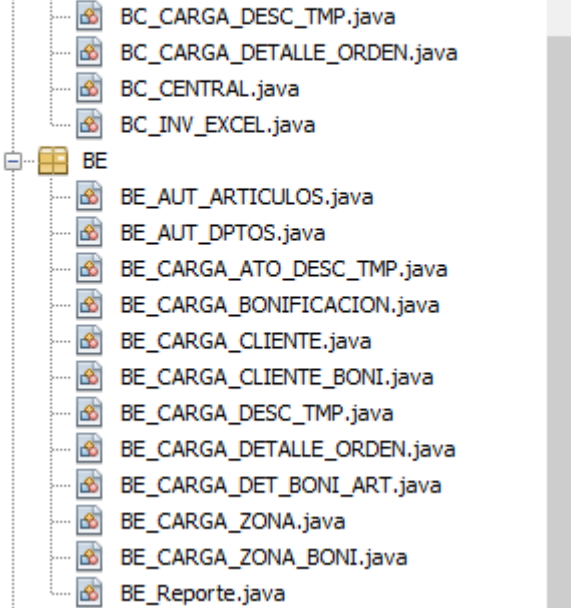

En la carpeta BC se crea todo lo correspondiente a lógica de negocio, se nombran tomando en cuenta las reglas anteriores.

En la carpeta BE se crean todas las clases que requieren objetos (POO), al igual que BC se nombran utilizando las reglas anteriores.

La carpeta utils es utilizada solamente si se requiere un archivo de configuración los mismos son nombrados siguiendo las reglas anteriores.

Capa de acceso a datos:

ф-⊞ вс

La capa de acceso a datos va ubicada dentro del paquete del proyecto llamado Source Packages.

Las clases java **no** se nombran con espacios bajo ninguna circunstancia.

Todas las clases Java creadas dentro de las carpetas llevan el identificador de la sub carpeta en sus primeras tres letras del nombre seguidas de un guion bajo y una pequeña descripción de lo que realizan por ejemplo DA\_Ligas.java

En la carpeta DA se crea todo lo correspondiente a lógica de negocio, se nombran tomando en cuenta las reglas anteriores.

Página **44** de **45**

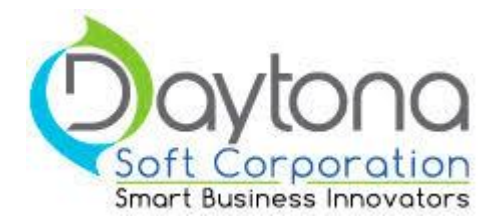

Página **45** de **45**

### **UNIVERSIDAD NACIONAL**

Facultad de Ciencias Exactas y Naturales ESCUELA DE INFORMÁTICA

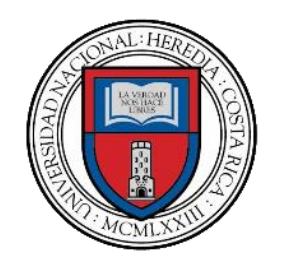

### **"Estudio de factibilidad"**

Ing. Randal Valverde Mora

San José, Costa Ric

### **Estudio de Factibilidad**

#### 1. **Factibilidad Técnica**

Para determinar la viabilidad técnica del proyecto se tomaron en cuenta los siguientes aspectos: Especificación de Hardware y Software, Status de las conexiones a internet y Herramientas de Desarrollo.

#### **i.Especificación de Hardware y Software.**

En Daytona Soft se posee una serie de servidores de desarrollo para la creación de nuevas aplicaciones. Además, se poseen computadoras con las siguientes características de software y hardware para el desarrollo:

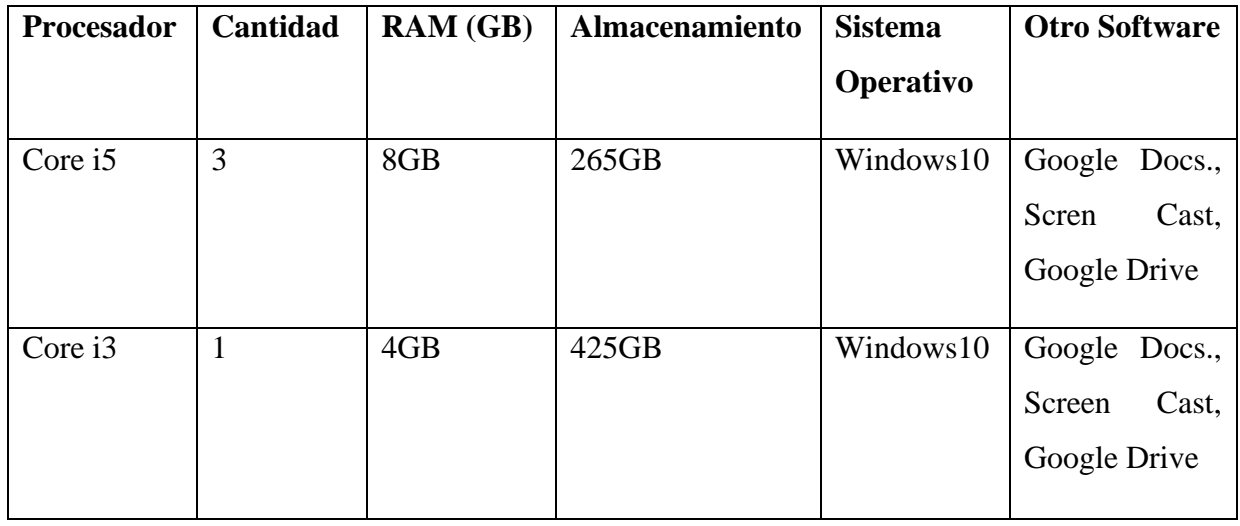

#### **Requisitos mínimos de hardware y software para el desarrollo de aplicaciones java.**

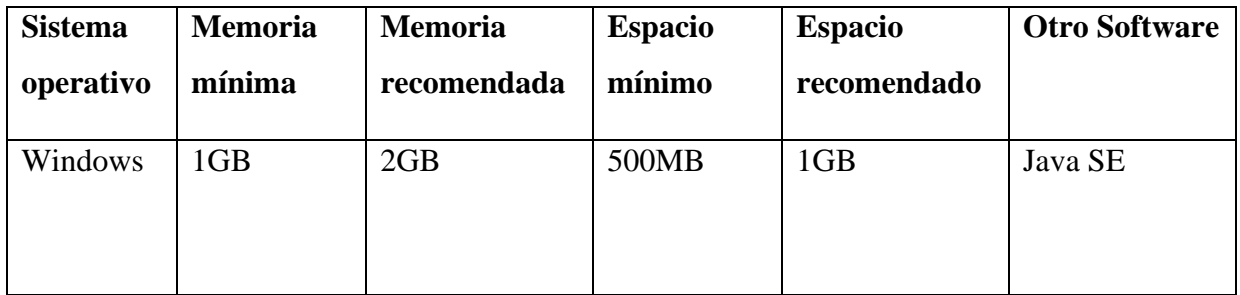

#### **ii.Status de las Conexiones a internet**

Todo el equipo mencionado anteriormente se encuentra con conexión a internet. Además de que los clientes poseen conexión fija a internet ya que otros sistemas que vende Daytona dependen del servicio.

#### **iii. Herramientas de Desarrollo.**

En la selección de herramientas de desarrollo se utilizan aplicaciones de clase variada tanto de pago como de software libre en su mayoría de Oracle.

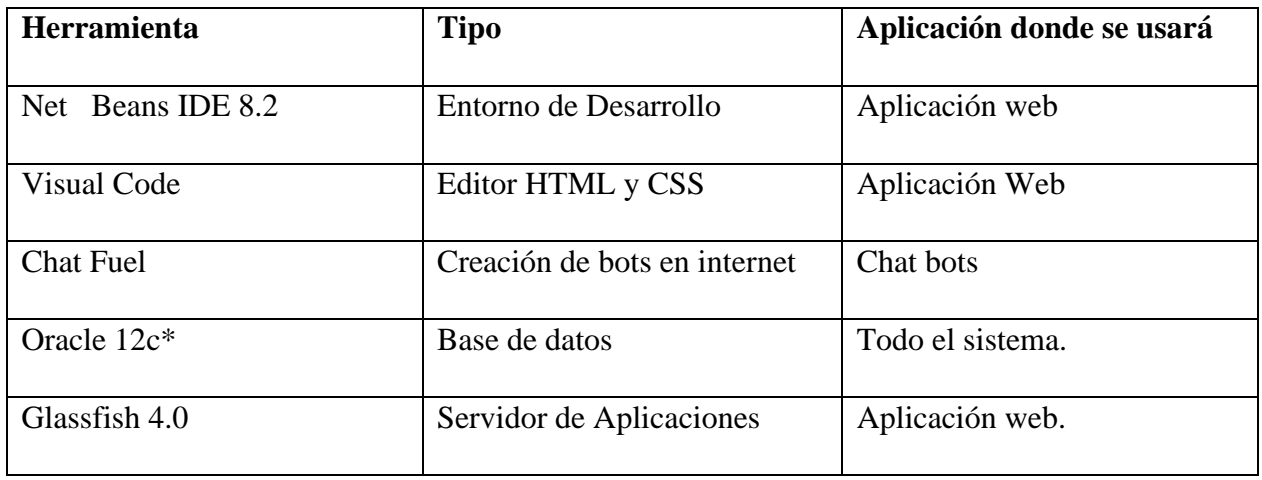

\* Costos de servicios asumidos por la empresa.

### **iv.Conclusiones.**

Se concluye que a nivel técnico el proyecto es factible ya que se cuentan con el equipo necesario para llevar a cabo el desarrollo además de las licencias que son de pago por parte de la empresa. También se cuenta con acceso a internet para obtener la información que se crea conveniente.

### 2. **Factibilidad Operacional**

Para saber si el proyecto es factible en su parte operacional se tomarán en cuenta los siguientes aspectos:

### **i.Habilidad de los usuarios.**

Los usuarios de los talleres de servicio tienen amplia experiencia en uso de aplicaciones para procesos de taller ya que actualmente Daytona les ofrece servicios de creación de clientes y personas mediante una aplicación web.

### **ii.Apoyo de la empresa.**

La empresa permitirá que un consultor con amplia experiencia analice los procesos del proyecto para desarrollarlos de la manera más habitual de utilizar.

#### **iii.Disponibilidad de Usuarios**

El ingeniero Randal Valverde tiene disponibilidad de horarios de 8:30 pm a 11:30pm además de los fines de semana para llevar a cabo el desarrollo del proyecto.

#### **iv.Soporte del sistema.**

El sistema posee distintos tipos de ayuda para los usuarios, una de las ayudas son los videos realizados por el desarrollador de los distintos procesos de la aplicación, la otra ayuda que se brinda son los manuales de usuario con el detalle de todos los procesos de la aplicación.

#### **v.Conclusiones.**

Se concluye que el proyecto es factible operacionalmente debido a que los usuarios poseen conocimientos en sistemas de procesos de taller, la disponibilidad de horarios permite el desarrollo y el soporte al sistema se puede realizar.

#### 3. **Factibilidad Económica**

Para determinar si el proyecto es factible económicamente se toman en cuenta los siguientes aspectos en un plazo de dos años:

#### **i.Costos de Desarrollo.**

La gran mayoría del proyecto se realiza con software libre sin embargo se debe incurrir en el costo de la licencia de Oracle.

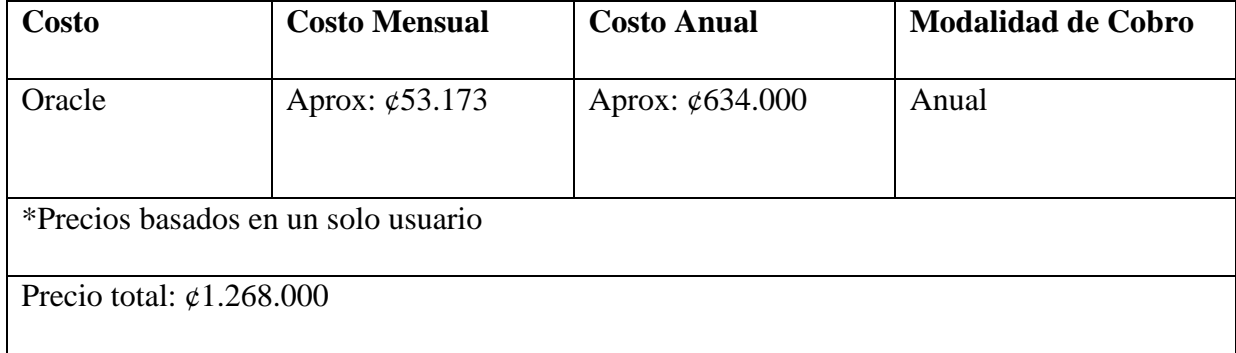

#### **ii.Costos de Recurso Humano.**

La estimación de costos se hace sobre la suposición que se tarde un año en el desarrollo con una inversión de 15 horas semanales.

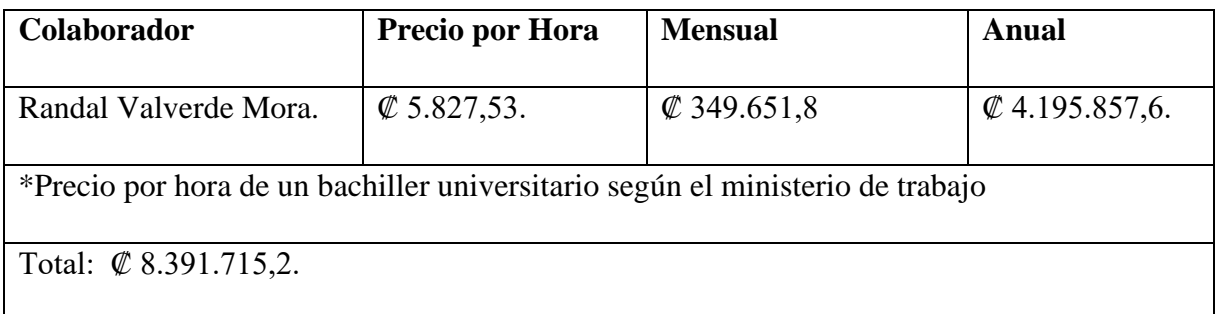

#### **iii.Costos administrativos.**

Se estima que el costo administrativo puede rondar los ₡10.000 para afectos de copias o impresión de documentos sumando en total ₡20.000.

#### **iv.Otros costos.**

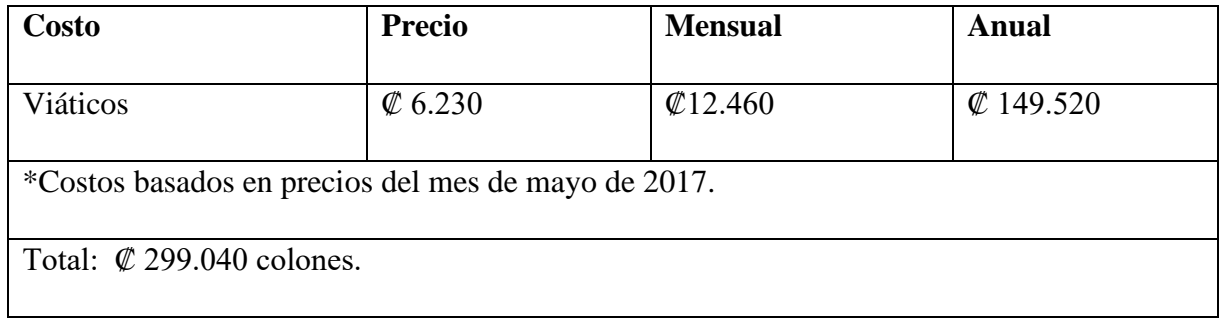

### **v.Tabla comparativa de Gastos.**

Se realiza una comparativa tomando como base el mismo proyecto con la diferencia que uno es interno en la empresa y el otro es de licenciatura.

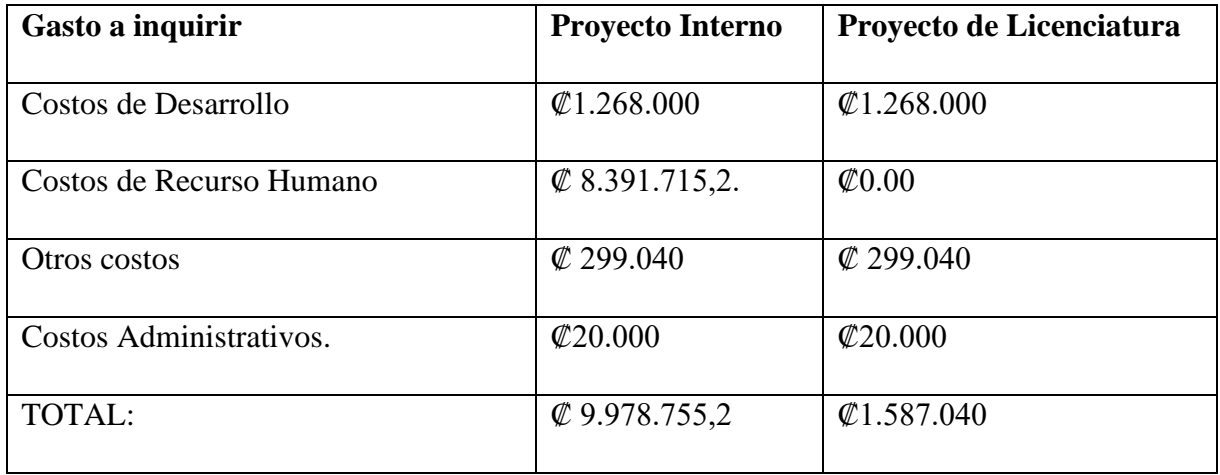

#### **vi.Conclusiones.**

Se concluye que el proyecto es factible económicamente ya que el costo de realizar el proyecto como parte de la licenciatura incurre a menos gastos que uno fuera de la licenciatura.

Después de realizar el estudio de factibilidad técnica, operática y económica se puede concluir que el proyecto es factible de realizar. Se concluye que a nivel técnico se poseen las herramientas y el equipo necesario para realizar el proyecto además de una conexión a internet bastante estable. Al finalizar el estudio de factibilidad operativa se puede concluir que los usuarios futuros usuarios poseen amplios conocimientos en software para procesos en los talleres. Además, al finalizar el estudio de factibilidad económica se concluye que es factible llevar a cabo el proyecto ya que los costos son menores a un proyecto fuera de la licenciatura.

#### **B. Bibliografía**

- 40DeFiebre. (s.f.). *40defiebre.com*. Recuperado el 16 de 05 de 2017, de https://www.40defiebre.com/que-es/chatbot/
- Arias, J. P. (19 de 10 de 2016). *crhoy.com*. Recuperado el 22 de 07 de 2017, de https://www.crhoy.com/tecnologia/costa-rica-tiene-la-tasa-mas-alta-de-acceso-a-interneten-latinoamerica/
- *Autosofttaller.com*. (s.f.). Recuperado el 12 de 04 de 2017, de http://www.autosofttaller.com/Distribuidores/distribuidores.html
- Calidad y software. (21 de 03 de 2012). *Calidadysoftware.com*. Recuperado el 20 de 05 de 2017, de http://calidadysoftware.blogspot.com/2012/03/desarrollo-en-cascada-ii.html
- Castro, J. (15 de 05 de 2016). *LaRepublica.net*. Recuperado el 15 de 05 de 2017, de https://www.larepublica.net/noticia/robot\_ahora\_atiende\_pedidos\_en\_go\_pato
- citaservicio. (s.f.). *citaservicio.com*. Recuperado el 12 de 04 de 2017
- Coolman, A. (03 de 06 de 2015). *5 razones para el fracaso del proyecto y cómo evitar un desastre*. Recuperado el 20 de 05 de 2017, de https://www.wrike.com/blog/top-reasonsfor-project-failure/
- Estrategia y negocios. (15 de 05 de 2017). *Estrategia y Negocios*. Recuperado el 15 de 05 de 2017, de CENTROAMÉRICA & MUNDO: http://www.estrategiaynegocios.net/centroamericaymundo/centroamerica/costarica/97425 1-330/crece-26-importaci%C3%B3n-de-carros-en-costa-rica
- Google. (s.f.). *sites.google.com*. Recuperado el 24 de 07 de 2017, de https://sites.google.com/site/recursosdweb20idiomas/google/google-calendar
- InformaticaHoy. (s.f.). *InformaticaHoy.com*. Recuperado el 16 de 04 de 2017, de http://www.informatica-hoy.com.ar/aprender-informatica/Que-es-el-sistemaoperativo.php
- InformaticaHoy.com. (s.f.). *InformaticaHoy.com*. Recuperado el 17 de 05 de 2017, de http://www.informatica-hoy.com.ar/aprender-informatica/Memoria-RAM-que-es.php
- Jordan, F. B. (2010). *Calameo.com.* Recuperado el 06 de 05 de 2017, de http://es.calameo.com/read/0001926285d058e0993b3
- Leiton, P. (27 de 06 de 2016). *Nacion.com*. Recuperado el 12 de 04 de 2017, de http://www.nacion.com/economia/indicadores/Importacion-autos-sigue-fuerteaumento\_0\_1569443050.html
- Libros Web. (s.f.). *LibrosWeb.com*. Recuperado el 15 de 05 de 2017, de http://librosweb.es/libro/tdd/capitulo\_1/modelo\_en\_cascada.html
- MasAdelante. (s.f.). *masadeltante.com*. Recuperado el 16 de 05 de 2017, de http://www.masadelante.com/faqs/gigabyte
- Méndez, G. (2008). *fdi.ucm.es.* Recuperado el 15 de 05 de 2017, de https://www.fdi.ucm.es/profesor/gmendez/docs/is0809/02-ProcesoCicloDeVida.pdf
- Pimienta, R. M. (09 de 2006). *http://genesis.uag.mx*. Recuperado el 22 de 07 de 2017, de http://genesis.uag.mx/revistas/escholarum/articulos/negocios/organizacional.cfm
- Quesada, D. (23 de 04 de 2016). *Teletica.com*. Recuperado el 15 de 05 de 2017, de http://www.teletica.com/Noticias/122870-En-Costa-Rica-hay-mas-lineas-celulares-queciudadanos.note.aspx
- Vargas, M. (02 de 04 de 2017). *Nacion.com*. Recuperado el 12 de 04 de 2017, de http://www.nacion.com/tecnologia/apps/Empresa-crea-asistente-inteligente-Messenger\_0\_1625437466.html
- workmeter. (23 de 10 de 2013). *http://es.workmeter.com*. Recuperado el 22 de 07 de 2017, de http://es.workmeter.com/blog/bid/319233/el-coste-de-tomar-malas-decisionesempresariales

#### **C. Glosario de Términos**

**Chat Bot:** Los chatbots son programas informáticos con los que es posible mantener una conversación, tanto si queremos pedirle algún tipo de información o que lleve a cabo una acción (40DeFiebre, s.f.).

**Sistema Operativo:** Un sistema operativo puede ser definido como un conjunto de programas especialmente hechos para la ejecución de varias tareas, en las que sirve de intermediario entre el usuario y la computadora (InformaticaHoy, s.f.).

**RAM:** La memoria RAM es un sistema de almacenamiento de datos. RAM significa Random Access Memory, Memoria de Acceso Aleatorio, en inglés, y esta nomenclatura se debe al hecho de que el sistema accede a los datos almacenados de manera no secuencial, a diferencia de otros tipos de memoria (InformaticaHoy.com, s.f.).

**GB:** Es la abreviatura de Gigabyte la cual es una unidad de medida aproximadamente igual a 1 billón de bytes. El gigabyte se utiliza para cuantificar memoria o capacidad de disco  $(MasAdelante,$  s.f.).

#### **D. Anexos**

### **1. Estructura detallada de trabajo**

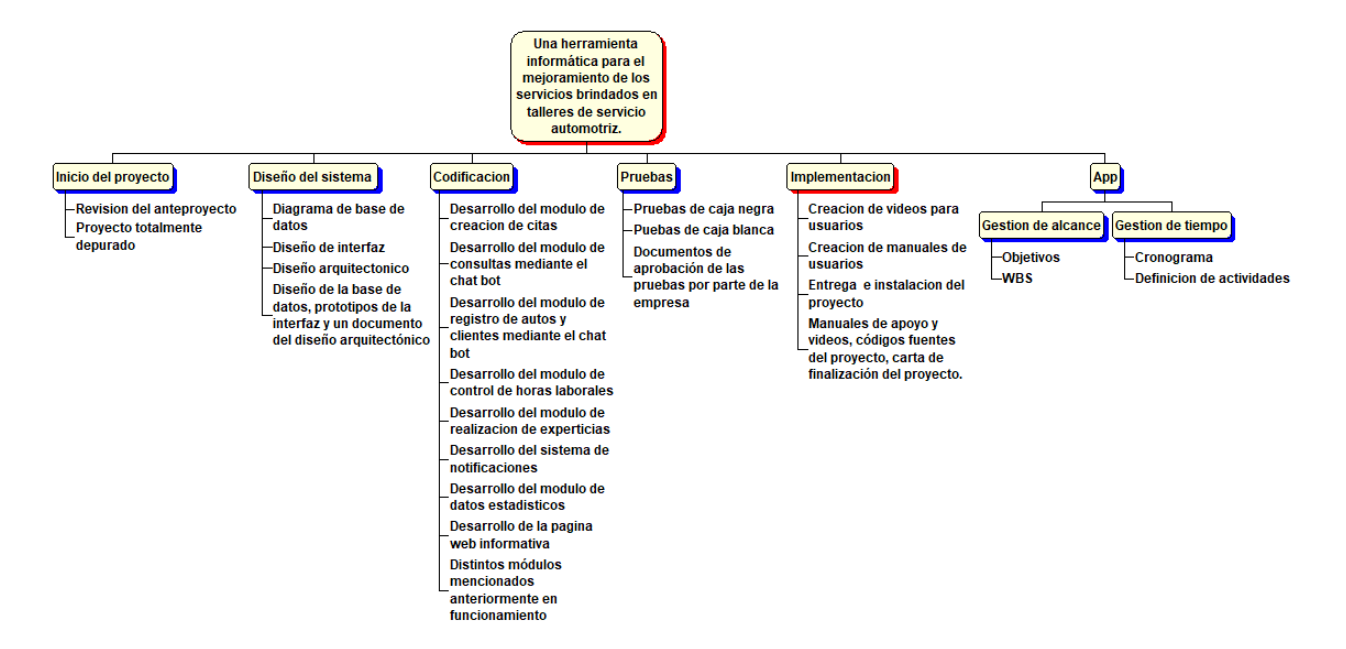

### **2. Currículum Mauricio Salas Brenes**

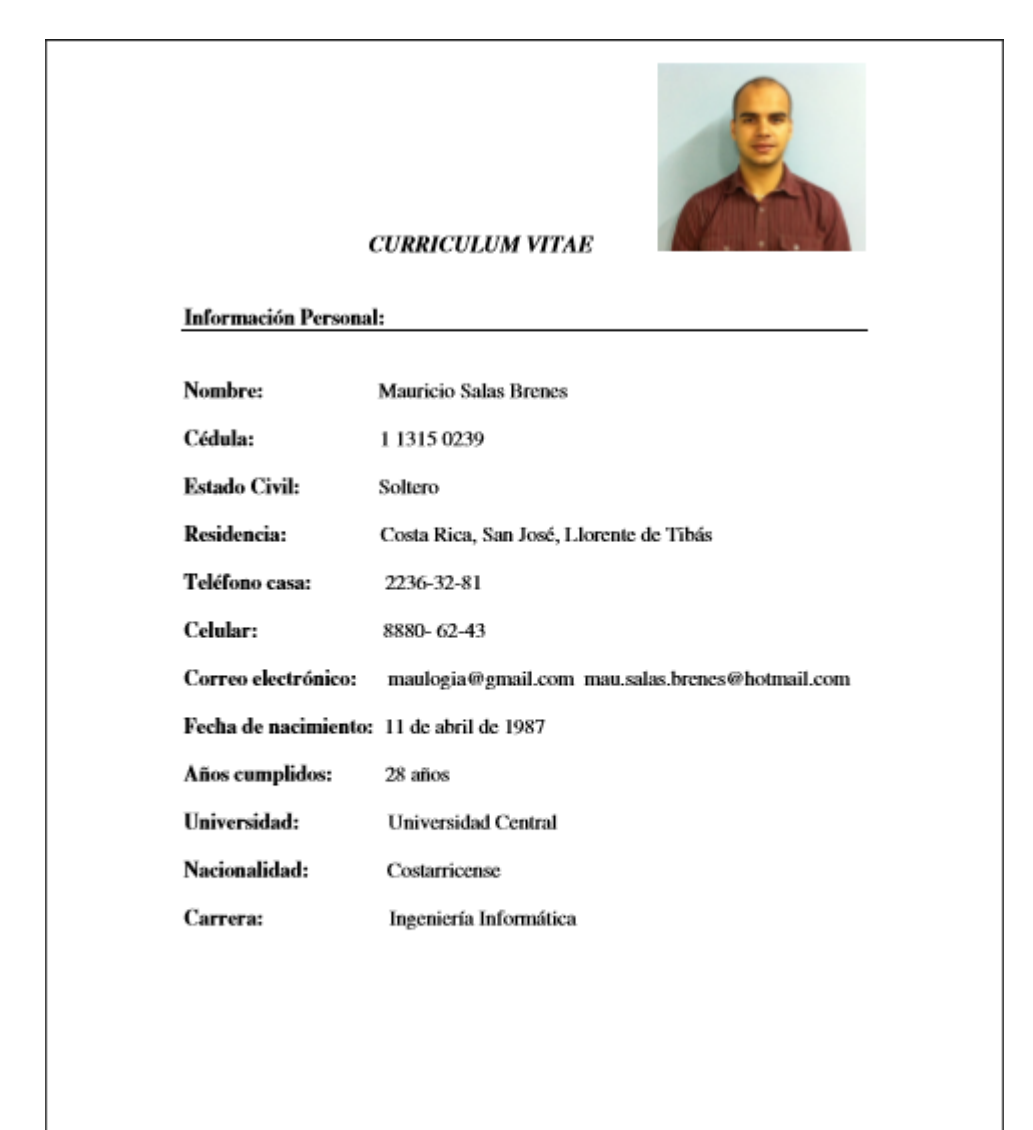

Bachiller en Educación Media (Liceo Mauro Fernández Acuña 2005)

#### **INA (Instituto Nacional de Aprendizaje)**

Certificación en: Ingles básico para conversación.

Certificación en: Pronunciación inglesa 1.

Certificación en: Pronunciación inglesa 2.

Certificación en: Técnicas para lectura en inglés.

Certificación en: Introducción a la computación.

Certificación en: Procesador de palabras Word.

#### Oracle University.

Curso de Oracle Forms Developer 10g.

Curso de Oracle Reports Developer 10g.

#### **Estudios universitarios:**

Bachiller en Ingeniería Informática (Universidad Central 2008).

Licenciado en Gerencia Informática (Universidad Central 2010).

#### **EXPERIENCIA LABORAL:**

- Administrador de las canchas LA JAULA FUT 5(fines de semana) en calle blancos, en el período del 1de octubre del 2007 a mayo del 2008.

- Labore para la empresa Grupo Progreso DMC, conformada por las empresas en Costa Rica de(Abonos Agro, El Lagar, Grupo Colono, Reimers Industrial, Monolit.) En el período del 11 de abril del 2008 a agosto del 2013.

En esta empresa laboré 2 años como operador de soporte técnico en las sucursales de Abonos Agro SA, realizando trabajos como Instalación de software, mantenimiento preventivo, mantenimiento de hardware, soporte en bases de datos locales para agentes de ventas, coordinación de compañeros de soporte técnico en Abonos Agro.

Además labore 3 años como analista y desarrollador de sistemas, trabajando en Oracle Forms Developer y Reports Developer. Como parte de este trabajo estuve apoyando en la migración de sistemas en más de 40 sucursales a los sistemas Oracle; He trabajado en gran variedad de proyectos liderando algunos de estos.

-Actualmente laboro para la empresa Daytona Soft Corporation en la cual trabajo en el desarrollo del sistema MBACASE, el cual está elaborado en las plataformas 10g y 6i de Oracle. En esta empresa laboro desde Agosto del 2013

#### **CONOCIMIENTOS:**

Oracle 6i y 10g., SQL Server, PLSQL, Forms Developer, Reports Developer, soporte Windows, paquete de Office, mantenimiento de hardware, conocimiento básico en JAVA.

Conocimientos en NAF (Núcleo, Financiero, Contable), TPM, MBACASE.

#### **CONDECORACIONES:**

Guaria Morada (Máximo Adelanto otorgado por la asociación de Guías y Scout de Costa Rica).

#### **OTROS DATOS DE INTERÉS:**

-Licencia A3 y B1 -Dirigente Scout, Grupo 25 San Juan de Tibás. -Visa Estadounidense.

#### Referencias:

M.Sc. Jaime Queralt C. Supervisor Área Back Office<br>Empresas DMC - Dirección Tecnología de Información Tel: 8819-66122
Señores/as

Universidad Nacional de Costa Rica. Facultad de Ciencias Exactas y Naturales. Escuela de Informática. Miembros del Tribunal Examinador.

Estimados/as señores/as:

El estudiante **RANDAL VALVERDE MORA**, me ha presentado, para efectos de corrección de estilo, el documento denominado: **"Una herramienta informática para el mejoramiento de los servicios brindados en talleres de servicio automotriz"**. Este fue elaborado para optar por el grado de Licenciatura en Informática con énfasis en Sistemas de Información.

He revisado, de acuerdo con los lineamientos de la corrección de estilo, señalados por la Academia, los aspectos de estructura gramatical, acentuación, ortografía, puntuación y los vicios de dicción, que se trasladan al escrito y he verificado que se han realizado todas las correcciones indicadas en el documento.

Por consiguiente, doy fe de que este documento se encuentra listo para ser presentado oficialmente a quien corresponda y afines.

Atentamente,

 Lic. Ariel Hidalgo Brenes Licenciado en Filología Española Universidad Autónoma de Centro América Cédula N°: 115120732

# Aval del tutor

Schores Comisión de trabajos finales de graduación Sede Regional Brunca Universidad Nacional

#### Estimados Señores:

Quien suscribe, Randall Garro Bustamante, portador dela cedula 110920053 en calidad de futor, hago constar que el proyecto denominado. Una herramienta informática para el mejoramiento de los servicios brindades en talleres de servicio automotriz", desarrollado por el estudiante Randall Valverde Mora para optar por el grado de licenciatura en Informática con énfasis en Sistemas de Información de la Universidad Nacional, Sede Regional Brunca, campus Perez Zeledón, se encuentra finalizado y ya se--cuenta con todo lo requerido para la puesta en marcha del proyecto y que sea aprovechado de la manera: descada.

ð

Sin más, se despide.

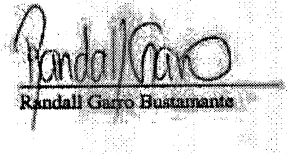

#### Señores

Comisión de trabajos finales de graduación Sede Regional Brunca Universidad Nacional

# Estimados Señores:

Quien suscribe, Mauricio Salas Brenes, portador de la cédula 113150239 en calidad de lector externo, hago constar que el proyecto denominado "Una herramienta informática para el mejoramiento de los servicios brindados en talleres de servicio automotriz", desarrollado por el estudiante Randall Valverde Mora para optar por el grado de licenciatura en Informática con énfasis en Sistemas de Información de la Universidad Nacional, Sede Regional Brunca, campus Pérez Zeledón, se encuentra finalizado y ya se cuenta con todo lo requerido para la puesta en marcha del proyecto y que sea aprovechado de la manera deseada.

Sin más, se despide,

 $11315Oa$ 

Lic.Mauricio Salas Brenes

Aval del lector interno

## Señores

Comisión de trabajos finales de graduación Sede Regional Brunca Universidad Nacional

Estimados Señores:

Quien suscribe, Josué Naranjo Cordero, portador dela cedula 113980764 en calidad de lector interna, hago constar que el proyecto denominado "Una herramienta informática para el mejoramiento de los servicios brindados en talleres de servicio automotriz", desarrollado por el estudiante Randall Valverde Mora para optar por el grado de licenciatura en Informática con énfasis en Sistemas de Información de la Universidad Nacional, Sede Regional Brunca, campus Pérez Zeledón, se encuentra finalizado y ya se cuenta con todo lo requerido para la puesta en marcha del proyecto y que sea aprovechado de la manera deseada.

Sin más, se despide,

 $\epsilon$ 

Josué Naranjo Cordero

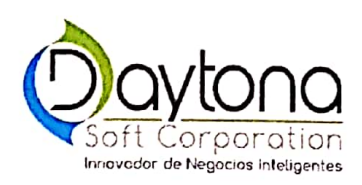

Señores Comisión de Trabajos Finales de Graduación Sede Regional Brunca Universidad Nacional

Estimados Señores:

Quien suscribe, Alexander Solano Ulloa numero de cédula 115400280, en calidad de Encargado del Departamento de Servicios Informáticos en la empresa Daytona Soft Corporation, hago constar que el proyecto denominado "Una herramienta informática para el mejoramiento de los servicios brindados en talleres de servicio automotriz", desarrollada por el estudiante Randall Valverde Mora para optar por el grado de licenciatura en Informática con énfasis en Sistemas de Información de la Universidad Nacional, Sede Regional Brunca, campus Pérez Zeledón, se encuentra finalizado y ya se cuenta con todo lo requerido para la puesta en marcha del proyecto y que sea aprovechado de la manera deseada.

Sin más, se despide,

115400280 'u xo

Llexander Solano Ulloa Daytona Soft Corporation

**Scanned by CamScanner**